Survey Of Printers For the VIC And 64 **Example 1984**<br>
<br>
Issue 14 Vol. 2, No. 8<br>
Issue 14 Vol. 2, No. 8 A Survey Of Printers For The VIC And 64,

COMPUTE'S \$2.95

For Owners And Users Of Commodore VIC-20 And 64" Personal Computers For Owners And Users Of **Commodore VIC·20·** And **64'** Personal Computers

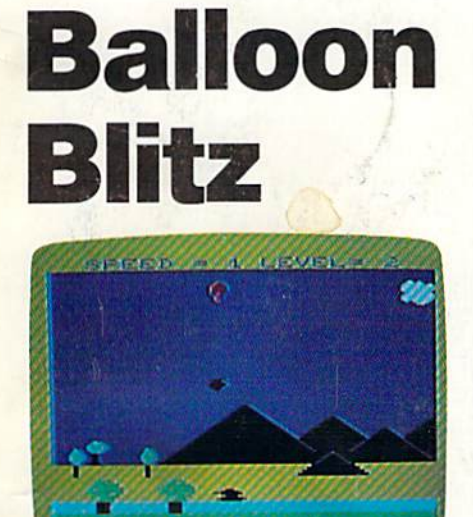

An armed anti-tank hot air An armed anti-tank hot air balloon? That's what you balloon? That's what you operate in this multilevel operate in this multilevel action-strategy game for action-strategy game for the VIC and 64. the VIC and 64.

## Also In This Issue: **Also In This Issue:**

Home **Home Telecommunications:** Uploading **Uploading** 

## Computing **Computing**  For Familie **For Families**

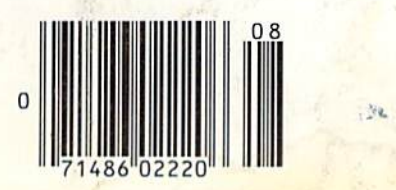

:■<

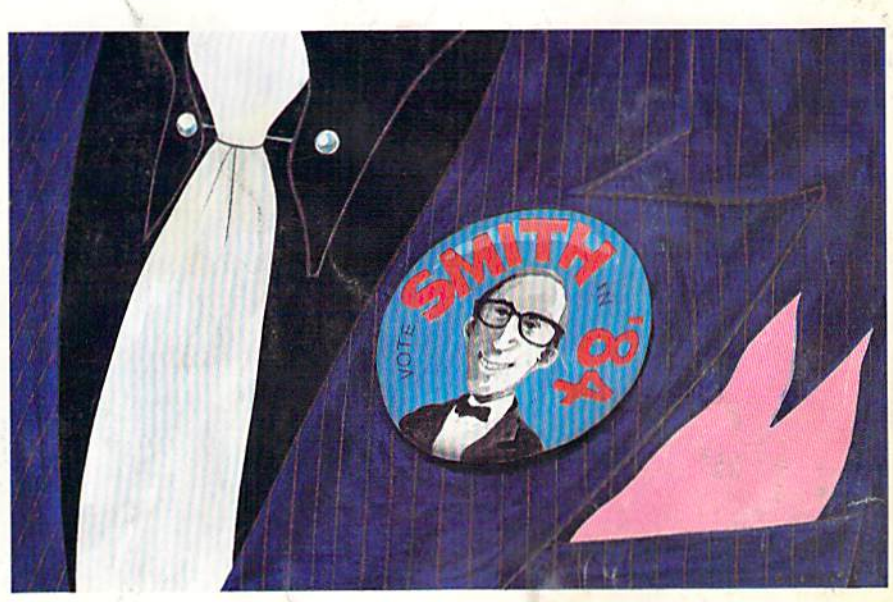

# **Campaign Manager**

Manage your candidate's presidential campaign with Manage your candidate's presidential campaign with advertising, polls, and personal appearances in this advertising, polls, and personal appearances in this colorful, all machine language election simulation for colorful, all machine language election simulation for the 64. the 64.

## Selecting **Selecting A Printer** Interface **Interface Sprite**

Magic interface can make all **Magic**  Choosing the right interface can make all the difference to your Animate your 64 with this the difference to your Animate your 64 with this printer. An in-depth look feature-packed all machine at what's available. language sprite reditor.

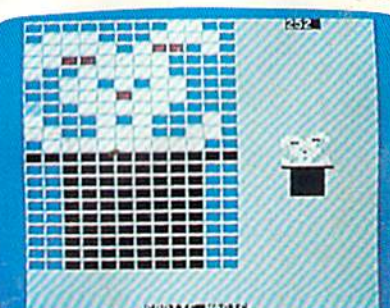

August 1984

02220 C1.95UK \$3.25 Canada **• 02220 £1.95 UK 53.25 Canodo** 

# **Sprite**

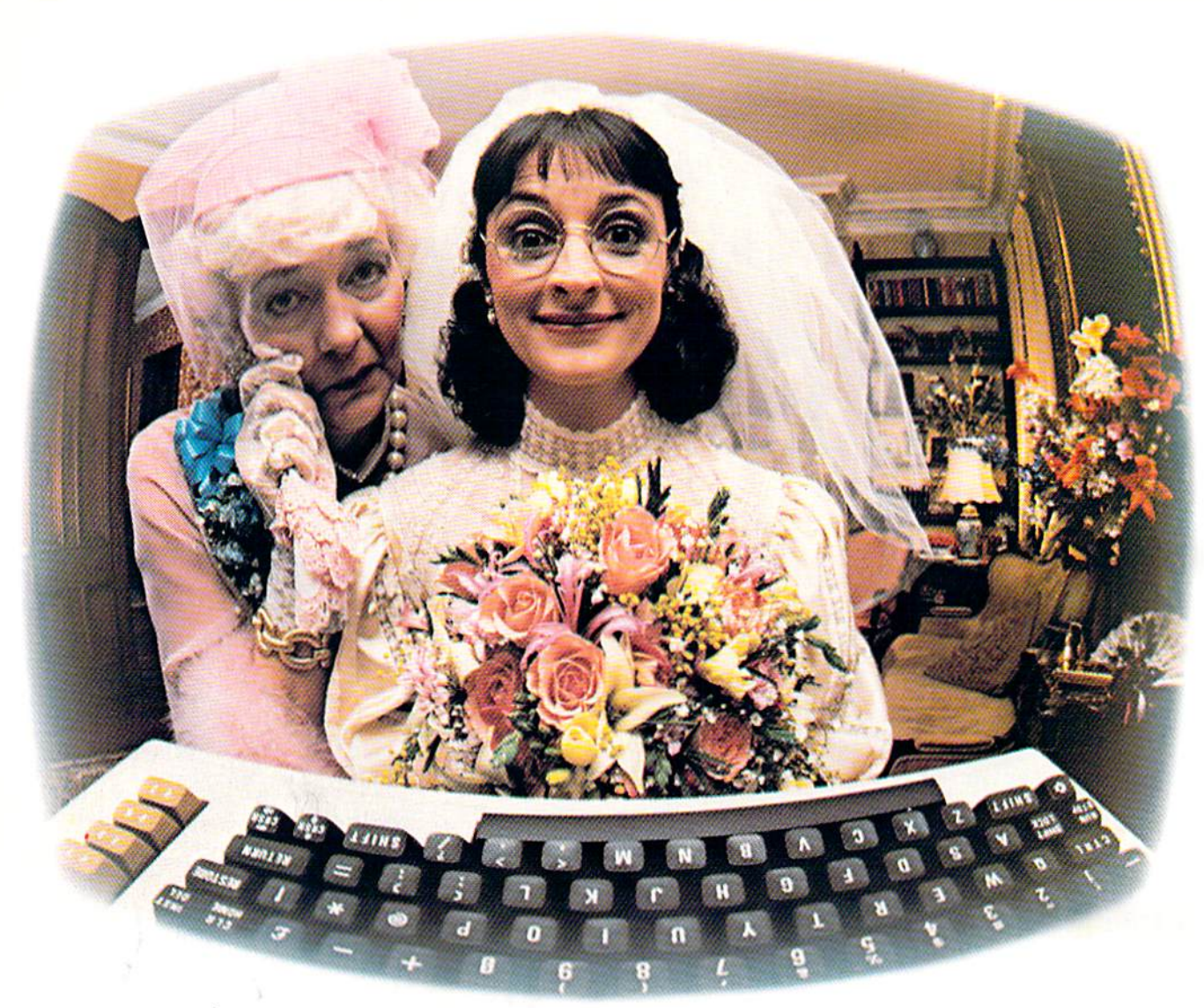

# **THANKS TO COMPUSERVE'S CB SIMULATOR,<br>"DIGITAL FOX" ACCESSED "DATA HARI" AND** PROCEEDED TO AN "ALTARED" STATE.

The CB Simulator, where **CompuServe Subscribers can Access Friends and Influence** People on 72 Different **Channels.** 

Just pick your handle and get on line. From math to matrimony, there's always someone out there who speaks your language. Friends from all over the U.S. and Canada are at it 24 hours a day. Talking tech or just having fun. And if you've got a secret, just use the CB Scrambler.

That'll fool the "lurkers" those CB "see it alls" who get their kicks by watching. Or you can always use the private talk mode for guaranteed word processor. one-to-one conversation.

The CB Simulator is just one of CompuServe's many electronic communications options that include a National Bulletin Board. Professional Forums and Electronic Mail. Plus, there's a world of on-line information and entertainment all for the price of a local phone call plus connect time.

You can access CompuServe with almost any computer and modem, terminal or communicating

To receive your illustrated guide to the CompuServe Information Service and learn how to subscribe. call or contact:

## CompuServe

Consumer Information Service, P.O. Box 20212 5000 Arlington Centre Blvd., Columbus, OH 43220 800-848-8199 hip call 614-457-080 An H&R Block Company Fwww.commodore.ca

#### Te duty de la partie de la partie de la partie de la partie de la partie de la partie de la partie de la parti<br>A composition de la partie de la partie de la partie de la partie de la partie de la partie de la partie de l<br>V Map Kingdom Road S. Palaman Sandara Dascritten Librer Martin Maria Library Sept. Maria 1996 S. Transport of the Contract of Maria Romando de Maria Romando de Maria Romando de Maria Romando de Maria Romando de Maria Romando de La Const<br>1995: Partico de Partico de la Constantino de la Constantino de la Constantino de la Constantino de la Constan<br> S. 40 Sept. 24 Resilver Read 55 Pop Strategy S Lacaman Railway Railway S & Francisco S Kent Road S Decoration Is S PRIMARIOS L. Pr. 177 Op. S ALLIERT CR whom You be **STAULANT ROAD BOROS** Puntano A **Stripege Trees** LIST O **Contract Contract Contract Contract Contract Contract Contract Contract Contract Contract Contract Contract Contract Contract Contract Contract Contract Contract Contract Contract Contract Contract Contract Contract Contr** E Ę RA. **CAR PROPERTY OF SALE** ¢  $\bullet$ one and construction and the construction of the construction of the construction of the construction of the construction of the construction of the construction of the construction of the construction of the construction **ETT MARKET** Superintendent TAU Registration of the Contract of the Contract of the Contract of the Contract of the Contract of the Contract of **RACING READER** REGISTRATION OF Santa Cardinal Ø Ashara Rangel Arabash Range Range Range Range **Charles Control Company Company Company Company Company Company Company Company Company Company Company Compa** Control Participan

S 40 REGS

**BOOKTA** 

S DETATIVES

## $\sum_{i}$   $\sum_{j}$   $\sum_{k}$   $\sum_{j}$   $\sum_{k}$   $\sum_{k$ Longenting PLAT ROAD Heavy River COSSIVE A The complete information contro system fofthe Commddore

**SILLER RAN**  $\overline{\cdot}$ 

DER

ie.

C. Processes C. Re Volta River Drawn B

Co veral des de

**OATES** 

**CALL CALL** 

NEWS RD

**Viol** 

FARS ACCESS **A THE ROCKET OF BRANCH** 

ano. ٠

**Pous Rysem** 

**Communication**<br>Control State Communication<br>Distribution of the State Communication<br>State Communication<br>State Communication

**Dyong then** 

ador<br>Pores

**Dollar** 

**POT** 

**CAMP** 

As many d

**HOURS** ŝ

o. 'Ş

م

ð

**CREATIVE AND REAL PROPERTY AND REAL PROPERTY** 

٩

ç,

ORT

靊 爂

STOP SET

Franklin Re

S COLLAGE

Qe,

**Ration** Children Reserves

Someone Contractor

**Montage** 

DETA Population

> or interest, with Superbase 64 you have a totally flexible 'record'system, as big as you want it, as fast as you need it.

Reco Series Res

**CONTROL** 

# TOTAL CONTROL

TOTAL CONTROL<br>Links to other Strip Times in the AND of the Capital Strip Times and English and Capital Strip Times and Capital Strip Times of the Capital Strip Times of the Capital Strip Times of the Capital Strip Times of nks to 29 SCRIP and all letters and a series of the management of the distribution of the contract of the management of the management of the management of the management of the management of the contract of the contract o nember overy knimands<br>any and every commands<br>for easy conversational<br>for easy comming, plus<br>programming, plus<br>pullt-in BASIC **Contract of School And School And School And School And School And School And School And School And School And School And School And School And School And School And School And School And School And School And School And** 

**AREA** 

## DATABASE

GAMES A  $\frac{1}{2}$ 

 $c<sub>z</sub>$ 

\$

S OOL BEAT

**Many Grand Hill Review**<br>Darling Limitation Concerning<br>Darling Review Concerning<br>Review Many Review Concerning

**The River President President** 

ES ACT AMERICAN RESEARCH

Recording the Marian Care of

Endorco della

S PRIMER

Create your own formats, enter your records, cnange layouts and datatields Superbase gives you unrivalled control in home or office, business or professional practice, with<br>a range of features<br>including: **RECORDS ANDSCOPEDING** a range of features iq:

**MATABASE**<br>Easy to understant ENT<br>and or amengeriand more<br>alter amengeriand more  $\begin{array}{c} \textbf{MANBASE} \\ \textbf{AMABASE} \\ \textbf{A} \textbf{G} \\ \textbf{A} \textbf{A} \textbf{B} \\ \textbf{A} \textbf{A} \textbf{B} \\ \textbf{A} \textbf{A} \textbf{B} \\ \textbf{A} \textbf{A} \textbf{B} \\ \textbf{A} \textbf{B} \\ \textbf{A} \textbf{B} \\ \textbf{A} \textbf{B} \\ \textbf{A} \textbf{B} \\ \textbf{A} \textbf{B} \\ \textbf{A} \textbf{B} \\ \textbf{A} \textbf{B} \\ \textbf{A} \textbf{B} \\ \text$ 

automatic fliend of the determining the state of the material of the state of the state of the state of the state of the state of the state of the state of the state of the state of the state of the state of the state of t **Final district of the State of the State of the State of the State of the State of the State of the State of the State of the State of the State of the State of the State of the State of the State of the State of the Stat** Forter the fotogle as you

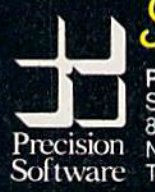

Precision Software (USA) Inc., Suite 1100 820. Second Avenue, Precision New York, N.Y. 10017<br>Software Tel: (212) 490 1825 Tel: (212) 490 1825 commodore

C-www.commodore.ca

**TOMITA** 

## C-www.commodore.ca

# AAWWII **III E E S**

•

1/

•

I

The legend of Bruce Lee lives on in the imagination and memory of millions of fans throughout the world. And now, through the awesome power of the computer, you too can relive the power of Bruce Lee.

> Bruce Lee<sup>™</sup> combines state-of-the-art technology with the masterful moves of the martial arts. From devastatingly lethal kicks and staccato thrusts to the unrestrained fury of every reflex, the Bruce Lee game explodes with action. the Bruce Lee game explodes with action.

All the force and controlled discipline of Bruce Lee is at your command. You'll see it in his smooth and graceful leaps. You'll feel it in your heart as you prepare to do battle with his ominous adversaries. Take on the Green Yamo and Ninja in hand to hand combat as you fight your way through 20 mysterious oriental settings. Unexpected dangers loom as you make your way past exploding bushes and the fire wizard in your quest for the ultimate treasure. the ultimate treasure.

> Bruce Lee. It not only lives up to the expectations of the best programmers and players around. It lets you live out the life of a legend. Even in your spare time.

Available now for Atari and Commodore 64 Computers, coming Available now for Atari and Commodore 64 Computers, coming soon for the Apple II series and IBM PC and PC/JR.

Contact your local dealer or send check or money order with \$3-00 postage and handling. California residents add 6.5% sales \$3.00 postage and handling. Califomia residents add 6.5% sales tax to Datasoft.

BRUCE LEE

Suggested retail \$34.95. Suggested retail \$34.95

Datasoft<sup>®</sup> is a registered trademark of Datasoft, Inc.®<br>TM Designates a trademark of Linda Lee. 0 1983 Bruce Lee. All rights reserved. Licensed by Ziv International, Inc.  $© 1983$  *Datasoft Inc.* 

Datasoft, Inc. 19808 Nordhoff Place, Chatsworth, CA 91311

Cwww.commodore.ca

f

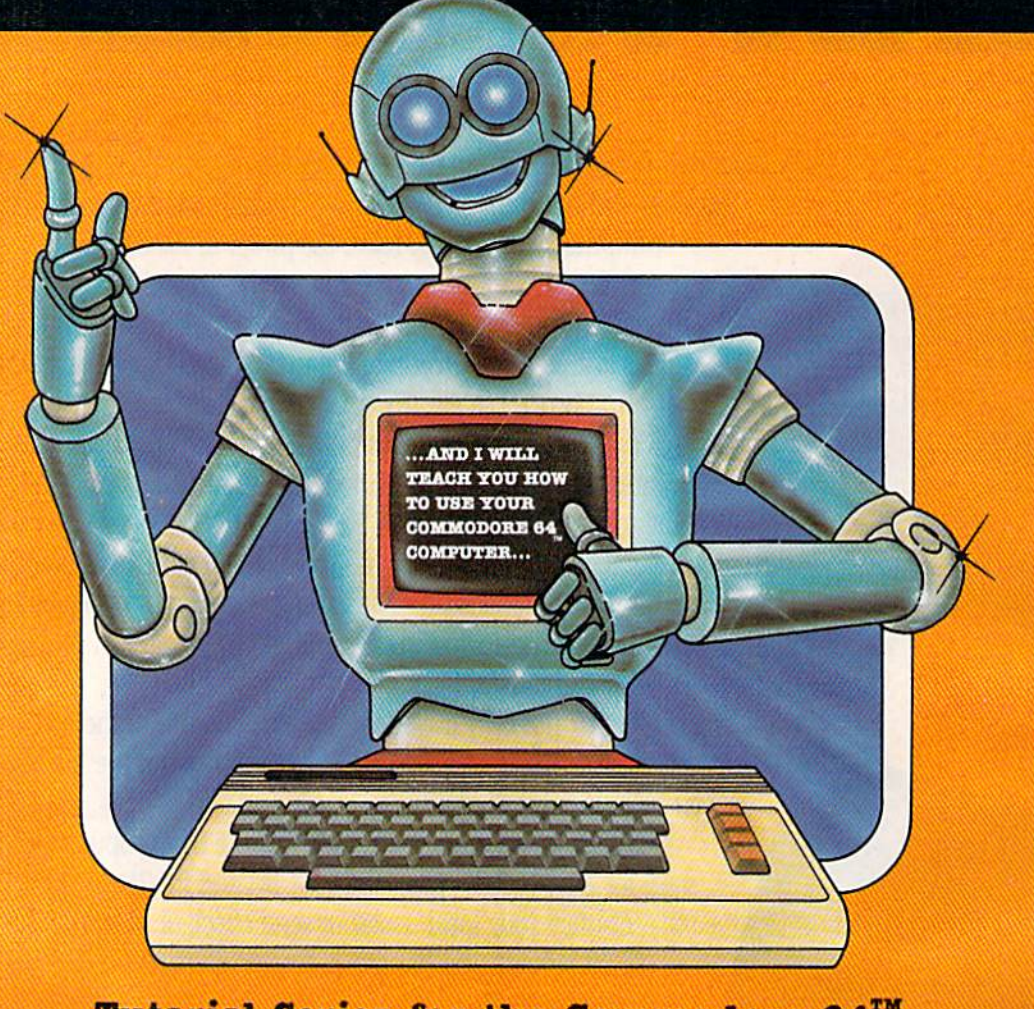

Tutorial Series for the Commodore 64<sup>TM</sup>

E

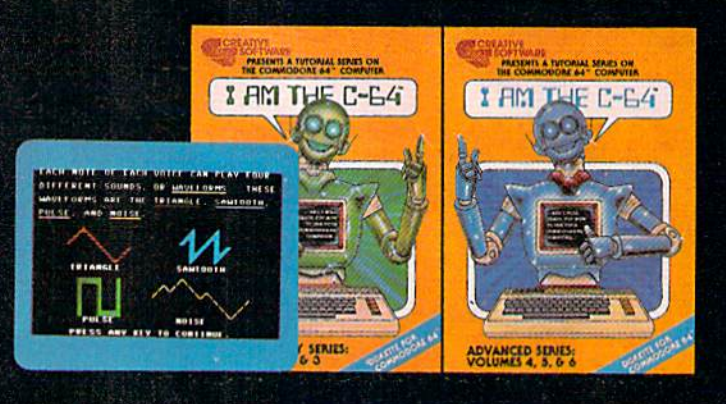

Get the most out of your Commodore 64 with the I AM THE C-64 tutorial series from Creative Software. Each practical operation you can perform is explained in simple terms right on the screen.

Step by step, the introductory series gives you an overall introduction to the Commodore 64, an introduction to the<br>keyboard, and an introduction to BASIC programming language. The advanced series guides you through advanced programming techniques, sprite graphics, music and sound effects.

I AM THE C-64 provides you with a friendly and patient<br>private tutor. For the Commodore 64 owner, this tutorial package is an unbeatable combination for learning all the power your computer has to offer.

SOFTWA

Ă

С

R

OF PARTICIPATIVE SOF IWARE

R

## **FEATURES**

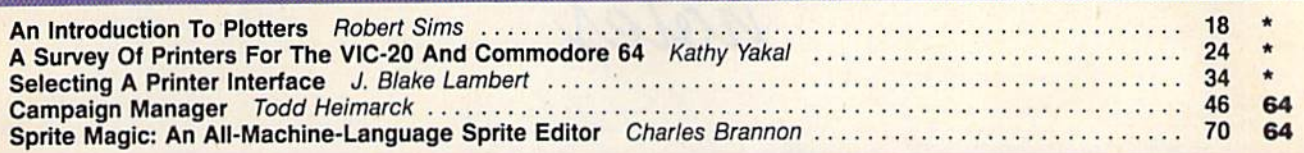

## **GAMES**

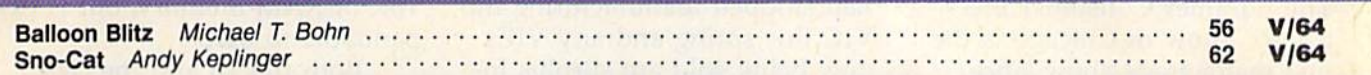

## **REVIEWS**

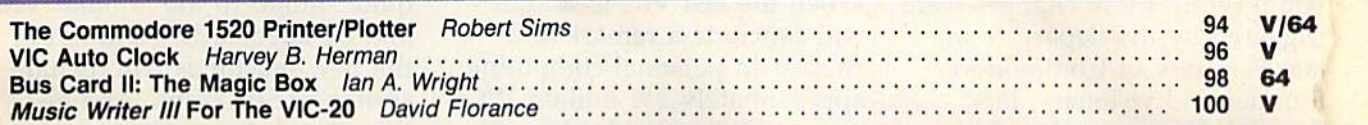

## . **EDUCATION/HOME APPLICATIONS**

Computing For Families: What Makes Good Software? Fred D'lgnazio Computing For Families: What Makes Good Software? Fred D'lgnazio .... . ... . .... . . .. ..•... . . . .. 66 •

## **PROGRAMMING**

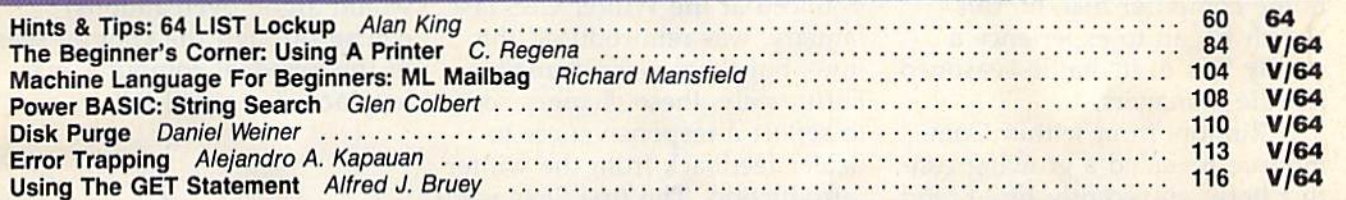

## **DEPARTMENTS**

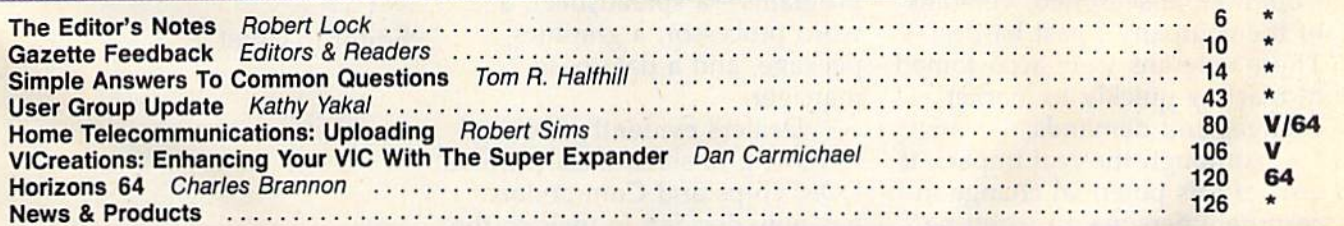

## **PROGRAM LISTINGS**

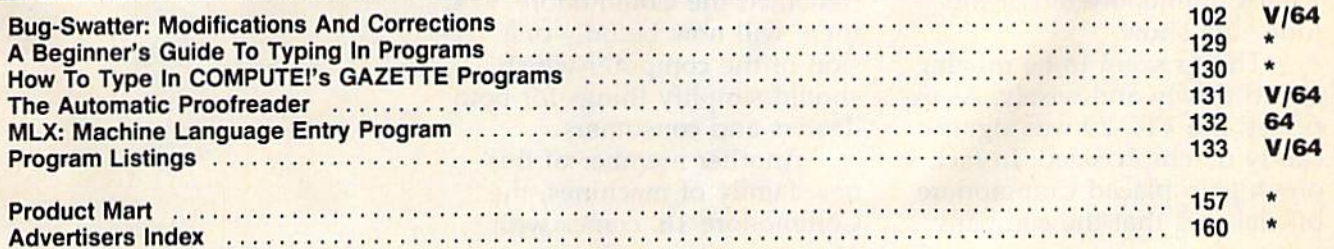

### $* =$ General,  $V =$ VIC-20, 64 = Commodore 64.

COMPUTE!'s GAZETTE is published monthly by **COMPUTE!** Publications, Inc., Post Office Box 5406, Greensboro, NC 27403 USA. Phone (919)275-9809, Editorial<br>offices are located at 324 West Wendover Avenue, Greensboro, NC 27408 COMPUTEI Publications, Inc., One of the ABC Publishing Companies: ABC Publishing, President, Robert G. Burton; 1330 Steppe of the Americas: New York, New York 10019 COMPUTE!'s GAZETTE is published monthly by **COMPUTE!** Publications, Inc., Post Office Box 5406, Greensboro, NC 27403 USA. Phone (919)275-9809. Editorial offices are located at 324 West Wendover Avenue, Greensboro, NC 27408

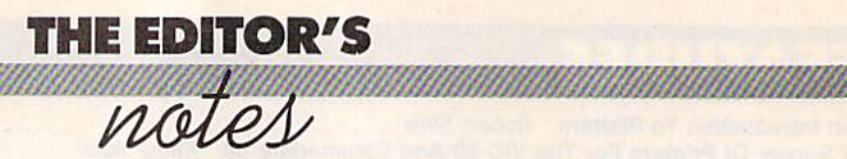

The Summer Consumer Elec The Summer Consumer Electronics Show in Chicago is the tronics Show in Chicago is the first major trade show since Commodore underwent major Commodore underwent major changes in management. As changes in management. As you'll recall, these changes were you'll recall, these changes were triggered by the departure in triggered by the departure in late February of Commodore late February of Commodore founder and visionary, Jack Tramiel. He was replaced by Tramiel. He was replaced by Marshall Smith, a manager with extensive financial and manu extensive financial and manufacturing experience, but a computer industry novice. puter industry novice.

Commodore, known for its aggressive leadership in the aggressive leadership in the home computer market, this home computer market, this March began to experience March began to experience a steady loss of its battle-seasoned steady loss of its battle-seasoned middle managers. middle managers.

Rumors from within Com Rumors from within Commodore revealed growing con modore revealed a growing conflict between recently hired (and flict between recently hired (and probably more traditional) man probably more traditional) managers versus the younger, but Commodore-seasoned, veterans Commodore-seasoned, veterans of the company's past battles. of the company's past battles. These veterans were accustomed These veterans were accustomed to reacting quickly to market to reacting quickly to market changes and demands.

Although the real impact, if Although the real impact, if any, of this potential change in any, of this potential change in corporate personality won't be corporate personality won't be visible to the public for many visible to the public for many months, we were anxious to see months, we were anxious to see what Commodore did at the what Commodore did at the June CES show. June CES show.

Things seem to be moving Things seem to be moving ahead slowly and wisely. As ex ahead slowly and wisely. As expected the VIC-20 was signifi pected the VlC-20 was significantly de-emphasized. In fact, one highly placed Commodore official said that the company official said that the company

had stopped manufacturing the VIC this spring and any VICs now being sold are surplus inventory. That surplus is ex ventory. That surplus is expected to be gone by August. pected to be gone by August. When the last VIC is sold, it When the last VIC is sold, it will conclude a remarkable chapter in personal computing: chapter in personal computing: approximately  $2\frac{1}{2}$  million VICs were sold worldwide, 11/2 million in the U.S. alone. lion in the U.s. alone.

The Commodore 64 con The Commodore 64 continues to dominate the company's product line. A new computer family, lead by the computer family, lead by the Commodore 264 that was announced at the Winter CES last nounced at the Winter CES last January, was reintroduced this January, was reintroduced this June, but there were changes. June, but there were changes. Fortunately, these changes seem Fortunately, these changes seem to reflect a responsiveness to dealer feedback from the winter introduction. The first 264s were to have included four versions to have included four versions of built-in, optional applications of built-in, optional applica tions programs-a spreadsheet, a word processor, a graphics package, and a data base manager. manager.

Dealers evidently objected Dealers evidently objected to having to stock these various to having to stock these various ROM chips and Commodore ROM chips and Commodore has now decided to include the has now decided to include the four applications programs as four applications programs as part of the standard machine. part of the standard machine. Renamed the Commodore +/4, Renamed the Commodore +/4, there will now be only one version of the computer which sion of the computer which should simplify things for both should simplify things for both dealers and consumers. dealers and consumers.

Another member of this new family of machines, the Commodore 16, comes with Commodore 16, comes with

16K of RAM memory, but is ex 16K of RAM memory, but is expandable to 64K. pandable to 64K.

Both the  $16$  and the  $\pm/4$ models are housed in a charcoal gray case which is otherwise gray case which is otherwise quite similar to the familiar VIC quite similar to the familiar VIC and 64 keyboards. Neither of and 64 keyboards. Neither of the new machines will include the new machines will include sprites or SID chips. And al sprites or SID chips. And although the new computers are though the new computers are expected to go on sale this fall, prices have not yet been prices ha ve not yet been established. established.

All in all, Commodore All in all, Commodore seems to be charting a measured, thoughtful (though some would argue overcautious) would argue overcautious) course through the choppy seas course through the choppy seas of the personal computer marketplace. Time will tell. ketplace. Time will tell.

Robert Jock

Editor In Chief Editor In Chief

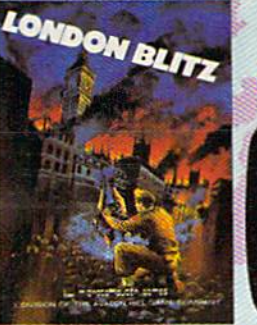

## **London Blitz**

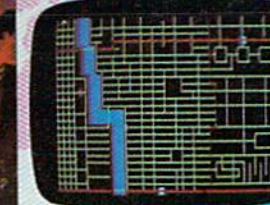

The streets of London are threatened with deadly V-1 rockets. You, as a member of Her Majesty's Royal Bomb Squad, must disarm each one before its timed fuse detonates. A variety of bombs with infinite defusing combinations make for endless nail-biting excitement.

A combination of logic, skill and a little luck is required in this highly-acclaimed computer masterpiece.

**Cassette for Commodore 64°, \$20 Disk for Commodore 64\*, \$25** Playing time: 20 minutes to 3 hours; **Intermediate complexity level** 

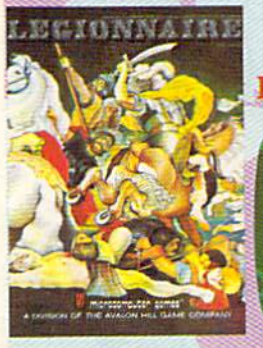

## Legionnaire

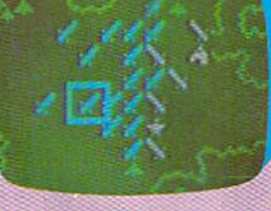

The beat of barbarian war drums echoes through the valleys of Gaul: the crack legions of Imperial Rome are on the move. Outnumbered two-to-one by multitudes of heathen infantry and cavalry, you, as Caesar, must select your terrain and tactics carefully or face annihilation. Beautifully detailed scrolling map lets you examine the entire battlefield in this realtime game of ancient warfare.

Cassette for Atari<sup>®</sup> (16K) and Commodore 64<sup>®</sup>, \$35 48K Disk for Apple<sup>8</sup> II, II + & IIe, \$40 32K Disk for Atari<sup>®</sup> Home Computers, \$40 **64K Disk for Commodore 64\*, \$40** Playing time: 20 to 45 minutes: Intermediate complexity level

# A World of Games

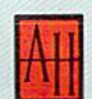

## microcomputer games

A Division of The AVALON HILL Game Company 4517 Harford Road . Baltimore, Maryland 21214

These and many other fine Avalon Hill Microcomputer Games are available at leading computer game stores everywhere ... or call Toll-free: 1 (800) 638-9292 for the name of a store near you. Ask for Operator W1.

> \* Trademarks of Apple Computers, Inc., Warner Communications, Commodore Business Machines and International Business Machines

## Panzer-lagd

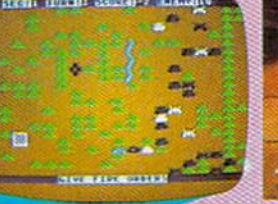

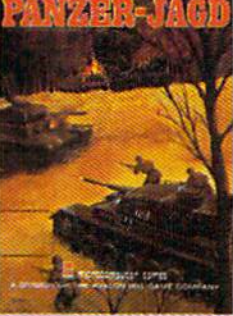

The endless Russian steppe trembles again with the rumble of invading panzers, and this time you are in command! Your units include platoons of Panthers and PzKw III's with infantry support, all maneuvering over an ever-changing battlefield map. Off-map artillery support is also available to help you combat the hordes of Russian units.

Not just an arcade shoot'em up. Panzer-Jagd requires careful tactical planning and, above all, a determination to win. Hi-res graphics and sound effects.

Cassette for Atari<sup>®</sup> (32K) and Commodore 64<sup>®</sup>, \$25 **48K Disk for Atari<sup>®</sup> Home Computers, \$30** 64K Disk for Commodore 64°, \$30 Plaving time: 1-4 hours: Intermediate complexity level

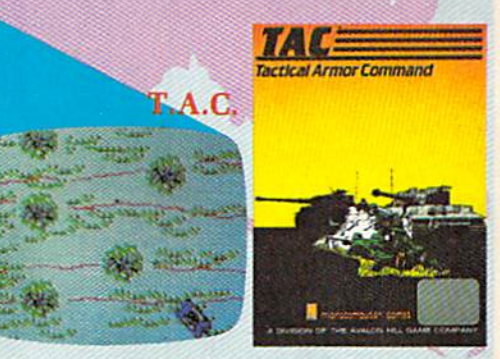

The wooded plains of Germany are furrowed once again by the steel monsters, the armored fighting machines of WWII. In this realistic tactical wargame. you choose your force from a variety of WWH era armor and infantry. Design your own scenario or select one of those provided and pit your German. British, American or Russian forces against that of a friend or play solitaire vs. your computer.

48K Apple<sup>\*</sup> or Atari<sup>\*</sup> Disk for \$40 64K IBM-PC\* or Commodore 64\* Disk for \$40 Playing time: 20 minutes to 1 hour: Advanced complexity level

## Cwww.commodore.ca

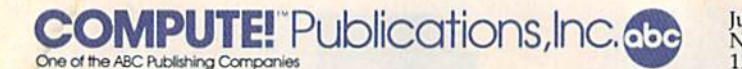

Publisher Gary R. Ingersoll Publisher Gary R. Ingersoll Editor in Chief Robert C. Lock Director of Administration Alice S. Wolfe Senior Editor Richard Mansfield **Managing Editor** Kathleen E. Martinek Editor Lance Elko Editor lance Elko Assistant Editor Todd Heimarck

Production Director Tony Roberts Production Director Tony Roberts

#### Editors Editors

Tom R. Halfhill, PC and PCjr Editor; Stephen Levy, Editor, Tom R. Halfhill. PC and PCjr Editor: Stephen Levy. Editor, Cowper, Technical Editor; Charles Brannon, Program Editor; Selby Bate man, features Editor Bateman, Features Editor COMPUTE! Books Division; Gail Walker, Production Editor; Ottis R.

#### **Assistant Editors**

Dan Carmichnel (Submissions); Gregg Keizer, Steve Hudson (Books);  $J_{\text{M111}}$ ,  $J_{\text{M12}}$  and  $J_{\text{M12}}$  and  $J_{\text{M12}}$ ,  $J_{\text{M12}}$  and  $J_{\text{M12}}$ ,  $J_{\text{M12}}$ ,  $J_{\text{M12}}$ ,  $J_{\text{M12}}$ ,  $J_{\text{M12}}$ ,  $J_{\text{M12}}$ ,  $J_{\text{M12}}$ ,  $J_{\text{M12}}$ ,  $J_{\text{M12}}$ ,  $J_{\text{M12}}$ ,  $J_{\text{M12}}$ ,  $J_{$ Robert Aionso (Publications); Kathy Yakal, Editorial Assistant, Sharon Darling, Research Assistant (Features); Randall Fosner, Assistant Managing Editor (Books) Dan Carmichael (Submissions); Gregg Keizer, Steve Hudson (Books);<br>John Krause, George Miller (Technical); Robert Sims, J. Blake Lambert,<br>Robert Alonso (Publications); Kathy Yakal, Editorial Assistant, Sharon

#### Editorial Programmers Editorial Programmers

Patrick Parrish (Supervisor), Gregg Peele (Assistant), Jeff Hamdani,<br>Tim Victor, Kevin Martin, Chris Poer

#### Programming Assistants Programming Assistants

Mark Tuttle, David Florance, Kevin Mykytyn

Copy Editors Copy Editors Juanita Lewis, Joan Rouleau, Ann Davies

Proofreaders Proofreaders

Ethel Silver, Dwight Smith, Karen Uhlendorf, Marty Sclby Ethel Silver, Dwight Smith, Karen Uhlendorf, Marty Selby Administrative Staff Administrative Staff

Vicki Jennings, Laura MacFadden, Julia Fleming, Susan Young, Iris Brooks Iris Brooks

#### Production Production

Irma Swain, Production Manager; Janice Fary, Art Design Director, Supervisor; Terry Cash, Debi Thomas, Typesetting Irma Swain, Production Manager; Janice Fary, Art & Design Director,<br>Lee Noel, Assistant Editor, Art & Design; De Potter, Mechanical Art Supervisor; Terry Cash, Debi Thomas, Typesetting

Artists Artists Leslie Jessup, Cindy Mitchell (Publications), Debbie Bray (Books); Harry Blair, Illustrator Leslie jessup, Cindy Mitchell (Publications), Debbie Bray (Books); Harry Blair, Illustrator

#### Associate Editors As sociate Editors

Jim Butterfield (Toronto), Harvey Herman (Greensboro),<br>Fred D´Ignazio (Roanoke)

#### Ope rations/Customer Service Opera tions/Cus tome r Service

Patty Jones, Subscriber Services Supervisor; Assistants: Chris Patty, Chris Gordon, Sharon Sebastian, Rosemarie Davis; Fran Lyons, Dealer Sales Supervisor; Assistants: Gail Jones, Sharon Minor,<br>Rhonda Savage Rhonda Savage

#### Customer Service Staff Customer Service Staff

Dorothy Bogan, Supervisor; Judy Taylor, Lisa Flaharty, Anita Roop,<br>Debi Goforth, Jenna Nash, Elizabeth White, Mary Hunt, Gayle  $B_1$  and  $B_2$  and  $B_3$  are  $B_4$  in the company of  $B_4$  in the company of  $B_4$  in  $B_4$  is the company of  $B_4$ Debi Goforth, Jenna Nash, Elizabeth White, Mary Hunt, Gayle<br>Benbow, Betty Atkins, Sandi Jenkins; Jim Coward (Warehouse<br>Manager), Larry O'Connor, Dai Rees, Jack McConnell, Eric Staley. Eddie Rice, Sam Parker, David Hensley, John Archibald; Mary Sprague, Mail Room Coordinator Sprague, Mail Room Coordinator Manager), Larry O'Connor, Dai Rees, Jack McConnell, Eric Staley,

#### Data Processing

Leon Stokes, Manager; Chris Cain, Assistant

#### . . . . . . . . . . . . . . . . Accounting

Finance & Planning; Robert Bean, General Accountant; Karen K. Paul J. Megliola, VP, Finance & Planning; R. Steven Vetter, Director,<br>Finance & Planning; Robert Bean, General Accountant; Karen K.<br>Rogalski, Financial Analyst; Staff: Sybil Agee, Susan Booth, Anne Ferguson, Pat Fuller, Doris Hall, Anna Harris, Tracey Hutchins, Jill Pope, Shannon Roesler Pope, Shannon Roesler Credit

David F. Carpenter, Credit Manager; Linda Miller, Credit Analyst David F. Carpenter, Credit Manager; Linda Miller, Credit Analyst Purchasing Purchasing

Gregory L. Smith, Purchasing Manager

#### Promotion Promotion

Mindy K, Kutchei, Promotion Manager Mindy K. Kutchei, Promotion Manager **Advertising Sales** 

Ken Woodard, Director of Advertising Sales; Patti Williams, Production Coordinator; Bonnie Valentino, Accounting Coordinator; Joyce Margo,<br>Production Assistant Production Assistant

#### Sales Representatives Sales Representatives

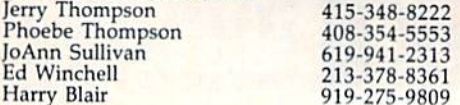

Jules E. Thompson, Inc.<br>National and Canadian Sales Representatives 1290 Howard Avenue, Suite 303 Burlingame, CA <sup>94010</sup> Burlingame, CA 94010

Address all advertising materials to:<br>Patti Williams, COMPUTE!'s GAZETTE <sup>324</sup> West Wendovcr Ave., Suite 200, Greensboro, NC <sup>27408</sup> 324 West Wendover Ave., Suite 200, Greensboro. NC 27408

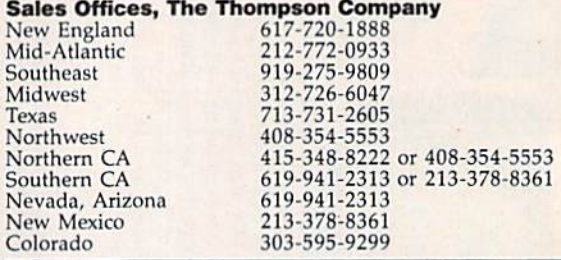

**COMPUTE!** Publications, Inc., publishes COMPUTE! COMPUTE! Books COMPUTB'S GAZETTE *COMPUTEI* COMPUTEI Books *COlrPUTEI'. GAZErTE*  COMPUTE'S PC 8. PCjr Magazine *COMPfREl'\$ PC* & *PCjr MagazIM* 

#### Corporate Office: Corporate Office:

<sup>324</sup> West Wendover Ave., Suite 200, Greensboro, NC <sup>27408</sup> 324 West Wendover Ave .• Suite 200, Greensboro, NC 27408

**Mailing Address:** Post Office Box 5406, Greensboro, NC <sup>27403</sup> Post Office Box 5406, Greensboro, NC 27403

Distribution Center Dis tribution Cente <sup>r</sup> <sup>505</sup> Edwardia Drive. Greensboro, NC <sup>27409</sup> 505 Edwardia Drive. Greensboro, NC 27409 Telephone: 919-275-9809 Telephone: 919-275-9809 Office Hours; 8:30 AM to 4:30 PM Monday-Friday Office Hours: 8:30 AM to 4:30 PM Monday- Friday

Chief Executive Officer Robert C. Lock **President** Gary R. Ingersoll Vice President, Finance & Planning Paul J. Megliola Executive Assistant Debi Nash Executive ASSistant Debi Nash **Assistant** Cassandra Robinson

## Subscription Information SubSCription Information

COMPUTE!'s GAZETTE Circulation Dept. P.O. Box 5406, Greensboro, NC <sup>27403</sup> P.O. Box 5406, Greensboro, HC 27403

> TOLL FREE TOLL FREE Subscription Order Line Subscription Order Una 800-334-0868 In NC 919-275-9B09 800-334-0868 In NC 919-275-9809

## COMPUTE!'s GAZETTE Subscription Rates Subscription Rates

(12 Issue Year): US (one year) \$24. Canada, Mexico and Foreign Surface Mail \$30. Foreign Air Mail \$45. Foreign Surface Mail \$30. Foreign Air Mail \$45.

The COMPUTE!'s GAZETTE subscriber list is made available to carefully screened organizations with a product or service which may be of interest to our readers. If you prefer not to receive such mailings, interest to our readers. if you prefer not to receive such mailings. please section and copyright work to: the exact computer in exact to: computer to: computer of a set of please send an exact copy of your subscription label to: COMPUTE!'s<br>GAZETTE, P.O. Box 961, Farmingdale, NY 11737. Include a note indicating your preference to receive only your subscription. dicating your preference to receive only your subscription.

Authors of manuscripts warrant that all materials submitted to Authors of manuscripts warrant that all materials submitted to COMPUTEI's GAZETTE are original materials with full ownership rights resident in said authors. By submitting articles to COMPUTEI's GAZETTE, authors acceptance that such materials, upon acceptance for the form and the contract for the such and the for publication, become the exclusive property of COMPUTE Publications, Inc. No portion of this maga/ine may be reproduced in any form without written permission from the publisher. Entire contents copy rights of all  $\alpha$  is a method with a constitution field, including to production develops  $\sim$   $\mu$  and submitted by and  $\mu$  and  $\mu$  and  $\mu$  and  $\mu$  and  $\mu$  and  $\mu$  and  $\mu$  and  $\mu$  and  $\mu$ Unsolicited materials not accepted for publication will be returned if author provides a self-addressed, stamped envelope. Where programs are included in an article submission, a tape or disk must accompany the submission. Printed listings are optional, but helpful. Articles the submission. Printed listings are optional, but helpful. Articles<br>should be furnished as typed copy (upper and lowercase, please)  $\cdots$  and double spacing. Each article page should be arrived should be title the title of the title with double spacing. Each article page should bear the title of the<br>article, date, and name of the author. **COMPUTE**I Publications, Inc.,<br>assumes no liability for errors in articles or advertisements. Opinions assumes no liability for errors in articles or advertisements. Opinions expressed by authors are not necessarily those of **COMPUTE!** Publications, Inc. tions, Inc. authors acknowledge that such materials, upon acceptance for publication, become the exclusive property of **COMPUTE**I Publications,<br>Inc. No portion of this magazine may be reproduced in any form without written permission from the publisher. Entire contents copy-<br>right © 1984, **COMPUTE!** Publications, Inc. Rights to programs devel-<br>oped and submitted by authors are explained in our author contract. should be furnished as typed copy (upper and lowercase, please)

PET, CBM, VIC-20, and Commodore <sup>64</sup> are trademarks of Commo PET. CBM. V[C·20, and Commodore 64 are trademarks of Commodore Business Machines, Inc., and/or Commodore Electronics Limited. Other than as an independent supplier of quality information and Other than as an independent supplier of quality information and services to owners and users of Commodore products, COMPUTEI Publications, Inc., is in no way associated with Commodore Business Machines, Inc., or any of its subsidiaries. Publications, Inc., is in no way associated with Commodore Business

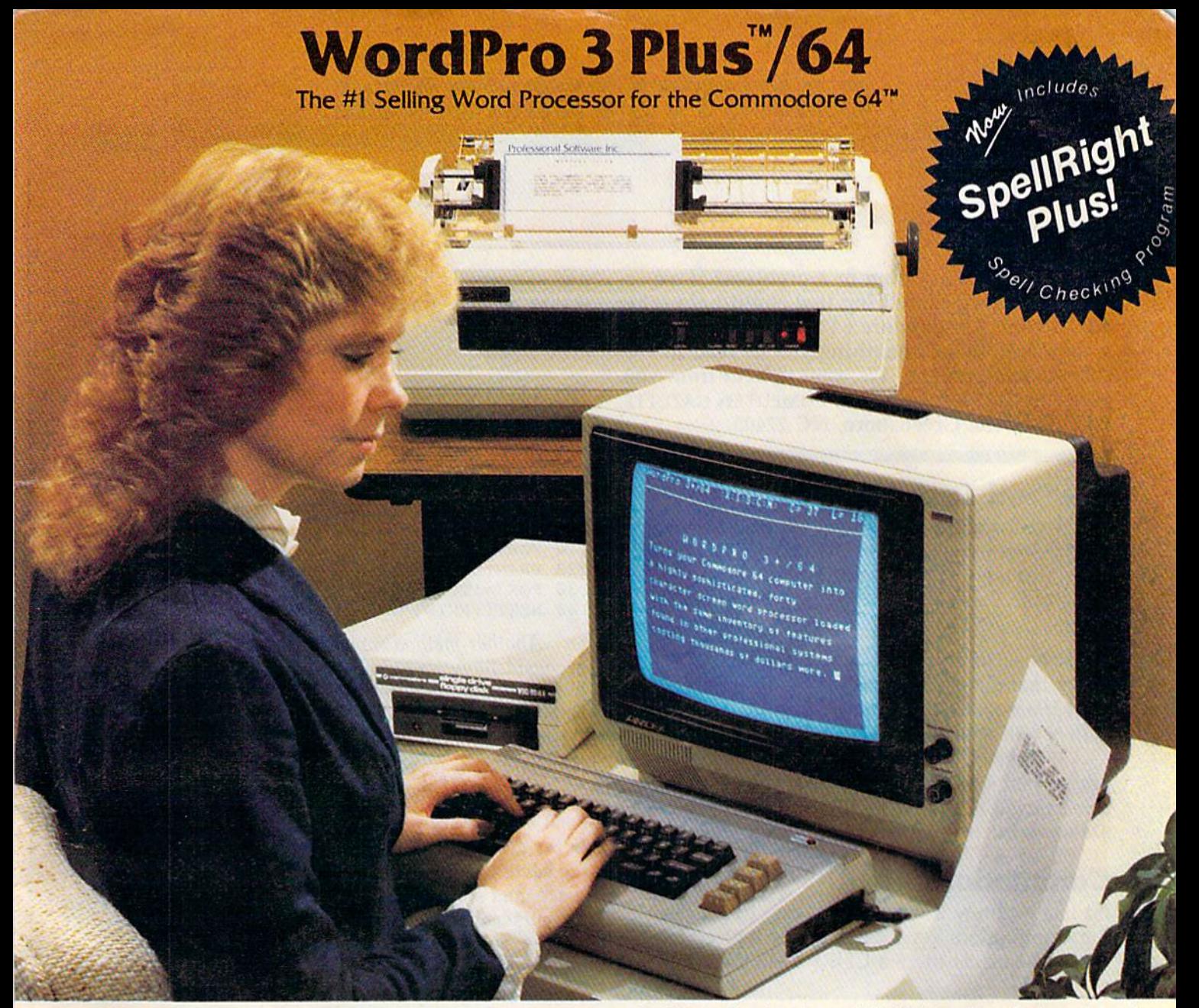

WordPro Plus'"/64 and SpellRight Plus"" provide total word processing solution for the Commodore 64" which gives you: WordPro 3 Plus<sup>™</sup>/64 and SpellRight Plus<sup>™</sup> provide a total word processing solution for the Commodore 64<sup>\*\*</sup> which gives you:

- Sophisticated Word Processing
- $\star$  Built-in Mail Merging for Form Letters
- Math Functions for Column Totals
- Fast and Complete Spell Checking via SpellRight Plus \* Sophisticated Word Processing<br>\* Built-in Mail Merging for Form Letters<br>\* Math Functions for Column Totals<br>\* Fast and Complete Spell Checking via Spell Right Plus<br>\* A Super Value (two programs) for Only \$99.95!
- $\star$  A Super Value (two programs) for Only \$99.95!

WordPro and SpellRight are both specifically designed for the Word Pro and Spell Right are both specifically designed for the novice user with no computer or word processing experience novice user with no computer or word processing experience whatsoever. And with over 40.000 WordPro versions sold, you whatsoever. And with over 40,000 Word Pro versions sold, you can be sure that WordPro is a very sophisticated word processor loaded with powerful features including: Transfer. processor loaded with powertul features including: Transfer, Insert, Delete, and Rearrange Text, Auto Page Numbering, Math Functions, Headers. Footers, Global Search and Replace, the Ability to Create Multiple Personalized Letters and Documents, Ability to Create Multiple Personalized letters and Documents, and much more. WordPro can create documents of virtually and much more. WordPro can create documents of virtually any length and will print up to 165 columns wide. You get all of this PLUS fast and complete spell checking using SpellRight this PLUS fast and complete spell checking using SpellRight Plus! Plus! Insert. Delete, and Rearrange Text. Auto Page Numbering. Math Functions, Headers, Footers, Global Search and Replace, the

SpellRight Plus locates and highlights misspelled words and 5peliAighi Plus locates and highlights misspelled words and then allows you to quickly correct the misspellings then allows you to quickly correct the misspellings improving the quality of your letters and reports. improving the quality of your letters and reports.

And, best of all, WordPro and SpellRight's powerful arsenal And, best of all, Word Pro and Spell Right's powerful arsenal of features can be put to use almost immediately  $-$  by even the novice user. So whether you're a student, professional writer, in business, education or a hobbyist, you'll quickly become a WordPro Pro!

Both WordPro and SpellRight Plus are also available separately Both Word Pro and Spell Right Plus are also available separately at popular computer outlets nationwide. at popular computer outlets nationwide.

Invest in the best . . .WordPro Plus. In a class by itself.

## Professional Software Inc. **Professional Software Inc.**

51 Fremont Street 51 Fremont Street Needham, MA 02194 Needham, MA 02194 (617) 444-5224 (617) 444-5224 Telex: 951579 Telex: 951579

Dealer and Distributor inquiries are invited. Dealer and Distributor inquiries are invited.

WordPro 3 Plus"\*/64 and SpellRight Plus"\* are trademarks of Professional Software Inc. The WordPro Plus Series was designed and written by Steve Punter of Pro-Micro Software Ltd. SpellRight Plus was designed and written by Dwight Huff and Joe Spatafora of SpellMaster Systems, Inc. Some printers may not support certain WordPro 3 Plus functions and/or require an interface. Please check with you ceally Commodore 64<sup>\*\*</sup> is a trademark of Commodore Electronics Ltd.

## GAZETTE FEEDBACK

**Editors And Readers** 

*J* 

Do you have question or a problem? Have Do you have a question or a problem? Have you discovered something that could help other you discovered something that could help other VIC-20 and Commodore 64 users? Do you have VIC-20 and Commodore 64 users? Do you have comment about something you've read in a comment about something you've read in computei's gazette? We want to hear from you. COMPUTEI's GAZETTE? We want to hear from you. Write to Gazette Feedback, COMPUTE!'s GAZETTE, P.O. Box 5406, Greensboro, NC 27403. P.O. Box 5406, Greensboro, NC 27403.

## Stacked Disk Drives Stacked Disk Drives

Is it safe for me to stack my 1541 disk drives on Is it safe for me to stack my 1541 disk drives on top of each other? I know the disk drive's motor generates a lot of heat, and I'd hate to burn something out. thing out.

## Tom McSweeney Tom McSweeney

It's best not to. If you take a look at your 1541, you'll *notice that the vents are located on the top rear and* the bottom rear. Because heat rises, the drive on the *the bottom rear. Becallse heat rises, the drive all the*  bottom will vent its heat into the drive above.

Whether you have one disk drive or ten, it's *Whether you have O1le disk drive* or *ten, it's*  best to find separate shelf space for each. disk *best to find separate shelf space for each. A disk*  drive should be placed where the ventilation holes *drive should be placed where the ventilation holes*  are unobstructed, and air can circulate freely. *are unobstructed, and air can circulate freely.* 

## Commodore Key Conunodore Key

I'd like to know if there is any way to program I'd like to know if there is any way to program the Commodore key located at the bottom left of the Commodore key located-at the bottom left of the keyboard. Is there a CHR\$ code for it?

## Andrew Smith Andrew Smith

No, there isn't a CHR\$ code for the Commodore key, but there's a way you can check to see if this key is pressed. Memory location 653 is used to detect if the *pressed. Memory location 653* is *used to detect if the*  SHIFT, CTRL, or the Commodore keys are pressed. *SHIFT, CTRL, or the Commodore keys are pressed.*  Enter and RUN this one-line BASIC program: *Enter and RUN this one-line BASIC program:* 

### 10 PRINTPEEK(653):GOTO10 10 PRINTPEEK(653):GOTOI0

While the program is running, press each of the three *While the program is rwming, press each of the three*  keys mentioned above. As each key is pressed, a different value will be returned. Pressing the SHIFT returns 1, the Commodore key 2, and the CTRL key *fums a* 1.. *the Commodore key a* 2, *and the CTRL key*  4. Thus, you could determine whether the Com *a* 4. *Thus, you could determine whether the Com*modore key was being pressed during a program by using a line like:

<sup>100</sup> IF PEEK<653>=2 THEN <sup>200</sup> 100 IF PEEK(653)- 2 THEN 200

## Magic Cursor Magic Cursor

would like to know if it's possible to make the I would like to know if it's possible to make the cursor "write." For example, when you use the cursor "write." For example, when you use the PRINT command, the statement inside the quotes PRINT command, the statement inside the quotes just appears. Is it possible to make the cursor go across the screen and in its trail write the message across the screen and in its trail write the message you desire? you desire?

## Chris Rust Chris Rust

Yes, it is possible, and it can be done a number of different ways. Using the PRINT statement and string manipulation, you can do it this way on the *string manipulation, you can do it this way all the*  VIC or 64: *VIC* or 64:

### Cursor Write Routine **Cursor Wrtte Routine**

```
100 A$="THIS IS A TEST"
```
110 FORI=1TOLEN(A?) 110 FORI=lTOLEN(A\$)

```
120 PRINTMIDS(A$,I,1)"(RVS) [OFF)(LEFT}";
120 PRINTMID$(A$ , I,l)"{RVS} [OFF}[LEFT)";
```

```
130 FORJ=1TO50:NEXTJ
```
140 NEXTI:PRINT" 140 NEXTI: PRINT" "

Another method involves POKEs, and the code is considerably longer. First, enter one of the fol is *cOllsiderably 10llger. First, enter aIle of the fol*lowing lines, which will POKE a solid cursorlike *lowing lines, which will POKE a solid cursor/ike*  block (the cursor is reversed space, CHR\$ 160) *block (the cursor* is *a reversed space, CHR\$* 160) onto your screen:

POKE 1536,160:POKE 55808,1 (Commodore 64) POKE 7936,160:POKE 38656,6 (unexpanded VIC)

Each of these lines first POKEs the reversed space *Each of these lilies first POKEs the reversed space*  to the screen, then POKEs the letter you desire to. to *the screen, thell POKEs the letter you desire to*  the same position. You would then move to the next *the same position. You would then move to the next*  space, and start the cycle over again. The speed that the cursor moves could be controlled by a delay loop. As an example, enter and run the following program on your VIC or 64. *program 011 your VIC or 64.* 

10 SC=1024:CO=55296:INC=40:SYS65517:IFPEE K(781)=22THENSC=7680:CO=38400:INC=22 :rem 25 : rem 25 15 PRINT"{CLR}":CH=PEEK(646) rem 226 15 PRINT"{CLR}":CH=PEEK(646) :rem 226 20 FORA=COTOCO+200:POKEA, CH:NEXT :rem 37 30 READD:IFD>255THENGOTO50 :rem 119 3e READD: IFD> 255THENGOT050 : rem 119 40 POKESC,160!PORT=1TO50:NEXTT:POKESC,D:S 4e POKESC,160:FORT=lT05e:NEXTT:POKESC,D:S C=SC+lsCT=CT+l:GOTO30 :rem 233 C=SC+1:CT=CT+1:GOT030 :rem 233 50 SC=SC+INC-CT:CT=0:IFD=999THENPRINT:END se SC=SC+INC-CT:CT=0:IFD=999THENPRINT:END :rem 151 :rem 151 60 GOTO30 :rem 60 GOT03e :rem 2 100 DATA 8,5,12,12,15,44,256,20,8,9,19,32 ,9,19,32,25,15,21,18,256,3,15,13,16,2 ,9,19,32,25,1 5 ,21, IB, 256 , 3, 15, 13 ,16, 2 1 :rem 16 110 DATA 20,5,18,32,19,16,5,1,11,9,14,7,4 6,999 :rem 208 6,999 :rem 208

In this routine, the cursor speed can easily be <sup>111</sup>*this routine, tile cursor speed can easily be*  changed. In line 40, change T=lTO50 to T=1TO5, *changed.* 111 *line* 40, *change T=* 1 roso *to T=* 1 *TOS,*  and rerun the program. As you can see, the cursor speed is much faster. *speed* is *much faster.* 

Incidentally, an interesting technique is found *Incidentally, an interesting technique is found*  in line 10. This line determines if the program is being run on a VIC or 64, and sets up the screen and color memory POKE locations accordingly. This *and color memory POKE locations accordingly. This* 

## Cwww.commodore.ca

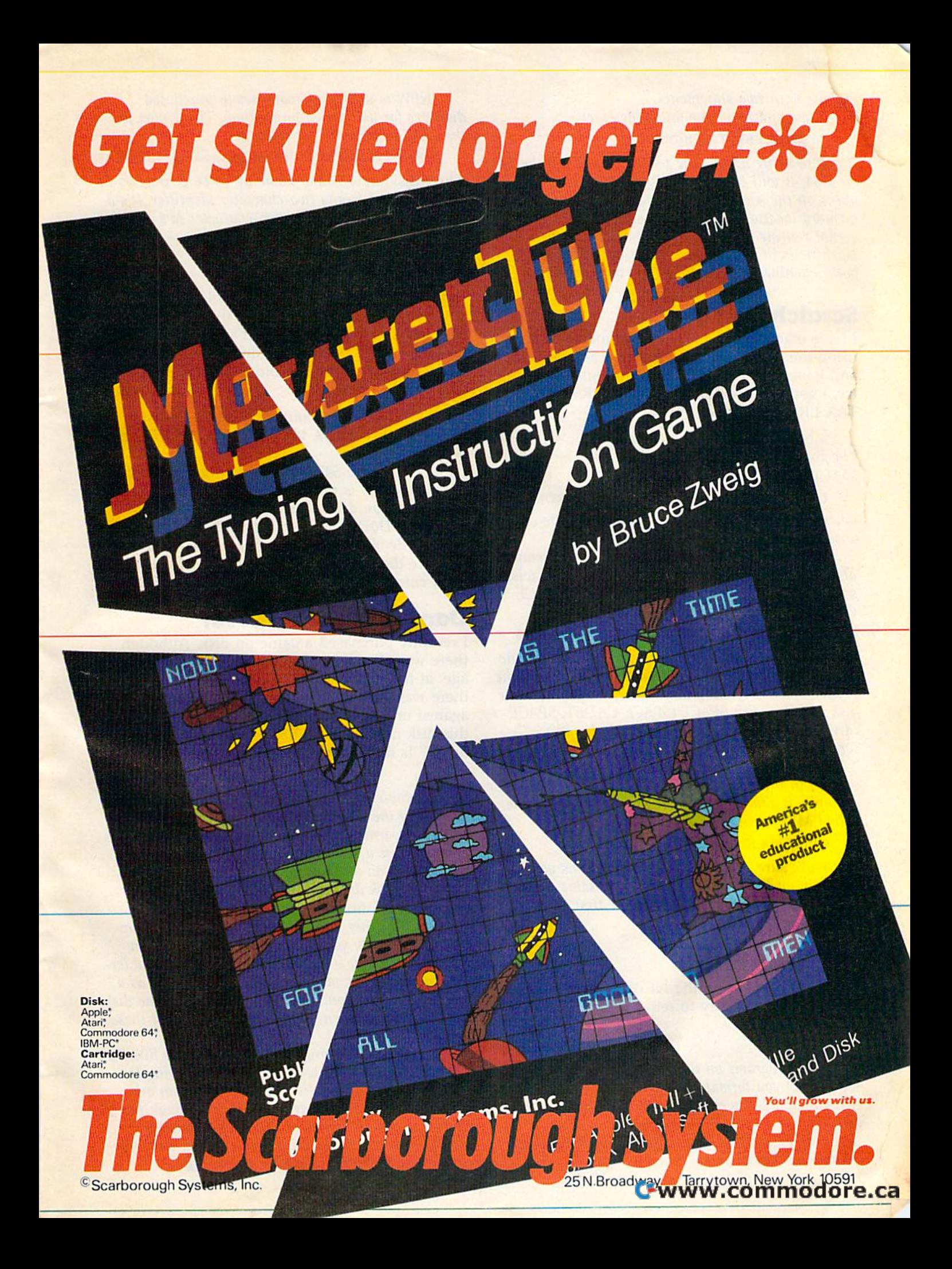

## is done with two statements. is done with two statements.<br>Type and enter the following line: SYS65517:PRINTPEEK(781> SY565517:PRINTPEEK(781)

If you're using a VIC, the value printed will be 22; on 64, it will be 40. This is the number of col *Oil a* 64, *it will be 40. Tllis is the /llIlI/ber of col* umns on the screen of each machine. The SYS to *memory location 65517 is the start of the screen* kernal routine which is used to determine which *kerllal rOlltille which* is *Ilsed to determi1le which machine is in use. If you're writing a program for* both machines, this technique is very handy. *both machilles, this techllique* is *very halldy.* 

## Scratching Files Scratching Files

I have many disk files that I am unable to scratch using the S0: command. I have a 1541 disk drive and have read the user's manual, but every time I try, I get a FILE NOT OPEN ERROR or a SYN-TAX ERROR. Can you please help? TAX ERROR. Can you please help?

A. Padgeh A. Padgeh

The command format for scratching files an the *Tlte c01l/1I/al/d forll/at for scratchillg files* <sup>0</sup> <sup>11</sup>*the*  1541 is: 1541 is;

OPEN 15,8,15: PRINT#15,"S0:filename":CLOSE 15 where filename is the exact name of the file you *where* filename is *th e exact /lame of tlte file you*  wish to be scratched. wish *to be scratched.* 

When using the scratch command, you may also use the wildcard (\*). For example, if you wish to *a/so lise the wildcard* (\*). *For example, if you wish to*  scratch program from your disk named SPACE *scratch a program fro lll your disk named SPACE*  GAME, you could use the format:

## OPEN 15,8,1S:PRINT#15,"SO:SPACE'":CLOSE <sup>15</sup> OPEN 15,8,15:PRINT#15,"SO:SPACE·":ClOSE 15

However, when using the wildcard, more than one file may be scratched. For example, when using the above format (SPACE\*), any other files on the same disk starting with SPACE (SPACE CADET, SPACE *disk startillg with SPACE (SPACE CADET, SPACE*  MAM, SPACE.HEATER, etc.) would also be *MAN, SPACE. HEATER, etc.) would also be*  scratched. *scratched.* 

Thus, if you have a file that you can't seem to scratch in the normal way, try using a wildcard. For *example, if you can't seem to get rid of a program* called MYPROG, try a command like

## OPEN 15,8,15,"S0:MYP\*":CLOSE 15

Just make sure that there are no programs you want to retain on the disk which have the same pattern (for the example above, MYP as the first three *(for the example above, MYP* as *the first three*  letters). *letters).* 

## Lost Forever Lost Forever

Once you've typed in the NEW command on Once you've typed in the NEW command on disk, is there any way to retrieve the programs disk, is there any way to retrieve the programs that were lost? that were lost?

Jason Whitley jason Whitley

Sorry, the programs on that NEWcd disk are lost for *Sorry, the programs* all *tllat NEWed disk are lost for. ever. When you format a diskette (with fhe NEW*  ever. When you format a diskette (with the NEW *command), a* 1 is *written to almost every byte on the* diskette. *diskette.* 

This means that any programs on the disk were *This lIIeallS til at allY programs* all *th e disk were*  erased and overwritten.

NEW is used to prepare newly purchased *NEW* is *IIsed* to *p.repare lI ewly pllrchased*  diskettes for use (called formatting). The syntax for *diskettes for use (called formatting). The sYlltax for*  the NEW command is as follows: *the NEW command* is *as follows:* 

OPEN 15,8,15: PRINT#15,"N0:diskname,id":CLOSE 15

where diskname is any name up to 16 characters in *where* disk name is *allY /lame lip to* 16 *characters* ill length, and id is any two-character identifier. It's a good idea to use different two-character id's on dif *good idea to use differellt two-character id's* all *dif*ferent disks.

## 64 Cold Starts 64 Cold Starts

In your April Feedback reply ("Cold Starting"), In your April Feedback reply ("Cold Starting"), you mentioned you could reset the 64 by entering you mentioned you could reset the 64 by entering SYS 64738. However, the user's guide says to enter SYS 64759. What is the difference between the ter SYS 64759. What is the difference between the two, and what do these cold starts do? two, and what do these cold starts do?

Steven Wiberg Steven Wiberg

The correct address to initiate a system cold start (which resets pointers, vectors, "NEWs" BASIC, etc.) is 64738. is 64738.

The address 64759 is apparently a misprint.  $$FCE2 (64738)$  is the beginning of the cold start routine. If you disassemble the routine in ROM (\$FCE2-\$FD0l), you'll see that \$FCF7 (64759) is in *(\$FCE2-\$FD01), you'll see tliat \$FCFl* (64759) is ill the middle of }SR command. Since 64759 does not *the middle of a j5R command. Sillce* 64759 *does 1I0t*  point to the beginning of an instruction, it is not a good entry point for the cold start routine. *good entry point for the cold start routine.* 

## Damaged Disk Drives? Damaged Disk Drives?

I recently purchased a game on disk. Although there was no warning on the outside of the pack there was no warning on the outside of the package, at the very end of the instruction booklet age, at the very end of the instruction booklet there was written: "Caution: ..... is protected against unauthorized copying. Attempting to copy against unauthorized copying. Attempting to copy this disk may result in damage to your disk this disk may result in damage to your disk drive." Is this possible, and if so, how? drive." Is this pOSSible, and if so, how?

## Bill Winterling Bill Winterling

Making copies of copyrighted software without per *Making copies of copyrighted software without per*mission of the distributor is against the law. However, the learning about damaging your disk drive is *ever, the waming about damaging your disk drive* is probably just scare tactic. *probably just a scare lactic.* 

When you make copies of diskettes, the com-When you make copies of diskettes, the com-<br>puter and disk drive are under the control of the copy program, not the software being copied. *copy program,* not *the software being copied.* 

On the other hand, if you do try to copy "protected" diskettes, you can cause unusual wear on your drive. Many software companies create bad (error laden) tracks and sectors on their diskettes as a *ror laden) tracks and sectors* all *their diskettes* as *a*  method of protection. You might have heard the disk *method of proteclion. You might have heard tile disk*  drive "chatter" when you were loading one of these *drive "chatter" when you IlJere loading one of these*  diskettes. *diskettes.* 

When the copy program you're running hits the bad sectors, the drive will chatter while trying to read the errors. If the diskette has more than one track full of errors, the drive could go through the *track full of errors, the drive could go throllgll tile chatter routine 20 times or more. This constant* vibration on the read/write head can cause it to be *vibratioll* all *the read/write head call calise it to be-come misaliglled, llecessitatillg repair .•* come misaligned, necessitating repair.

## Cwww.commodore.ca

## **WHAT IF IT JUST PAID FOR ITSELF?**

# WAKE YOU RICH?

A few years<br>ago, they said home<br>computers would take care of your personal finances.

They would give you faultless advice on when to buy and when to sell. The implication was, they would make you rich. But until now, they did just the

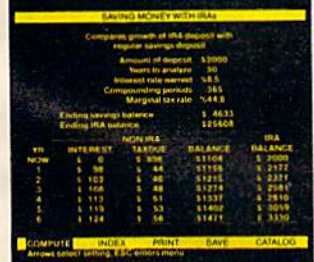

opposite. We're about to change all that with a program called Financial Cookbook. It's the first home computer program actually designed to save people money.

And while Financial Cookbook alone will not make you wealthy, we think it will do more in that direction, for more people, than any other home computer program to date.

One reason for this is that Financial Cookbook is easy to use. It combines the computing power of a pre-programmed spreadsheet with the simplicity of a basic calculator.

But more important are the ways Financial Cookbook can show you how to save money. Like how to make thousands of dollars by borrowing to start an IRA. How to pay off your home mortgage 10 years sooner with half the interest charge, by paying only \$100 more a month. How to get \$20,000 more retirement income from a \$2,000 investment. And many, many more questions - on subjects from alimony to tax shelters - that we don't have the

**ELECTRONIC ARTS™** 

booklet called 101 Easy Ways to Save Money With Financial Cookbook. If you call (415) 572-ARTS, we'll send you a free copy. Or you can stop by your Electronic Arts dealer and pick up a copy. The booklet of course, just lists the questions. To get the answers, we think it's only fair to ask you to buy Financial Cookbook itself.

We can't promise it will make you rich. But we're pretty sure that for \$50,\* it will pay for itself in record time, and maybe even pay off that promise you invested in called a computer.

space to list here. We do, however, have a revealing

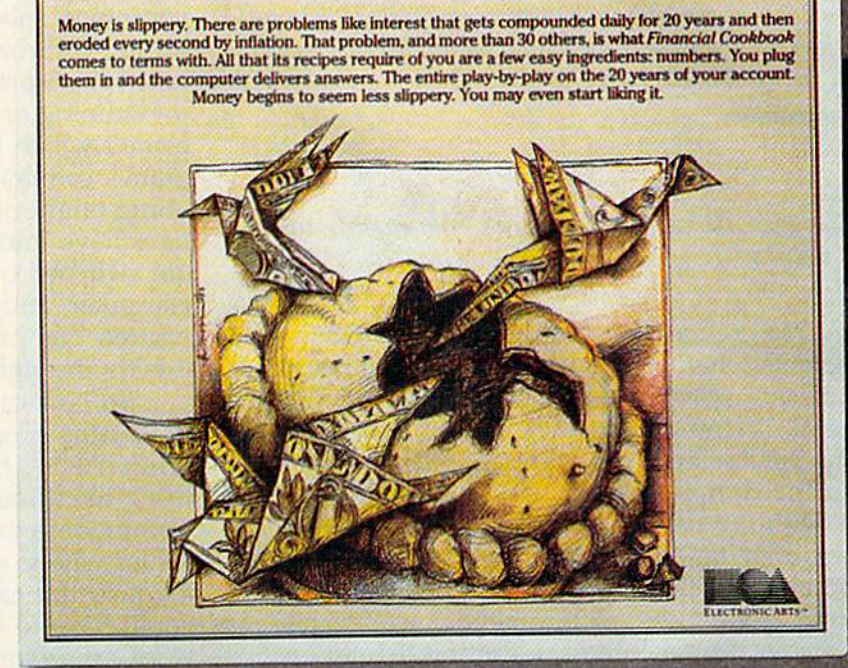

Home management software from Electronic Arts:

**Financial Cookbook.** 

by Stan Trost and Electronic Arts

FINANCIAL COOKBOOK IS A FEATURED PRODUCT ON THE NEW APPLE IIc and will work with Apple II, II+, and IIe computers (with or without mouse), the FINANCIAL COOKBOOK IS A FEATURED PRODUCT ON THE NEW APPLIES TOOS, compatibles. Apple is a registered trademark of Apple Computer, Inc. IBM is a registered pradema<br>International Business Machines, Inc. Commodore is a regist

There are more than 101 questions Financial Cookbook helps you answer.<br>This is a peek at just one of them.

## SIMPLE ANSWERS TO COMMON QUESTIONS **SIMPLE ANSWERS TO**

Tom R. Halfhill, Staff Editor

Each month, COMPUTE!^ gazette will tackle some *Each* mall til, COMPUTE1's GAZETfE will *tackle some*  questions commonly asked by new VlC-20/Com-*questio ns commonly asked* by *new VIC.20/Com*modore 64 users and by people shopping for their *modore* 64 *users and* by *people shopping for tlteir*  first home computer. *first home computer.* 

## Are all word processors compatible with **Q.** *Are all word processors compatible witlt*  all printers? *all printers?*

M\m No they aren't, and this can cause many **A.** No they aren't, and this can cause many problems when you're trying to assemble a word processing system made up of components from processing system made up of components from several different companies. Not only does the several different companies. Not only does the word processing program have to be compatible with the computer, but it also must be compat with the computer, but it also must be compatible with the printer and printer interface. It can ible with the printer and printer interface. It can be maddening, sometimes, to discover that the be maddening, sometimes, to discover that the program you like won't work well with the program you like won't work well with the printer you bought, or that neither works well printer you bought, or that neither works well with your printer interface. Putting together a well-matched system calls for some very careful well-matched system calls for some very careful planning—*before* you buy.

Of course, if you want to be safe, you could Of course, if you want to be safe, you could purchase all the components, from the same com purchase all the components. from the same company and see them demonstrated by the dealer pany and see them demonstrated by the dealer before you take them home. This would be like before you take them home. This would be like buying matched-component stereo system; buying a matched-component stereo system; you're assured of compatibility. you're assured of compatibility.

But perhaps you've seen or heard of another word processing program which you prefer for word processing program which you prefer for some reason. Or maybe you want a printer that is faster or more versatile than the one offered by is faster or more versatile than the one offered by the company which makes the computer. Or maybe you already own a printer and you want to build your system around it. Now the to build your system around it. Now the responsibility for making sure everything is responsibility for making sure everything is compatible is up to you. compatible is up to you.

Remember that the word processing program Remember that the word processing program and the printer must complement each other. and the printer must complement each other. The printer might be capable of printing in spe The printer might be capable of printing in special typefaces such as condensed, expanded, cial ty pefaces such as condensed, expanded,

boldface, underlining, or italics, but it won't do boldface, underlining, or italics, but it won't do you much good if the program can't send the printer control codes to activate those features. Likewise, a program that has commands for underlining or italics can't add those features to a printer which lacks them. In some cases, the program's commands for a feature such as under gram's commands for a feature such as underlining might not even work on a printer that does have underlining. Special printer features does have underlining. Special printer features are switched on and off by codes sent from the are switched on and off by codes sent from the computer, and the codes vary from printer to computer, and the codes vary from printer to printer. The program must be capable of sending printer. The program must be capable of sending exactly the right codes. exactly the right codes.

So how can you be sure if a certain word processing program will work with a certain printer? First, try to find someone who is already printer? First, try to find someone who is already using the same setup (check with your local using the same setup (check with your local Commodore user group). If that fails, perhaps the Commodore user group). If that fails, perhaps the dealer who is selling the printer or word process dealer who is selling the printer or word processing program can answer your questions. If not, ing program can answer your questions. If not, you'll have to do some research. Before buying you'll have to do some research. Before buying a word processor, read the manual. Look for a sec word processor, read the manual. Look for a section on printers. See if the program can send tion on printers. See if the program can send a wide variety of control codes to the printer. Then wide variety of control codes to the printer. Then check the printer's manual to see if the features check the printer's manual to see if the features you want can be switched on and off with those you want can be switched on and off with those codes. Finally, investigate the printer interface to codes. Finally, investigate the printer interface to be certain it will function properly with the be certain it will function properly with the printer you're considering. printer you're considering.

When assembling a system this way, you'll probably end up making a few compromises. For instance, the word processor you choose might instance, the word processor you choose might have every feature you've dreamed of, yet it may have every feature you've dreamed of, yet it may not support underlining on your printer. You may conclude that underlining is worth giving may conclude that underlining is worth giving up for the other features. up for the other features.

If all this sounds like a lot of work, it is. Sometimes you won't be able to find out how Sometimes you won't be able to find out how well the various parts match together until you well the various parts match together until you get them home, plug everything in, and try them get them home, plug everything in, and try them out. Ask the dealers who sell you each component for return privileges in case you encounter nent for return privileges in case you encounter major problems. major problems.

 $\mathcal{N}$  and  $\mathcal{N}$ 

## Commodore 64™ Owners, Relax... with Mirage Concepts software

Mirage Concepts has mastered the art of uncomplicating software. Before you buy—we help you determine which Mirage Concepts package will meet your need. No guesswork! With your purchase comes a menu-driven program ranked by independent evaluators nationwide as among the finest available. Relax as you learn how to operate your program with clear, concise tutorials written by professional writers... not programmers. For consultation on your special questions, technical support personnel are standing by on a toll-free basis.

ror Brochures, Support<br>and Information, Call... (800) 641-1441 In California. Call... (800) 641-1442

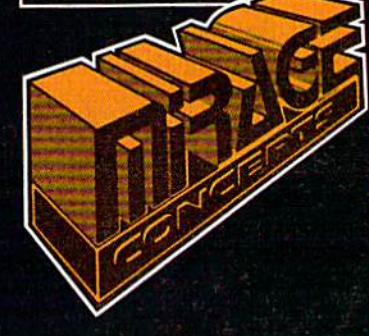

## DATABASE MANAGER, S89.95

- 100% Machine Language Free Form Design Sort On Any Field Calculated Fields  $\bullet$  Interfaces to W.P.  $\bullet$  Record Size = 2,000 Characters
- ADVANCED REPORT GENERATOR, S49.95
- Companion to Database Totals and Subtotals Field Matching Expanded Reports
- Sorting (Up ft Down» Calculated Fields
- WORD PROCESSOR, Professional Version S89.95
- . 80 Col w/o Addt'l Hdwr . 100% Machine Language . Spelling Checker (30,000 Words)
- Over 70 Single Keystroke Commands Printer Command File Interfaces to Database
- WORD PROCESSOR, Personal Version S39.95
- 100% Machine Language True Word Wrap Printed page/line/character counters
- Right Justify, Center Printer Command File Interfaces to Database

## a/ Colea

2519 W. Shaw Ave., #106 · Fresno, CA 93711 TM-Commodore 64 is a Registered Trade Mark of Commodore Electronics, Ltd.

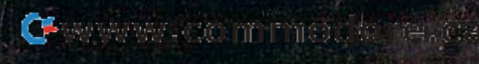

# LUe'ue Gel People Talking

### REVIEWERS SAY:

"This is the best typing tutor we have seen yet;  $\star \star \star \star + \cdots$ INFO-64

"Computer aided instruction at Compu er aided Instruction at its best." Commander

"This is an excellent program "This 15 an excellent program that makes typing practice an enjoyable pastime instead of enjoyable pastime instead 01 boring drudgery."

DILITHiUM PRESS OILiTHIUM PRESS

Rated the BEST educational Rated the BEST educational program for the VIC 20 prog ram for the VIC 20 Creative Computing

## CUSTOMERS SAY: CUSTOMERS SAY:

"... delighted with my son's

progress ... he is the only one In his second grade class progress . , . he Is Ihe only one In his second grade class who touch types at the computer."

"Your Typing Tutor is an excellent program . . . our 4 children literally wait in line to use it."

"Thoroughly satisfied, can't believe how fast I've learned to type. I've never typed before." type. I've never typed before."

In daily use by schools across the USA, In dally use by schools across Ihe USA.

## TYPING TUTOR + WORD INVADERS

Commodore 64 ..........Tape \$21.95 Commodore 64 . . . . . . . . . . Disk \$24.95 VIC 20 (unexpanded) ..... Tape \$21.95

## REALISTIC AIRCRAFT RESPONSE REALISTIC AIRCRAFT RESPONSE

"Has a quality of realism which sets it apart from others, even "Has a quality <sup>0</sup> <sup>1</sup>realism which .~~:~~ 591511 apart from others, even those I've tested in flight school." Compute's Gazette Compute's Gazelle

"Great program!" INFO-64

"It is tremendous fun." "II is tremendous fun,"

Compute's Gazette Compute's Gezette

"Flight tested by an air traffic "Flight tested by an air traffic controller, two skilled pilots and controller, two skilled pilots and an elementary school class. an elementary school class. Highly recommended by all." Highly recommended by aiL"

Midnite Gazette

"I his is an unbelievably realistic simulation of the difficulties facing a pilot in instrument fly-

ing. I'm a 747 pilot and I think that this simulation could do a lot to improve the reactions and instrument scan habits of even very experienced pilots." 747 pilot

## IFR (FLIGHT SIMULATOR)

Commodore  $64$   $\dots$   $\dots$  . Tape or Disk \$29.95 VIC 20 (unexpanded) .......Cartridge \$39.95 JOYSTICK REQUIRED JOYSTICK REOUIRED

**EXECUTE Shipping and handling \$1.00 per** Max Shipping and handling \$1.00 per was considered to be a state of the source of the state of the state of the state of the state of the state of the state of the state of the state of the state of the state of the state ~

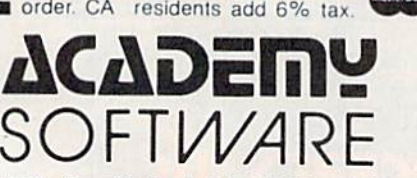

P.O. Box 6277 San Rafael, CA 94903 (415) 499-0850 P.O. Box 6277 San Rafael , CA 94903 (415) 499·0850 Programmers: Write to our New Program Manager concerning any exceptional Commodore 64 program you have developed.

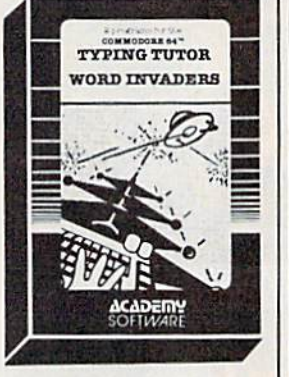

 $\bigotimes_{\bullet}$  *I need to know when, or when not, to in*sert a diskette in a disk drive. I am very confused about statements in the user's manual. Page 8 *indicates you should always remove the* diskette before the drive is turned on or off. *diskette before the drive* is *tUTlled* all *or off.*  Okay. But the next sentence says never to remove it when the green light is on. The green *move* it *wlten tile green liglrt is* all. *The green*  operational light is always on. Could they have *operatiollal light* is *always on. Could they have meant the red light? When is the best time to* remove or change diskettes? *remove or chatlge diskettes?* 

A. The paragraph you're referring to, on page 8 of the Commodore VIC-1541 User's Manual, reads: reads:

"Remember to always remove the diskette "Remember to always remove the diskette before the drive is turned off or on. Never re before the drive is turned off or on. Never remove the diskette when the green drive light is move the diskette when the green drive light is on! Data can be destroyed by the drive at this on! Data can be destroyed by the drive at this time!" time!"

As you surmised, the manual is in error. The As you surmised, the manual is in error. The green light is a power indicator LED which should always be glowing when the disk drive is should always be glowing when the disk drive is switched on. Commodore meant to warn you switched on. Commodore meant to warn you against fiddling with the diskette when the red against fiddling with the diskette when the *red*  LED is glowing. The red LED is called a *busy* light, and it indicates when the disk drive is accessing the disk (either reading or writing). accessing the disk (either reading or writing). Naturally, if you interrupt this process by pop Naturally, if you interrupt this process by popping open the drive door, you'll probably lose ping open the drive door, you'll probably lose some data or even mess up the disk. Interrupting some data or even mess up the disk. Interrupting a write operation (when saving a program, for instance) would leave the file unclosed, and the stance) would leave the file unclosed, and the next file you save could overwrite it.

Commodore is, however, correct in warning Commodore is, however, correct in warning you against switching the drive on or off with you against switching the drive on or off with a disk inserted. Although you could probably get disk inserted, Although you could probably get away with this most of the time, there's a chance that a power surge caused by switching the drive on or off could destroy some data on the disk. on or off could destroy some data on the disk.

Here's the correct procedure for handling Here's the correct procedure for handling disks with 1541 disk drives: disks with 1541 disk drives:

1. Switch on the computer. 1. Switch on the computer.

2. Switch on the disk drive. 2. Switch on the disk drive,

3. When the drive stops its initial whirring, 3. When the drive stops its initial whirring, insert the disk and proceed as usual. insert the disk and proceed as usual.

4. When you're ready to end the session, re 4. When you're ready to end the session, remove the disk before switching off the move the disk before switching off the drive. drive.

It doesn't matter if the disk drive door is It doesn't matter if the disk drive door is open or closed when switching the power on or open or closed when switching the power on or off. However, many people prefer to close the off. However, many people prefer to close the door when the drive's not in use to keep out door when the drive's not in use to keep out dust. G

#### 16 COMPUTE!'s Gazette August 1984

## COMPULSES GAVAETE DISK **COMPUTEt's**  GAZETTE DISK

COMPUTEI's GAZETTE is now available on disk COMPUTE!'s GAZETTE is now available on disk. Each month you can receive a fully tested 51/4 inch floppy disk which will run on either your inch floppy disk which will run on either your Commodore 64 or VIC-20 personal computer. Commodore 64 or VlC-20 personal computer. Each issue of COMPUTEI's GAZETTE DISK Each issue of COMPUTE!'s GAZETTE DlSK will contain all the programs which appear in the corresponding issue of COMPUTEI's in the corresponding issue of COMPUTE!'s GAZETTE magazine. You'll save hours of GAZETTE magazine. You'll save hours of typing time and gain hours of enjoyment typing time and gain hours of enjoyment with all the quality programs found with all the quality programs found each month in COMPUTEI's GAZETTE. each month in COMPUTE!'s GAZETTE.

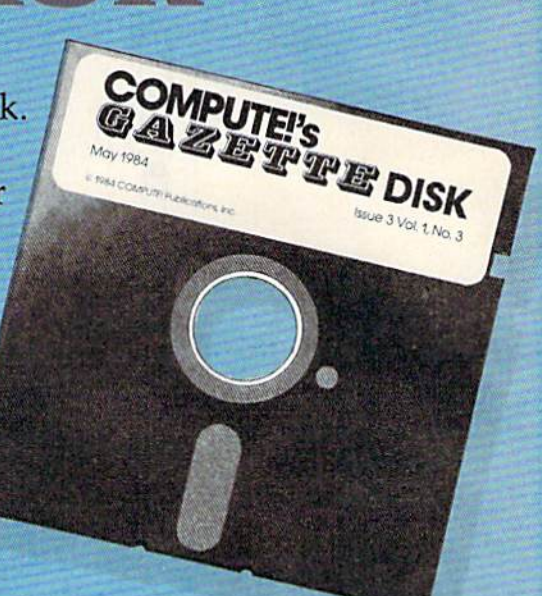

## Here are just a few of the quality programs for the VIC and 64 which appeared in the July 1984 issue: for the VIC and 64 which appeared in the July 1984 issue:

- Ultrafont +-A feature-packed character editor for the 64 written in machine language. Lets for the 64 written in machine language. Lets you concentrate on your artwork instead of programming. programming.
- Space Patrol—Engaged in battle in space, you  *Space* Patrol-Engaged in a battle in space, you must prevent aliens from landing. An action-must prevent aliens from landing. An actionstrategy game for the VIC and 64. strategy game for the VIC and 64.
- Robot Math—An excellent learning tool that's  *Robot Math-An* excellent learning tool that's fun for children. Included is a menu that lets you

tailor the program to the child's learning level. tailor the program to the child's learning level. For the VIC and 64. For the VIC and 64.

Power BASIC: Color Chart—A short and very *• Power BASIC: Color Cllart-A* short and very handy utility for the VIC and 64 that displays all possible combinations of character and back possible combinations of character and background colors. ground colors.

All the programs included in each issue of All the programs induded in each issue of COMPUTE!'s GAZETTE are available on disk. Order yours today. Order yours today.

## Ordering Information Ordering Information

## To Subscribe: To Subscribe:

Return the attached postpaid Return the attached postpaid card or call COMPUTE!'s GAZETTE TOLL FREE 800-334-0868 (in TOLL FREE 800-334-0868 (in North Carolina 919-275-9809). North Carolina 919-275-9809). All orders must be prepaidsend check or money order or send check or money order or charge to Visa, MasterCard, or American Express. American Express.

## Individual Issues: Individual Issues:

Individual issues of the GAZETTE Individual issues of the GAZETIE DISK can be ordered for \$7.95 DISK can be ordered for \$7.95 (in the US and Canada add \$1 (in the US and Canada add \$1 per issue for shipping and per issue for shipping and handling. Outside the US and handling. Outside the US and Canada add \$3 per issue). In Canada add \$3 per issue). individual issues can be ordered dividual issues can be ordered by calling TOLL FREE 800-334- by ca lling TOLL FREE 800·334- 0868 (in North Carolina call 919-275-9809), or by sending 919-275-9809), or by sending your prepaid order to GAZETTE DISK, P.O. Box 5406, Greens DISK, P.O. Box 5406, Greensboro, NC 27403. boro, NC 27403.

## Subscription Rates: Subscription Rates:

One year (12 disks) subscription \$69.95 \$69.95

(add \$36 shipping and handling (add \$36 shipping and handling outside the US and Canada) outside the US and Canada)

Two year (24 disks) subscription Two year (24 disks) subscription \$129.95 \$129.95

C-www.commodore.ca

(add \$72 shipping and handling (add \$72 shipping and handling outside the US and Canada) outside the US and Canada)

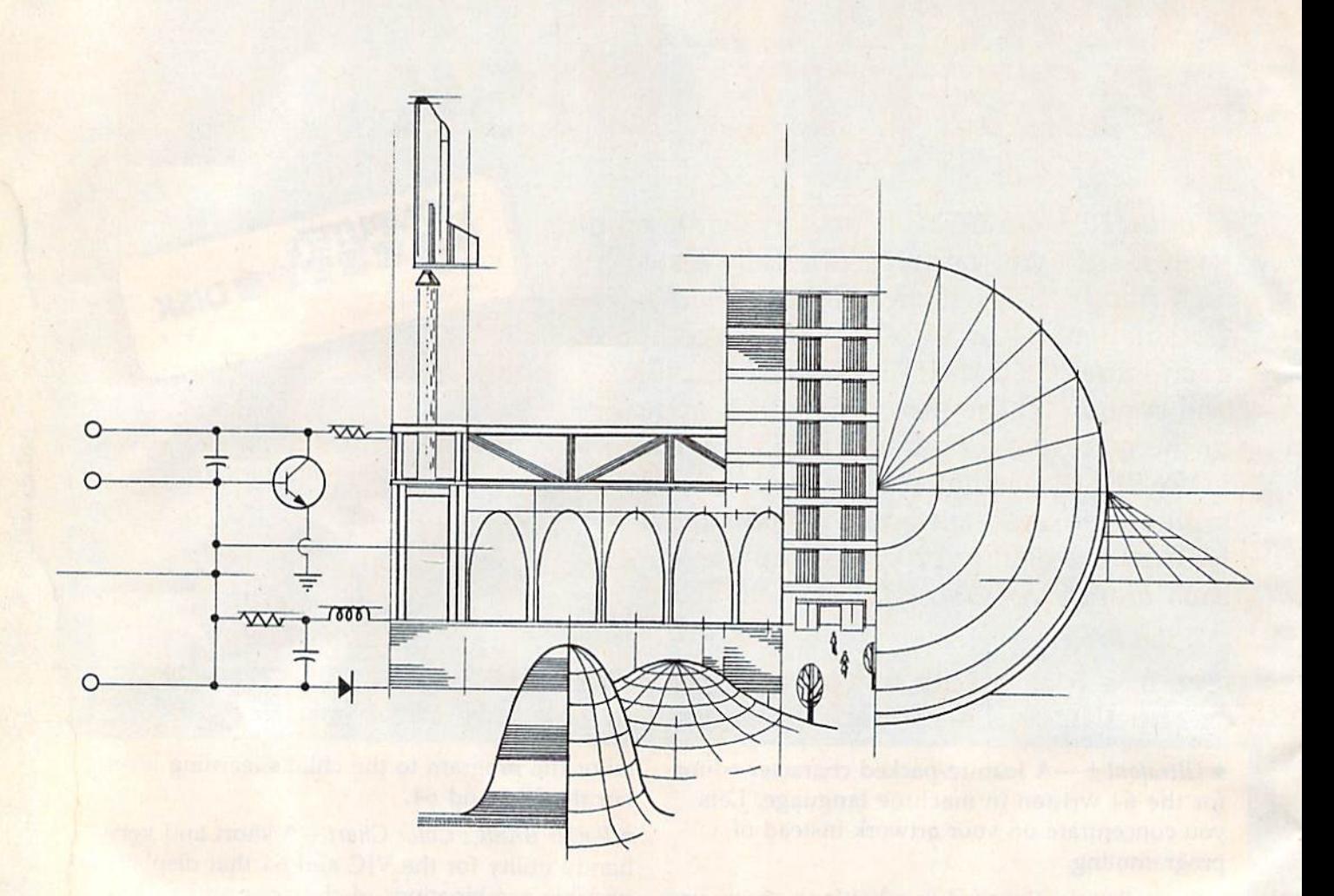

# An Introduction To Plotters **An Introduction To PloHers**

Robert Sims, Assistant Editor Robert Sims, Assistant Editor

There was a time, back in<br>the days before comput-<br>ers, when clerks with<br>ink-stained fingers func-<br>tioned as human machines. the days before comput the days before computers, when clerks with ers, when clerks with ink-stained fingers func ink-stained fingers functioned as human machines, tioned as human machines, using brass and stainless steel using brass and stainless steel implements to create mechanical implements to create mechanical drawings of humankind's inven drawings of humankind's inventions. Drawing precision was tions. Drawing precision was measured in thirty-seconds of measured in thirty-seconds of an inch, because that's about as small a scale as the human eye and hand can manage. and hand can manage.

In those low-tech days, In those low-tech days, people thought of plotters as people thought of plotters as

malcontents who skulked about malcontents who skulked about in crumbling basements and ar in crumbling basements and argued over the best way to get gued over the best way to get rid of the king. rid of the king.

Today, clerks have cleaner Today, clerks have cleaner fingers because plotters are fingers because plotters are merely machines which can merely machines which can draw two curved lines, exactly draw hvo curved lines, exactly parallel and a few thousandths of an inch apart. of an inch apart.

In their own quiet, dull In their own quiet, dull way, these computer peripherals way, these computer peripherals are as revolutionary as their an are as revolutionary as their anarchistic namesakes. archistic namesakes.

Plotters make it possible to Plotters make it possible to turn out contractor-ready turn out contractor-ready architectural drawings on architectural drawings on a home computer. Students can home computer. Students can turn in figures of such symme turn in figures of such symmetry, composed of such smoothly try, composed of such smoothly curving lines and exact angles, curving lines and exact angles, as would tempt a geometry  $\frac{1}{x}$  teacher to pass out  $A +$  grades left and right. left and right.

Artists, if they can arrange Artists, if they can arrange marriage between the rigors a marriage between the rigors of trigonometry and the free of trigonometry and the freedom of creativity, can use plot dom of creativity, can use plotters to expand the horizons of

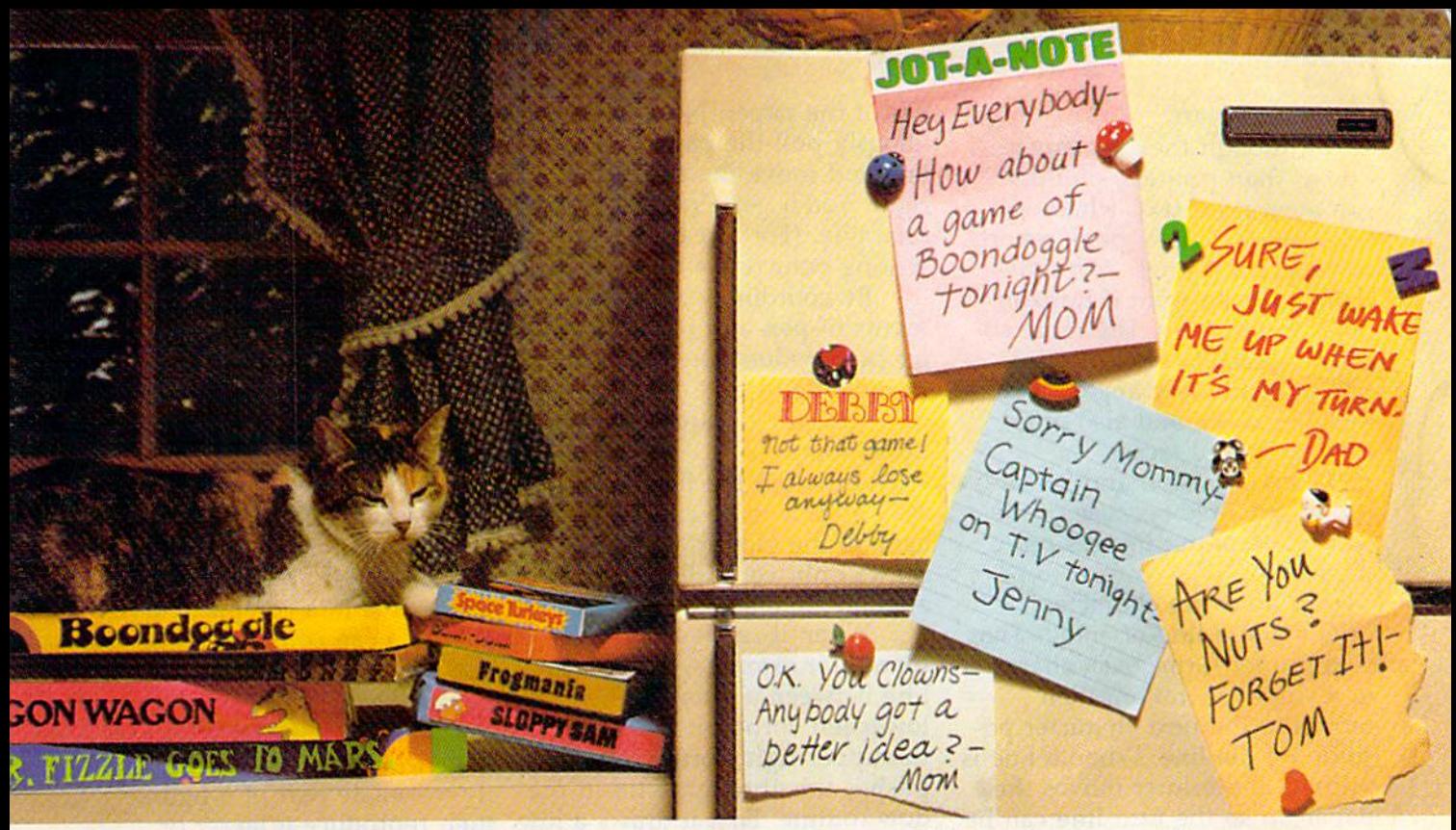

# If getting the real chancile

## Introducing a new generation of computer games. Family Learning Games from Spinnaker. Games fromSpinnaker,

Ever notice how a little fun with the family can be a little hard to arrange? Well, now there's a solution - Spinnaker's Family Learning Games. A whole family of great games that make getting the family together seem like child's play. And make "family fun" really seem like fun again. "family fun" really seem like fun again. What's more, they'll even help your kids develop some very important skills. develOp some very important skills.

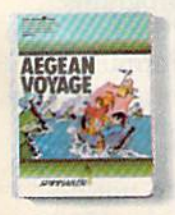

## It's New! It's New!

AEGEAN VOYAGE." AEGEAN VOYAGE:' Where do monsters lurk? And which islands have treasures<br>to behold? Heed the oracle's words, for only his clues can<br>lead you to riches and a safe<br>return. Ages 8 - Adult. return. Ages 8- Adult.

What makes our Family Learning Games What makes our Family LeamlnQ Games so special? Well, for one thing they're so special? Well. for one thing they re designed to challenge and excite everyone designed to challenge and excite everyone<br>in the family, from grade schoolers to grownups. Their unique combination of grownups. Their unique combination of chance and strategy makes them perfect chance and strategy makes them perfect for young players, yet challenging enough for young players. yet Challenging eoough that everyone will want to play them again that everyone will want to play them again and again. and again.

But what makes our Family Learning But what makes our Family Learning Games even more unique is how they help Games even more unique is how they help kids learn-about problem solving, strategizing. spelling, even Greek mythology. That's ing. spelling. even Greek mythology. That"s

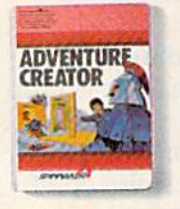

## ADVENTURE ADVENTURE CREATOR.™ CREATOR:"

Design a challenging adventure game tnat everyone can playgame that everyone can play-<br>or let the computer design one for you, It's exciting, creativeand utterly addictive<br>Ages 12 - Adult.

quite bit more than they'd learn from quite a bit more than they'd learn from a typical board game (if you could even get typical board game (if you could even get them to play a typical board game).

So next time you want to get everybody together, don't get discouraged-get So next time you want to get every- body together. don't get discouraged - get Spinnaker's Family Learning Games. Spinnaker's Family learning Games.

You'll find the biggest challenge in family You'1l find the biggest challenge in family fun won't be on the refrigerator. It'll be fun won't be on the refrigerator. It'll be on the computer. on the computer,

on the computer.<br>Spinnaker games are available for ColecoVision<sup>®</sup> and<br>for Coleco Adam.<sup>"</sup> Commodore 64<sup>1</sup>" and Atari® home computers.

**GRARS** 

## UP FOR GRABS.

It's a wildly exciting crossword game where everyone has to game where everyone has to<br>think fast. More words will help you win-but don't get caught<br>with leftover letters! Ages 8 - Adult.

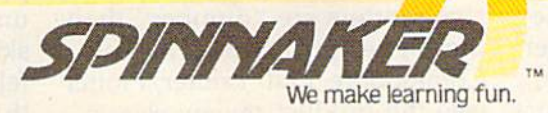

Cartridges for: ColecoVision. Coleco Adam. Atari We make learning fun. **All and Commodore 64** 

5pin-iaiwr Software Corp All rights and Atari Inc. respectively. Coleco Adam and Commodore 64 are trademarks of Coleco Industries and Commodore Electronics Ltd. respectively. W 1984,

www.commodore.ca

reproductive art. reproductive art.

Although they are much Although they are much slower than printers, plotters slower than printers, plotters can even print text, whether it be business letters, book reports, be business letters, book reports, or program listings. Not only or program listings. Not only that, they can print it horizon that, they can print it horizontally or vertically. The more so tally or vertically. The more sophisticated plotters can print phisticated plotters can print text at nearly any angle (even text at nearly any angle (even upside down), and also offer upside down), and also offer italic and bold faces.

This precision and versatility are possible because of the ity are possible because of the way plotters put images on way plotters put images on paper. paper.

Printers are characteroriented and line-oriented. That oriented and line-oriented. That is, a printer forms each character in a single operation, then in a single operation, then moves to the next character po moves to the next character position on the line. When a line is printed, the printer moves the printed, the printer moves the paper up so the next line can be paper up so the next line can be printed. But the printer doesn't printed. But the printer doesn't keep track of its current position keep track of its current position in relation to what has already in relation to what has already been printed. been printed.

Plotters, on the other hand, Plotters, on the other hand, are point-oriented and direction-are point·oriented and direction· oriented. Their function requires oriented. Their function requires that they keep track of current that they keep track of current position in relation to every position in relation to *every*  other point on the paper.

**To** understand how plotters **draw**, you must think back<br>to cighth grade and think back to eighth grade geometry, when to eighth grade geometry, when the teacher tried to interest you the teacher tried to inte rest you in the Pythagorean theorem, in the Pythagorean theorem, Cartesian coordinates, and other angular mysteries. angular mysteries.

Plotters work on an X-Y co Plotters work on an X-Y coordinate system, in which each ordinate system, in which each plotlable point is identified by ploltable point is identified by a pair of numbers. The plotter po pair of numbers. The plotter positions its pen and paper accord sitions its pen and paper accord· ing to these number pairs. To ing to these number pairs. To draw horizontally, it moves the draw horizontally, it moves the pen back and forth; to draw ver pen back and forth; to draw vertically, it moves the paper; to tically, it moves the paper; to draw diagonally, it moves both draw diagonally, it moves both paper and pen at the same time. paper and pen at the same time.

in order to appreciate the In order to appreciate the precision required to draw diag precision required 10 draw diagonally in this manner, hold the onally in this manner, hold the bottom edge of a piece of paper with one hand. With the other, press a pen to the lower-left corner of the paper. Now, simulta ner of the paper. Now, simultaneously pull the paper toward neously pull the paper toward you and move the pen to the right. You'll get a ragged diagonal line. (For a real test, try writing your name this way.) writing your name this way.)

By coordinating the move By coordinating the move· ments of pen and paper, a plotter can produce any shape, from ter can produce any shape, from a single point to a complete set of engineering plans for a geodesic dome. desic dome.

Although the final result Although the final result may appear to be curved or di may appear to be curved or diagonal, the plotter actually agonal, the plotter actually draws only vertically or hori draws only vertically or horizontally, in a stairstep.

When it receives a command, for example, to draw mand, for example, to draw a line between a point in the lower-left corner to a point in the upper-right corner, it accom the upper·right corner, it accomplishes this through a fill-in-thedots routine. First it draws a line from the original point to the from the original point to the nearest adjacent point which is nearest adjacent point which is between the original and end between the original and end points. Then it draws a line from that point to the next from that point to the next point, and repeats this process paint, and repeats this process until the end point is reached. until the end paint is reached.

The result is not one The result is not one straight line, but a series of tiny interconnected lines. Whether interconnected lines. Whether this conglomeration looks like this conglomeration looks like a single line depends on the plot single line depends on the piotter's resolution, or how far apart ter's resolution, or how far apart the individual points are. the individual points are.

**M** ost plotters which can be **M** ost plotters which can be interfaced with the VIC and Commodore 64 will have a nd Commodore 64 will have a resolution of between .0078 resolution of between .0078 inch and .00] inch. inch and .001 inch.

Although the difference Although the difference may seem quite small, it is criti may seem quite small, it is critical to the apparent unity of a line. A resolution of .0078 inch will leave a visible stairstep effect, while a line drawn with fect, while a line drawn with .001 resolution will appear un .00 1 resolution wili appear unbroken to the eye. broken to the eye.

Other plotter features also Other plotter features also vary widely among models. vary widely among models.

Generally, the less expensive plotters are "dumber" than sive plotters are "dumber" than the higher-priced models. The the higher-priced models. The Commodore 1520 Printer/Plotter Commodore 1520 Printer/Plotter (see the product review else (see the product review else·

where in this issue) can only where in this issue) can only draw from point to point. It knows no formulas for making knows no formulas for making geometric shapes, and it recog geometric shapes, and it recognizes only the basic commands nizes only the basic commands which position the pen, place it onto the paper, and lift it again, onto the paper, and lift it again.

On the other hand, the On the other hand, the Bausch & Lomb DMP-40 Plotter (which costs about \$800 more (which costs about \$800 more than the 1520) recognizes an than the 1520) recognizes an entire language of commands entire language of commands which not only move the pen, which not only move the pen, but also tell it to draw complete but also tell it to draw complete figures such as circles and ellip figures such as circles and ellipses. In fact, if you give it a few key points in complex curved key pOints in a complex curved shape, it can compute the rest of shape, it can compute the rest of the points and draw the shape the points and draw the shape automatically. automatically.

The DMP-40 includes other advanced features, like the abil advanced features, like the abil· ity to isolate part of a figure, ity to isolate part of a figure, then reproduce it larger or then reproduce it larger or smaller in the same proportion as the original. as the original.

**This difference in sophistica-**This difference in sophistica-<br>tion has a direct bearing on how much math the user must how much math the user must know and how much program know and how much program· ming is required to make the ming is required to make the plotter work. Since the DMP-40 plotter work. Since the DMP-40 has a built-in computational has a built·in computational ability, the user is primarily con ability, the user is primarily concerned with learning the com cerned with learning the commands that tell the plotter the mands that tell the plotter the general shapes in the design, general shapes in the design, and where to place the design and where to place the design on the page. These commands on the page. These commands are then sent to the plotter as are then sent to the plotter as character strings in BASIC or character strings in BASIC or machine language programs. machine language programs.

With the 1520, the user also With the 1520, the user also must work out the formulas, must work out the formulas, and write a program to calculate the points and transmit the re the points and transmit the re· sults to the plotter.

Some features do not de Some features do not *de·*  pend on price. Both the 1520 pend on price. Both the 1520 and DMP-40 can draw in color, and DMP-40 can draw in color, for example, And both have for example. And both have a problem with pen quality. problem with pen quality.

The 1520 uses special ball The 1520 uses special ballpoint pens which draw a thin, uneven line, and which tend to uneven line, and which tend to skip. The DMP-40 uses special skip. The DMP-40 uses special felt-tip pens with soft points that are quickly blunted as the that are quickly blunted as the

Cwww.commodore.ca

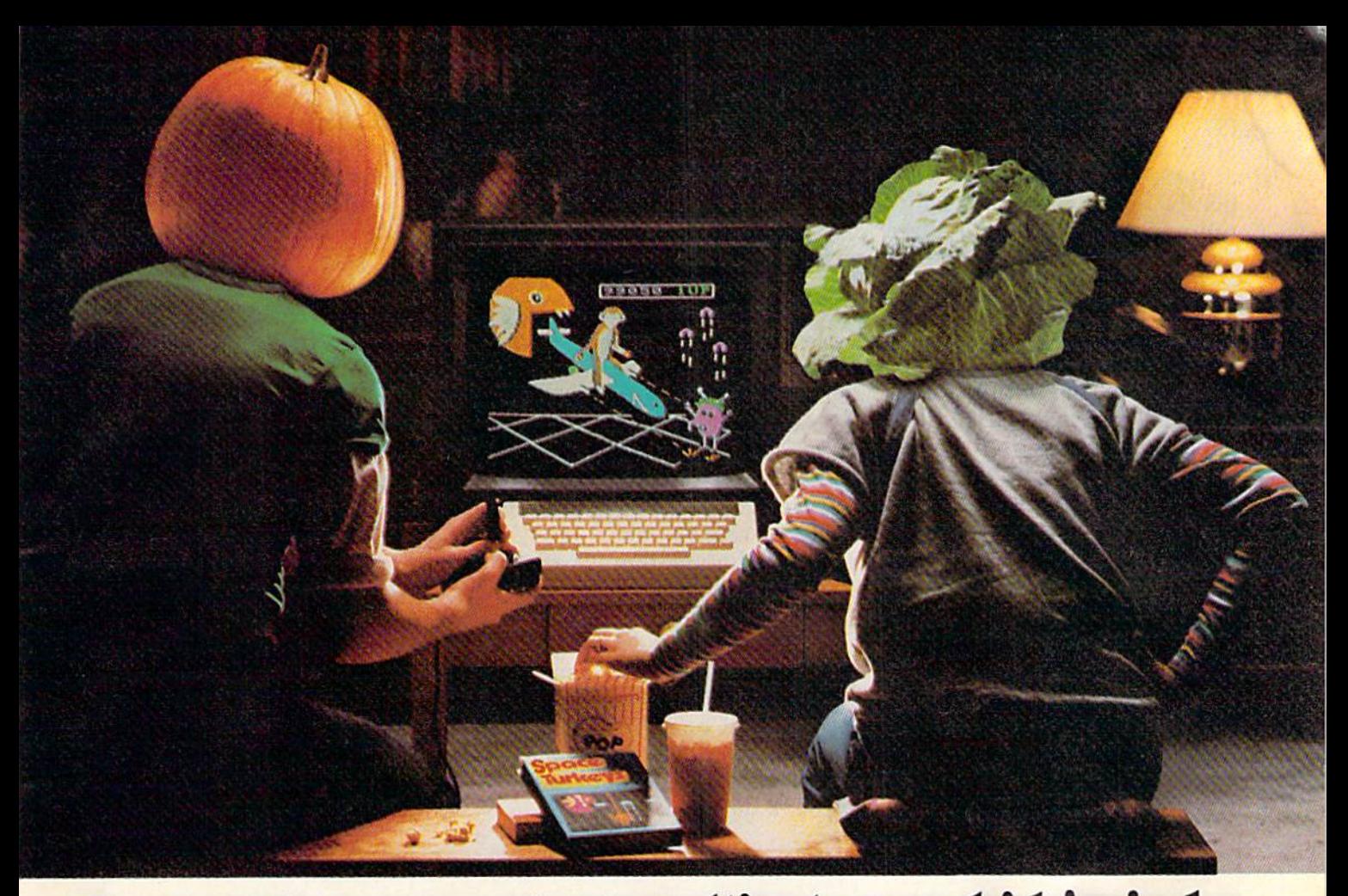

## You bought computer to cultivate your kids'minds. Make sure it's bearing fruit, not growing vegetables. You bought a computer to cultivate your kids' minds. Make sure its bearing fruit, not growing vegetables.

### Introducing whole crop or Learning Introducing a whole crop of Learning<br>Adventure games from Spinnaker.

When it comes to cultivating adventurous young minds, the computer's potential is young minds. the computer"s potential is endless. endless.

Unfortunately, the search for software Unfortunately. the search for software that makes the most of that potential has that makes the most of that potential has been endless, too. been endless. too.

That is. until Spinnaker created the That is. until Spinnaker created the Learning Adventure Series. A unique collection of games that reward curiosity with

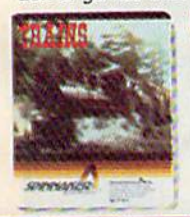

It's New! TRAINS." You're in charge of an old-time railroad - and whether it turns into a bonanza or a bust depends<br>on how well you run it. But either way you'll find that working on<br>this railroad is a challenge - and a this railroad is a challenge-and a lot of funl Ages 10-Adult.

hours of adventure and learning. So the time kids spend with our games will help time kids spend with our games will help them develop valuable skills. Instead ofjust them develop valuable skills. Instead of Just tired thumbs. tired thumbs.

But what really makes our Learning But what really makes our Learning Adventure games unique - educational value aside- is how much fun they are. Which isn't aside-is how much fun they are. Which Isn't too surprising when you consider you can too surprising when you consider you can do things like bargain with aliens, search do things like bargain with aliens. search a haunted house, or build your own railroad empire. empire.

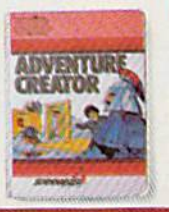

It's New! It'S New! ADVENTURE ADVENTURE CREATOR.<sup>"</sup> ADVEN I URE<br>
Design a challenging adventure<br>
game that you or a friend can<br>
tackle - or let the computer design one for you. It's complex.<br>exciting – utterly addictive!<br>Ages 12-Adult. tackle – or let the computer<br>design one for you. It's complex. exciting-utterly addictivel<br>Ages 12-Adult.

In fact, our games are so much fun. kids In fact. our games are so much fun, kids will really enjoy developing some very impor will really enjoy developing some very important skills. Deductive reasoning, note taking, tant skills. Deductive reasoning. note taking. and problem solving, for instance. and problem solving. for instance.

So. if you're in the market for software So. If you're In the market for software that will truly cultivate young minds, pick the that will truly cultivate young minds. piCk the Spinnaker Learning Adventure Series. Spinnaker learning Adventure Series.

It's the best way to be sure your search It's the best way to be sure your search will be fruitful. will be fruitful.

Spinnaker Learning Adventure games are available<br>for Apple.® Atari.® IBM® and Commodore 64<sup>ra</sup> home computers.

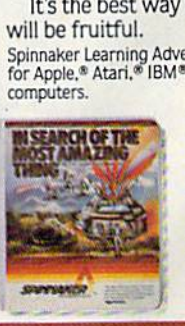

IN SEARCH OF IN SEARCH OF THE MOST THE MOST AMAZING THING. It isn't easy to fnd-even In your B-liner. But you'll have help from your Uncle Smoke Bailey as you search the universe to find the Most Amazing Thing. It isn't easy to find-even in<br>your B-liner. But you'll have help<br>from your Uncle Smoke Bailey

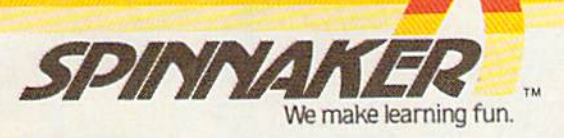

Disks for: Apple. Atari, IBM, and Commodore 64. Cartridges for: Atari and Commodore 64 -(ADVENTURE CREATOR ONLY)

Ages 10-Adult.

pen is dropped on the paper, pen is dropped on the paper, lifted, and dropped again. Both lifted, and dropped again. Both of these problems are most noticeable when the plotters are printing text because the plotter printing text because the plotter uses many short, jerky motions uses many short, jerky motions to form the letters, and picks up to form the letters, and picks up and drops the pen after drawing and drops the pen after drawing each letter. each letter.

**H**owever, interfacing is one **H** owever, interfacing is one<br>
area where the 1520 has the DMP-40 plotter beat—and any other plotter, for that mat any other plotter, for that matter. Since the 1520 is made by ter. Since the 1520 is made by the same company that manu the same company that manufactures the VIC and 64, it is factures the VIC and 64, it is fully compatible with your com fully compatible with your computer. Just plug it into the serial puter. Just plug it into the serial port as if it were a Commodore printer. printer.

Other plotters (unless they Other plotters (unless they come with a special interface) are usually connected to the computer through an interface computer through an interface cartridge plugged into the user

port (RS-232). This is not port (RS-232). This is not a simple task. simple task.

First, the use of plotters First, the use of plotters with Commodore home com with Commodore home computers is not widespread. Manu puters is not widespread. Manufacturers are not familiar with the user port's wiring, so they the user port's wiring, so they can't help much with interface can't help much with interface questions. Hooking up a thirdparty plotter requires the user to party plotter requires the user to know at least the basics of how know at least the basics of how the Commodore user port, the the Commodore user port, the interface cartridge, and the plotter's RS-232 port are wired, and ter's RS-232 port are wired, and the control codes used to trans the control codes used to transmit and receive data. mit and receive data.

In addition, there is a bug in Commodore's RS-232 hand in Commodore's RS-232 handshaking routine, that portion of shaking routine, that portion of the operating system which allows the computer to communi lows the computer to communicate automatically with devices cate automatically with devices on the user port. Because of this on the user port. Because of this bug, the computer sometimes bug, the computer sometimes doesn't send all its data to the doesn't send all its data to the RS-232 device. RS-232 device.

**Even after you answer the wir**ing and signal questions, Even after you answer the wir-ing and signal questions, you must include routines in you must include routines in your plotter programs which bypass the bug. The only sure way pass the bug. The only sure way to deal with the problem is to to deal with the problem is to keep checking the RS-232 out keep checking the RS-232 output buffer to make sure it's put buffer to make sure it's empty after each batch of data empty after each batch of data is sent, and if it's not empty, to is sent, and if it's not empty, to send null bytes until it empties. send null bytes until it empties. You also must be familiar with You also must be familiar with the plotter's input buffer size, the piotter's input buffer size, how fast data moves through it, how fast data moves through it, and how the plotter signals that and how the plotter signals that it's ready to receive more data. it's ready to receive more data.

All of these technical and All of these technical and programming obstacles can be programming obstacles can be daunting to the beginner, and daunting to the beginner, and help is not easy to find. Still, help is not easy to find. Still, if you have a practical need to produce hard copy of high-to produce hard copy of highresolution, computer-generated resolution, computer-generated graphics, the result is well graphics, the result is well worth the work.

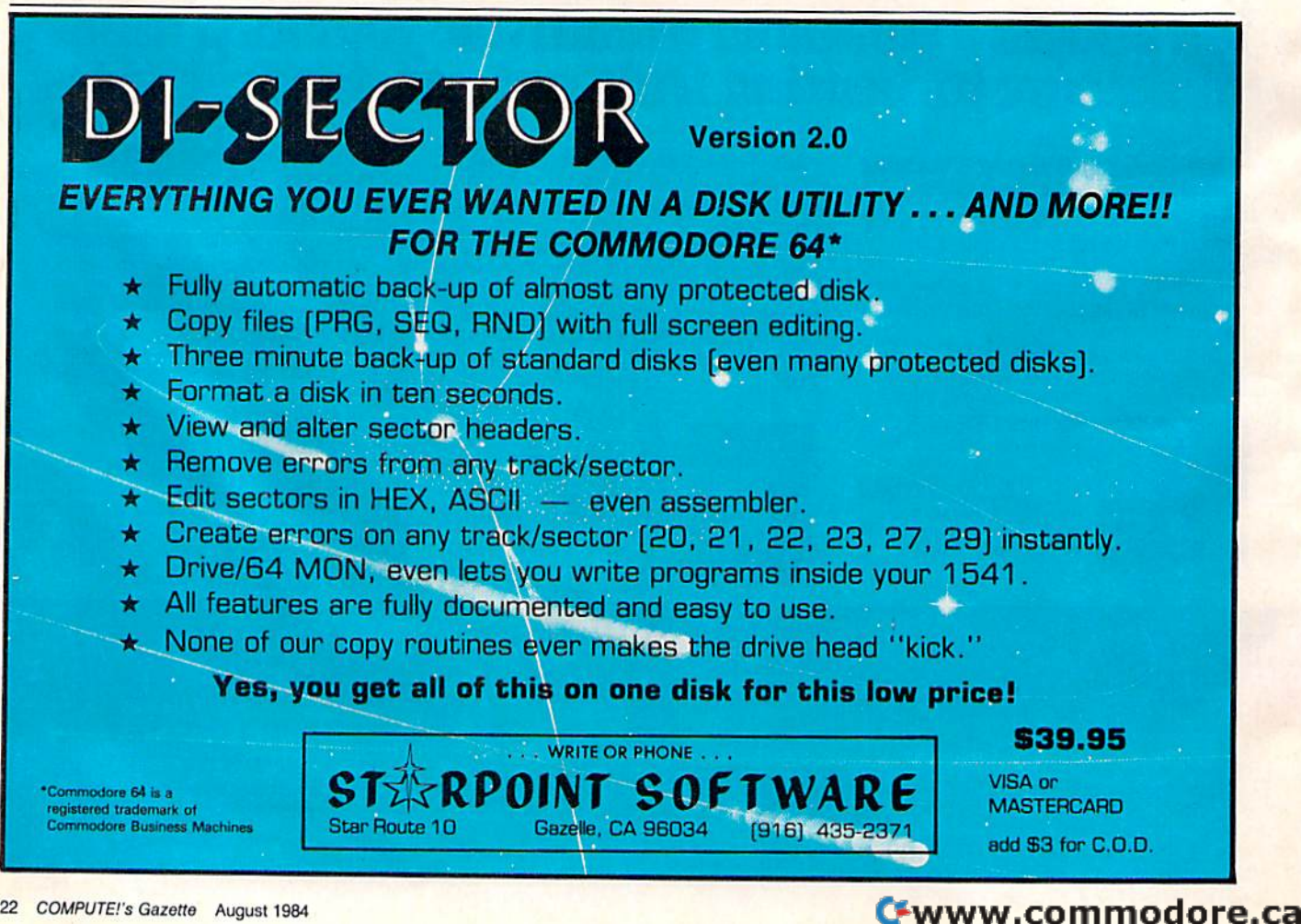

# Prentice-Hall speaks<br>a Commodore language other publishers have forgo tten.

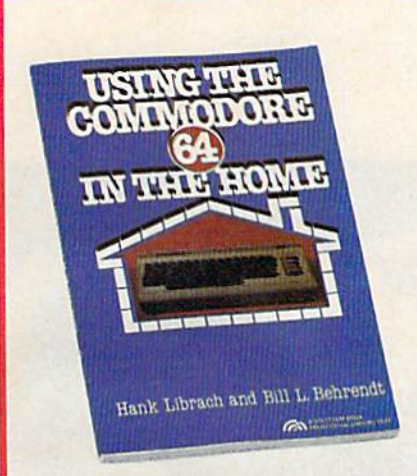

USING THE COMMODORE 64 IN THE HOME by Hank Librach and William Behrendt. Home of the<br>future! Twenty original programs for check book keeping, Ioan payments, family nutrition, education,<br>games, and much more. Book/disk available. \$10.95

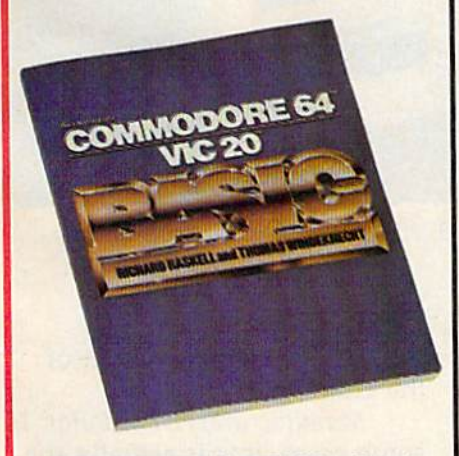

**COMMODORE 64/VIC 20 BASIC by Richard**<br>Haskell and Thomas Windeknecht. A top-down proparaming guide, complete with examples illustrated<br>by video screen photos, that introduces the beginner<br>and advanced user alike to the concepts—and actual and advanced user alike to the concepts<br>writing-of programs in BASIC. \$13.95

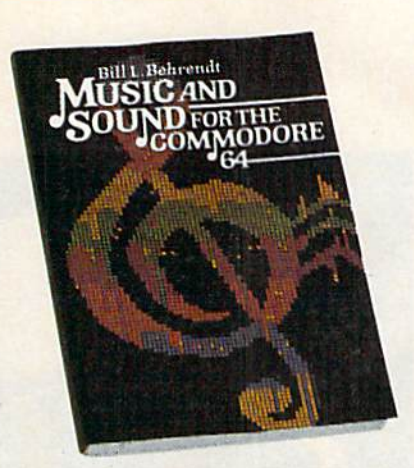

MUSIC AND SOUND FOR THE COMMODORE **64 by Bill L. Behrendt. How to use the Commodore**<br>64's Sound Interface Device and how to write<br>programs that match the sounds of various band<br>instruments. \$14.95

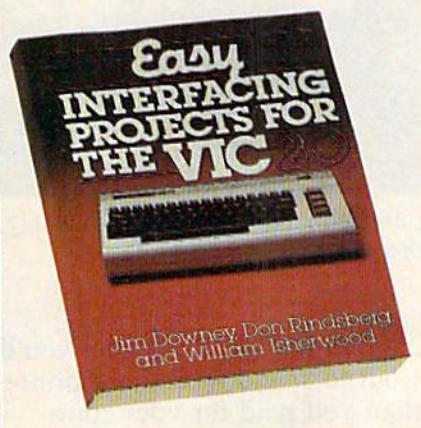

**EASY INTERFACING PROJECTS FOR THE VIC-20** by James Downey, Don Rindsberg, and William Isherwood, Dozens of interfacing projects witten in BASIC and specifically designed to maximize the VIC-20's power. \$12.95

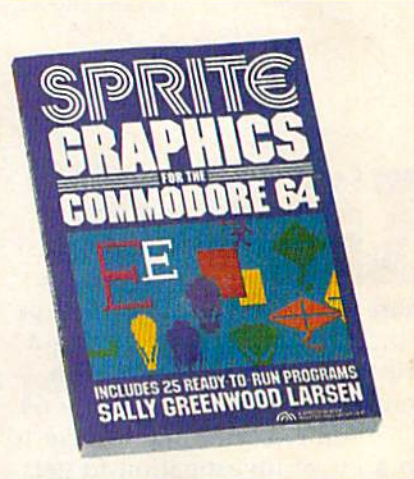

**SPRITE GRAPHICS FOR THE COMMODORE** 64 by Sally Greenwood Larsen. Shows how to produce high resolution, color, animated graphics.<br>Twenty-five ready-to-run sample programs. \$15.95

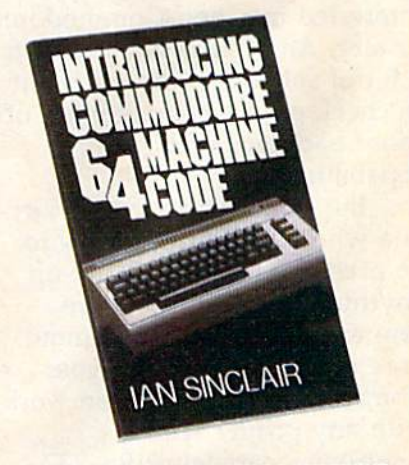

INTRODUCING COMMODORE 64 MACHINE **CODE** by lan Sinclair. This clear, step-by-step intro to programming in machine language also includes sophisticated applications in fast moving graphics and games. \$12.95

PRENTICE-HALL BOOKWARE / THE LEADER IN COMPUTER PUB For more information about our computer books and software, write to us at the address below. Dealer inquiries welcome. Prentice-Hall, General Publishing Division, Englewood Cliffs, N.I. 07632<br>\*We guarantee that all our guides are easy to read and simple to apply without the aid of a reference library, a computer sale to state the state of

# Survey Of Printers **A Survey Of Printers**  For The VIC-20 **For The VIC-20**  And Commodore 64 **And Commodore 64**

Kathy Yakal, Editorial Assistant Kathy Yakal, Editorial Assistant

If you've ever browsed for f you've ever browsed for printers at store where printers at a store where the clerks were less-thanknowledgeable and more-knowledgeable and more-If you've ever browsed for<br>printers at a store where<br>the clerks were less-than-<br>knowledgeable and more-<br>than-technophobic, you may be a little nervous about buying a printer that will "work" with printer that will " work" with your VIC-20 or Commodore 64. your VIC-20 or Commodore 64.

Granted, you might have to Granted, you might have to do bit of investigation to get do a bit of investigation to get the right kind of interface (see the right kind of interface (see "Selecting A Printer Interface," elsewhere in this issue) if you're elsewhere in this issue) if you're interested in a non-Commodore interested in a non-Commodore printer. And if you already own printer. And if you already own lot of software, you will want a lot of software, you will want to check on the compatibility of to check on the compatibility of those packages with print those packages with print capabilities. capabilities.

But don't be put off by anyone who tells you you have to one who tells you you have to be pretty technical to hook up be pretty technical to hook up anything but a Commodore printer to VIC-20 or Commo printer to a VIC-20 or Commodore 64. The fact is that your dore 64. The fact is that your Commodore computer can work Commodore computer can work with any printer with with any printer with a Centronics parallel or RS-232 Centronics parallel or RS-232 serial interface capability. serial interface capability.

The following chart is lim The following chart is limited to printers that cost less ited to printers that cost less than \$500. There are more ex than \$500. There are more expensive printers that can be pensive printers that can be used with Commodore comput-used with Commodore com put-

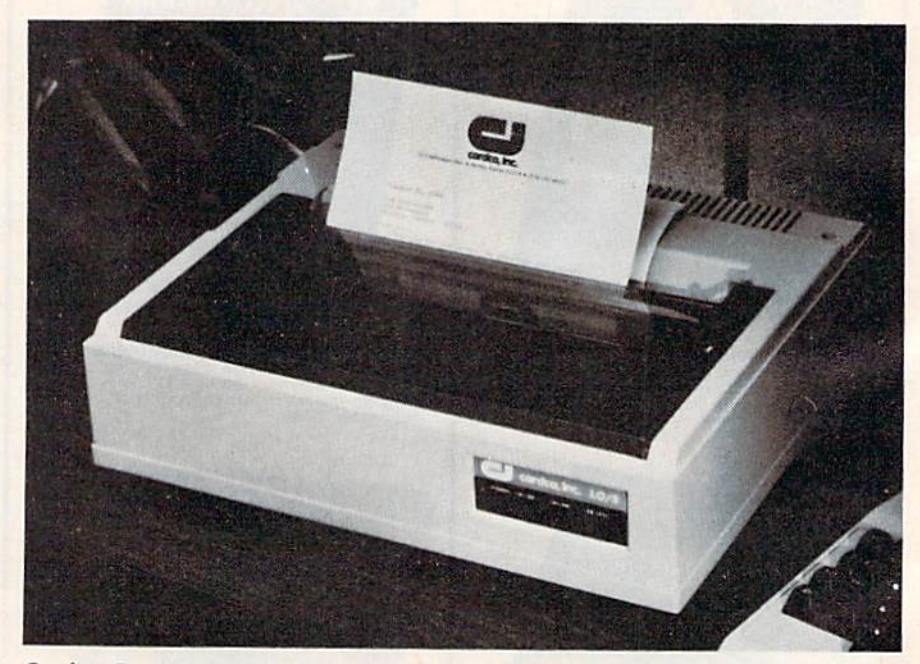

Cardco, Inc.'s newest printer, the LQ/3, offers letter quality print for less than \$500. *tlla" \$500.* 

ers, but it's not likely that you'll ers, but it's not likely that you'll want to spend more on a printer than you paid for your com than you paid for your computer and disk drive put puter and disk drive put together. together.

We have tried to be as com We have tried to be as comprehensive as possible in these prehensive as possible in these listings. If any manufacturer has been left out, we regret the been left out, we regret the omission. omission.

Here's an explanation of Here's an explanation of the chart specifications: the chart specifications:

Manufacturer/Distributor: In *Mal/ulacillrer / Disiribillor:* In some cases, this is actually the some cases, this is actually the company that makes the printer. In others, it's the company that In others, it's the company that markets or distributes it. markets or distributes it.

Type of Interface Standard: *Type 01 IlIlerface Slandard:*  Commodore computers are Commodore computers are equipped to communicate with equipped to communicate with

Cwww.commodore.ca

# "Now Your Commodore 64" **Can Print Like a Pro!"**

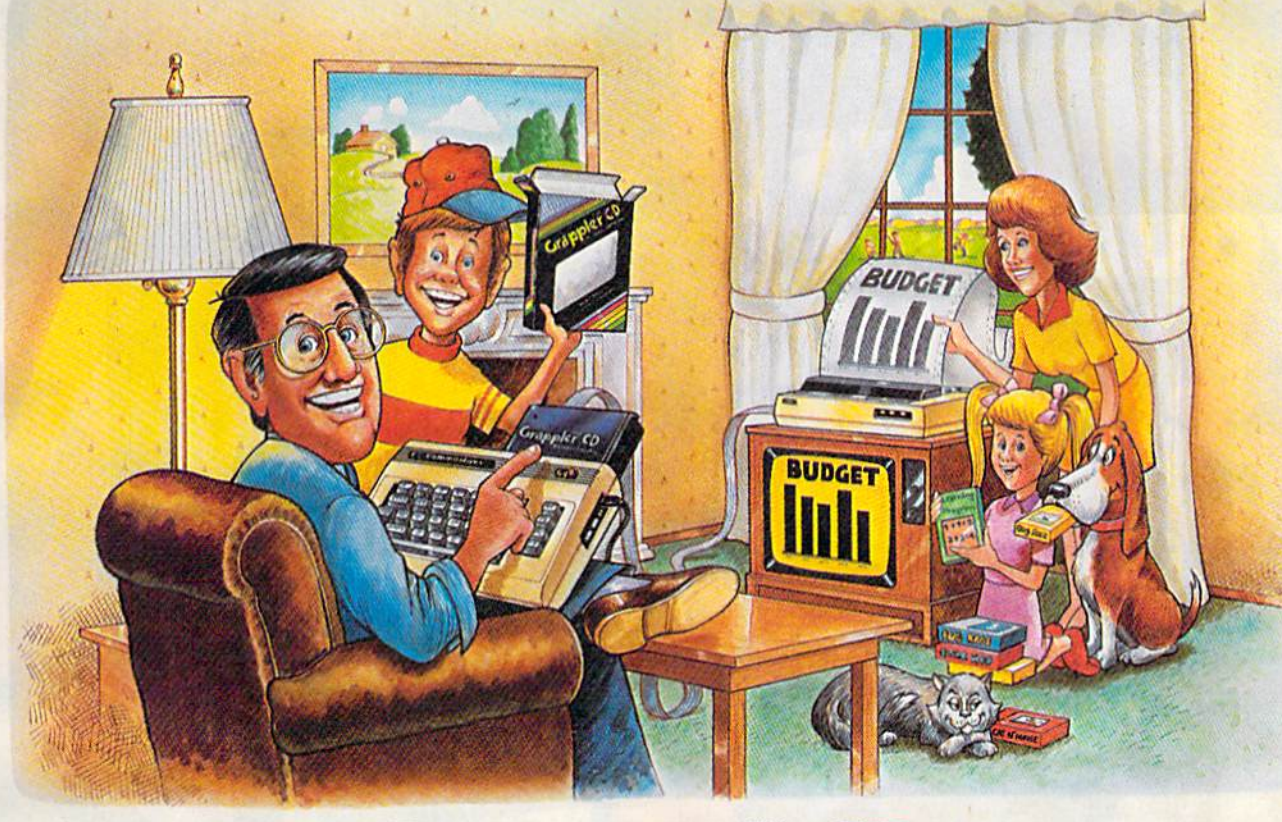

# **Grapple**

## The Revolutionary Printer Interface for the Commodore 64TM

## A New Era in **Commodore Printing Power.**

Grappler CD offers the first complete answer to your printer interfacing requirements, with many powerful capabilities unique in the Commodore marketplace. Complete signal translation allows many popular name brand printers to operate perfectly with the Commodore 64, or to imitate Commodore's own printer. Even Commodore's graphic character set can be reproduced on Epson, Okidata, Star, ProWriter and other popular printers.

Exclusive Grappler CD features provide a variety of graphic screen dumps, text screen dumps and formatting. No other Commodore interface can offer this.

If you own a Commodore 64...

If you're serious about quality, trouble free printing... You need the Grappler CD.

Contact your nearest Commodore dealer or call Orange Micro for a dealer near you.

Commodore 64 and Commodore 1525 are trademarks of Commodore Electronics Limited.<br>Epson is a registered trademark of Epson America. Inc.

## A Uniquely Intelligent Interface:

- · Prints Screen Graphics Without Software
- · Graphics Screen Dump Routines Include Rotated, Inversed, Enhanced and Double Sized Graphics.
- · Full Code Translation From Commodore's PET ASCII to Standard ASCII, the Language of Most Printers.
- . Complete Emulation of the Commodore 1525 Printer for printing of Commodore's Special Characters.
- . Dip Switch Printer Selection for Epson, Star, Okidata, ProWriter and other popular printers.
- Conversion Mode for Easy Reading of Special Commodore Codes.
- . Text Screen Dump and Formatting Commands
- . 22 Unique Text and Graphics Commands

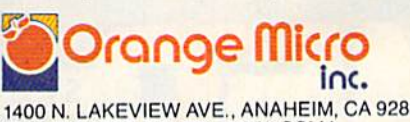

1400 N. LAKEVIEW AVE., ANAHEIM, CA 92807 U.S.A. (714) 779-2772 TELEX: 183511CSMA

**C-www.commodore.ca** 

C Orange Micro, Inc., 1983

# ITrS YOUR TIM BOTTO

COMMODORE OWNERS now have an alternative to the frustrating LOAD ... wait ...UNLOAD... wait... RELOAD... wait pro cedure. The NEW MSD DUAL DISK DRIVE ... SUPER DISK II will eliminate those hours wasted during task performance and time lags that inflate expensive labor costs and deflate your bottom line.

One SUPER DISK II will copy, format, and verify in less than two minutes ... a procedure that normally takes 30 to 40 minutes using 2 single drives. Yes, SUPER DISK II is TWENTY TIMES FASTER!

MSD provides quality craftsmanship that is backed by an exceptional six month warranty. The SUPER DISK II workhorse drive never overheats, so why be aggravated by the loss of time and money?

Invest today in SUPER DISK II, the SMART disk drive which contains its own microputer to command the drive and then con tinue. SUPER DISK II does the work quickly so that you can get on with your program.

As for the money you will save in unpro ductive labor costs ... perhaps you will invest it in daisychain of SUPER DISKS. These workhorse drives will allow you to connect up to four drives for maximum speed and reliable, continued performance.

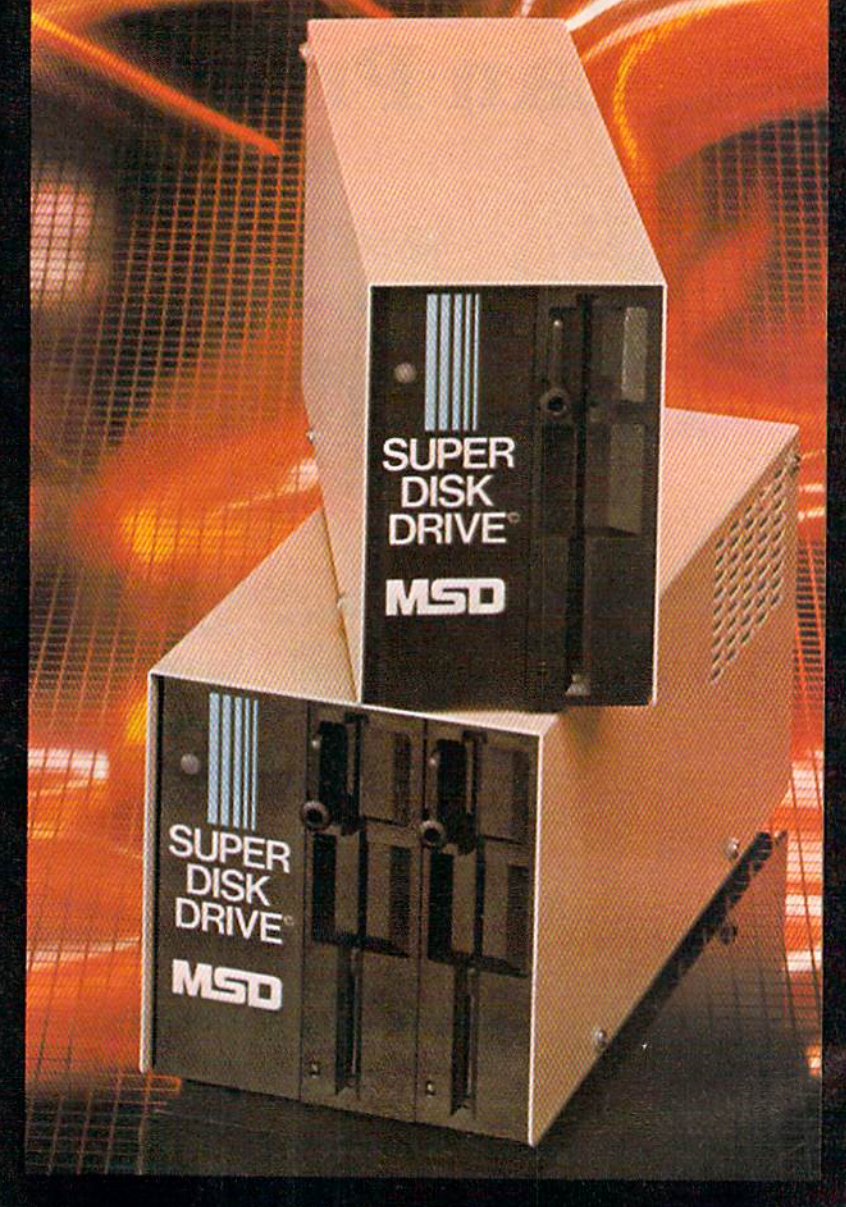

## SUPER DISK II DESIGN ASSETS

- Sturdy sheet metal casing and heat sink
- Vertical load for ergonomic space efficiency<br>• Key latch secures disk position
- 
- Smart disk contains microprocessor and memory in each drive
- Status lights to display which drive is in use
- Three steel bands for repeated accuracy of alignment
- Flexible use of serial or parallel communication
- Access flexibility configured as drive 0 or drive 1

SYSTEMS, INC.

## SUPER DISK II Features and Specifications

COMPATIBILITY .. Commodore 64,'" VIC-20," PET<sup>®</sup> CBM

## BUFFER MEMORY  $CAPACITY$   $\dots$   $6K$

COMPLETE ...... Less than 2 minutes. (Compare DUPLICATION to 30-40 minutes with two TIME: Format, Copy 1541s). & Verify a Full Disk.

TIME TO FORMAT 17 seconds. (Compare to 1 WARRANTY min/20 sec. with 1541).

SERIAL BUS ...... YES, 2 connectors.

# OUT A READY TO NG TO COMPUTING

## RELIABLE SINGLE DRIVE READILY AVAILABLE

MSD Systems also offers COMMODORE OWNERS the reliable and efficient SUPER DISK I, a single disk drive which is compatible with the COMMODORE 64, VIC-20, and PET computers. Like the dual drive, MSD's SUPER DISK I never overheats ... its internal state-of-the-art design provides exceptional durability and longer life even in continuous run cycles, with more speed and power for internal operations.

A greater 4K double capacity buffer memory allows users to open more files at any one time. The drive accomplishes many internal operations in less time than other single disk drives require. The SUPER DISK I can format disks in 17 seconds, and execute utility commands in a minimum amount of time.

The SUPER DISK I has both serial and parallel buses. Up to three times the serial communication's speed can be achieved by adding the MSD IEEE 488 interface (CIE) and IEEE/PET cable.

The unique vertical load architecture of MSD's SUPER DISKS reduces desktop space normally required. The durable sheet metal casing minimizes heat retention and contributes to the re liability and long life of the SUPER DISKS. MSD confidently offers an exceptional 6 month warranty to support SUPER DISK users.

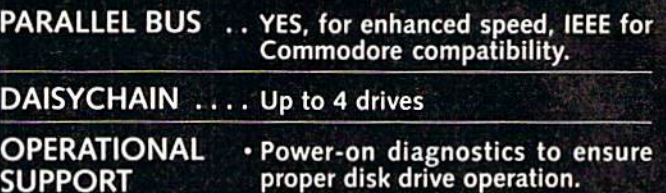

- LED status lights display where error is occurring.
	- Easy to understand instruction manual.

OVERHEAT TIME NONE. Tested for weeks of con tinual operation.

- $\cdot$  6 MONTHS. (Compare to 3 months for 1541).
- 48 hour factory repair service.
- Local service centers.

## MSD SUPER DISK DRIVE TECHNICAL SPECIFICATIONS

## STORAGE\*

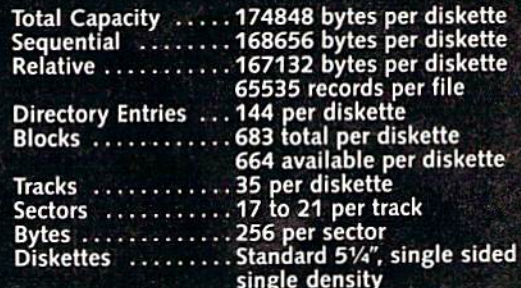

•NOTE: The SD-2 contains two disk drive mech anisms and can therefore handle two times the above capacities (one for each diskette).

#### SOFTWARE

16K Bytes Operating System 4K RAM buffer area (6K for the SD-2) Microprocessor based disk controller (6511Q) Commodore Compatible Serial Bus Interface Commodore Compatible IEEE Parallel Bus Interface

## PHYSICAL DIMENSIONS

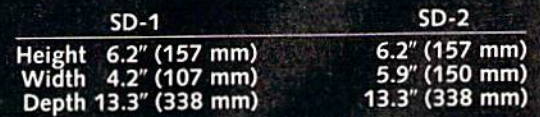

#### INTERFACE

Dual Commodore compatible Serial Bus Jumpers for selecting device number 8, 9,10 or 11.

## ELECTRICAL REQUIREMENTS

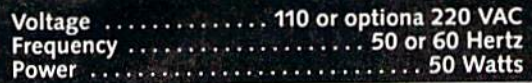

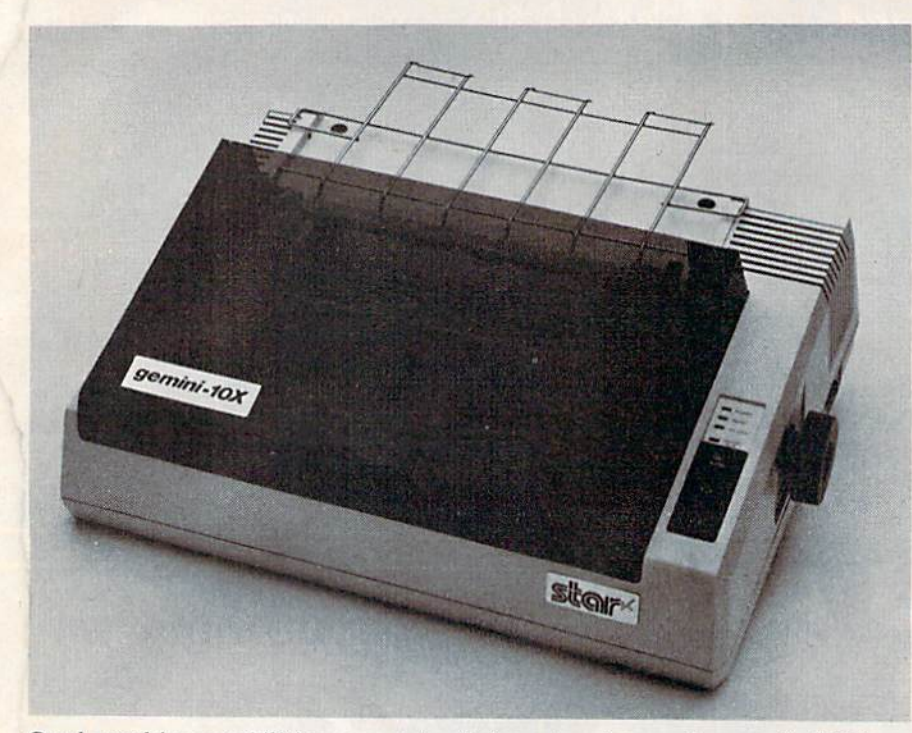

Good graphics capabilities, a variety of character sizes, and a speed of 120 cps make the Gemini 10X, from Star Micronics, a popular printer for Commodore owners. *modore oWl/ers.* 

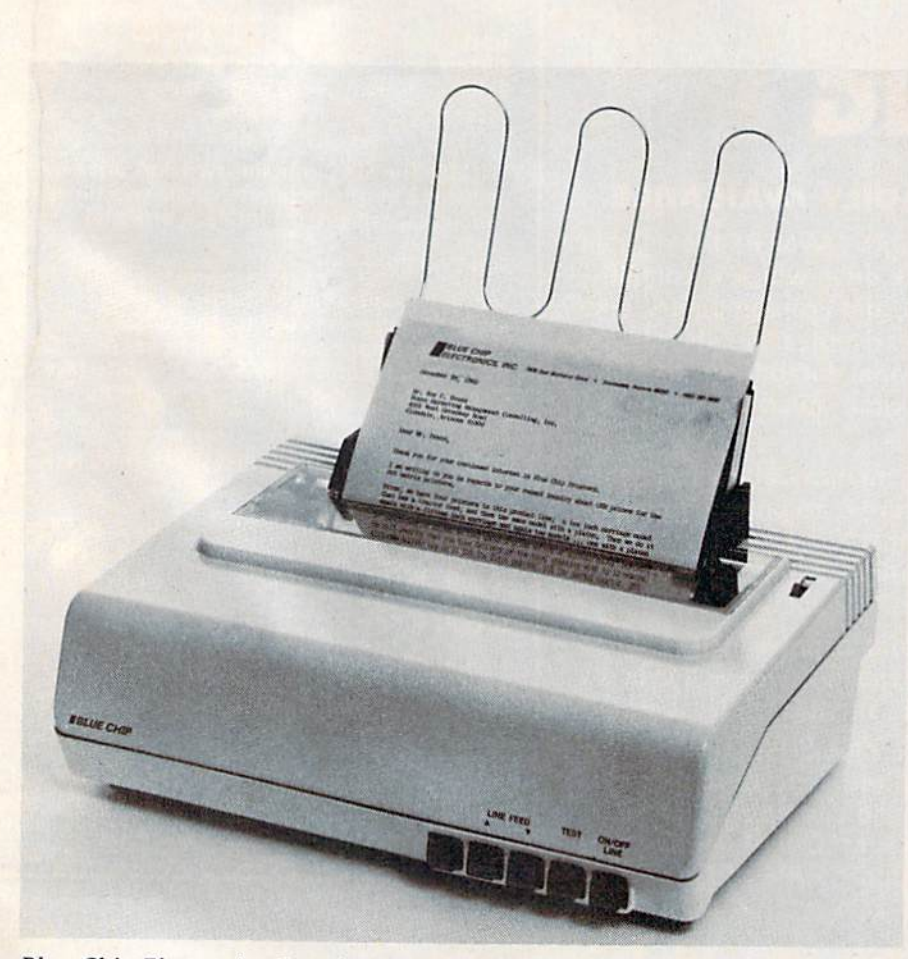

Blue Chip Electronics, Inc., has introduced the M120/10, a correspondence-Blue Chip Electronics, Inc., has introduced the M120/10, a correspondence-<br>quality dot matrix printer that interfaces directly with the Commodore 64. An RS-232 serial interface is *optional*.

Basically, there are two Basically, there are two kinds of interfaces. One trans kinds of interfaces. One translates Commodore serial into lates Commodore serial into standard RS-232 serial; the standard RS-232 serial; the other turns Commodore serial other turns Commodore serial into standard Centronics into standard Centronics parallel. parallel.

Some manufacturers offer Some manufacturers offer both serial and parallel versions both serial and parallel versions of a particular printer. of a particular printer.

This column on the printer This column on the printer chart tells what interface(s) is chart tells what interface(s) is standard and what, if anything, standard and what, if anything, is optional. is optional.

Print Technology: In this *Print Techllology:* In this price range, there are two types: price range, there are two types: impact and thermal. *impact* and *thermal,* 

Impact printers transfer *Impact* printers transfer characters to paper by actually making contact with it. Dot-making contact with it. *Dot*matrix printers form characters *matrix* printers form chara cters and graphics with a set of wires that strike the paper in the de that strike the paper in the desired configuration. Daisywheel sired configuration, *Daisywheel*  printers have a printhead that contains fully-formed characters contains fully-formed cha racters like those in a typewriter, except like those in a typewriter, except that the characters are arranged that the characters are arranged in a circle like the petals of a in a circle like the petals of a flower-hence the name daisywheel. Both use inked ribbons. wheel. Both use inked ribbons.

Daisywheel printers gener Daisywheel printers generally offer better print quality, while dot-matrix printers' big while dot-matrix printers' biggest selling points have tradi gest selling points have traditionally been low cost and tionally been low cost and graphics capabilities. Not neces graphics capabilities. Not necessarily so for much longer, sarily so for much longer, though: Some dot-matrix print though: Some dot-matrix printers now approach letter quality ers now approach letter quality printing, and daisywheel printers can be had for less than ers can be had for less than \$500. \$500.

Thermal printers burn off a *Thermal* printers burn off a special aluminum coating on special aluminum coating on thermal paper so the black sur thermal paper so the black surface under the coating will show face under the coating will show through in the pattern of de through in the pattern of desired characters. This technology sired characters, This technology is quiet and cheap, but the special paper required often ages cial paper required often ages

C-www.commodore.ca

# READER'S DIGEST INTRODUCES<br>PLAY-AND-LEARN SOFTWARE FOR<br>A VERY TOUGH AUDIENCE.

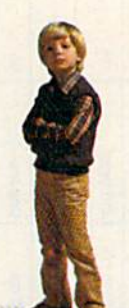

In the eyes of any red-blooded, American four-five-or-six-year-old,

computer software is nothing more than a new toy. And when it comes to a new toy, kids have never been known to fool around. It's either good or bad, fun or boring, worth playing with or not, right from the start. Nothing in between and no bones about it.

So when we created our early learning series, we did it without any illusions. And, judging from the kids who've tried our games so far, there's not a dull learning tool in the group.

Each game is fun. And worth playing over and over. So our programs continually reinforce early learning skills along with basic computer commands. And unlike some other early learning programs, Reader's Digest Software games are designed so that even nonreaders can follow the fun.

Whether it's Little People's Puzzles" for pleasure, Micro Habitats," the creative construction set, or kooky, unspooky Alphabet Beasts and Company, there's a lot of color, animation, sound and even music to turn our toughest customers into a captive audience. Look for it now at your software store or call Customer Service at 1-800-431-8800 (NY: 1-800-262-2627; AK, HI: 914-769-7000; Canada: 514-934-0751).

## SOFTWARE GOOD ENOUGH TO GO OUT AND BUY A COMPUTER FOR.

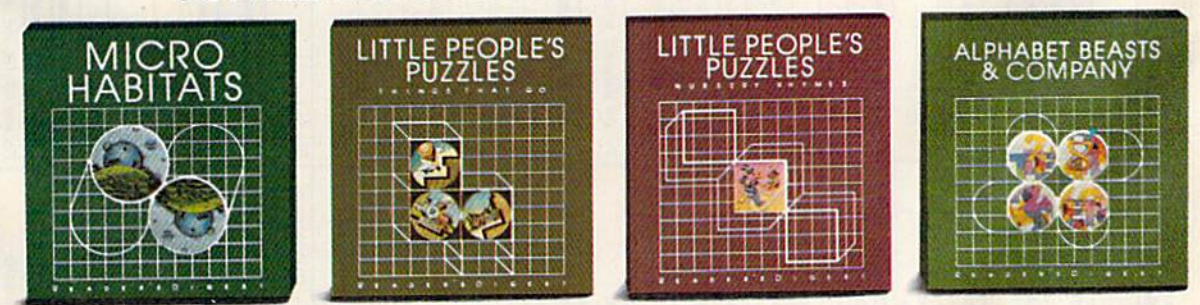

Little People's Puzzles, Alphabet Beasts and Company and Micro Habitats are available for Apple® II, II Plus, IIe, IIc: 48 K with Disk Drive, Commodore® 64<br>Machine with Disk Drive, IBM® PC and PCjr. "Color monitor required

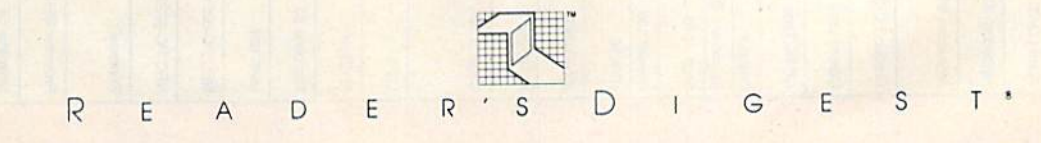

Apple is a registered trademark of Apple Computer, Inc. Commodore is a registered trademark of Commodore Electronics, Limited. IBM is a registered trademark of International Business<br>Machines Corp. Little People's Puzzles

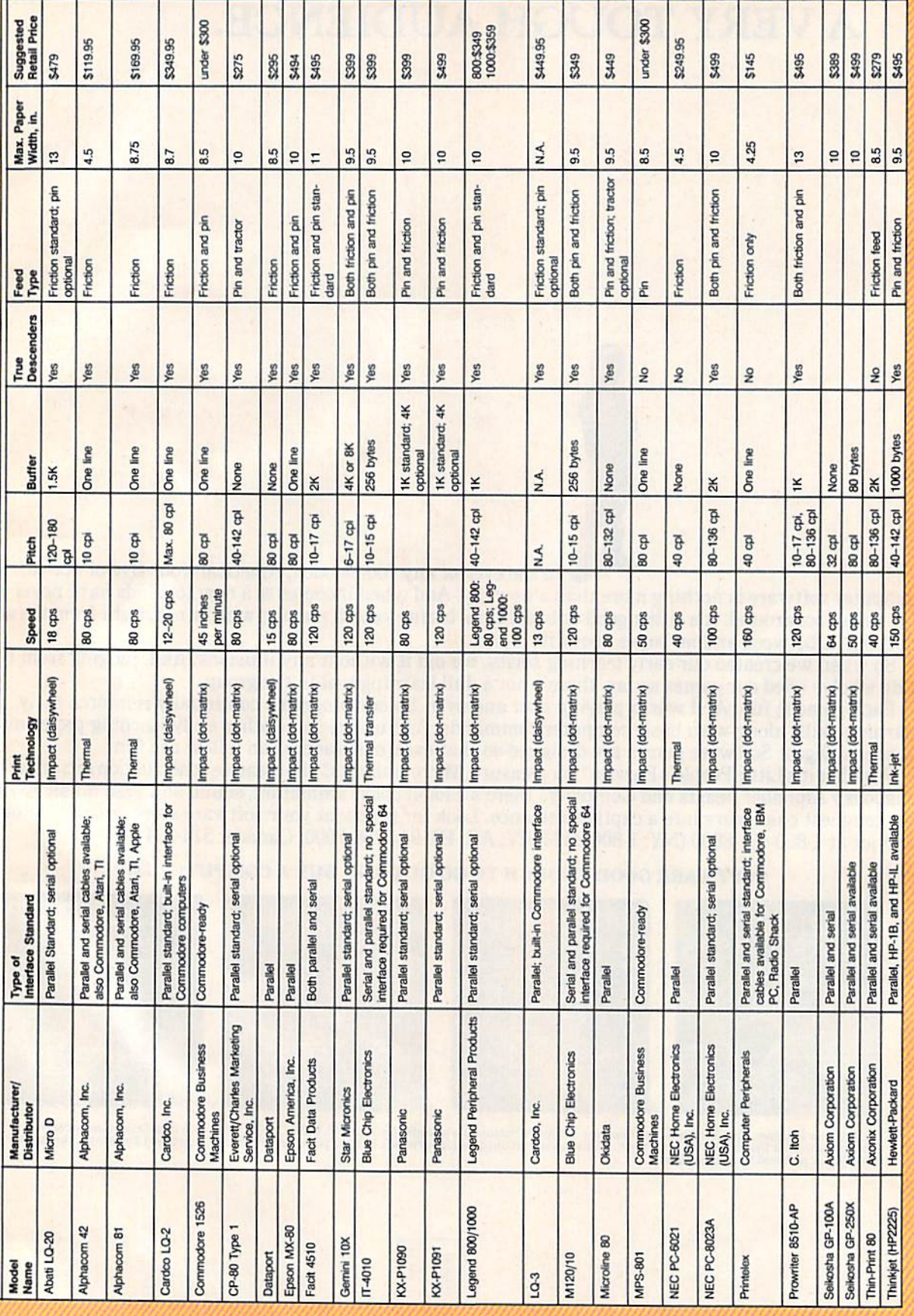

## WE CREATED IT. FAMILY COMPUTING RATED IT. \*\*\*\* **INTRODUCING "4 STAR" PUZZLE MANIA.**

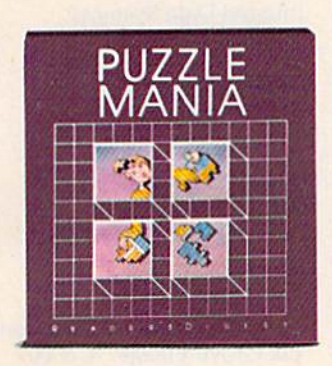

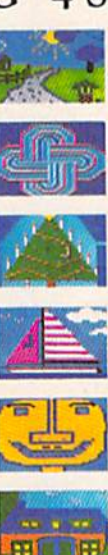

Puzzle Mania" is a challenging jigsaw program for puzzle lovers. Puzzle Mania is also an inspired jigsaw program for puzzle creators. Because in addition to the seven great puzzles on the disk, you can create your own pictures on the screen, paint them in sixteen different colors and let the program turn them into puzzles to save on a separate disk.

Each Puzzle Mania puzzle (including your own creations) can be played on six levels of difficulty. There's help when you need it. And all turns are tallied. So you can turn the puzzle play into competitive play. If you have to part with a puzzle before it's finished, there's a stop-and-save feature built into the program, too.

Reader's Digest Software created Puzzle Mania for kids and their friends and their parents and their grandparents and everybody else who likes fun and games. Look for it at your software store or call Customer Service at 1-800-431-8800. (NY: 1-800-262-2627; AK. HI: 914-769-7000; Canada: 514-934-0751).

**SOFTWARE GOOD ENOUGH** TO GO OUT AND BUY A COMPUTER FOR.

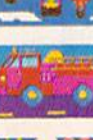

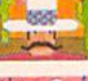

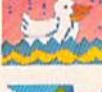

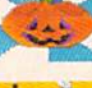

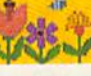

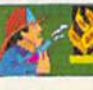

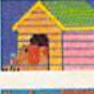

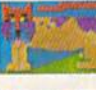

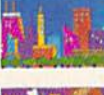

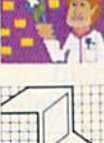

S

 $\overline{R}$ 

D

E

R

E

D

 $\mathbf{I}$ 

Warranty information available upon request by writing to: Reader's Digest Services, Inc., Microcomputer Software Division, Pleasantville, N.Y. 10570. Puzzle Mania runs on Apple<sup>s</sup> 11, 11 Plus, Ile, Ile (48K), Commodore #6

G

F

S

 $T^*$ 

## Major Printer Manufacturers And Distributors **Major Printer Manufacturers And Distributors**

If you are interested in finding out more about a particular printer, it's best to check with printer, it's best to check with a local computer dealer first. If local computer dealer first. If they don't have the informa they don't have the information you need, contact the tion you need. contact the manufacturer or distributor manufacturer or distributor listed here. listed here.

Alphacom, Inc. Alphacom. Jnc. 2323 S. Bascom Ave. Campbell, CA 95008 Campbell , CA 95008

Apple Computer Apple Computer 20525 Mariani Ave. Cupertino, CA <sup>95014</sup> Cupertino, CA 95014

Axiom Corporation Axiom Corporation 1014 Griswold Ave. 1014 Griswold Ave. San Fernando, CA 91340 San Ferna ndo. CA 9 t34Q

Axonix Corporation Axonix Corporation 417 Wakara Way Salt Lake City, UT 84108 Salt Lake City. UT 84108

Blue Chip Electronics Bluc Chip Electronics 7406 E. Butherus Dr. Scottsdale, AZ 85260 Scottsdale, AZ 85260

CAL-ABCO Legend Peripheral Products Legend Peripheral Products 14722 Oxnard St. Van Nuys, CA <sup>91401</sup> Van Nuys. CA 91401

Cardco, Inc. Cardco, Inc. 300S.Topeka 300 S. Topeka Wichita, KS 67202 Wichita, KS 67202 Commodore Business Commodore Business Machines 1200 Wilson Dr. 1200 Wilson Dr. West Chester, PA <sup>19380</sup> West Chester, PA 19380

Computer Peripherals 6400 Canoga Ave. Suite 305 Suite 305 Woodland Hills, CA 91367 Woodla nd Hills, CA 91367

Comrex Comrex 3701 Skypark Dr. 3701 Skypark Dr. Torrance, CA 90505 Torrance, CA 90505

Data port Dataport Computer Products Research Computer Products Research Facility Facility 5525 Olinda Rd. 5525 Olinda Rd. Bldg. Bldg. A El Sobrante, CA 94803 EI Sobrante, CA 94803

Epson America, Inc. Epson America, Inc. 3415KashiwaSt. 3415 Kashiwa SI. Torrance, CA 90505 Torrance, CA 90505

Everett/Charles Marketing Everett/Charles Marketing Services, Inc. Services, Inc. 6101 Cherry Ave. 6101 Cherry Ave. Fontana, CA 92335

Facit Data Products 235 Main Dunstable Rd. 235 Main Dunstable Rd. Nashua, NH <sup>03060</sup> Nashua, NH 03060

Fujitsu America, Inc. 3055 Orchard Rd. 3055 O rchard Rd. San Jose, CA <sup>95134</sup> San Jose, CA 95134

Hewlett-Packard Hewlett-Packard 3000 Hanover St. 3000 Hanover 5 1. Palo Alto, CA 94304 Palo Alto, CA 94304 Integral Data Systems Milford, NH <sup>03055</sup> Milford, NH 03055

Leading Edge Leading Edge 225 Turnpike St. 225 Turnpike St. Canton, MA <sup>02021</sup> Canton, MA 02021

Micro Peripherals, Inc. Micro Peripherals, Inc. 4426 S. Century Dr. 44265. Century Dr. Salt Lake City, UT 84123 Salt Lake City, UT 84123

NEC Home Electronics NEC Home Electronics (U.S.A.), Inc. (U.s.A.), Inc.

Personal Computer Division Elk Grove Village, IL 60007 Elk Grove Village, IL 60007

Okidata Okidata Mt. Laurel, NJ 08054 Mt. Laurel. NJ 0805-1

Panasonic Company Panasonic Company One Panasonic Way One Panasonic Way Secaucus, NJ 07094 Secaucus, NJ 07094

**Star Micronics** 200 Park Ave. 200 Park Ave. Pan Am Building New York, NY <sup>10166</sup> New York. NY 10166

**Swintec Corporation** 23 Poplar St. 23 Poplar 51. P.O. Box 421 P.O. Box 421 East Rufherford, NJ 07073 East Ru therford, NJ 07073

Tandy Corporation/Radio Shack 1800 One Tandy Center Fort Worth, TX 76102 Fort Worth, TX 76102

**Transtar** P.O. BoxC-96975 P.O. Box *C-96975*  Bellevue, WA <sup>98009</sup> Bellevue, WA 98009

quickly. Some new thermal quickly. Some new *thermal*  transfer printers do not require *trallsfer* printers do not require special paper. special paper.

Speed: How fast the printer *Speed:* How fast the printer prints, usually measured in characters per second (cps). characters per second (cps).

Pitch: How many characters *Pitch:* How many characters per inch (cpi) or characters per line (cpl). This will vary in line (cpl). This will vary in printers that are capable of printers that are capable of printing different sizes of char printing different sizes of char· acters, like double-wide and compressed. compressed.

Buffer: Most printers can *Bllffe r:* Most printers can "hold" a certain amount of text while printing what's directly ahead of it. In printers of this ahead of it. In printers of this price range, this buffer is not price range, this buffer is not significant, averaging around Significant, averaging around one line (80 characters).

The advantage of having The advantage of having a larger buffer is that it frees up larger buffer is that it frees up the computer for use while the the computer for use while the printer is printing. printer is printing.

True Descenders?: An impor *True Descenders?:* An important consideration if you're tant consideration if you're going to use your printer for going to use your printer for anything more than informal anything more than informal home applications. Do the home applications. Do the "tails" on lower-case letters like q, y, and p actually descend be q, y, and p actually descend below the line?

Feed Type: Two kinds are *Feed Type:* Two kinds are available. Friction feed is similar to the way typewriters hold to the way typewriters hold paper. You can either use single paper. You can either use single sheets or continuous-feed rolls. sheets or continuous· feed rolls.

Tractor feed printers (some *Tractor* feed printers (some· times called *pinfeed*) grip special perforated-edged paper with

little toothed wheels on either end of the platen. Tractor-feed end of the platen. Tractor-feed paper is 9.5" wide, standard 8.5 paper is 9.5" wide, standard 8.5  $\times$  11" paper with an extra  $\frac{1}{2}$ " on either side for the tear-away on either side for the tear·away perforations. perforations.

Maximum Paper Width: You *Maximllm Paper Wid til:* You may never have occasion to use may never have occasion to use anything other than standard anything other than standard typewriter or pinfeed paper. typewriter or pinfeed paper. Some printers, though, accom Some printers, though, accommodate wider paper, and a few aren't wide enough for regular paper. paper.

Suggested Retail Price: Man *SlIggested Retail Price:* Manufacturers' suggested price at press time. Prices may vary press time. Prices may vary from dealer to dealer. Shop around.

## II youre having a hard time getting organized, nere's some good news. **If you're having a hard time getting here's some**

## The Home Cataloger." The Home Cataloger.'"

With The Home Cataloger, you can set up complete home inventory system up a complete home inventory system 10 cross-file your wine, book and rec to cfoss·file your winc, book and rec· ord collections. Or even keep your ord collections. Or even keep your favorite recipes.

Remember birthdays, anniversaries and your Christmas card list effortlessly. You won't even have to try to recall who sent you a Christmas card last year-The Home Cataloger will tell you.

And since it's such a flexible and easy to use program, you'll be able to put it to use program, you'll be able to put it to work almost immediately. Even if you're new to computers. YOll're new to computers.

To help you out, The Home Cataloger comes with 10 ready-to-use cataloging formats for some of the most common uses: telephone list, inventory, travel plans, restaurants, insurance policies, coins, growth (height and weight), run coins, growth ( height and weight), running, studies, and book list. All you have to do is plug in your own information. 10 do is plug in your own information.

If you want additional categories, just add them on-simple as that.

Your imagination is the only limit to

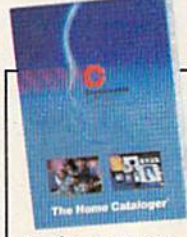

Catalog your coin collection using categories such as date, mint, country, type of coin, or condition.

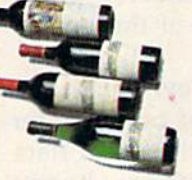

Organized your wine collection by vintner, year, classification, district, grape, color,<br>purchase price, or purchase price, or current value.

Videotapes can be filed in a number of ways: comedy, drama, mystery, adventure, documentary, stars, director, or year made.

## The Home Cataloger: Organize your stamp

More ways to use

collection according to country, commemoratives, people, places, oratives, people, places, mint, cancelled, or first day categories.

&r—-

And, find things And. find thing' casuy:

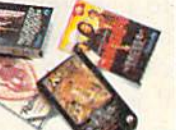

ways you can use The Home Cataloger. More ways to use Stop by your nearest dealer and The Home Cataloger: check out The Home Cataloger. You'll be amazed at all the different ways The Home Cataloger will work for you. Home cataloger will work for you. You'll also be amazed at the low price. You'lI also be amazed at the low price.

If fact, you'll probably wonder what you ever did without it.

Available for: Apple II/IIe, Commodore 64, IBM PC/XT and PCjr.

## Price: from \$49.95.

For your free 64 page booklet, "Tips for For your free 64 page booklet, '"Tips for Buying Software," and complete product catalog, please write Continental Software, Dept. GAZ, 11223 S. Hindry Avenue, Los Angeles, CA 90043, Avenue, Los Angcies, CA 90045. 213/410-3977.

pple II/IIe, Commodore 64, IBM PC/X1 and<br>rademarks, respectively, of Apple Computer<br>e Business Machines, Inc. and IBM Corp.  $213/410-3977$ .<br>The Home Cataloger is a registered trademark of Continental<br>Software, Apple 1/1/Ie, Commodore 64, IBM PC/XT and PC<br>registered trademarks, respectively, of Apple Computer, Inc.,<br>Commodore Business Machines,

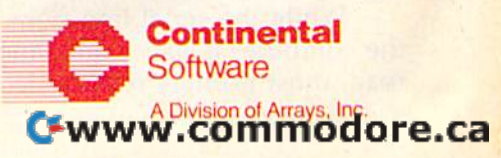

# **Selecting A Printer Interface**

J. Blake Lambert, Assistant Editor J. Blake Lambert, Assistant Editor

erhaps the easiest way to set up a printer system for your VIC-20 or tem for your VIC-20 or Commodore 64 is to Commodore 64 is to erhaps the easiest way<br>to set up a printer sys-<br>tem for your VIC-20 or<br>Commodore 64 is to<br>purchase a Commodore printer. This way, you can just plug it in This way, you can just plug it in and have the special Commo and have the special Commodore graphics symbols and re dore graphics symbols and reverse-video characters. But if verse-video characters. But if your needs are different—if you your needs are different-if you want to print foreign language want to print foreign language characters, use a wide variety of printing fonts and styles, define large special character set, a large special character set, print scientific symbols,—you may decide to purchase another may decide to purchase another brand of printer. To use a non-Commodore printer with a VIC or 64, you'll probably need an or 64, you'll probably need an interface. Some printers have interface. Some printers have built-in interfaces, but most built-in interfaces, but most do not. do not.

Most non-Commodore Most non-Commodore printers need an interface to printers need an interface to work with a VIC or 64 because the computers send signals in a form the printers can't understand. The VIC and 64 commu stand. The VIC and 64 commu· nicate with peripheral devices (like printers and disk drives) (like printers and disk drives) through the serial port—all data is sent and received over one is sent and received over one wire. Think of the cables from wire. Think of the cables from the computer to the interface as highway. The cars on this a highway. The cars on this highway are the individual highway are the individual pieces of data the computer is pieces of data the computer is sending to the printer—each one represents a *bit* of data. The computer sends out the signals computer sends out the signals in groups of eight, called bytes; in groups of eight, called *bytes;*  each byte represents one character. We can think of the bytes as eight-car caravans. eight·car caravans.

While the serial line from the computer is like a one-lane road, most printers receive data 34 COMPUTE!'s Gazette August 1984

through a parallel port, which is through a parallel port, which is like an eight-lane highway. That like an eight· lane highwa y. That is, the printer wants to receive is, the printer wants to receive all eight bits of the data at once all eight bits of the data at once over eight separate wires. The interface is the junction where interface is the junction where the number of lanes increases the number of lanes increases from one to eight. At this point in the road, each car chooses in the road, each car chooses a different lane; the cars continue travelling as group, but now travelling as a group, but now they are side-by-side. So, while they are side·by·side. So, while the computer sends out the eight bits of data that make up eight bits of data that make up a byte sequentially (one after the byte sequentially (one after the other), they arrive at the printer other), they arrive at the printer side-by-side and at the same side·by·side and at the same time. time.

Interfaces are tools used for Interfaces are tools used for<br>I communication between your computer and printer. And they allow you to print your work in allow you to print your work in the form you want. Like the form you want. Like wrenches, interfaces come in wrenches, interfaces come in many different forms. Some are many different forms. Some are adjustable and some are not. Some are designed for special Some are designed for special purposes, and therefore are not purposes. and therefore are not as versatile. The key to selecting as versatile. The key to selecting the right tool, though, is know the right tool, though, is know· ing what you plan to use it for. ing what you plan to use it for. The most common features The most common features found in interfaces for the VIC found in interfaces for the VIC and 64 are transparent interfac a nd 64 are transparent interfac· ing, emulation, text handling, ing, emulation. text handling, listing, and special ROM (Read-listing, and special ROM (Read· Only Memory) character sets, Only Memory) character sets. Let's look at each of these in Let's look at each of these in greater detail:

Transparency. This is • Transparency. This is a standard feature of printer interfaces. It converts the serial data to parallel data without altering to parallel data without altering any values. This is sometimes any values. This is sometimes called the *graphics* feature, since it is used most often to print it is used most often to print

high-resolution graphics. It al high·resolution graphics. It al· lows you to access the special lows you to access the special character sets of your printer, character sets of your printer, and to send codes to your and to send codes to your printer to make it print special fonts or styles. Often this mode fonts or styles. Often this mode can be used just after power-up to put the printer into a special state (for example, emphasized state (for example, emphasized print or double-strike) before print or double·strike) before listing a program or printing a memo. In addition, some word memo. In addition, some word processors recommend using the processors recommend using the transparent mode to be able to transparent mode to be able to access all of the features of your access all of the features of your printer. A slight drawback to transparency is that if your com transparency is that if your com· puter is sending out Commodore ASCII and the printer dore ASCII and the printer expects standard ASCII, the results may not be what you expect. Capital and lowercase pect. Capital a nd lowercase letters may be switched, for example. You can usually avoid this problem with a short conversion program. version program.

**• Emulation.** This is a must for any printer interface unless for any printer interface unless you plan to never use software you plan to never use software written by others for your Com written by others for your Com· modore. Most commercial soft modore. Most commercial soft· ware written for the VIC and 64 ware written for the VIC and 64 assumes that you will be using a Commodore printer. If you have Commodore printer. If you have different printer and your in a different printer and your interface does not provide emula terface does not provide emula· tion, some strange results can tion, some strange results can occur. Emulation allows your occur. Emulation allows your printer to pretend it's a Commodore 1515 or 1525 by translating dore 1515 or 1525 by translating the codes sent from the com the codes sent from the com· puter into the codes that will work with your printer. This is similar to translating a passage in British English to American in British English to American English: Most things remain un English: Most things remain un· changed, but a few need to be
# STOCK ANALYZER...

-so

**QDEB** 

 $Jl=$ 

**ROWERTIB** 

COMMON FAR FALUE

### your investment advantage! •

Stock'Analyzer is the only complete portfolio manage ment program for the Commodore 64. Designed to assist your investment decisions, through auto- /matic calculations, it accurately records your stocks' performance, including: percentage and dollar gain, loss, sales, purchases, splits, and more. At the touch of a key a full series of statistical reports and charts can be generated for both individual stocks or the entire portfolio.

REQISTERED

ROCKAWAY CORPORATION

ZAVA

HEGISTERED

Stock Analyzer is the advantage you need to get maximum results from your money.

#### For Commodore 64

m

**Control Control Control** 2000 20008

20006 **CAPACIER** 

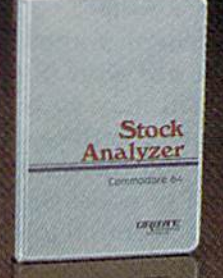

-<br>FE

 $Wh_{2+}$ 

 $106$ 

AU

 $115$ 

REGISTERED

**CERATURAD** 

*REGISTERED* 

**IU** 

٦

1286

WALL

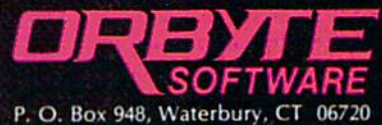

203-621-9361 Commodore is the registered trademark of Commodore Business Machines

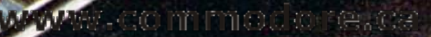

translated. translated.

• Text. This function varies from one interface to another. In from one interface to another. In general, this function prints text general, this function prints text normally, and handles special normally, and handles special codes differently. Some inter codes differently. Some interfaces print special mnemonic faces print special mnemonic representations of these codes representations of these codes (see "Listing" below); others ig (see "Listing" below); others ignore the nontext data altogether. nore the non text data allogether.

Listing. Most interfaces • Listing. Most interfaces offer a special mode for listing your programs, so you can see your programs, so you can see where things like cursor moves where things like cursor moves and color changes are included and color changes are included in the program. If it were not in the program. If it were not for the listing mode, some char for the listing mode, some character combinations would trig acter combinations would trigger the special features of the ger the special features of the printer; you might suddenly go printer; you might suddenly go into another print mode, or into another print mode, or even lock up in the middle of a listing. (Selecting the wrong listing. (Selecting the wrong mode is an easy mistake to mode is an easy mistake to make, so SAVE your work make, sO SAVE your work before you print it. This way, before you print it. This way, you won't lose the program if you won't lose the program if the system locks up.) the system locks up.)

Special ROM characters. • Special ROM characters. The simplest printer interfaces The simplest printer interfaces do not provide a method of printing the Commodore graph printing the Commodore graphics characters on other printers, ics characters on other printers, but more expensive interfaces but more expensive interfaces do. They are able to do this be do. They are able to do this because the graphic character set cause the graphic character set is permanently stored in ROM is permanently stored in ROM in the interface. This way you in the interface. This way you can access the Commodore can access the Commodore characters at times, then switch modes and still be able to access modes and still be able to access the standard character set in the the standard character set in the printer's ROM (or even access printer'S ROM (or even access a RAM set that you have defined RAM set that you have defined beforehand). Note that not all beforehand). Note that not all interfaces that offer Commodore graphics allow you to print graphics allow you to print reverse-video characters as well. reverse-video characters as well. One interesting application of One interesting application of special ROM characters is the special ROM characters is the "correspondence quality" print "correspondence quality" printing mode found on the lowest-ing mode found on the lowestpriced XETEC (pronounced priced XETEC (pronounced "z-tek") interface described later. "z-tek") interface described later.

with all these features to W ith all these features to choose from, it's easy to see that choosing a printer interface can be as difficult and as

important as choosing a printer. But if you know how you plan Sut if you know how you plan to use your printer, the decision to use your printer, the decision will be easier. If you plan to do mostly word processing and mostly word processing and don't mind using the graphics don't mind using the graphics characters in your printer's characters in your printer's ROM, a simple interface will do. Some printers already have Some printers already have characters which closely re characters which closely resemble many of the Commo semble many of the Commodore graphics characters, and dore graphics chara cters, and some allow you to define as some allow you to define as many as 96 downloadable characters. (These characters are cre acters. (These characters are created by sending codes to the printer, redefining the pattern of printer, redefining the pattern of dots for one or more characters. The printer then places the new The printer then places the new pattern of dots where it would have put the standard charac have put the standard character.) Remember that most word processors which allow you to processors which allow you to select a specific printer from the menu (and most programs with menu (and most programs with special graphics) use the transparent feature anyway.

On the other hand, if you On the other hand, if you want to print Commodore want to print Commodore graphics with no hassles, or if graphics with no hassles, or if you want special features like you want special features like built-in screen dumping, you built-in screen dumping, you will need to get a more expensive interface. The key to sive interface. The key to making the right decision lies in making the right decision lies in knowing what you want, what is available, and what you can is available, and what you can afford. If at all possible, see the afford. If at all possible, see the printer and interface at work to printer and interface at work together before making a purchase. Also, consider whether or chase. Also, consider whether or not the interface manufacturer not the interfa ce manufacturer offers a trade-up policy, and investigate what software is avail vestigate what software is.available for use with the interface. Some simple interfaces are able Some simple interfaces are able to print Commodore graphics to print Commodore graphics with the proper software. with the proper software.

There are many good inter-There are many good inter-<br>faces on the market specifically for the VIC and 64. For cally for the VIC and 64. For many VIC and 64 owners, the many VIC and 64 owners, the most practical option is to pur most practical option is to purchase an interface in the \$50 to chase an interface in the \$50 to \$60 range. These are the simple \$60 range. These are the simple interfaces which don't provide interfaces which don't provide Commodore graphics printing Commodore graphics printing without additional software.

Perhaps the best known of Perhaps the best known of these interfaces is the CARDCO CARD/7A (pronounced "card-CARD /? A (pronounced "cardprint"). The CARD/?A has recently been replaced by the recently been replaced by the CARD/?B, which performs the same functions but is in a smaller housing. The CARD/7A is housing. The CARD/?A is a versatile interface which pro versatile interface which provides listing mode, emulation, vides listing mode. emulation, transparent mode, and allows transpa rent mode, and allows for sending or omitting auto for sending or omitting automatic line feed codes. matic line feed codes.

Mode selection is easy from Mode selection is easy from the keyboard or within a program, and the interface works gram, and the interface works well with word processing programs in both the emulation grams in both the emulation and graphics modes. To list a program in upper/lowercase with line feeds added, for ex with line feeds added, for example, you simply ample, you simply

#### OPEN4,4,6:CMD4:L1ST OPEN4,4,6:CMD4:LIST

The 6 in the OPEN command is a secondary address. This interface checks the secondary ad face checks the secondary address to determine what mode dress to determine what mode to use. It also allows you to lock to use. It also allows you to lock it into a mode, and stay in that mode until you turn off the mode until you turn off the power. After the listing is complete, complete,

#### PRINT#4:CLOSE4 PRINT#4:CLOSE4

will redirect output to the moni will redirect output to the monitor screen. tor screen.

The manual for the The manual for the CARD/7A covers the basics of CARD /? A covers the basics of printing, including a section on sending control characters to the sending control characters to the printer to initiate special print printer to initiate special print features. It also contains a few short programs including a subroutine that allows you to print Commodore graphics charac a Commodore graphics character if you wish. CARDCO also markets an excellent printer util markets an excellent printer utility program for use with the ity program for use with the CARD/7A, which may work CARD/?A, which may work with other simple interfaces. with other simple interfaces. CARDCO says that the utility program, which provides screen program. which provides screen dump functions, Commodore dump functions, Commodore graphics, and banner poster printing, will work with the printing, will work with the  $CARD/?B$  and the  $CARD/?+G$ .

The CARDCO and XETEC The CARDCO and XETEC interfaces draw power from the interfaces draw power from the cassette port. However, this cassette port. However, this

#### WHO'S GOT 7 NEW BUSINESS SYSTEMS TIMEWORKS. FOR ME<sup>®</sup>

Here's a series of seven easy-to-use Manage easy-Io-use Management Information Re ment Information Reports flexibly designed to ports flexibly designed to accommodate all small accommodate all small and medium size busi and medium size busIness accounting requirements for Commodore 64 ments tor Commodore 64' computers. computers.

Inventory Management Inventory Management / Sales Analysis Management SaJesAnaJysis Management / Accounts Receivable Manage Accounts Receivable Management and Invoicing / Accounts Payable Management and Checkwriting Payroll Management and Checkwriting / Payroll Management Cash Flow Management Management / Cash Flow Management / General Ledger General Ledger

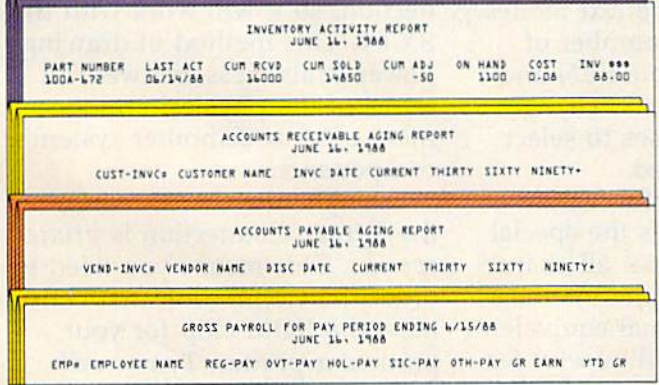

#### General Overview **General OVerview**

Each system includes: Each system includes:

Menu-driven program, sophisticated enough AMenu-driven program. sophisticated enough to provide complete Management and Product to provide complete Management and Product information, yet requires no prior computer or accounting knowledge to operate. accounting knowledge to operate.

unique method of creating your own, un A unique method of creating your own, unlimited array of reports - easily and quickly. YOU select the information you want, and YOU YOU select the informallon you want. and YOU determine the sequence of the report column determine Ihe sequence of the report column headings. headings.

program which can be used by itsell (stand A program which can be used byitseil (stand $a$ lone), or can be interfaced, one at a time, with other TIMEWORKS MANAGE other TIMEWORKS MANAGE-MENT INFORMATION pro MENT INFORMATION pro $grams$  into  $\alpha$  fully integrated accounting system. accounting system.

Manual written in easy-to-A Manual wrtllen in easy-tounderstand, people-friendly understand. people-lriendly English, abundantly illustrated English. abundantly illustrated to provide further clarity to provide lurther clarity and eliminate guesswork. and eliminate guesswork. Password Protection, to Password Protection, to prevent unauthorized ac prevent unauthorized access to confidential data. cess to confidential data. Suggested Retail List at S59.95 each. S59.95 each.

#### Customer Support Plan Customer Support Plan

Timeworks Telephone Con Timeworks Telephone Consulting Service is available to sulting Service is available to

all users at no charge to support your installation all users at no charge 10 support your installation and ongoing operations.

For further details, contact your local Dealer For further details, contact your local Dealer or Timeworks, Inc. Choose from a host of Commodore 64 programs. Now at your favorite Commodore 64 programs. Now at your favorite dealer. Or, contact Timeworks, PO. Box 321, dealer. Or, contact Timeworks, P.O. Box 321, Deerfield, IL 60015. 312-291-9200.

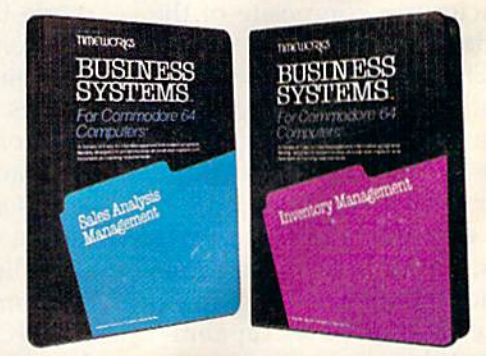

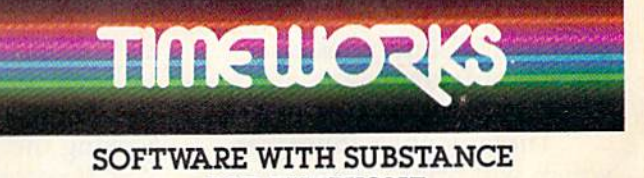

-FOR EVERYONE. - FOR EVERYONE.

'Registered Trademark of Commodore Computer Systems. c 1983 Timeworks. Inc. All rights reserved

doesn't keep you from using the cassette unit because CARDCO cassette unit because CARDCO and XETEC provide a special plug for tape users. If you don't plan to use a tape unit, though, you should wrap the contacts you should wrap the contacts on the special cassette port plug to prevent damage to the com to prevent damage to the computer from accidentally shorting the connections. Also, if you the connections. Also, if you plan to use the interface with plan to use the interface with the portable 5X-64 computer, the portable SX-64 computer, the CARDCO and XETEC products will not work in their ucts will not work in their present forms because the SX-64 present forms because the SX-64 has no cassette port. has no cassette port.

One of the major complaints<br>
made about dot-matrix made about dot-matrix made about dot-matrix printers is the print quality. Op printers is the print quality. Options like double-strike and em tions like double-strike and emphasized print help, but many phasized print help, but many still feel this is not good still feel this is not good enough. XETEC attempts to re enough. XETEC attempts to resolve this problem with what solve this problem with what they call ''correspondence quality'' dot-matrix print.

The "correspondence qual The " correspondence quality" print mode, which works ity" print mode, which works with Epson and Gemini print with Epson and Gemini printers, uses ROM characters within ers, uses ROM characters within the interface to perform double pass printing. But it is not the pass printing. But it is not the same as double-strike because the dots that form the character the dots that form the character on the second pass are not in on the second pass are not in the same configuration as those the same configuration as those in the first pass. Between passes, the platen shifts upward 1/144 the platen shifts upward 1/ 144 of an inch, so that the final character is composite of the character is a composite of the two dot patterns. two dot patterns.

The XETEC interface has The XETEC interface has essentially the same capabilities as the CARD/?B, and XETEC offers an optional 2K print offers an optional 2K print buffer (\$10 extra, installed). buffer (\$10 extra, installed). A more expensive XETEC interface more expensive XETEC interface offers the 2K buffer as standard, offers the 2K buffer as standard, and adds Commodore graphics and adds Commodore graphics and reverse graphics capabili and reverse graphics capabilities, but does not offer the "correspondence quality'' option. Both XETEC interfaces offer transparent, emulation, and text-transparent, emulation, and texthandling options. handling options.

Three popular interfaces Three popular interfaces which will print Commodore which will print Commodore graphics are the CARDCO graphics are the CARDCO 38 COMPUTE!'s Gazette August 1984

 $CARD$ /? +  $G$ , the Tymac Connection, and the Orange Micro nection, and the Orange Micro Grappler CD. Each has special Grappler CD. Each has special capabilities, so the choice is capabili ties, so the choice is yours. All of these interfaces yours. All of these interfaces have transparent, total emulation, and text-handling lation, and text-handling capabilities. capabilities.

The  $CARD/? + G$  is similar in appearance to the CARD/7A, in appearance to the CARD / ? A, but it has ROM within to pro but it has ROM within to provide Commodore graphics, in vide Commodore graphics, including reverse-video characters. cluding reverse-video characters. Printing graphics using the in Printing graphics using the interface is not as easy as it first would seem, though, and many would seem, though, and many times the spacing of a printout will not match that of the origi will not match that of the original on-screen representation. This is because the  $CARD/? + G$ leaves extra space between the graphics characters with some computers. So, if you print computers. So, if you print a picture with writing in it, the re picture with writing in it, the results are likely to be poor, unless you find a way to correct for the spacing problem. for the spacing problem.

The CARD/?+G has several nice features not found on eral nice features not found on the CARD/?A, though. Program the CARD /? A, though. Program listings are easier to generate, listings are easier to generate, because the listing feature is in because the listing feature is incorporated into the text modes. corporated into the text modes. This reduces the number of times you need to OPEN and CLOSE channels and change CLOSE channels and change secondary addresses to select secondary addresses to select the mode you need. the mode you need.

Another helpful feature of Another helpful feature of the CARD/?+G is the special mode that will print all characters sent through the interface as their hexadecimal equivalent. as their hexadecimal equivalent. This is an especially useful feature for machine language (ML) programmers, since ML pro programmers, since ML programs are generally assembled grams are generally assembled into hex code. The  $CARD$ /?+ $G$ also allows the use of the spe also allows the use of the special commands available with cial commands available with the VIC 1525 printer, including the VIC 1525 printer, including dot-addressable graphics. dot-addressable graphics.

The internal DIP switches of the CARD/?+G can easily be reset to allow changing the device number of the printer, device number of the printer, locking the interface in the "no ASCII correction" mode, and se ASCli correction" mode, and selecting automatic line feeds. lecting automatic line feeds.

Some of the switches tell the Some of the switches tell the computer what printer is being computer what printer is being used, and these should be set used, and these should be set before printing the first time. before printing the first time. The DIP switches also insure The DIP switches also insure that if you need to use the interface with another compatible face with another compatible printer, you will get good printer, you will get good results. results.

Like the  $CARD/? + G$ , the Tymac Connection contains Tymac Connection contains a ROM set of characters for pro ROM set of characters for producing Commodore graphics. In ducing Commodore graphics. In addition, the spacing between addition, the spacing between the graphics characters is better. the graphics characters is better. The Connection does not allow The Connection does not allow printing reverse-video text characters, although it does print acters, although it does print Commodore graphics characters Commodore graphics characters in reverse-video. in reverse-video.

Giving up the reverse-video Giving up the reverse-video characters has its advantages, characters has its advantages, though, as the Connection has though, as the Connection has an internal 2K buffer, which an internal 2K buffer, which holds data until the printer is holds data until the printer is ready. In many cases, this will free up the computer sooner, so free up the computer sooner, so that you can go on using the that you can go on using the computer while the printout computer while the printout finishes. finishes.

The Connection draws its The Connection draws its power through the printer con power through the printer connection, so it will work with the nection, so it will work with the SX-64. This method of drawing SX-64. This method of drawing power is also less awkward in power is also less awkward in terms of the physical arrange terms of the physical arrangement of your computer system's ment of your computer system's components. components.

Unlike the  $CARD/? + G$ , the Tymac Connection is *printer* specific. This means you need to *specific.* This means you need to order the Connection that contains the ROM chip for your particular printer. Tymac sells replacement ROM chips, in case you later change printers.

The manual for the Con The manual for the Connection is brief but thorough. nection is brief but thorough. Short programs illustrate the Short programs illustrate the features of the interface and ex features of the interface and explain the additional commands that are available in the emulate mode. These commands allow mode. These commands allow you to examine and change the you to examine and change the device number of the printer, skip the perforation on the pa skip the perforation on the paper, and set left and right per, and set left and right margins. margins.

The Connection also has The Connection also has a

# Share the Olympic "Standing on the top of the Olympic victory TA "Standing on the top of the Olympic victory<br> *High of the world. It is a moment where the*<br>*Lindividual man or woman gets introduced*<br>*his or hers alone.*"<br>*his or hers alone.*"

rApenence.

OFFICIAL

LOS ANGELES

stand is like stretching one's body on the lop of the world. It is moment when- the individual man or woman gets introduced to the whole planet It is moment that his or hers alone." **All and the set of the set of the set of the set of the set of the set of the set of the s** *"Standing on the top of the Olympic victory' stand is like stretching one's body on the top of the world. It is a moment where the individual man or woman gets introduced* 

Olga Connolly Olga Connolly Gold Medalist, 1956 Olympics Gold Medalist. 1956 Olympics

his summer, the Olympic torch will return to Los Angeles after 52 will return to Los Angeles afler 52 years. The stage is set. Some 10,000 athletes from 150 countries will battle for the gold in the historic Games of the XXIII Olympiad. And whether or not you plan to attend ihe Games, you can you plan to attend the Games, you can participate in the drama of this once-partIcipate in the drama of this oncein-a-lifetime spectacle. in-a-lifetime spectacle. his summer, the Olympic torch<br>will return to Los Angeles after<br>years. The stage is set. Some<br>10,000 athletes from 150 count<br>will battle for the gold in the historic Gar years. The siage is sel. Some 10,000 athletes from 150 countries

You and your friends will have virtual front-row tickets with the virtual fronl-row tickets with the Official Olympic Guide to Los *Official Olympic Gllide 10 Los*  Angeles, a lavish 300-page magazine that captures it all—the thrills of great Olympic moments past thrills of greal Olympic moments past and present, future stars and hopefuls, records to break, maps, TV and dayby-day events schedules. by-day events schedules. and present, future stars and hopefuls, records to break, maps, TV and day-

Everything from the magic of opening Everything from the magic of opening ceremonies to the final lap of the ceremonies to the final lap of the marathon, along with an indispensable guide to Southern California, including top attractions, dining, nightlife, tips and top attractions, dining, nightlife, tips and trips. All in breathtaking full-color photography and illustrations. photography and illustrations.

You, and your out-of-town friends, will You, and your out-of-town friends, will share all the action of this memorable event with this special collector's issue that will with this special collector's issue that will become a cherished keepsake of the legendary rekindling of the Olympic flame in Los Angeles. in Los Angeles.

Order now and be ahead of the ciowd. Order now and be ahead of the crowd. Send in your check or money order. Or call 557-7587 and charge it to your MasterCard 557-7587 and charge it to your MasterCard or Visa. Official Olympic Guide, 1888 Century Park East, Suite 920, Los Angeles, Century Park East, Suite 920, Los Angeles, California 90067. California 90067.

**OLYMPIC GUIDE** 

Send me NAME Send me \_\_\_\_\_\_\_\_ copy/copies of the Official Olympic Guide to Los Angeles Official Olympic Guide to Los Angeles at S5.95 each, plus \$1.00 shipping and at \$5.95 each, plus \$1.00 shipping and handling. Enclosed is my check or handling. Enclosed Is my check or money order. money order.

ADDRESS **224**<br>Comm of the XXIII of Our part Los Angeles 1964

STATE □ Yes! I'd like the beautifully designed gift box for an additional \$1.00.<br>Please send me **boxes.** I've enclosed an extra \$ Please send me **boxes.** I've enclosed an extra \$

**BY ON LISTING OF EVENTS AND TV GLICE** Schedule of Events

**MICROSOF** Being There The Games on TV

on Angeles Sig The Global Villa

G

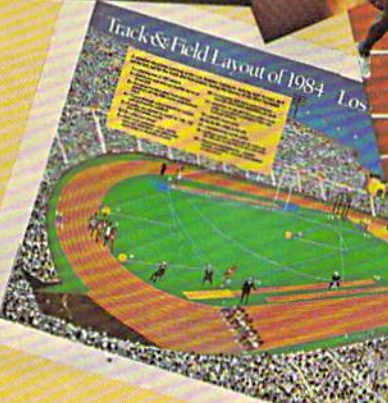

ready light, a reset button, and a printer test. The reset button al printer test. The reset button allows you to recover from a sys lows you to recover from a system lock-up without having to tem lock-up without having to turn the computer off. turn the computer off.

Orange Micro's Grappler Orange Micro's Grappler CD is a sophisticated interface for the 64 only, which performs for the 64 only, which performs the transparent, listing, and text-the transparent, listing, and texthandling functions and has spe handling {unctions and has special ROM characters. The cial ROM characters. The Grappler CD plugs into the ex Grappler CD plugs into the expansion port of the 64, but pro pansion port of the 64, but provides its own expansion port, so vides its own expansion port, so games can use the port as well. games can use the port as well.

The graphics generated by The graphics generated by the Grappler CD are better than the Grappler CD are better than those on any of the other inter those on any of the other interfaces we've seen. The interface faces we've seen. The interface removes the space between the removes the space between the graphics characters when printing graphics characters when printing them, and there is also a text screen dump available, which screen dump available, which leaves the spaces in, so the letters leaves the spaces in, so the letters don't run together. The Grap don 't run together. The Grappler CD does not print reversevideo graphics, but prints a normal graphic character wher normal graphic character wher-<mark>ever a reverse one should be.</mark>

The Grappler CD is con The Grappler CD is controlled by DIP switches and trolled by DIP switches and OPEN statements like other in OPEN statements like other interfaces, but also allows you the terfaces, but also allows you the option of sending commands in option of sending commands in PRINT statements using what PRINT statements using what are called "Control-A" com are ca lled "Control-A" commands. The Grappler CD re mands. The Grappler CD responds to Control-A commands sponds to Control-A commands rather than sending them to the printer. This way, many text for printer. This way, many text formatting and graphics commands are available. For example, the are available. For example, the Grappler CD allows you to fill Grappler CD allows you to fill<br>the monitor screen with text or graphics, then print an inverse, graphics, then print an inverse, rotated double-size image of the rotated double-size image of the screen. Few if any other inter screen . Few if any other interfaces allow you to do so much faces allow you to do so much so simply. The interface is easy so Simply. The interface is easy to use and the accompanying to use and the accompanying manual is excellent. manual is excellent.

If you often share programs<br>with friends, you should ea with friends, you should each with friends, you should each consider purchasing similar in consider purchasing similar interfaces if possible. Since the terfaces if possible. Since the Grappler CD uses commands Grappler CD uses commands embedded in PRINT statements, embedded in PRINT statements,

the special functions are only the special functions are only available to Grappler CD users. Programs written to use with other interfaces will work fine other interfaces will work fine with the Grappler CD. But if with the Grappler CD. But if you use the Control-A com you use the Contro)·A commands in your programs, you mands in your programs, you will need to remove them will need to remove them before running those programs before running those programs with the CARDCO interface, for with the CARDCO interface, for example. For this reason, the Control-A commands will be Control-A commands will be most helpful when used from most helpful when used from the keyboard or in your per the keyboard or in your personal programs. sonal programs.

Machine language program Machine language programmers can try out their skill with mers can tryout their skill with the Grappler CD easily, since the Grappler CD easily, since the manual contains an Appen the manual contains an Appendix of ML entry points. This way, you could add section of way, you could add a section of code in your ML program to code in your ML program to perform a graphics screen dump (by loading the accumulator and (by loading the accumulator and X-register with the proper val X-register with the proper values, then JSRing to the starting address of the graphics screen address of the graphics screen dump subroutine). dump subroutine).

The Grappler CD does have

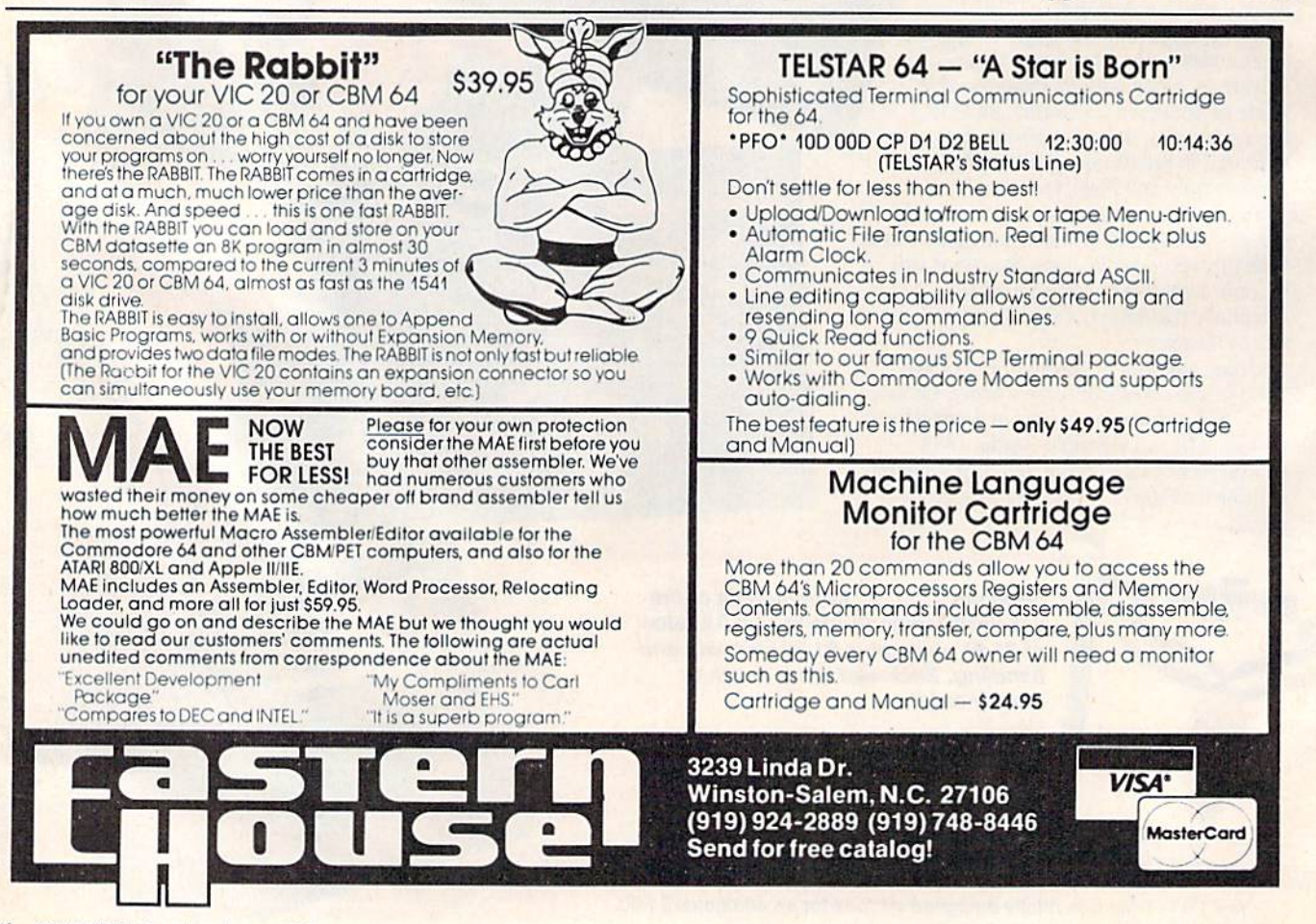

## **HOME ORGANIZER™**

**THE** 

### **-SERIES**

# software that makes ommodore 64 feel comfortable at home

Now your home computer can help you cook, keep your accounts, find an address or keep track of your record and book libraries—with first-class software specially tailored for the home environment.

The Home Organizer<sup>16</sup> series includes a wide range of separate and individual programs for different activities like stamp collecting, personal banking, or home photo and movie collections. Each one is pre-programmed with a "page" format planned out by experts to make it easy for you to store and retrieve the information you'll want for your special activity. You don't have to program anything yourself. Just load the disk and start feeding in your data.

If you're used to run-of-the-mill home computer software, the speed and simplicity of the Home Organizer<sup>1</sup> series will surprise you. Each program is written entirely in "machine language", the most basic computer code. So they search, sort and analyze your data with amazing speed.

The Home Organizer'" is fast enough to sort through your household belongings in seconds, yet so simple the children can use it to look up a phone number. Choose any or all program modules that fit your needs. They make ideal gifts, too!

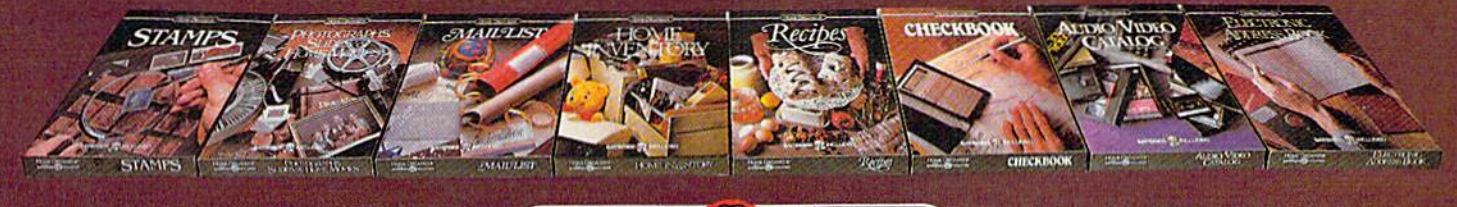

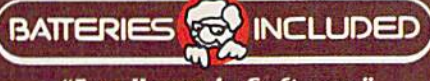

"Excellence in Software

For a full color brochure write to: Batteries Included, 186 Queen Street West, Toronto, Canada M5V 1Z1 (416) 596-1405 / 3303 Harbor Blvd., Costa Mesa, CA. 92626 (714) 979-0920 COMMODORE 641S A REGISTERED TRADE MARK OF COMMODORE BUSINESS MACHINES

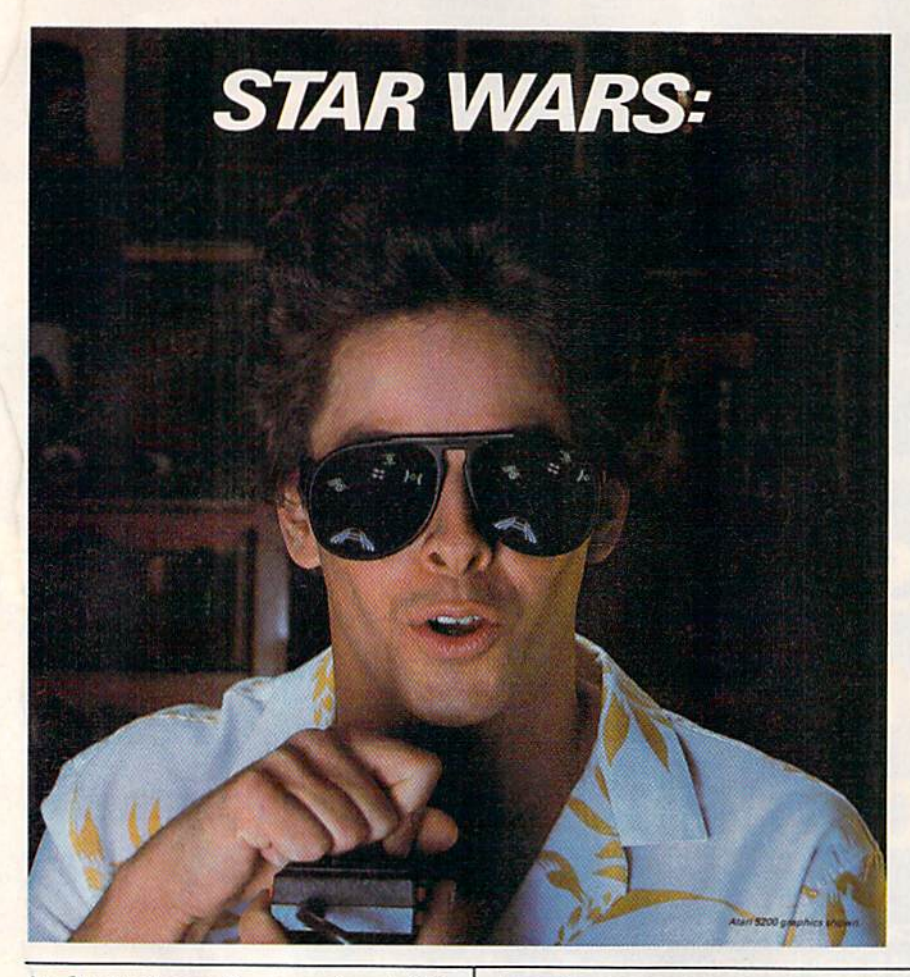

its limitations. It uses about 8K of the 64's RAM to store hi-res of the 64's RAM to store hi - res screens, and the screen dumps will not print sprites, because of will not print sprites, because of<br>the way sprites are stored in memory. Also, the screen dump memory. Also, t he sc reen dump feature can't be used when an feature ca n't be used w hen an other expansion cartridge is being used. It seems impossible to ing use d. It see ms impossible to get a screen dump without also printing the commands that printing t he commands that generated it, so your picture of ge n e rated it, so your picture of the sunset will have PRINT'AG" the sunset will have PRI N T "AG" somewhere in it. It is possible to so mewhere in it. It is pOSSible to screen dump from within a program without these commands gram without these commands appearing on the screen, but appearing on the screen, but<br>only if the RUN/STOP key is still enabled. still enab led. its limitations. It uses abo<br>of the 64's RAM to store<br>screens, and the screen dull not print sprites, because<br>the way sprites are stored<br>memory. Also, the screen<br>feature can't be used when<br>other expansion cartridge<br>ing us

The Grappler CD comes in The Grappler CD comes in well-designed housing, and a well-designed hou s ing, and draws power safely with no ex draws pow er safely with no exposed connections. posed connections.

In addition to the parallei In addition to the parall el printer interfaces we've covered, printer int erfaces we've cove red, there are several other products for the VIC and 64 which serve for t he VIC and 64 whi ch se rve as interfaces but offer many as interfaces but offer many other features. Three of these oth er features. Three of t hese

products are BusCard II (see review elsewhere in this issue),<br>INTERPOD, and C64 LINK.<br>Amazingly, these units allow INTERPOD, and C64 LINK. Amazingly, these units allow the use of parallel, serial, and the use of parallel, serial, and RS-232 (another standard RS -232 (anoth er standard method of transmitting signals) meth od of transmitting signals) devices. Since these products devices. Si nce these products are much more than printer are much more than printer interfaces, we'll look at them in more detail in a future issue.

Cardco, Inc. 313 Mathewson Wichita, KS 67214 *Wiclu'ta,* KS 67214 CARD/7B \$49.95 *CA RD / ?8 \$49.95*  CARD/?+G \$89.95

Micro Ware *Micro Ware*  1342B Rt. 23 13428 RI. 23 **Butler, NJ 07405** The Connection \$119

Orange Micro, Inc. 1400 N. Lakeview Ave. 1400 N. *Lakeview Ave.*  Anaheim, CA 92807 *AI/aheim,* CA 92807 Grappler CD \$139 *Grappler*  CD \$139

XETEC, Inc. *XETEC, /ll e.*  3010 Arnold Rd. 3010 Amo ld Rd. Salina, KS 67401 XETEC \$49.95 *XETEC \$49.95* (with graphics,  $$79.95$ )

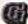

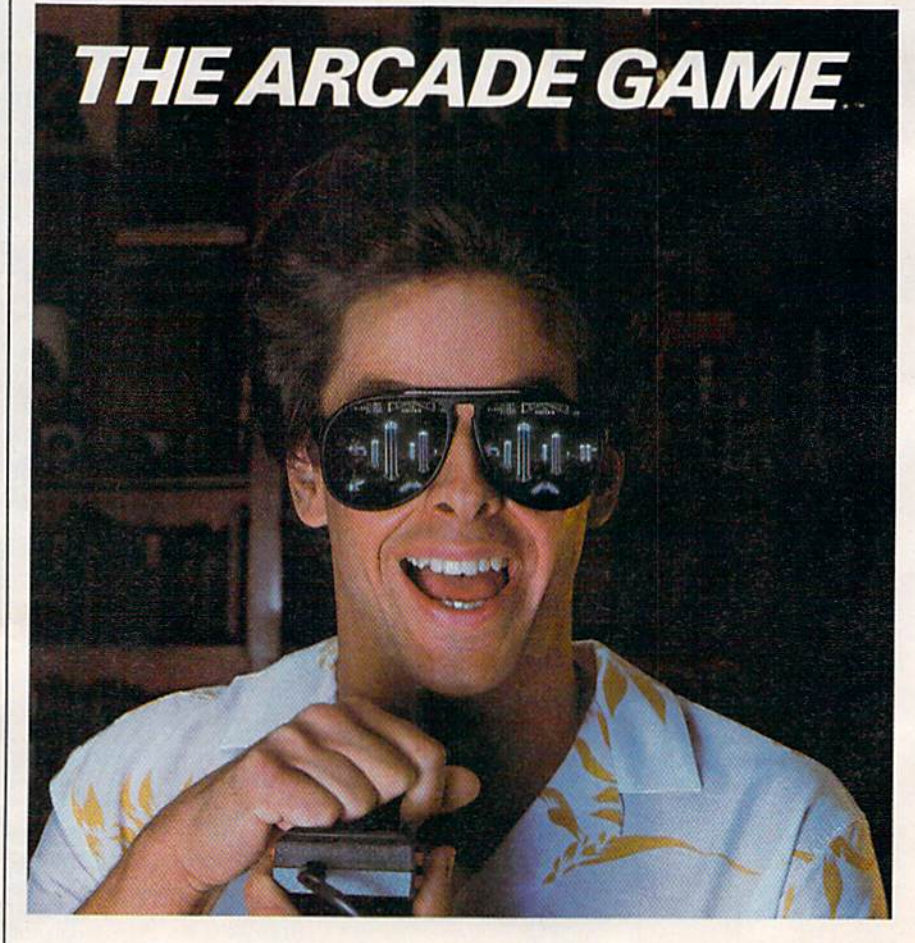

## User Group Update **User Group Update**

Kathy Yakal, Editorial Assistant

When writing to a user group for information, please remem for information, please remember to include a self-addressed, stamped envelope. Send addi stamped envelope. Send additions, corrections, and deletions tions, corrections, and deletions for this list to: for this list to:

COMPUTE! Publications P.O. Box 5406 P.O. Box 5406 Greensboro, NC <sup>27403</sup> *Creel/sharo,* NC *27403*  attn: Commodore User Groups

Northwest Arkansas Computer Users Association Mike Mahoney **Association**<br>Mike Mahoney<br>1556 N. Leverett #11 Fayetteville, AR 72701

Commodore Computer Club Commodore Computer Club Joe Ragsdale Joe Ragsdale P.O. Box 6000 So. Station Ft. Smith, AR 72906 Ft. Smith, AR 72906

Harrison Users Group Dennis C. Loiselet Rl. 2, Liar, Apt. #3 Harrison, AK 72601 (501) 741-3425 Rt. 2, Liar, Apt. #3<br>Harrison, AR 72601 (501) 741-3425

Canyon De Chelly—Four Corners Users Croup Larry DiLucchio Calumet Consulting Calumet Consulting Box 1945 Box 1945 Chinle, AZ 86503 Chinle, AZ 86503 (602) 674-3421 (602) 674 -3421 (501) 741-5425<br>Canyon De Chelly-Four Corners<br>Users Group

Valley Computer Club Marcia Esparza P.O. Box 310 Denair, CA 95316 Valley Computer Club<br>Marcia Esparza<br>P.O. Box 310

Lowell HS Commodore 64 Users' Croup Group Group<br>Ben Lee 1566 9th Ave. San Francisco, CA 94122 1566 9th Ave. San Francisco, CA 94122

Commodore Users Group of Santa Cruz Elli Gould P.O. Box 8068 P.O. Box 8068 Santa Cruz, CA 95061-8068 (408 335-2082 (408) 476-0294 Santa Cruz, CA 95061-8068 (4081335-2082 (408 476-0294

VICDore Users Group Wayne Sundstrom Wayne Sundstrom 326 Emery Drive Longmont, CO 8050] (303) 772-2821 326 Emery Drive Longmont, CO 80501<br>(303) 772-2821

Ram Rom 84 Nancy Kenneally 1620 Morning Dove Lane Englewood, FL 33533<br>(813) 474-9450 Nancy Kenneally<br>1620 Morning Dove Lane<br>Englewood, FL 33533<br>(813) 474-9450 Citrus Commodore Users Group Citrus Commodore Users Group Ralph Juliano Ralph Juliano<br>P.O. Box 1494 Inverness, FL 32651 (904) 344-2793 Inverness, FL 32651 (904) 344-2793

Commodore Club of Augusta David Dumas<br>929 N. Willow Wick Drive Grovetown, GA 30813<br>Board # (404) 863-7733

Stone Mountain User's Group-64 (SMUG-64) (SMUG-64) John Chambers John Chambers P.O. Box 382 P.O. Box 382 Snellville, GA 30278

Pocatello Commodore Users Group Gary R. North Gary R. North 82 Mountain Drive 82 MountaIn Drive Pocatello, ID 83204

Springfield Pet User Group (SPUG) **Bill Eardley** 3116 Concord 31 16 Concord Springfield, 1L 62704 (217)753-8500 Springfield, IL 62704  $(217)$ , 753-8500

Wilmington Area Computer Users Croup Users Group John Marshal John Marshal P.O. Box 301 P.O. Box 301 Wilmington, IL 60481 (815) 476-6575 Wilmington, IL 60481 (815) 476·6575 • Parsons Commodore User Group Bonnie 3300 Main Bonnie Parsons, KS 67357 (316) 421-9210 3300 Main Parsons, KS 67357 (316) 42 1-9210

Baltimore Area Commodore<br>Users Group (Bay-CUG) Michael M. Broumberg 4605 VOGT Avenue 4605 VOGr Avenue Baltimore, MD <sup>21206</sup> (301) 325-2156 Baltimore, MD 21206 (301) 325-2156

Southern Maryland Commodore<br>Computer Users Group (SMCUG) Stephen Quintis 4115 Cassell Blvd. Pr. Frederick, MD <sup>20678</sup> (301) 535-5872 (301) 586-0386 4115 Cassell Blvd.<br>Pr. Frederick, MD 20678 (30 1) 535·5872 (301) 586-0386

Suburban 64 Users Group Ken Partridge P.O. Box 919 Ken Partridge P.O. Box 919 Islington, MA <sup>02090</sup> Islington, MA 02090

COM-BADES COM·RADES Best Business Equipment Best Business EquIpment Joan M. Evanosky loan M. Evanosky 269 Lincoln Street Worcester, MA <sup>01605</sup> (617) 829-2344 269 Lincoln Street<br>Worcester, MA 01605 (6 17) 829·2344

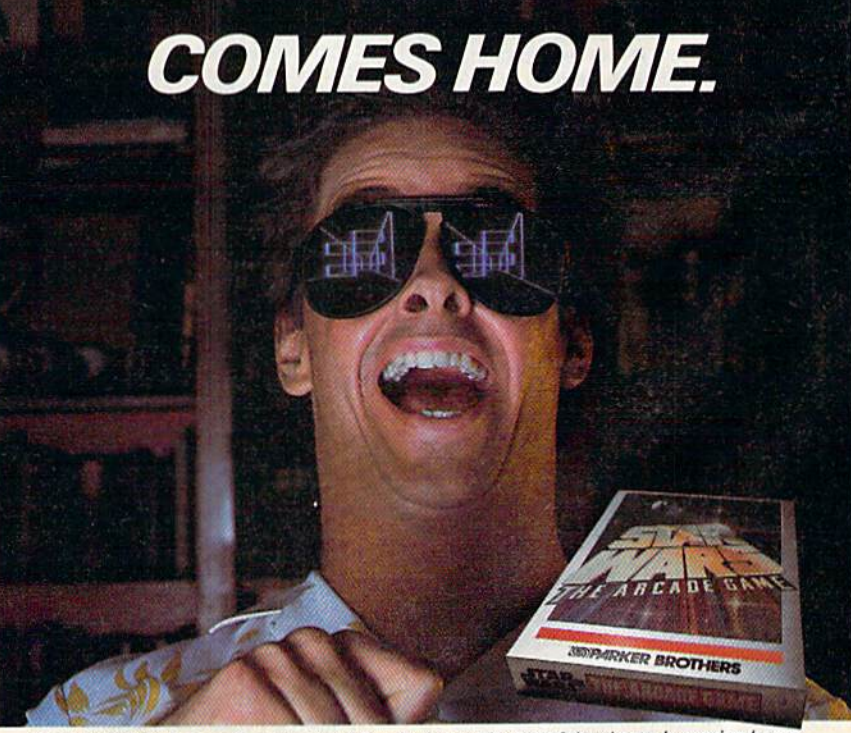

STAR WARS<sup>\*</sup>," the arcade game that blew its way to the top of the charts, is coming home. TIE FIGHTERS\*," fireballs, catwalks, they're all there in 3 of the hottest action screens in any galaxy. There is only one STAR WARS: THE ARCADE GAME\*." For the Atari 2600, 5200, Atari Home Computers, Coleco Vision and the Commodore 64. [6:MRICER BROTHERS

\*" & © 1983 Lucastim Ltd. (LFL), All rights reserved. Parker Brothers, a division of CPG Products Corp., authorized uses<br>Atari® Atari 2600," and Atari 5200" are trademarks of Atari, Inc. ColecoVision is a trademark of Cole  $g$ alaxy, There is only one STAR WARS: THE ARCADE GAME\*." For the Atari 2600, 5200, Atari<br>Home Computers, Coleco Vision and the Commodore 64. "Sample Rent Beauty in the U.S." As 1983 tuessitim It is likely and the served.

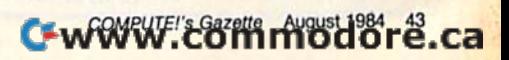

#### 300 baud 300 baud Tiny  $2\frac{3}{4}x2\frac{3}{4}x1$  in.

Direct Connect Direct Connect Originate/Answer • Full Duplex • Carrier detect LED

VIC-20/C-64

MODEM

95

World's lowest cost modem. High performance Texas Instrument single chip modem design. Works for both VIC-20 and Commodore 64. Fexas Instrument single chip modem design.<br>**Works for both VIC-20 and Commodore 64.**<br>Plugs into user's port. Use with single or multi-

line phones. Plugs into telephone Base. line phones. Plugs into telephone base.

300 baud. Direct conned. Originate/answer. **300 baud. Direct connect. Originate/answer.**<br>Full duplex. Carrier detect LED. Crystal controlled Powered by computer. Aluminum enclosure. Powered by computer. Aluminum enclosure. Includes Basic listing of Terminal Program. Full duplex. Carrier detect LED. Crystal controlled.

Terminal Program available on tape, \$4,95 and Terminal Program available on tape, \$4.95 and cartridge, \$19.95. Specify VIC-2Q or C-64. cartridge, \$19.95. Specify VIC·20 or C-64.

Save VIC-20 Cartridge Programs on tape on tape \$3995

Adapter board

lets you save VIC-20 cartridge programs on cassette tape and run them using BK RAM board. Provides cartridge backup, eliminates plugging and unplugging cartridges and turning VIC-20 on and off.

Includes adapter board that plugs into expan-Includes adapter board that plugs into expansion port and software to save and run cartridge programs on cassette tape. Requires 8K RAM board (not included).

#### RS-232 Interface for VIC-20/C-64

MFJ-1238 \*39<sup>95</sup>

Provides RS-232 voltage conversion for

VIC-20/C-64 serial port. Use RS-232 printers, modems, speech synthesizers and other RS-232 peripherals. Switch reverses transmit/receive lines for DTE or DCE operation. Use as null modem. Standard 25 pin RS-232 con nector. Plugs into user's port. Powered by com puter. 21/4x21/4 inches.

#### VIC-20 Capacitance Meter

Measure 100 pf to 100 Mid. MFJ-1258 Includes calibration capacitor, includes calibration capacitor,  $S$  includes calibration capacitor,<br>software on tape and hardware  $\frac{1}{29995}$ interface.

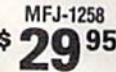

Order from MFJ and try it. If not delighted, **Order from MFJ and try it.** If not delighted,<br>return within 30 days for refund (less shipping), One year unconditional guarantee.

Order yourt today. Call toll free 800-647-1800. Charge VISA, MC. Or mail check, money order. Add \$4.00 each for shipping and handling. One year unconditional guarantee.<br>1 Order yours today. Call toll free 800-647-1800.<br>Charge VISA, MC. Or mail check, money order.

CALL TOLL FREE ... 800-647 1800 CALL TOLL FREE 800·641·1800 Call 601-323-5869 in MS, outside continental USA. | ENTERPRISES **ME.** ENTERPRISES 921 Louisville Road, Starkville, MS 39759

Tri-C.U.G. Tri·C.U.C. Mark D. Meyers Mark D. Meyers P.O. Box 45 P.O. Box 45 Bay City, MI 48706 Ray City, MI 48706 (517) 893-6999

Michigan Commodore 64 Users Group, Inc. Group, Inc. Jan Rooks Jan Rooks P.O. Box 539 P.O. Box 539 East Detroit, MI 48021 East Detroit. MI 48021 (313) 773-6302 (313) 773·6302

COM/VIDEO COM/VIDEO Jason Shuster 124 East Maple Street Cladwin, MI 48624 (517)426-3520 124 East Maple Street Gladwin, Mr 48624 (5 17) 426·3520

• Young Peoples' Computer User Group<br>(YP-CUG) Dave Grost Dave Grost 200 North Foster Lansing, MI 48917 (517) 321-4359 Lansing. MI 489 17 (517) 321-4359

The Commodore Club The Commodore Club David Daniel Smalldon 7761 South Williams Road St. |ohns, Ml 48879 (517) 669-5963 7761 South Williams Road St. Johns, MI 48879 (5 17) 669·5963

Coastal Commodore Club Chris Elliott<br>Waldoboro Village, Apt. 19 Waldoboro, ME 04572 Waldoboro, ME 04572

Platte Valley Commodore Users<br>Group (PVCUG) Jim Parks 1720 O St. Gering, NE 69341 Gering, NE 69341<br>(308) 436-3211

Silver State Commodore Users Group Karen Douglas Karen Douglas<br>5109 South Reeder Circle Las Vegas, NV 89119 Las Vegas, NV 89119

Connecticut River Commodore User Group Ronald Greenleaf Group Charlestown Community Room<br>Charlestown, NH (603) 826-4183 (603) 826·41 83 Ronald Greenleaf

Grey Locker User Group Grey Locker User Group Mark Ford Mark Ford Littleton High School<br>Littleton, NH 03561

Bordentown Area Commodore Users Croup Group Joe Griner Joe Criner 10 Spring St. 10 Spring St.<br>Bordentown, NJ 08505 (609) 298-6275 (609) 298·6275

Cape Atlantic Commodore Users Cape Atlantic Commodore Usen Group Group B. J. Chadwick 1440 Old Stagecoach Road Ocean View, NJ 08230 1440 Old Stagecoach Road Ocean View. NJ 08230

(609) 398-4044 (609) 398·4044

Commodore 64 NJ Users Group Anthony Germinario<br>87 North Oueen Stree Bergenfield, NJ 07621 Anthony Germinario 87 North Queen Street Bergenfield, NJ 07621

Rancocas Valley User Group M. Eisenbacher P.O. Box 234 P.O. Box 234 Mt. Laurel, NJ 08054 (609) 267-1912 (609) 267·1912

Olympian Computer Club Paul A. Mullens Olympian Computer Club Box 4277 APO New York 09223 APO New York 09223 Paul A. Mullens<br>Box 4277

Commodore 64 Software Group Michael S. Kimmel Michael S. Kimmel 3028 Verity Lane 3028 Verity Lane<br>Baldwin, NY 11510

Deltacom Users Group 64 Joe Parifico Delta Video and Computer Center 248A North Avenue Delta Video and Computer Center 248A North Avenue New Rochelle, NY <sup>10801</sup> New Rochelle, NY 1080 1 (914) 632-5500 (914) 632·5500 **Joe Pacifico** 

Eden Area C-64 Users Group<br>P.O. Box 3053 Eden, NC 27288 Eden. NC 27288

Akron Commodore Software Akron Commodore Software Exchange Daniel Shibley Daniel Shibley

P.O. Box 9243 P.O. Box 9243 Akron, OH <sup>44305</sup> Akron. OH 44305

Port Clinton—Commodore 64 Users Port Clinton-Commodore 64 Users Group 2158 North East Catawba Road Port Clinton, OH <sup>43452</sup> Group 2158 North East Catawba Road Port Clinton, OH 43452

Tulsa Area Commodore Users Group Craig Bowman 7804 N. 117th E. Ave. Craig Bowman 7804 N. I I 7th E. Ave. Owasso, OK 74055 (918) 272-9755 (918) 272·9755

Scranton CUG Mark Davis Mark Davis P.O. Box 211 P.O. Box 211 Clarks Summit, PA 18411 Clarks Summit, PA 18411

Wyoming Valley Commodore Users Group Grour. Lee Ziefen Lee Zielen<br>304 East Oriole Drive Larksville, PA 18704 (717) 288-7949 Larksville, PA 18704 (717) 288-7949

Oxford Circle 64 Users Group Roger Nazelev 4921 Castor Ave. Roger Nazeley Philadelphia, PA 19124 4921 Castor Ave. Philadelphia, PA 19 <sup>124</sup> (215) 743-8999 (215) 535-9021 (215) 743·8999 (215) 535-9021

C-64 Users Group of Florence C-64 Vsen Group of Florence Scott Warren 115 Allen Road Darlington, SC 29532 (803) 395-0270 Darlington, SC 29532 (803) 395·0270

EL PASO 64's Joe Grossinger Joe Grossinger<br>1713 Dean Martin St. El Paso, TX 79936 EI Paso, TX 79936 (915) 855-1107

CEN-TEX Commodore Users Group CEN· TEX Commodore Vsen Croup Chris Peltier Chris Peltier 1406 Alta Mira<br>Kileen, TX 76541 (817)699-8983 (8 17) 699-8983

Commodore Users Group David M. Boyter David M. Boyter Rt. 2, Box 278B Rt. 2, Box 278B Boydton, VA 23917

**Burlington Area Commodore Users** Group Group Steve Lippert 6 Mayfair South Burlington, VT South Burlington. VT (802) 658-4160 (802) 658-41 60

RCC Club RCC Club Jeff Andrie Jeff Andrie 1316 Hunt 1316 Hunt Richland, WA 99352

Central Washington CUG Sam Cox Sam Cox P.O. Box 10937 Yakima, WA <sup>98909</sup> Yakima. WA 98909 (509) 248-8193 (509) 248-8 193

S.W.I.T.C.H. S.W.I.T.C.H.<br>Pat Gaylord W153 N8009 Meadowland Drive WI53 N8009 Meadowland Drive Menomonee Falls, WI 53051 Menomonee Falls, WI 53051

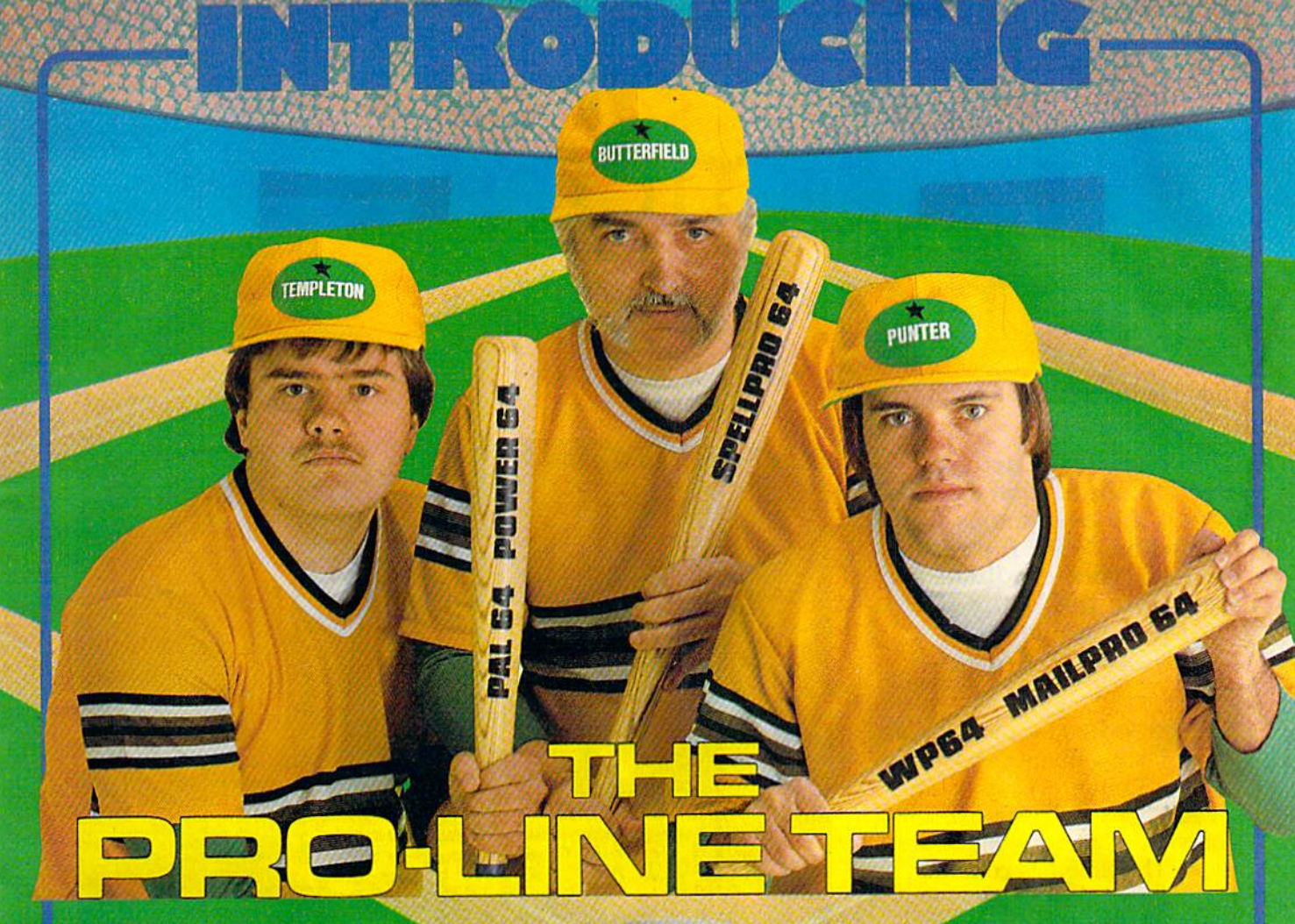

#### **PAL 64**

The fastest and easiest to use assembler for the Commodore 64 Pal 64 enables the user to perform assembly language programming using the<br>standard MOS mnemonics. \$49.95 standard MOS mnemonics.

**POWER 64** indispensible aid to ... the programmer using Commodore 64 BASIC. Power 64 turbo-charges<br>resident BASIC with dozens of new super useful commands like MERGE, UNDO. TEST and DISK as well as all the old standbys such as RENUM and SEARCH & REPLACE. Includes MorePower 64. \$49.95

TOOL BOX 64<br>Is the ultimate programmer's utility<br>package. Includes Pal 64 assembler<br>and Power 64 BASIC soup-up kit all together in one fully integrated and economical package. S89.95

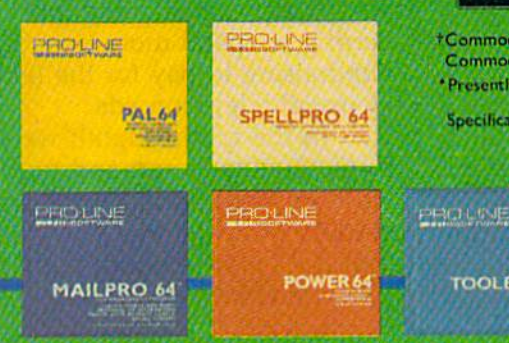

#### **SPELLPRO 64**

Is an easy to use spelling checker<br>with a standard dictionary expandable to 25,000 words. SpellPro 64 quickly adapts itself to your personal vocabular and business jargon allowing you to add and<br>delete words to/from the dictionary, edit documents to correct unrecognized words and output lists of unrecognized words to printer or screen. SpellPro 64 was designed<br>to work with the WordPro Series and other wordprocessing programs using the \$49.95 WordPro file format.

#### **NOW SHIPPING!!!** TOLL FREE ORDER PHONE 1-800-387-3208

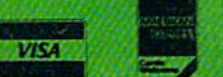

TOOLBOX 64

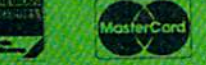

+Commodore 64 and Commodore are trademarks of "". \* Presently marketed by Professional Software Inc.

Specifications subject to change without notice.

и то не име

#### $4 WP64$

This brand new offering from the originators of the WordPro Series\* brings professional wordprocessing to the Commodore 64 for the first time. Two<br>years under development, WP64 features 100% proportional printing capability as well as 40/80 column display, automatic<br>word wrap, two column printing, alternate paging for headers & footers, four way scrolling, extra text area and a brand new<br>'OOPS' buffer that magically brings back text deleted in error. All you ever dreamed of in a wordprocessor program, WP64 sets a new high standard for the software \$49.95 industry to meet.

#### **MAILPRO 64**

(416) 273-6350<br>755 The Queensway East, Unit 8, hississauga, Ontario, canada, L4Y 4C5

A new generation of data organizer and list manager, MailPro 64 is the easiest of all to learn and use. one disk. prints multiple labels across, does minor<br>text editing ie: setting up invoices. Best of all, MailPro 64 resides entirely within memory so you don't have to constantly juggle disks like you must with other data base managers for the Commodore 64.

oL-r'"

## Campaign Manager Campaign Manager

Todd Heimarck, Assistant Editor Todd Heimarck, Assistant Editor

This two-player national This two-player national election simulation ranks as one of the best games we've one of the best games we've published. With the right published. With the right strategy, your candidate can strategy, your candidate can make it to the White House. make it to the White House. For the Commodore 64. For the Commodore 64.

he Democratic delegates are gathered in Moscone are gathered in Mosrone Center, wearing straw Center, wearing straw hats, carrying balloons and signs. The floor fights are and signs. The floor fights are done. The time has come to done. The time has come to nominate. nominate. The Democratic delegates<br>
are gathered in Moscone<br>
Center, wearing straw<br>
hats, carrying balloons<br>
and signs. The floor fights are hats, carrying balloons

"Maryland?" "Maryland?"

''Mister Chairman—the "Mister Chairman-the great state of Maryland, The Free great state of Maryland, The Free State, Home of the World Cham State, Home of the World Champion Baltimore Orioles, casts all pion Baltimore Orioles, casts all of its votes for the senator from of its votes for the senator from Arizona." Ari zona."

The chairman pounds his The chairman pounds his gavel. The din of cheers and gavel. The din of cheers and jeers subsides. The convention is jeers subsides. The convention is deadlocked. And you control deadlocked. And you control a large block of uncommitted dele large block of uncommitted delegates. It's all up to you. gates. It's all up to you.

The vice president from The vice president from Rhode Island has good charisma Rhode Island has good charisma and intelligence, but you know and intelligence, but you know his health is poor. The reverend his health is poor. The reverend from Arkansas is attractive, but from Arkansas is attractive, but a bit conservative. Although the bit conservative. Although the senator from Arizona is experi senator from Arizona is experienced, he's not very smart. Per enced, he's not very smart. Perhaps the New Jersey doctor? No, haps the New Jersey doctor? No, the Ohio senator has the best the Ohio senator has the best combination of personality and combination of personality and issues, plus you'll get a home region advantage in the populous gion advantage in the populous Heartland.

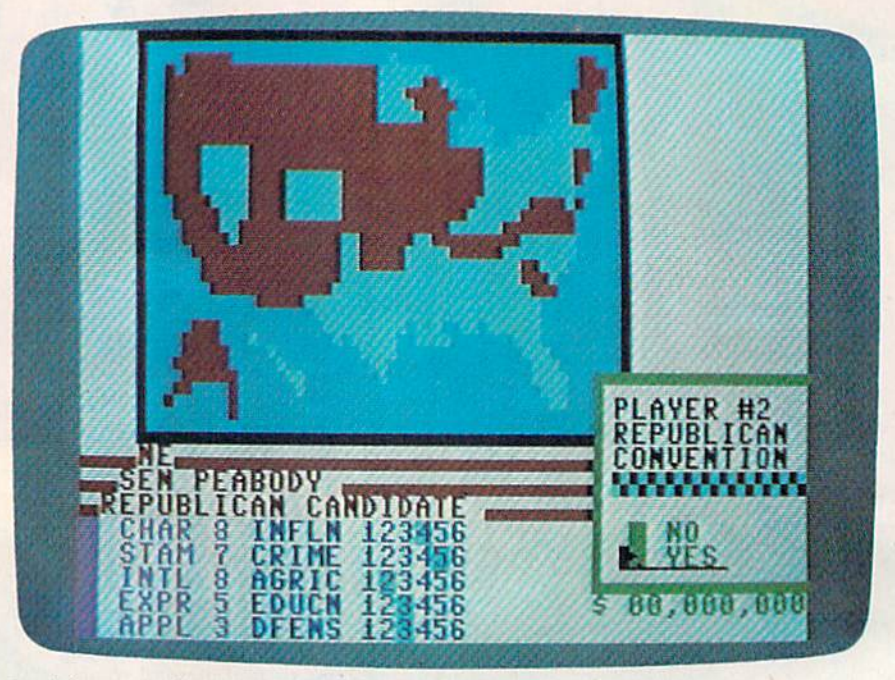

In this game, the Republican player chooses the senator from Nebraska, who has excellent charisma and intelligence.

Now it's the Republican's Now it's the Republican's turn. Of the five choices, the turn. Of the five choices, the woman from South Carolina is woman from South Carolina is the best all-around candidate. the best all-around candidate. She has high charisma and She has high charisma and fundraising appeal, which trans fundraising appeal, which translates well into television ads. lates well into television ads.

It's time to hit the campaign It's time to hit the campaign trail. trail.

The Democratic senator The Democratic senator starts with \$9 million and 59 starts with \$9 million and 59 health points. He rests two days (to build up his health), then (to build up his health), then spends two days fundraising. Campaign stops in Illinois and Campaign stops in Illinois and Texas sway the voters slightly to Texas sway the voters slightly to the Democratic side. the Democratic side.

The Republican campaigns The Republican campaigns in her home state of South Caro in her home state of South Carolina. She then moves on to lina. She then moves on to

North Carolina, Virginia, and Florida, followed by a couple of days resting. days resting.

As the campaign progresses, As the campaign progresses, the Democrat concentrates on personal appearances in the in personal appeara nces in the industrial northeast, plus forays dustrial northeast, plus forays into the larger states such as into the larger states such as Texas, California, and Florida. Texas, California, and Rorida. The Republican candidate does The Republican candidate does less actual campaigning, pre less actual campaigning, preferring to spend more time on ferring to spend more time on fundraising to pay for the (ex fundraising to pay for the (expensive) television ads. pensive) television ads.

In the crucial eighth week, In the crucial eighth week, both candidates rest and fund-both candidates rest and fundraise in preparation for the last raise in preparation for the last minute campaigning. The Demo minute campaigning. The Democrat does media blitz in the Pa crat does a media blitz in the Pacific, Southern, and Atlantic cific, Southern, and Atlantic

## SUMMER GAMES. WHY WATCH THE OLYMPICS WHEN YOU CAN BE IN THEM?

'-r -•

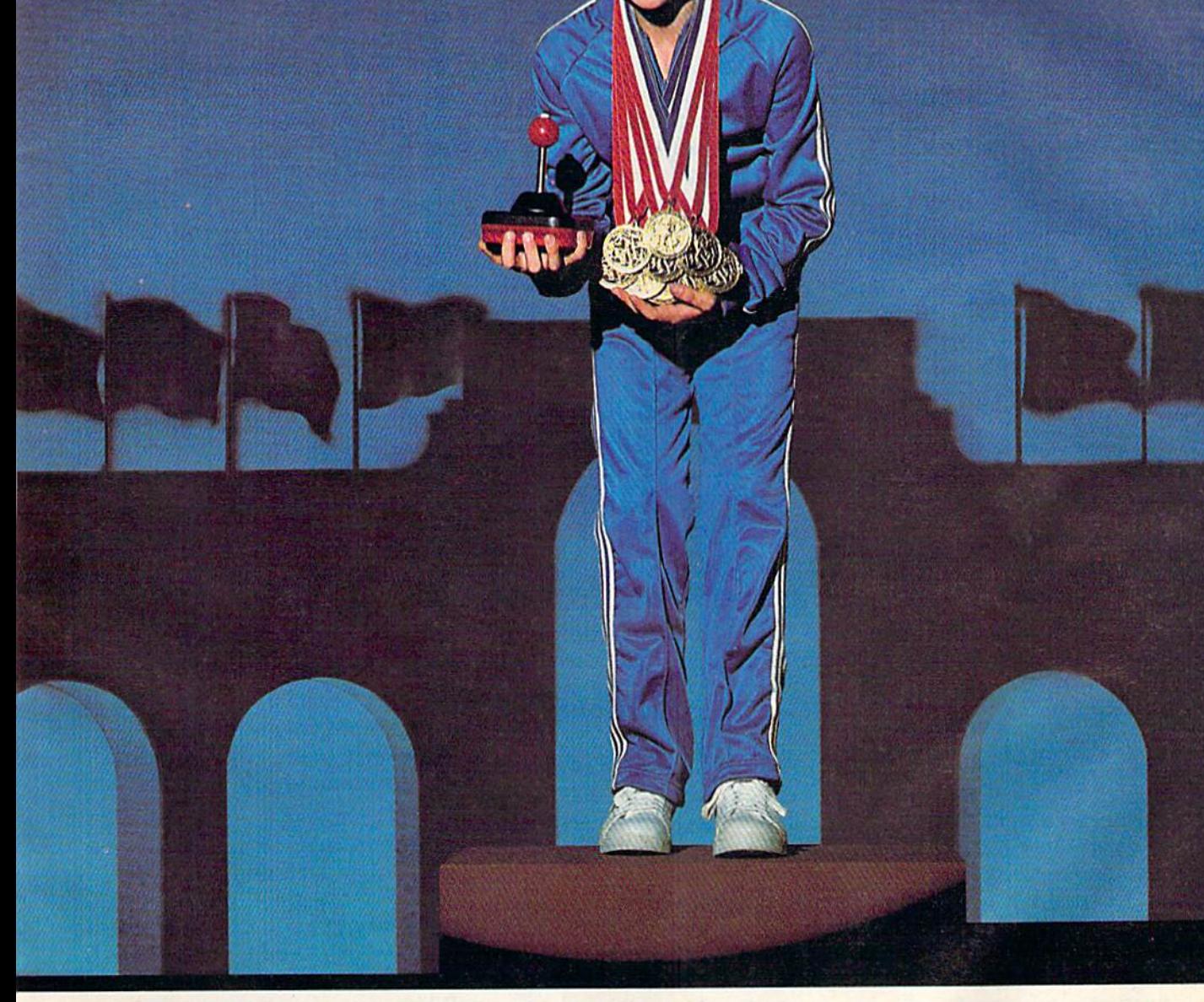

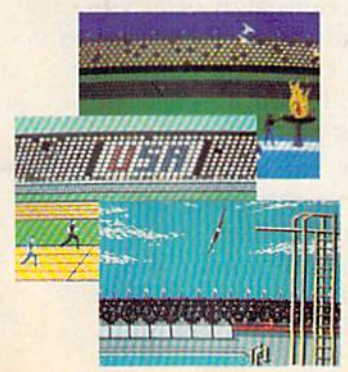

You're an Olympic athlete competing You're an Olympic athlete competing in eight key events at the Summer Games. in eight key events at the Summer Games. How well can you score in track, swimming, diving, shooting, gymnastics and more? So realistic, there's even an more? So realistic, there's even an opening ceremony and awards presentation after each event. tation after each event.

Unlike other "Olympics-Like" games, Summer Games has incredible realism, superb state-of-the-art graphics and superb state·of·the·art graphics and sound effects (including national anthems sound effects (including national anthems from 18 countries), and it is a true action-strategy game. In each event you action ·strategy game. In each evcnt you Unlike other "Olympics· Like" games. Summer Games has incredible realism,

must plan and execute your game must plan and execute your gamc strategy in order to maximize your score. strategy in order to maximize your score. It is not just a matter of how fast you can move the joystick. can move the joystick.

So change into your running shoes, grab your joystick and GO FOR THE GOLD! So change into your running shoes. grab your joystick and GO FOR THE GOLD!

One or more players; joystick controlled.

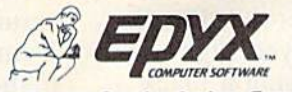

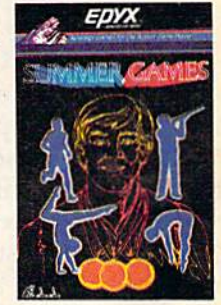

Strategy Games for theAction-Game Player *Strategy Games* for *the Actlon·GiImc Player* 

states. The Republican hits the states. The Republican hits the Heartland, Arklatex, and the Heartland, Arklatex, and the Urban Northeast. Urban Northeast.

Initial returns from New Initial returns from New England show the Republicans England show the Republicans sweeping the region, but the sweeping the region, but the large states of New York and large states of New York and Pennsylvania went Democratic. Pennsylvania went Democratic. The Republicans won most The Republicans won most states from Ohio to the Great Plains, but the Democrats picked Plains, but the Democrats picked up the Southern Atlantic states up the Southern Atlantic states (except Florida). Texas voted for (except florida). Texas voted for the GOP, while the rest of the the GOP, while the rest of the region went Democratic. The region went Democratic. The Rocky Mountain states were Rocky Mountain states were solid Republican. The Democrats solid Republican. The Democrats won the Pacific States. won the Pacific States.

The final results show the The final results show the Republicans winning six of nine regions and capturing the presi regions and capturing the presidency, with 315 electoral votes dency, with 315 electoral votes to the Democrats' 223. Three of to the Democrats' 223. Three of the four biggest states voted the four biggest states voted Democratic, but Ohio and Illi Democratic, but Ohio and illinois (with 47 electoral votes be nois (with 47 electoral votes between them) made the difference. The TV ads in the last week The TV ads in the last week moved these two key states into moved these two key states into the Republican camp. the Republican camp.

W ritten entirely in machine<br>Innguage, "Campaign language, "Campaign language, "Campaign Manager" pits you against an Manager" pits you against an opponent. Each of you manages opponent. Each of you manages the campaign of your candidate. the campaign of your candidate. The player who makes the right The player who makes the right decisions gets his or her candi decisions gets his or her candidate elected. date elected.

You have nine weeks to You have nine weeks to campaign. Each week you plan campaign. Each week you plan your moves and enter them via your moves and enter them via the menu on the itinerary. You the menu on the itinerary. You have two defensive moves, rest have two defensive moves, resting and fundraising, and two ing and fundraising, and two ways to gain votes, campaigning ways to gain votes, campaigning (personal appearances) and ad (personal appearances) and advertising on television. vertising on television.

At the beginning of each At the beginning of each turn you see medium-resolution tum you see a medium-resolution map of the U.S. which indicates which way each state is leaning. which way each state is leaning. The MAP option allows you to The MAP option allows you to move a cursor around the country, to identify which states are try, to identify which states are which. If the Republicans are ahead, the state is red, Demo ahead, the state is red. Democratic states are cyan (light) blue). If you're using a black

and white television, the Repub and white television, the Republican states are the darker ones. lican states are the darker ones. You may notice that states occa You may notice that states occasionally switch back and forth, sionally switch back and forth, even though neither candidate even though neither candidate campaigned or advertised there. campaigned or advertised there. This indicates that the voters in This indicates that the voters in that state are split down the that state are split down the middle, and because of slight middle, and because of slight errors in polling, seem to be errors in polling, seem to be leaning one way or the other. leaning one way or the other.

Since you only have 63 Since you only have 63 days (nine weeks of seven days (nine weeks of seven days), you have enough time to days), you have enough time to campaign in each state once or campaign in each state once or twice. But in terms of electoral twice. But in terms of electoral votes, California (with 47) is far votes, California (with 47) is far more important than some of more important than some of the smaller (three vote) states the smaller (three vote) states like North Dakota or Vermont. like North Dakota or Vermont.

Generally, it makes more Generally, it makes more sense to campaign more heavily sense to campaign more heavily in the ten biggest states, some in the ten biggest states, sometimes called "megastates". times called "megastates".

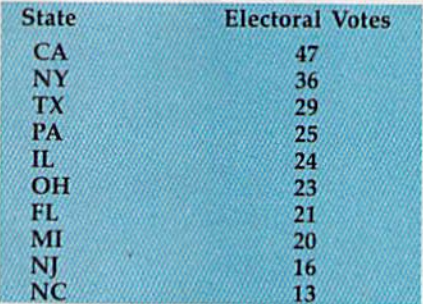

Winning the election re Winning the election requires 270 electoral votes (of quires 270 electoral votes (of a possible 538). The ten biggest possible 538). The ten biggest states account for 254, just 16 states account for 254, just 16 short of majority. short of a majority.

At the beginning of the At the beginning of the campaign, each state has a large pool of undecided voters. As the pool of undecided voters. As the game progresses, they make up game progresses, they make up their minds and the pool dimin their minds and the pool diminishes. It's possible, but unlikely, ishes. It's pOSSible, but unlikely, for all of a state's voters to decide before the end of the cam cide before the end of the campaign. You would have to go to paign. You would have to go to the state at least eight times the state at least eight times before the undecided points were used up. were used up.

Each state has a built-in bias toward one party, based on bias toward one party, based on past elections for president, sen past elections for president. senator, governor, etc. The District ator, governor, etc. The District of Columbia, for example, is of Columbia, for example, is staunchly Democratic, so the staunchly Democratic, so the Democratic candidate will auto Democratic candidate will automatically get seven campaign matically get seven campaign

points there, compared to a Republican's two. publican's two.

Since the Republicans have Since the Republicans have won three of the last four elec won three of the last four elections (including a landslide vic tions (including a landslide victory in 1972), you might expect tory in 1972), you might expect them to begin the game with a huge advantage. But if you look huge advantage. But if you look at non-presidential elections, you at non-presidential elections, you will find a lot of states that elect Democratic governors, senators, and representatives and then and representatives and then vote for a Republican president. vote for a Republican president. And a lot of those basically Democratic states were split by Democratic states were split by third-party campaigns (Wallace third-party campaigns (Wallace in '68, Anderson in '80). in '68, Anderson in '80).

To even things up, and To even things up, and make the game more playable, make the game more playable, the Democrats begin with an the Democrats begin with an electoral vote advantage of 282 electoral vote advantage of 282 to 256, although four of the to 256, although four of the megastates (PA, OH, FL, and megastates (PA, OH, FL, and NC) are barely leaning to the NC) are barely leaning to the Democratic side. The Republi Democratic side. The Republicans have the advantage of be cans have the advantage of beginning with 29 of the 51 states ginning with 29 of the 51 states (since DC has three electoral (since DC has three electoral votes, it counts as a state). Most votes, it counts as a state). Most of the states west of the Mississippi are Republican, while the sippi are Republican, while the Democrats have most of the in Democrats have most of the industrial Northeast and the South. dustrial Northeast and the South.

In addition to the natural In addition to the natural political leanings, each state political leanings. each state believes certain things about believes certain things about five general issues: five general issues:

1) unemployment/inflation, 1) unemployment/inflation,

2) poverty/crime, 3) agriculture, 2) poverty/crime, 3) agriculture,

4) education, and 5) defense. 4) education, and 5) defense.

(The issues are based on (The issues are based on census reports, almanacs, etc.) census reports, almanacs, etc.) A very urban state might be con very urban state might be conservative on crime, but not care servative on crime, but not care much about agriculture, for example. Each candidate has cer ample. Each candidate has *cer*tain stands on these issues. tain stands on these issues. When you campaign or adver When you campaign or advertise in a state, you can get up to three extra campaign points for each issue, if you agree with each issue, if you agree with the citizens there. the citizens there.

Finally, the candidate you Finally. the candidate you choose has campaign effec choose has a campaign effectiveness rating based on cha tiveness rating based on charisma and intelligence. This risma and intelligence. This factor translates to votes each factor translates to votes each time you campaign in a state.

# Dragomilawk

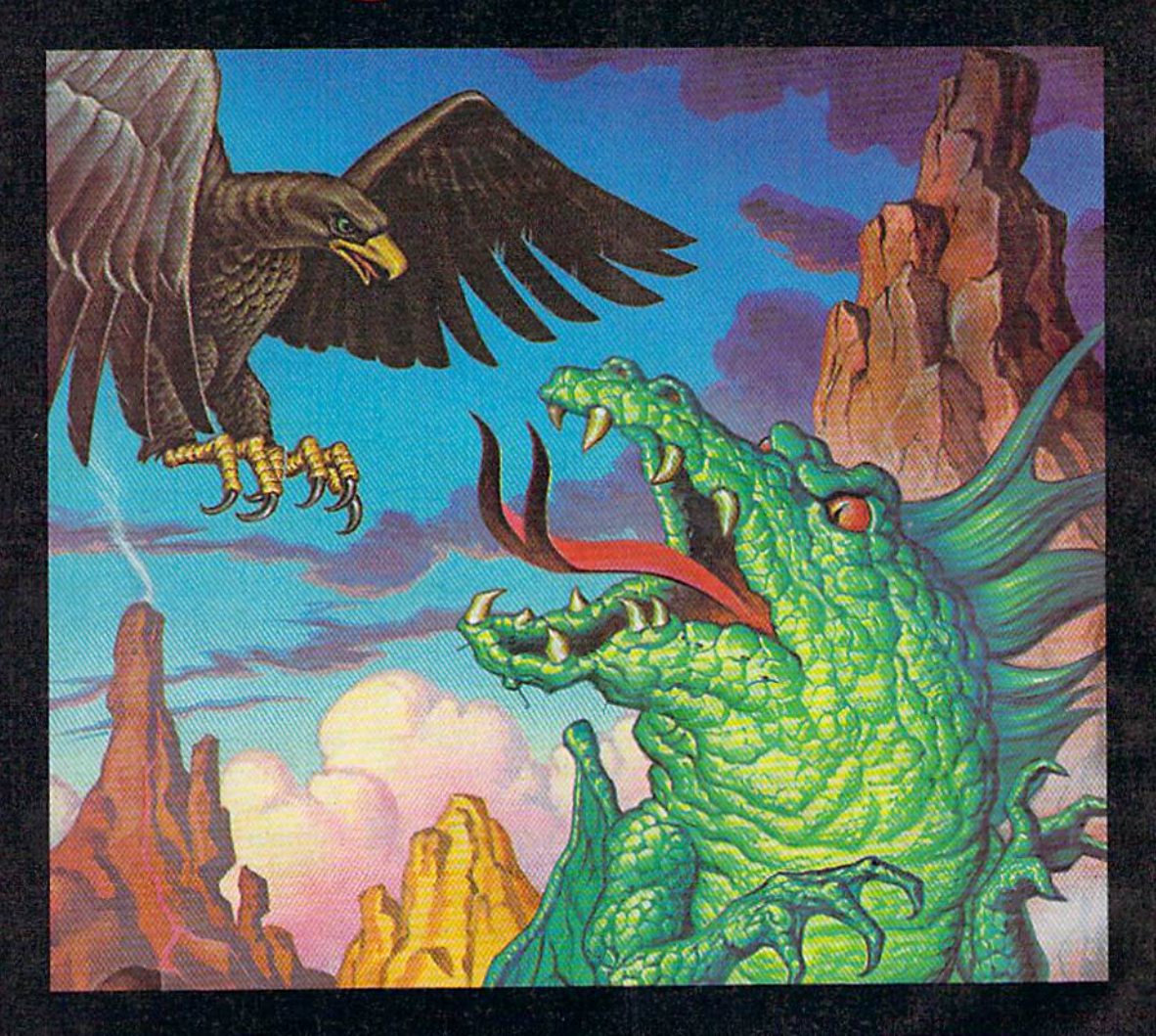

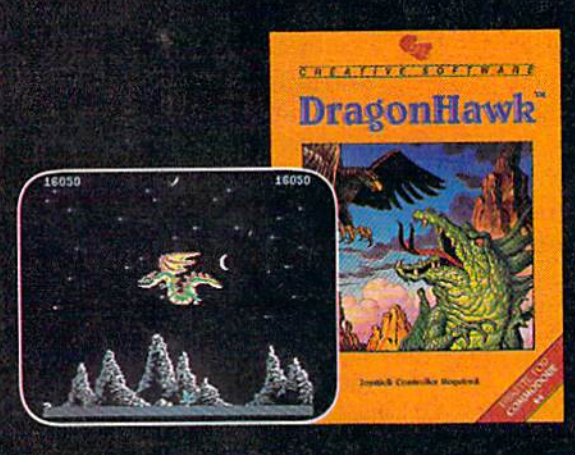

You are the DragonHawk, soaring to attack  $-$  and escape from - a host of flying monsters. Your mission is to destroy the giant fire-breathing serpent that has wreaked havoc on an entire mountain range.

Can you conquer the flying hordes of spellbound monsters? Can you survive the lightning storms? Can you discover the serpent's Achilles' Heel and survive to become Master of the Mountain Range?

DragonHawk is a fast action, fantasy game. Multiple difficulty levels insure challenging play for even the most adept fast action fans.

Œ

For the Commodore 64.

"Commodore 64" is a trademark of Commodore Electronics. Ltd. 1984 Creative Software

CREATIVE SOFT

rkrivini (domi mada politek dal)

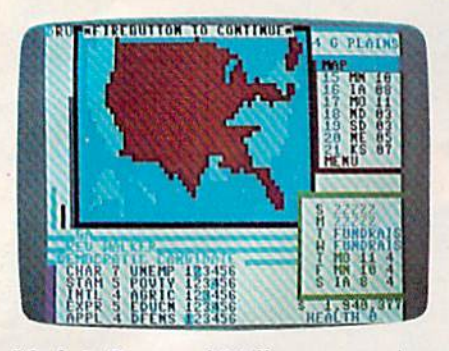

Week 2: Reverend Walker rests, raises *Week* 2: *Reverend Walker rests, raises*  money, and campaigns in three Great *malley, alld campaigns* ill *tlnee Great Plains states.* 

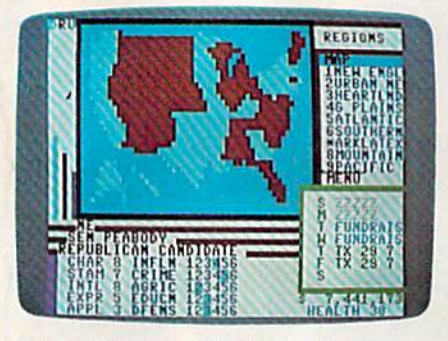

4; Senator Pcabody hits Texas *Week* 4: *Sella tor Peabody Mts Texas*  twice and then jets to the West coast. *twice alld tllell jets* to *tile West coast.* 

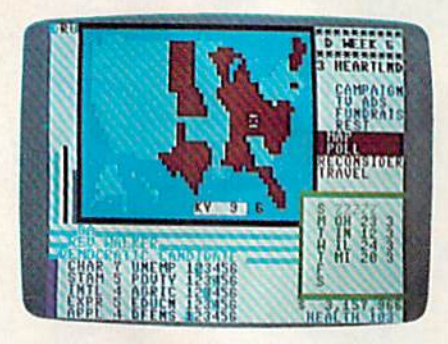

Week 6: After visiting the Heartland, the Democrat checks the map. *tile Democrat cllecks tile map.* 

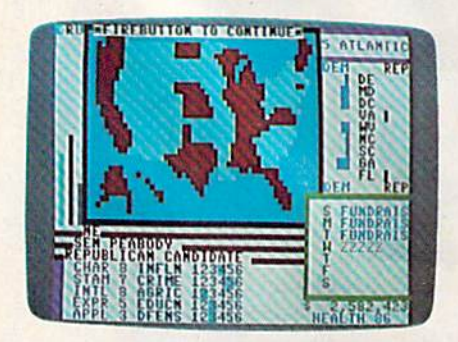

Week 8: The Republican uses a poll to *Week* 8: *Ti,e Repllblicall* IIses *a poll* to discover that most of the Atlantic *discover tllat 1II0St of tile Atfallfic*  states are barely leaning to the *states are barely leallillg* to *tile*  Democratic side. *Democratic side.* 

**T**o start the game, choose which party will go first. To start the game, choose which party will go first. You might want to flip a coin, the winner choosing either the winner choosing either a party or to go first or second. In party or to go first or second. In testing, we found that the second player has the very slight advantage of making the last advantage of making the last move. Next, decide if one of move. Next, decide if one of you will start out as the cam you will start out as the campaign manager for the president paign manager for the president running for a second term. Being incumbent gives you Being incumbent gives you some extra campaigning some extra campaigning strength, and is not recom strength, and is not recommended if you want an even mended if you want an even game. game.

Note that all choices can be Note that all choices can be made with a joystick in either port. Move the pointer to a port. Move the pointer to a menu item and press the fire menu item and press the fire button twice to make your button twice to make your choice. If you don't own a joy choice. If you don't own a joystick, use I, J, K, and L for up, left, down, and right respec left, down, and right respectively. Press M in place of the fire button. fire button.

Players then pick which Players then pick which candidate will represent their party. Five randomly chosen party. Five randomly chosen candidates are available. To the right of the candidate's stats is right of the candidate's stats is the YES/NO counter. Before the YES/NO counter. Before making your choice, pick NO making your choice, pick NO for each possibility until you have seen all five.They will have seen all five. They will cycle around again so you can cycle around again so you can make your choice. make your choice.

The heart of the game is The heart of the game is the actual campaign, but in some ways the convention is some ways the convention is more important. Nominate more important. Nominate a terrible candidate and you'll terrible candidate and you'll spend most of your campaign spend most of your campaign trying to catch up. trying to catch up.

A candidate's personality greatly affects the outcome of greatly affects the outcome of the election. In the lower left the election. In the lower left corner you'll see a list of five attributes, each associated with attributes, each associated with number from one (worst) to a number from one (worst) to eight (best). With a couple of exceptions, the ideal candidate exceptions, the ideal candidate is the one with straight eights. is the one with straight eights.

First is charisma (CHAR), First is charisma (CHAR), which is personal magnetism, which is personal magnetism, panache, the ability to influence panache, the ability to influence and excite people. This is the and excite people. This is the most important personality trait most important personality trait

because it is part of both cam because it is part of both campaign effectiveness and advertis paign effectiveness and advertising effectiveness. ing effectiveness.

Stamina (STAM) rates your Stamina (STAM) rates your candidate's health. A candidate with low stamina will have to with low stamina will have to rest frequently to regain health and strength. and strength.

Intelligence (INTL) adds Intelligence (INTL) adds points to campaign effectiveness paints to campaign effectiveness and last minute campaigning. and last minute campaigning.

Experience (EXPR) helps Experience (EXPR) helps you with fundraising. If your you with fundraising. If your candidate has lots of experience, candi'date has lots of experience, he or she has more contacts and he or she has more contacts and connections for raising money. connections for raising money. Since experience comes with Since experience comes with age, it counts against your age, it counts against your health, although stamina counts health, although stamina counts for more health points. for more health points.

Appeal (APPL) also contrib Appeal (APPL) also contributes to fundraising appeals. But utes to fundraising appeals. But if you have maximum appeal if you have maximum appeal (eight) you may be tainted by (eight) you may be tainted by your affiliations with special interest groups, and there is terest groups, and there is a backlash when you advertise. backlash when you advertise. It's best to have an appeal of six It's best to have an appeal of six or seven. or seven.

The candidates' attributes The candidates' attributes are generated by adding three are generated by adding three random numbers, so candidates random numbers, so candidates are more likely to have a middle number (four or five) than one number (four or five) than one of the extremes. of the extremes.

The personality traits trans The personality traits trans~ late into these five campaign late into these five campaign factors: factors:

Campaign Effectiveness Campaign Effectiveness  $(CHAR<sup>*</sup>2 + INTL):$  the key factor in campaign stops. tor in campaign stops.

Strength/Health (STAM\*4 Strength/Health (STAM'4  $+9$  – EXPR): determines the effectiveness of a rest day.

Fundraising Appeal Fundraising Appeal  $(EXPR*3 + APPL):$  determines how much money can be raised how much money can be raised in a day. in a day.

 $TV$  Ads (APPL OR  $8 +$ CHAR): translates into votes CHAR): translates into votes when advertising. when advertising.

Last Minute Campaigning Last Minute Campaigning  $(INTL + STAM):$  wins lastminute votes to your side after minute votes to your side after the ninth week. the ninth week.

The significance of each The significance of each factor is discussed later. factor is discussed later.

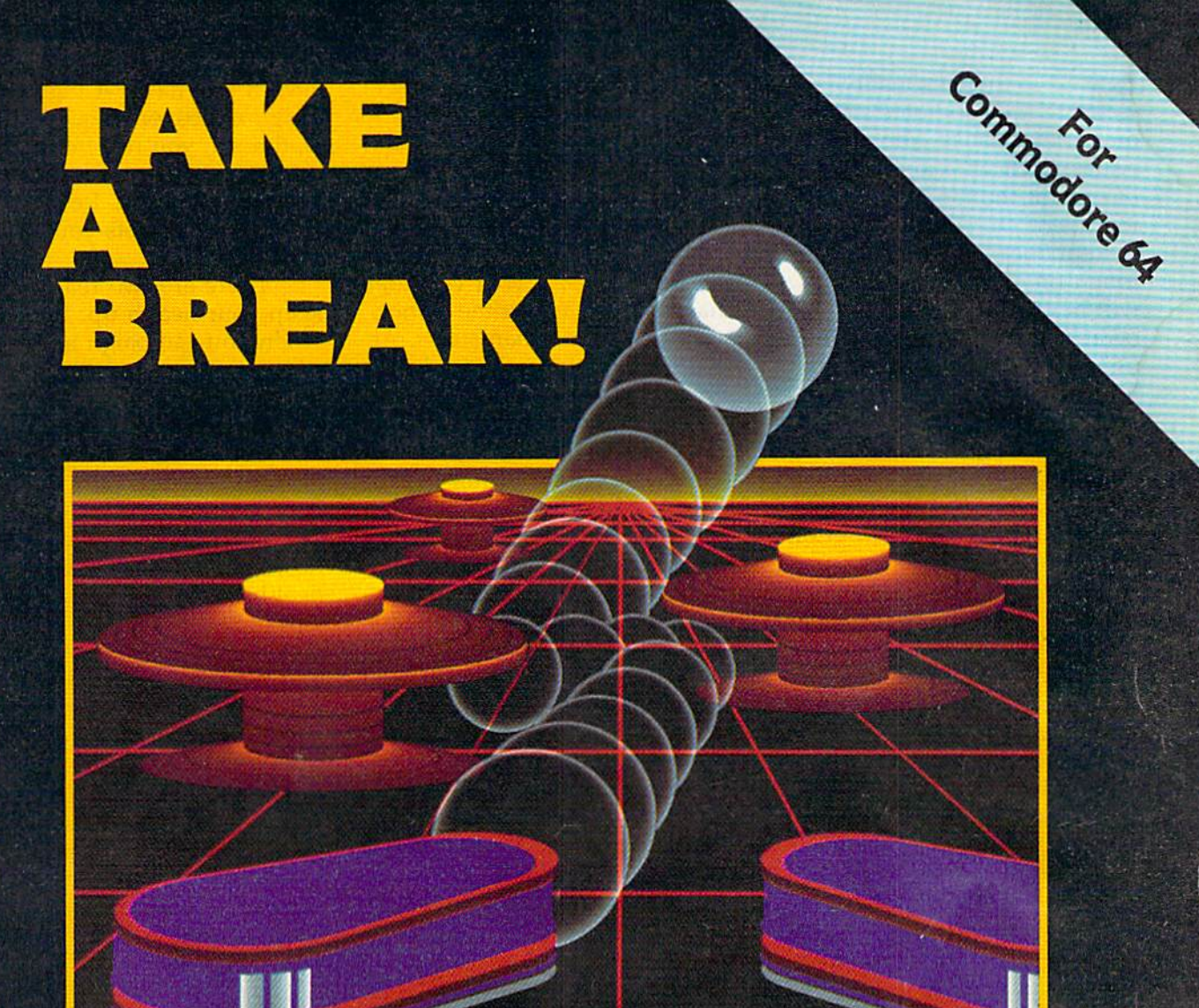

## WITH NIGHT MISSION

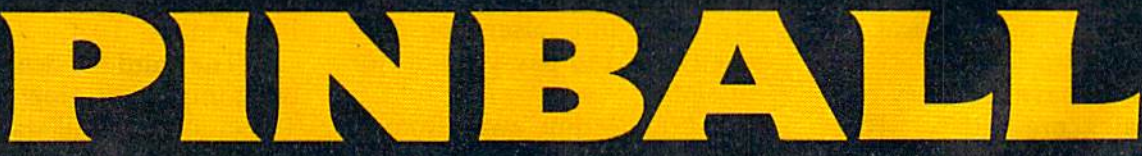

You deserve the best. You've earned it. Now reward yourself with a session of Night Mission PINBALL, the most realistic and challenging arcade simulation ever conceived! "Stunning graphics and dazzling

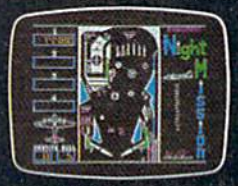

sound effects put Night Mission PINBALL in a class by itself. Game features: multiball and multi-player capabilities, ten different professionally designed levels of play, and an editor that lets you create your own custom modes. " So take a break with Night Mission PINBALL from SubLOGIC. Winner of Electronic Games magazine's 1983 Arcade Award for Best Computer Audio/Visual Effects.

## See your dealer...

or write or call for more information. For direct orders please add \$1.50 for<br>shipping and specify UPS or first class mail delivery. Illinois residents add 5%<br>sales tax. American Express, Diner's Club, MasterCard, and Visa

#### Order Line: 800/637-4983

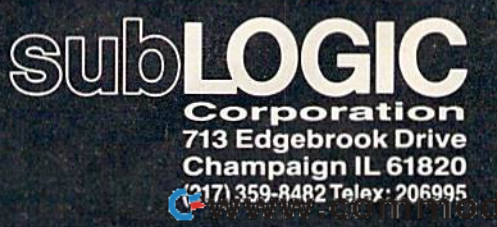

te.ca

Next to the personality factors<br>are the candidate's stands are the candidate's stands are the candidate's stands on various issues. You see five on various issues. You see five issues, each with a sliding scale of one {at the far left, represent of one (at the far left, representing liberal) to six (conservative). ing liberal) to six (conservative). Republican who wants to get A Republican who wants to get tough on crime, for example, will have a rank of six. A Democrat who wants to solve the ocrat who wants to solve the unemployment problem will unemployment problem will have a rating of one.

Candidates will range from Candidates will range (rom two to five on the issues of agri two to five on the issues of agriculture and education. On the culture and education. On the other three issues, the Demo other three issues, the Democrats will have stands from one crats will have stands from one to four; the Republicans will go to four; the Republicans will go from three to six. from three to six.

You will generally get more votes with middle of the road votes with middle of the road beliefs. Look for a candidate beliefs. Look for a candidate with twos or threes if you're the with twos or threes if you're the Democrat. Fours and fives are Democrat. Fours and fives are best for the Republican. The ex best for the Republican. The exception is agriculture and educa ception is agriculture and educa· tion, where you do best with tion, where you do best with a three or a four. three or a four.

Common sense tells you Common sense tells you which issues are important in which issues are important in most states. Agriculture is a major issue in the farming states. jor issue in the farming states. Your stand on defense makes Your stand on defense makes a difference in states with a lot of military-related industry. military·related industry.

The candidate's personality The candidate's personality is generally more crucial than is generally more crucial than the stands on issues. If you have the stands on issues. If you have lot of charisma, intelligence, a lot of charisma, intelligence, and appeal, it doesn't matter and appeal, it doesn't matter that you may have radical views that you may have radical views on one or two issues. on one or two issues.

If you have five very bad If you have five very bad candidates, press RUN/STOP– RESTORE and try again. It's not RESTORE and try again. It's not much fun to run a campaign you are destined to lose. you are destined to lose.

fter the nominees have been A fter the nominees have been<br>chosen, the first week begins. You may notice that some gins. You may notice that some states have changed colors. states have changed colors. That's because each nominee That's because each nominee gets the equivalent of campaign gets the equivalent of campaigning once in each state. Some ing once in each state. Some people make up their minds people make up their minds before the campaign even starts. before the campaign even starts. If one candidate is much more If one candidate is much more charismatic, or happens to hit charismatic, or happens to hit

the right issues, a state may jump over to his or her side. In jump over to his or her side. In addition, each gets a home state and home region advantage. and home region advantage.

You should develop a strategy. If your appeal and cha egy. If your appeal and cha· risma are strong, concentrate on risma are strong, concentrate on television ads. If your candidate television ads. If your candidate has a strong anti-crime stance, visit the more urban states. At the very least, you should plan the very least, you should plan to visit each of the megastates. to visit each of the megastates.

You begin in your home You begin in your home state where it is traditional to campaign once (but not twice). campaign once (but not twice). And the first week usually And the first week usually means some fundraising and means some fundraising and resting as purely defensive resting as purely defensive moves. moves.

Under the week's itinerary Under the week's itinerary are two numbers representing are two numbers representing money and health. At the be money and health. At the be· ginning of each week, your trea ginning of each week, your treasurer tells you how much surer tells you how much money you have, up to a maximum of \$25 million. Your per mum of \$25 million. Your personal physician figures out how sonal physician figures out how healthy you are. At most you'll healthy you are. At most you'll have 255 health points. have 255 health paints.

If you fall below \$4 million If you fall below \$4 million any time during the week, tele-' any time during the week, tele· ' vision advertising will be useless until you replenish the less until you replenish the campaign coffers. If you have campaign coffers. If you have less than one million, you won't less than one million, you won't be able to pay the pollster (the be able to pay the pollster (the bar graph to the left of the map bar graph to the left of the map will disappear). When your will disappear). When your bank account falls to zero, the bank account falls to zero, the campaign is paralyzed until you campaign is paralyzed until you sponsor a fundraiser. You can't even afford to pay your doctor even afford to pay your doctor or staff. or staff.

It takes time away from It takes time away from campaigning, but you have to campaigning, but you have to raise money once in a while. raise money once in a while. Each fundraising point (expe Each fundraising point (expe· rience times three plus appeal) rience times three plus appeal) is worth \$200,000. is worth \$200,000.

Campaigning takes a lot out of you, so you have to occasion of you, so you have to occasion· ally take a day to rest and relax. When you decide to catch some When you decide to catch some Zs, the itinerary will be filled Zs, the itinerary will be filled with (you guessed it) Zs. Each with (you guessed it) Zs. Each day of rest adds double your day of rest adds double your strength factor, plus campaign strength factor, plus campaign effectiveness, plus the number effectiveness, plus the number of states you are winning to the of states you are winning to the

health you have. A high campaign effectiveness gives you paign effectiveness gives you optimism; you rest better. If you're behind, you lose sleep you're behind, you lose sleep worrying about it. Resting two worrying about it. Resting two days in a row gets you 16 extrahealth points. health points.

There are two reasons to There are two reasons to keep your health up. First, keep your health up. First, when you campaign in a state, you get an extra campaign point for every 32 health points you for every 32 health points you possess, Second, if your health possess, Second, if your health falls below eight you look hag falls below eight you look haggard and stutter; campaigning gard and stutter; campaigning does you no good. does you no good,

The treasurer counts dol The treasurer counts dol· lars, the doctor counts your lars, the doctor counts your health, and your pollster counts health, and your pollster counts votes. votes.

The pollster does three The pollster does three things. First, you get a bar chart things. First, you get a bar chart that shows how many electoral that shows how many electoral votes would go to the Demo votes would go to the Democrats and Republicans if the crats and Republicans if the election were held at that time. election were held at that time. You can see it to the left of the map. The gray bar marked U represents undecided states too represents undecided states too close to call. Second, you have close to call. Second, you have a map of the U.S. to show you, at map of the U.S. to show you, at a glance, which way each state a glance, which way each state is leaning. Republican states are is leaning. Republican states are red; Democratic states are blue. These first two services are part These first two services are part of the pollster's contract, and of the pollster's contract, and cost you nothing. Of course, if your money drops lower than your money drops lower than one million, you have to stop one million, you have to stop paying the pollster; all you get paying the pollster; all you get is the map. is the map.

The third service is the The third service is the most important—regional polls. most important-regional polls. To get a poll of all states in a region, move to POLL on the gion, move to POLL on the main menu and press the fire main menu and press the fire button twice. You'll see a bar button twice. You'll see a bar chart showing which way each chart showing which way each state in the region is leaning, state in the region is leaning, from one (half a character wide) to four (two characters). The to four (two characters). The poll reflects the political situa poll reflects the political situation at the beginning of the tion at the beginning of the week; whatever campaigning week; whatever campaigning you have planned for the week you have planned for the week is not included. A state with a thin bar can usually be taken thin bar can usually be taken with a single campaign stop.

Don't use polls in the first Don't use polls in the first

Cwww.commodore.ca •

 $\left($ 

## lust one more reason to buy Scholastic educational software for **software for**  the Commodore 64. **the Commodore &4.** *Just one more reason to buy* · **Scholastic educational**

 $\gamma/\sigma$ 

We really don't want you to buy We really don't want you to buy<br>Wizware™ just for the price. Because too many educational programs come with agreatprice on the outside and nothing much on the inside. too many educational programs come with a great price on the outside and

.:

 $\ddot{\cdot}$ 

· ·

You—and your kids—won't be dis appointed by Wizware. We've put everything we've learned from five generations of kids into our software. And the result is programs that teach And the result is programs that teach and stimulate young minds like no and stimulate young minds like no other educational software. other educational software. You-and your kids-won't be disappointed by Wizware. We've put everything we've learned from five generations of kids into our software.

For example, Wizware uses a child's natural curiosity to teach the basics of computer programming and electronic filing systems in programs like Poster,™ Turtle TYacks,™\* Secret Filer™ and Square Pairs.™ Young kids especially find all four irresistible. tronic filing systems in programs like Poster,<sup>™</sup> Turtle Tracks,<sup>™</sup> Secret Filer<sup>TM</sup> and Square Pairs.<sup>TM</sup> Young kids especially find all four irresistible.

Double Feature Mystery™ and Double Feature Mystery'"' and Double Feature Adventure™ stories let kids choose from alternate twists of

1

the plot. And actually make them want the plot. And actually make them want to learn how to read and write. to learn how to read and write.

So we'd rather you buy Wizware because of what it does for your children. But, of course, it's always children. But, of course, it's always<br>nice to know that Wizware is one of the most affordable families of educational most. affordable families of educational software for the Commodore 64.<sup>t</sup>

Ask for Wizware wherever you buy your computer software. Or contact Scholastic Wizware, 730 Broadway,

New York, NY 10003,212-505-3000 for New York, NY 10003,212-505-3000 fol' the name of your nearest Wizware merchant. merchant.

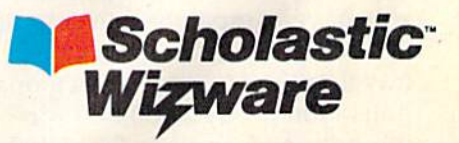

rtle Tracks also available in Atari, Apple an<br>uare Prirs also available in Apple and Atari

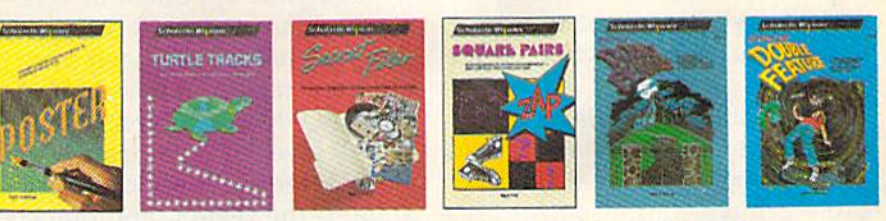

Poster, Secret Filer and Double Feature Mystery/Adventure designed and developed by Information Technolo<br>Associates. Turtle Tracks designed and developed by Thomas R. Smith. Square Pairs designed and developed i<br>Glenn M. K Poster, Secret Filer and Double Feature Mystery/Adventure designed and developed by Information Technology Design<br>Associates. Turtle Tracks designed and developed by Thomas R. Smith. Square Pairs designed and developed by<br>

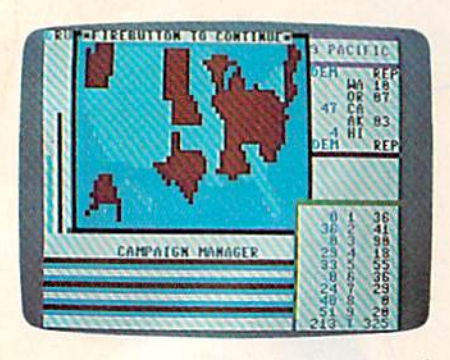

Although Walker won California and New York, the Republicans have captured the Presidency, 325 to 213.

couple of weeks because most couple of weeks because most states start out fairly even and states start out fairly even and you won't learn much. But poll you won't learn much. But polling can be a powerful tool towards the end of the game. If wards the end of the game. If New York is firmly committed New York is firmly committed to you, forget about further ef to you, forget about further efforts in that state. And if you forts in that state. And if you find a whole region weakly supporting your opponent, you can porting your opponent, you can hit them with TV ads and score hit them with TV ads and score few dozen electoral votes. a few dozen electoral votes.

Regional polls cost Regional polls cost \$100,000 and are not available \$100,000 and are not available if you begin the week with less if you begin the week with less than \$1 million. than \$1 million.

The final character (al The final character (although transparent) in your en though transparent) in your entourage is the jet pilot. Your jet tourage is the jet pilot. Your jet can carry you on short hops can carry you on short hops within a region for almost nothing. But if you travel to a new region, you shell out \$100,000 region, you shell out \$100,000 for fuel, maintenance, etc. As for fuel, maintenance, etc. As long as you're in a region, you long as you're in a region, you might as well stay there a few days to avoid a lot of travel expenses. Again, you don't actu penses. Again, you don't actually move to a new region until you have campaigned in one of the states. You can use the the states. You can use the travel option to conduct regional travel option to conduct regional polls; you'll pay \$100,000 for polls; you'll pay \$100,000 (or the poll, and another \$100,000 the poll, and another \$100,000 if you decide to campaign in if you decide to campaign in a region. If you travel to a region to poll and decide not to cam to poll and decide not to campaign, you won't be charged for paign, you won't be charged for traveling, traveling.

Benjamin Franklin once Benjamin Franklin once said that after three days, guests said that after three days, guests and fish begin to smell. The and fish begin to smell. The same principle applies to same principle applies to campaigning, campaigning.

Campaign once and you Campaign once and you gain some votes. Stay for a sec gain some votes. Stay for a second day and the voters of a state are flattered; you gain state are flattered; you gain a couple of bonus votes. But stick couple of bonus votes. But stick around for a third or fourth day around for a third or fourth day and you have overstayed your and you have overstayed your welcome. Do not campaign in welcome. Do not campaign in a state more than two days in state more than two days in a row. row.

ach state begins with 255 un-**Each state begins with 255 un-**<br>decided voter points. Your main goal is to use campaigning main goal is to use campaigning and television advertising to and television advertising to sway the undecided. And you sway the undecided. And you have to maintain your health have to maintain your health and money. and money.

The effects of a personal appearance can vary. You get appearance can vary. You get up to three points for each issue up to three points for each issue (if the state agrees with you), (if the state agrees with you), one point for every 32 health one point for every 32 health points, and up to 24 for your points, and up to 24 for your campaign effectiveness (intelli campaign effectiveness (intelligence plus double charisma), gence plus double charisma), and a two point bonus if it's your second day in the state. your second day in the state.

If your money is down to If your money is down to zero, you get no campaign zero, you get no campaign points. If your health is below eight, you get a single vote.

Each campaign stop de Each campaign stop decreases your health and money. creases your health and money. It's possible to run out in the It's possible to run out in the middle of the week, making middle of the week, making each succeeding visit ineffective each succeeding visit ineffective until you rest or raise money. until you rest or raise money. Let's say you go to Connecticut Let's say you go to Connecticut and impress 23 of the 255 and impress 23 of the 255 undecideds. The pool of avail undecideds. The pool of available voters is reduced by that able voters is reduced by that number. Half of 23 (11 points) number. Half of 23 (11 points) is charged against your health. is charged against your health. Half again (5 points) times Half again (5 points) times \$100,000 is subtracted from \$100,000 is subtracted from your money. In addition, each your money. In addition, each state has some people who state has some people who don't agree with you, so a quarter of your total (five points) ter of your total (five paints) goes to your opponent as a re goes to your opponent as a reaction against your speech. If action against your speech. If you had previously been in a you had previously been in a different region, travel expenses of \$100,000 are subtracted. of \$100,000 are subtracted.

Television advertising is Television advertising is a little different. It affects every little different. It affects every state in the region, and quickly state in the region, and quickly swings voters to your side. To

advertise, first travel to the re advertise, first travel to the region and make at least one cam gion and make at least one campaign stop to establish your paign stop to establish your presence.You can then place the presence. You can then place the cursor on TV ADS and press the cursor on TV ADS and press the fire button twice. After cam fire button twice. After campaigning once, advertise as paigning once, advertise as much as you like. much as you like.

Unlike resting and cam Unlike resting and campaigning, the effects of advertis paigning, the effects of advertising do not accumulate from day ing do not accumulate from day to day. If you advertise two to day. If you advertise two days in a row, you don't get bonus points. Advertising does grow in strength from week to grow in strength from week to week, however, and will be week, however, and will be more effective towards the end more effective towards the end of the campaign. of the campaign.

If you flood the region with If you flood the region with ads, it's possible to bring ads, it's possible to bring a whole section of the country to whole section of the country to your side. But it is costly. In your side. But it is costly. In each state, advertising credits each state, advertising credits you with half your campaign effectiveness, half your TV ads fectiveness, half your TV ads effectiveness rating, points for effectiveness rating, points for issues, plus two times the week issues, plus two times the week number (in week seven, for ex number (in week seven, for example, you get 14 extra cam ample, you get 14 extra campaign points). paign points).

The cost is the usual one-The cost is the usual onefourth of campaign points fourth of campaign points gained, plus double the TV ads' gained, plus double the TV ads' effectiveness. The large regions effectiveness. The large regions can cost a lot. Going on TV in the Atlantic States (all nine) or the Atlantic States (all nine) or in the Rocky Mountains (eight) in the Rocky Mountains (eight) can deplete your treasury. can deplete your treasury.

On the day you plan to ad On the day you plan to advertise, you must have at least four million dollars. If you four million dollars. If you don't, you waste the day and don't, you waste the day and gather no new votes. So, if you gather no new votes. So, if you begin the week with \$5 million, begin the week with \$5 million, and campaign in six states, it's and campaign in six states, it's likely you'll have less than \$4 likely you'll have less than \$4 million by Saturday. Your ad million by Saturday. Your ad campaign will do you no good. campaign will do you no good.

There is one more item you There is one more item you can choose: RECONSIDER. If you make a mistake, this option wipes your itinerary clean so wipes your itinerary clean so you can start the week anew. you can start the week anew. Your choices are not permanent Your choices are not permanent until you fill out the seventh until you fill out the seventh day and press the fire button. (If you pull down on the joystick, you pull down on the joystick, your slate will be wiped clean— your slate will be wiped cleanquicker way to reconsider.) a quicker way to reconsider.)

#### Main Menu Command Summary Main Menu Command Summary

CAMPAIGN-allows you to make a personal appearance in one of the states of the region you're visiting. Re ance in one of the states of the region you're visiting. Re-<br>sults depend on campaign effectiveness, built-in party bias of the state, health, and issues. Does not work if you have zero health or money, or if all undecided voters have been zero health or money, or if all undecided voters have been claimed. Gains votes, costs health and money. claimed. Gains votes, costs health and money.

TV ADS—blankets the region with advertising. Re TV ADS—blankets the region with advertising. Re-<br>duces health and costs a lot of money, but can quickly deliver big chunk of votes. Net votes based on TV liver a big chunk of votes. Net votes based on TV advertising effectiveness, campaign effectiveness, and issues. advertising effectiveness, campaign effectiveness, and issues. Does not work if you have less than \$4 million.

FUNDRAIS—raises money for your campaign based on FUNDRAIS- raises money for your campaign based on fundraising ability. Takes a day, gains no votes, costs nothing.

REST—builds up your health points, according to nothing. REST- builds up your health points, according to strength factor. Extra points if you rest two days in a row. strength factor. Extra points if you rest two days in a row. Gains no new votes, costs nothing. Gains no new votes, costs nothing.

MAP—moves the cursor around the map, prints the MAP-moves the cursor around the map, prints the state name, electoral votes, and region number. For infor state name, electoral votes, and region number. For information only, costs nothing. mation only, costs nothing.

POLL—provides a bar graph showing which way the states in the region are leaning. Costs \$100,000 (immedi-<br>ately). Not available if money falls below \$1 million. ately). Not available if money falls below \$1 million.

RECONSIDER—erases the week's itinerary if you make RECONSIDER-erases the week's itinerary if you make mistake. a mistake.

TRAVEL-takes you to a new region of the country. Costs \$100,000 (not charged to you until you actually campaign there). paign there).

The ninth week is usually the most hectic. If you sponmost hectic. If you spon most hectic. If you sponsored some fundraisers in week sored some fundraisers in week eight, you will want to spend eight, you will want to spend a lot on TV advertising in the re lot on TV advertising in the regions where you have a chance. Polls can tell you which states Polls can tell you which states are most vulnerable. are most vulnerable.

After both candidates have finished their last week of cam finished their last week of campaigning, a couple of things happen. The last region to be happen. The last region to be visited by a candidate gives a few extra votes to him or her. few extra votes to him or her. And the last-week routine goes And the last-week routine goes into action, as all the undecided into action, as all the undecided voters make up their minds. voters make up their minds. Each candidate gets his or her Each candidate gets his or her last-minute campaigning points last-minute campaigning points (intelligence plus stamina) (intelligence plus stamina) added to each state in the country. The undecided voters are try. The undecided voters are split between the candidates split between the candidates and ties are resolved (based on and ties are resolved (based on the built-in bias to one party or the built-in bias to one party or

the other). the other).

The map is drawn for the The map is drawn for the final time. The final bar chart appears to the left (which appears to the left (which should indicate at a glance which candidate won). Begin which candidate won). Begin-<br>ning with region one (New England), the electoral votes are land), the electoral votes are displayed, with region totals displayed, with region totals below. below.

The winner is the candidate The winner is the candidate with the most electoral votes. with the most electoral votes. There is a slight chance that there will be a tie, in which case you'd have to flip a coin. If you want to play again, press RUN/ STOP-RESTORE and type RUN.

Here are a few rules of eti Here are a few rules of etiquette which help to make quette which help to make a fairer game. fairer game.

First, if you're playing with First, if you're playing with two joysticks, try to avoid inter two joysticks, try to avoid inter fering with your opponent's choices. Remember, the joystick choices. Remember, the joystick routine reads both joysticks. routine reads *both* joysticks.

Second, when you have Second, when you have filled out your itinerary and the filled out your itinerary and the prompt PRESS FIREBUTTON prompt PRESS FIREBUTTON TO CONTINUE appears, let TO CONTINUE appears, let your opponent study what your opponent study what moves you made, and he or she moves you made, and he or she can then press the fire button. can then press the fire button.

Third, since polls cost Third, since polls cost money, they should be kept pri money, they should be kept private. When the other player is taking a poll, avoid looking at the screen. the screen.

#### Special Instructions For Entering Campaign Entering Campaign Manager Manager

Since the program is written en Since the program is written en-<br>tirely in machine language, you must use the MLX machine lan must use the MLX machine language editor (elsewhere in this guage editor (elsewhere in this issue) to enter it. Before loading issue) to enter it. Before loading MLX, you have to protect part of MLX, you have to protect part of BASIC memory by typing the BASIC memory by typing the following line: following line:

#### POKE 642,50: SYS <sup>58260</sup> POKE 642,50: SYS 58260

You'll then see the usual start-up Vou'll then see the usual start-up message, but you'll notice less message, but you'll notice less than the normal 39K RAM. Next than the nannal 39K RAM. Next LOAD MLX using a start address of 2049 and ending address of of 2049 and ending address of 9518 and begin typing. The 951 B and begin typing. The program uses about 10K, which program uses about 10K, which was crunched down to about 7K was crunched down to about 7K to make typing it in a little easier. Since it's such a long program, you may want to enter it in you may want to enter it in parts. If you choose to do so, parts. If you choose to do so, make sure you follow the MLX make sure you follow the MLX instructions for loading and instructions for loading and saving, and enter the above saving, and enter the above POKE and SYS before you re POKE and SYS before you resume using MLX. The newest sume using MLX. The newest version of MLX has a numeric keypad, which should save you keypad, which should save you some time. some time.

When you have finished When you have finished typing Campaign Manager, typing Campaign Manager, make sure to save it to tape or make sure to save it to tape or disk (maybe a couple of backup copies as well). Turn your 64 off and then on, LOAD the program (as if it were BASIC), and gram (as if it were BASIC), and type RUN. The first few bytes type RUN. The first few bytes look like a BASIC program with the command SYS 2061.But you the command SYS 2061.8ut you don't have to remember the don't have to remember the SYS; it's built into the program. SYS; it's built into the program. See program listing on page 141.

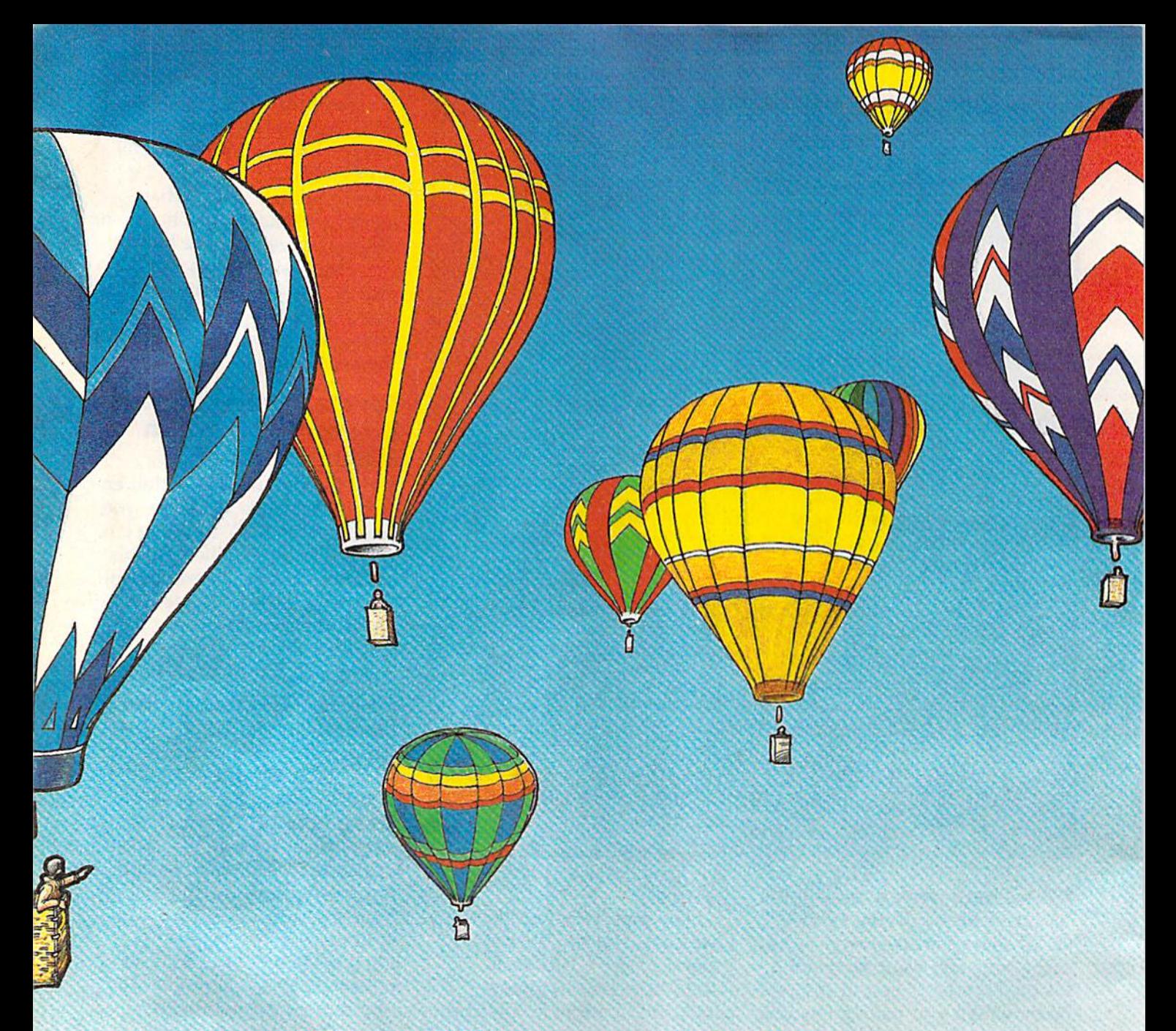

# Balloon Blitz

Michael T. Bohn

Floating along in your hot-air balloon is Floating along in your hot-air balloon is a nice way to spend a beautiful summer morning. But you've got a mission: To destroy the enemy's tanks, which are threat stroy the enemy's tanks, which are threatening your force's flank. Originally written ening your force's flank. Originally written for the 64, we've added a version for the VIC with at least 8K expansion. A joystick is required. is required.

Alone in your anti-tank hot-air balloon, you're Alone in your anti-lank hot-air balloon, you're drifting along and enjoying the tranquility of a drifting along and enjoying the tranquility of a

beautiful summer morning. And hoping the enemy beautiful summer morning. And hoping the enemy stays out of sight—but you know they won't. They're sending their best tanks (which are wily They're sending their best tanks (which are wily and evasive) to get to your troop's southern and evasive) to get to your troop's southern flank, and your job is to destroy them. If you're flank, and your job is to destroy them. If you're skillful enough to stop the first wave, you're ready for the next game level.

#### Elusive Targets Elusive Targets

At the beginning of each game, you are asked to At the beginning of each game, you are asked to choose a difficulty level from 1 (easy) to 6 (hard). After your selection, the action begins. After your selection, the action begins.

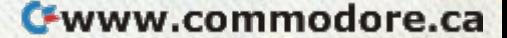

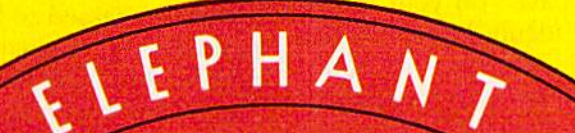

## ELEPHANT NEVER FORGETS.

full line oflap-quality floppies, in virtually even' 'A" and 8" model, for compatibility with virtually every computer on the market. Guaranteed to meet or exceed every industry standard, certified 100% error-free and problem-free, and <sup>10</sup> maintain its quality for at least 12 million p, (or over a lifetime of heavy-duty use). A full line of top-quality floppies, in virtually every 5 1/4" and 8" model, for compatibility with virtually every computer on the market.<br>Guaranteed to meet or exceed every industry standard, certified 100% error-free an *(or over a lifetime of heavy-duty use).* 

Contact Dennison Computer Supplies, Inc., 55 Providence Highway, Norwood, MA 02062 or call toll-free 1-800-343-8413. Contact Dennison Computer Supplies, Inc., 55 Providence Highway, Norwood, MA 02062 or call toll-free 1-800-343-8413. In Massachusetts, call collect (617) 769-8150. Telex 951-624.

Dennison

e.ca

**C-www.comments** 

With a joystick (port 2 for the 64 version), move your balloon right and left. You may in move your balloon right and left. You may in· crease or decrease your flight speed at any time during the game by pressing any number from during the game by pressing any number from 1 (slowest) to  $9$  (fastest).

Drop bombs by guiding your balloon over an enemy tank and pressing the fire button. You're enemy tank and pressing the fire button. You're given 20 bombs to start. When you've dropped all of them, you're given a rank based on your hit/ miss ratio. It doesn't sound difficult, but the tanks miss ratio. It doesn't sound difficult, but the tanks are unpredictable and do their best to avoid your bombs—and they can hide in the trees making it impossible for your bombs to do any damage. impossible for your bombs to do any damage. Also, the higher difficulty levels give the tanks Also, the higher difficulty levels give the tanks more speed and direction options. more speed and direction options.

After your 20 bombs are expired, you're of After your 20 bombs are expired, you're of· fered the option to play again and choose a difficulty level. culty level.

#### VIC Notes VIC Notes

The VIC version requires at least 8K memory The VIC version requires at least 8K memory expansion. Before loading the game (right after expansion. Before loading the game (right after the computer is turned on), carefully enter the the computer is turned on), carefully enter the following two lines in direct mode (without line following two lines in direct mode (without line numbers): numbers):

POKE 43, 1: POKE 44, 32: POKE 8192, 0: NEW POKE 36869,240:POKE 36866,150:POKE 6 48, 30: PRINT" { CLR }" POKE 43, 1: POKE 44, 32: POKE 8192, Ø: NEW

The original version, written for the 64, uses The original version, written for the 64, uses sprites, which of course are unavailable on the sprites, which of course are unavailable on the VIC. As a substitute, four short machine language VIC. As a substitute, four short machine language routines are used to move the balloon, tank, cloud, and bomb smoothly around the screen. cloud, and bomb smoothly around the screen.

#### The 64 Version The 64 Version

The initialization routine for the 64 version is found in lines 100-165. Sprites, screens, and variables are set up in this section. The program then abies are set up in this section. The program then executes lines 2-14, the main movement routine. executes lines 2-14, the main movement routine. These lines read the joystick and move the bal These lines read the joystick and *move* the bal· loon, tank, and clouds—and remain in a loop until the fire button is pressed. If a press is detected, control is passed to lines 15-32. This routine maintains all movement handled in the previcus routine, but adds the bomb with the corresponding sound. It also tests for a hit on the tank and, if one is made, passes control to lines 33-38. These lines make the tank explode and return control to lines make the tank explode and return control to line 2. line 2.

If the tank is not hit, lines 15-32 go back to If the tank is not hit, lines 15-32 go back to line 2 without going through lines 33-38. After 20 shots, the program executes lines 50-80, the endof-game routine and new game option.

The sprites are set up at the beginning of the program so execution is faster. Here's a rundown on each of the eight sprites:

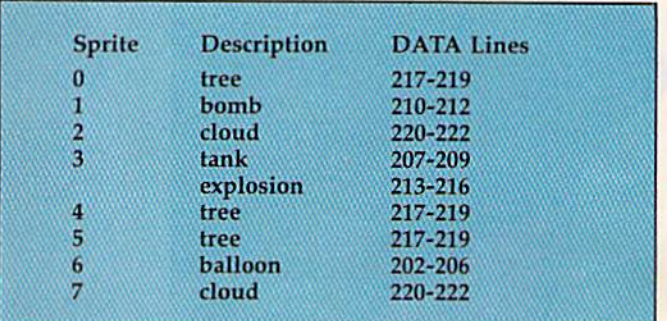

See program listings on page 149.

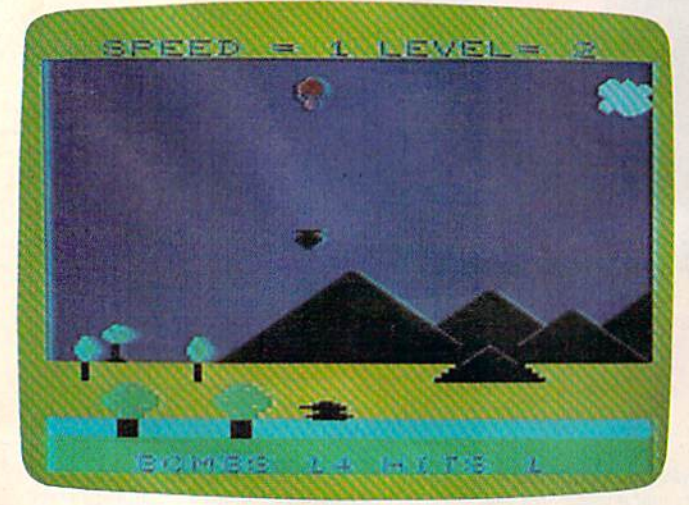

*This bomb is right on target (VIC version).* 

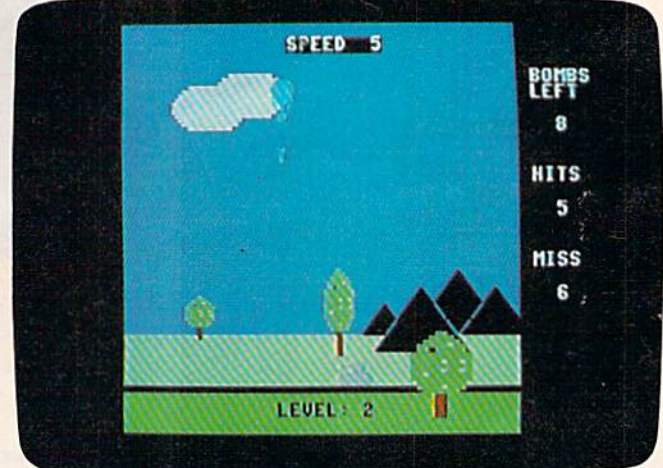

This bomb is right on target (VIC version). This evasive tank has gone into reverse as the bomb was released (64 *version).* 

# $\mathbf{I}$

es

## QU All Titles available from:

## QUICKSILVA INC. 426 West Nakoma San Antonio Texas 78216. (512) 340 3684.

**AQUAPLANE** 

**AQUAPLANE**<br>QUICKSILVA

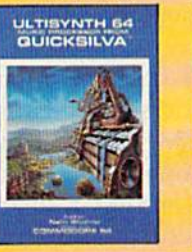

**ULTISYNTH** 

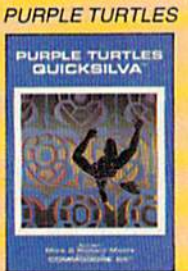

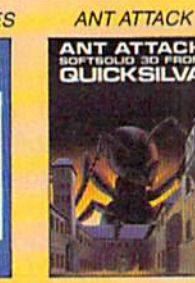

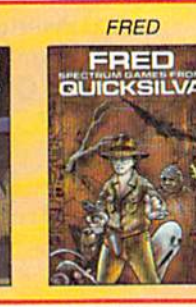

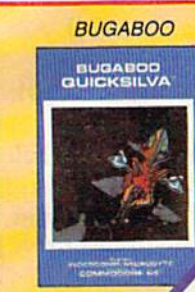

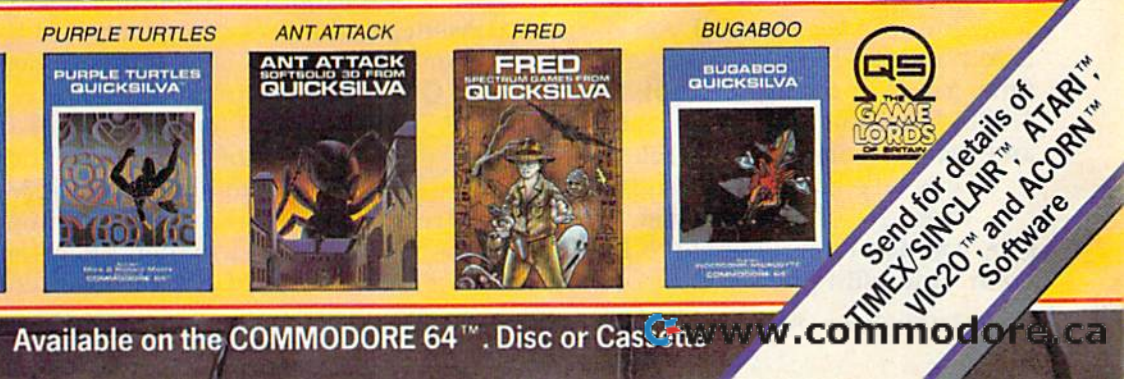

通量

### HINTS&TIPS **HINTS&TIPS**

# 64 LIST Lockup **64 LIST Lockup**

Alan King Alan King

If you've discovered a clever, timesaving technique, or a brief but effective programming shortcut, send it to "Hints & Tips," c/o COMPUTE!'s GAZETTE. If we use it, we'll pay you \$35. pay you \$35.

The Commodore 64 is subject to something called the ''strange lockup bug.'' To make it happen, move the cursor to the line at the bottom of pen, move the cursor to the line at the bottom of the screen. Now type anything to fill up two the screen. Now type anything to fill up two complete screen lines. After the cursor has complete screen lines. After the cursor has wrapped around twice, scrolling the screen twice, wrapped around twice, scrolling the screen twice, press the DELete key. If you have.a program in press the DELete key. If you have .a program in memory, it will run and the screen will say memory, it will run and the screen will say READY, with blinking cursor. But you won't be READY, with a blinking cursor. But you won't be able to type anything. The computer is locked able to type anything. The computer is locked up. (Commodore's new portable SX-64 does not up. (Commodore's new portable SX-64 does not have this problem, which suggests that a solution has been found.) has been found.)

This bug is not a problem if you do it on purpose. But if you have been developing a program for three hours, and have not backed up gram for three hours, and have not backed up your work, it can be very annoying to lose every your work, it can be very annoying to lose everything you just did. thing you just did.

One way to escape, if you own a Datassette, is to press the left SHIFT key and 3 at the same time. You will see the prompt, PRESS PLAY ON time. You will see the prompt, PRESS PLAY ON TAPE. Press the play button, hit RUN/STOP and the computer will be back to normal. and the computer will be back to normal.

Let's take advantage of this bug. Let's take advantage of this bug.

There are occasions when, for whatever rea There are occasions when, for whatever reason, you don't want people to LIST your pro son, you don't want people to LIST your program. And with just a couple of program lines,

you can make the computer lock up when some you can make the computer lock up when someone tries to look at your program. Put these two one tries to look at your program. Put these two lines at the beginning of your program:

Line 1: Line 1:

Type the line number and REM Type the line number and REM Type two quotes (SHIFT-2) Type two quotes (SHIFT -2) Delete the second quote Delete the second quote Type CTRL-9 (RVS ON) and eight T's Type SHIFT-M Type back arrow (the key above CTRL) Type back arrow (the key above CTRL) Type 25 Q's Type 25 Q's Press RETURN

Line 2: Line 2:

Type the line number and REM Type the line number and REM Type seven SHIFT-Y's Type two quotes and delete the second one Type two quotes and delete the second one Enter RVS ON and SHIFT-M Type 15 T's and Press RETURN

Now SAVE the program. If you try to list it Now SAVE the program. If you try to list it before saving, you'll get the lockup. before saving. you'll get the lockup.

You should probably save a listable version for yourself, in case you want to make changes for yourself, in case you want to make changes some day. And note that while this prevents listings, it does not affect LOAD, RUN, or SAVE. ings, it does not affect LOAD, RUN, or SAVE. People can still make copies of your program. People can still make copies of your program. And if you use this trick on lines one and two, And if you use this trick on lines one and two, the user can get around it with LIST  $3 -$ . Your best bet is to sprinkle these two lines throughout best bet is to sprinkle these two lines throughout the program. the program.

The first line makes sure the cursor is at the The first line makes sure the cursor is at the bottom of the screen. The second causes the bottom of the screen. The second causes the lockup to happen. A REM followed by a quotation mark puts the computer into quote mode. tion mark puts the computer into quote mode. A reverse-T is then interpreted as a delete, reverse-SHIFT-M is a carriage return, and so on.

#### Handle —A Complete Line *Handic - A Complete Line*  **of Products to** *Keep* **Your**  ofProducts to Keep Your Commodore 64 Busy **Commodore 64** *Busy - Everyday!*  -Everyday!  $\blacksquare$ Develop your bridge Develop your bridge <sup>~</sup>.... ~- .~ skills skills .... ~~, • • r. <sup>&</sup>gt;.. ~~ ... \_

#### player or beginner, polish your skills or player or a beginner. polish your skills or learn the game with BRIDGE 64. Play learn the game with BRIDGE 64. Play North-South, then switch to East-West in North-South, then switch to East-West in the same deal, the return to that deal again the same deal, the return to that deal again<br>and test your skill with a different strategy.

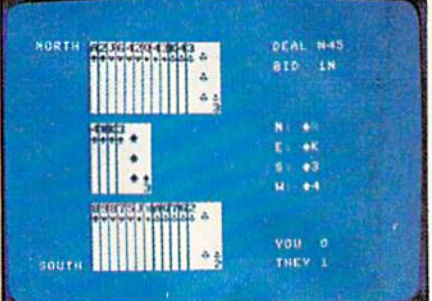

Whether you're an experienced bridge Whether you're an experienced bridge

Bridge \$39.95 Bridge \$39,95

#### Handle—for the Handle-for the broadest range of broadest range of Commodore products

As the largest independent developer ol As the largest independent developer of Commodore software and accessories, Commodore software and accessories, Handic's broad range of business, education and recreation products are designed exclusively for the Commodore user who<br>demands quality and reliability.

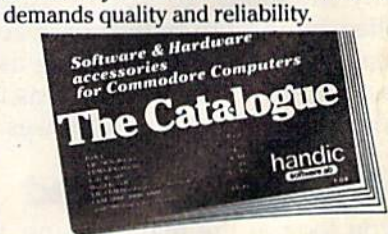

For more information and a catalogue of For more information and a catalogue of<br>our products, see your nearest Commodore dealer, or call us direct. dore dealer. or call us direct.

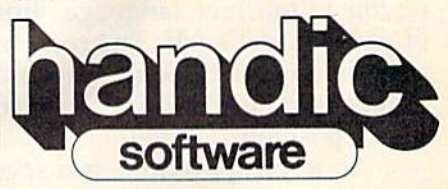

Handic Software, Inc. Handic Software. Inc. Fellowship Business Center 520 Fellowship Road, B 206 Fellowship Business Center 520 Fellowship Road, B 206 Mount Laurel, NJ 08054 Mount Laurel. NJ 08054 Phone (609)663-0660 Phone (609)663·0660 C-www.commodore.ca

#### Handle your home Handle your home budget, stock portfolio, loans and mortgages lo ans and mortgages with Calc Result with Calc Resalt

 $e \times e \times e$ 

Calc Result Easy is a simple-to-use spread-Calc Result Easy is a simple-to-use spread-<br>sheet program for the Commodore 64. It  $includes 254 lines \times 64 columns, built-in$ graphics, and flexible printout formats. Plug-in cartridge... just plug it in and its ready. Perfect for cash flow analysis, perso ready. Perfect for cash flow analysis. personal net worth, IRA analysis, travel expenses, nal net worth, IRA analysis, travel expenses, credit card expenditures, gas and elec credit card expenditures, gas and elec· tricity bills, etc. graphics, and flexible printout formats. Plug.in cartridge ... just plug it in and its

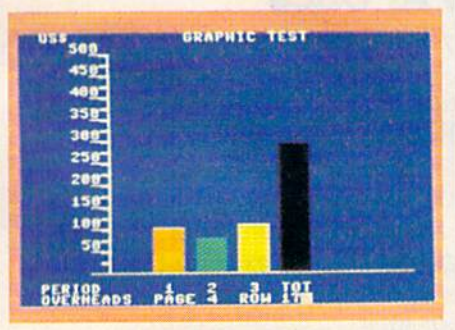

Calc Result Easy \$49.95 Calc Result Easy \$49.95

Calc Result Advanced gives you 32 pages of Calc Result Advanced gives you 32 pages 01 interrelated information. The three-dimensional feature allows you to consolidate calculations in summary format. Calc Result Advanced comes on plug-in cartridge sult Advanced comes on plug-in cartridge and disk. Disk drive required.

| <b>TOTAL</b>       | <b>BUDGE</b> | 1983 |                 |     |
|--------------------|--------------|------|-----------------|-----|
| PERIOD             |              | z    | <b>JHHOLE V</b> |     |
|                    |              |      |                 |     |
|                    |              |      | ទេ១ដ            |     |
|                    |              |      |                 |     |
|                    |              |      |                 |     |
|                    |              | 208  | 205             | 620 |
| CONTRIB<br>GUERHEA | 245          | 248  | 295             | 780 |
| <b>WET PRO</b>     | 外表           | 教育   | 林良              | ø   |
| PROFIT             | MO           | 数件   | MA              | 6   |

Calc Result Advanced \$99.95 Calc Result Advanced \$99.95

#### complete database A complete database for the home for the home

Addresses, telephone numbers, appoint Addresses, telephone numbers, appoint. ments, birthdays, or records-whatever you want to remember-put it on DIARY, an want to remember-put it on DIARY,an electronic notebook for home use. DIARY electronic notebook for home use. DIARY comes on a plug-in cartridge. Its easy to use and easy to learn, giving you the use and easy to learn, giving you the flexibility to design a personal calendar or address book. or address book.

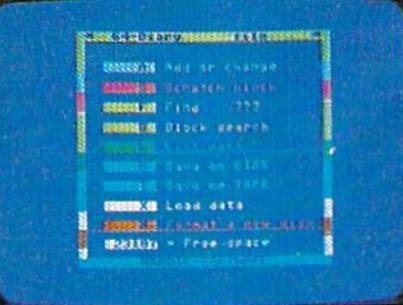

#### Diary \$29.95 Diary \$29.95

#### Turn statistical Tara statistical information into graphic format graphic format

GRAF 64 converts mathematical functions GRAF 64 converts mathematical functions into graphical analysis on the Commodore Into graphical analysis on the Commodore 64. An ideal program for studying math. 64. An ideal progrrun for studying math. Define a function, set the limits of an axis, plot a graph and display the extreme<br>points, intersection values, etc. points, intersection values, etc.

..... , . t'"TU **\_** ...... 1)11:::'.:.:" \_ \_  $\overrightarrow{v}$  ,  $\overrightarrow{v}$  ,  $\overrightarrow{v}$  ,  $\overrightarrow{v}$  $-24.89$  $-49.93$  $-74.96$ .,"

Graf 64 \$29.95

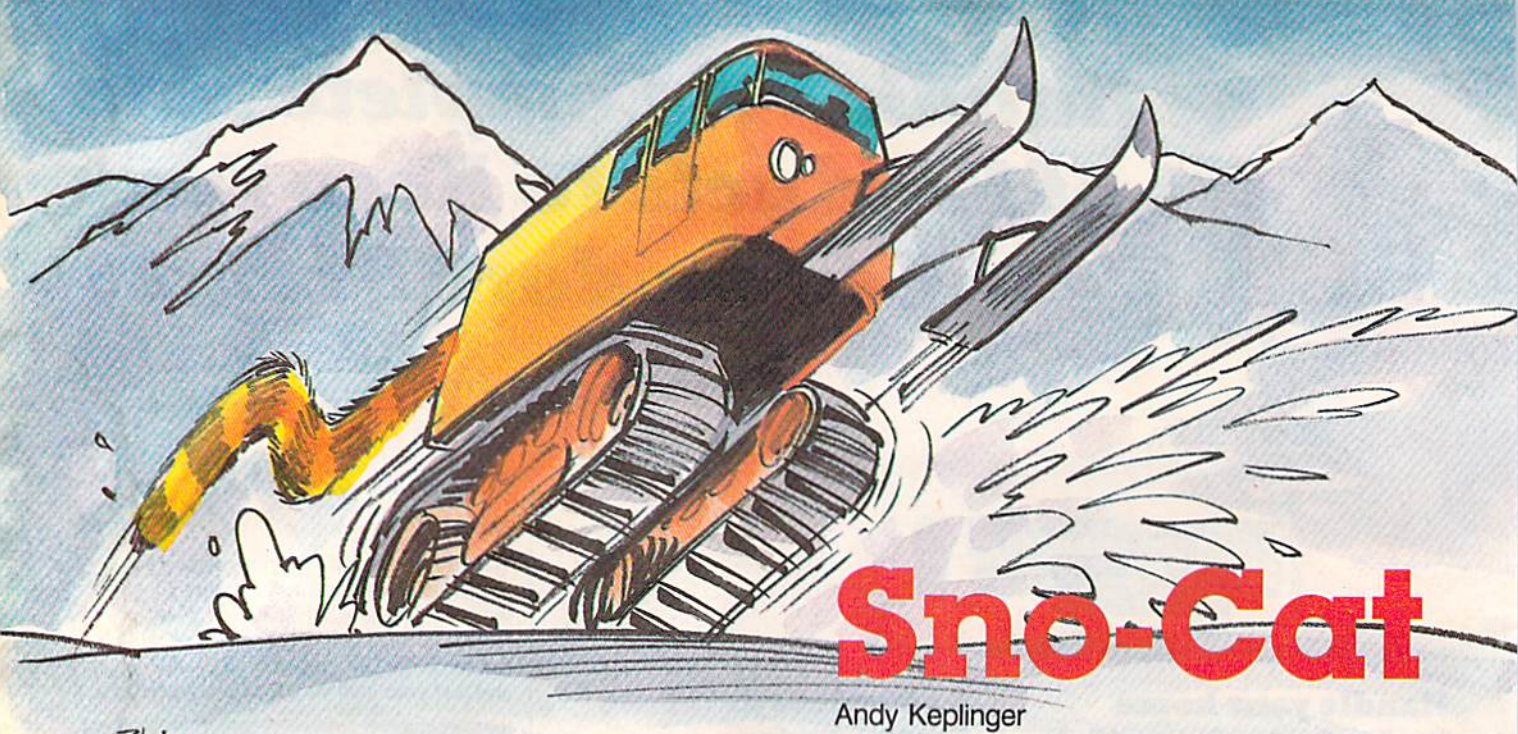

 $BAP$ 

Nobody ever climbed Everest like this. if you can drive your super fast turbo-if *you* can drive your super fast turbodriven tractor to the top in this game for the VIC and 64. the VIC and 64.

The Sno-Cat is a super-powered turbo-driven tractor that can go zero to fifty in less than a second. It has a minor problem, however: It shifts its own gears. It starts in second, shifts into third own gears. It starts in second, shifts into third automatically after ten seconds, then into fourth automatically after ten seconds, then into fourth after fifty seconds. It can't go any higher, but it after fifty seconds. It can't go any higher, but it doesn't need to. It's difficult to maintain control in doesn't need to. It's difficult to maintain control in third gear, let alone fourth. third gear. let alone fourth .

Fortunately you have brakes, very powerful Fortunately you have brakes, *very powerful*  brakes that will slow you down to almost zero in brakes that will slow you down to almost zero in tricky situations. To stop overuse, the brakes (con tricky situations. To stop overuse, the brakes (controlled by the fire button or space bar) cause the trolled by the fire button or space bar) cause the distance meter to stop as long as the brakes are distance meter to stop as long as the brakes are pressed. But the timer still runs, so your time may pressed. But the timer still runs, so your time may be impaired by using the brakes too much.

#### Internipt-Controlled Intenupt-ControUed

If you look at the main routine, you may notice If you look at the main routine, you may notice there are no statements for controlling the player there are no statements for controlling the player or the trees. These are controlled by an *interrupt* routine in machine language, those first few lines of data (lines 10-64). The routine automatically of data (lines 10-64). The routine automatically moves sprites 1 through 7 down the screen and moves sprite 0 (the Sno-Cat) according to the joystick's position. stick's position.

An interrupt routine is a special program that is run every  $\frac{1}{60}$  second. The computer's normal interrupt routine is used to read the keyboard interrupt routine is used to read the keyboard and update the values in the timer. It's called an and update the values in the timer. It's called an interrupt routine because it stops whatever the interrupt routine because it stops whatever the

computer is doing, checks for a keypress, adds 1 to the timer, and lets the computer continue.

I've changed this a little. The new order is to go to the sprite movement routine, then continue go to the sprite movement routine, then continue with the normal interrupt routine functions. So with the normal interrupt routine functions. So now, every  $\frac{1}{60}$  second, it will move every sprite down a little and move the Sno-Cat.

#### Two Things At Once Two Things At Once

If you press RUN/STOP during the game you can If you press RUN/STOP during the game you can move the joystick around and see that the modi move the joystick around and see that the modified interrupt routine is still functioning. Pressing fied interrupt routine is still functioning. Pressing RUN/STOP and RESTORE together returns RUN/STOP and RESTORE together returns things to normal. things to normal.

The first reason for an interrupt is speed. The first reason for an interrupt is speed. With an interrupt routine, the computer can pro With an interrupt routine, the computer can process BASIC program and still execute the sprite cess a BASIC program and still execute the sprite movement routine at the same time—in effect, movement routine at the same time-in effect, doing two things at once. doing two things at once.

The second reason is for smoothness in The second reason is for smoothness in movement. This routine is performed every  $\frac{1}{60}$ second while the BASIC portion of the program second while the BASIC portion of the program is completing a loop about ten times a second. Without an interrupt routine, the sprites would Without an interrupt routine, the sprites would blink and jump around the screen. blink and jump around the screen.

The machine language data is broken into The machine language data is broken into two parts, but only the first part is called from two parts, but only the first part is called from BASIC. It simply tells the computer to add the BASIC. It simply tells the computer to add the sprite routine to the normal interrupt sequence. sprite routine to the normal interrupt sequence.

#### Sprite Movement Sprite Movement

The second part is the sprite movement routine it The second part is the sprite movement routine itself. It starts at memory location 841 and is broken into two more parts. The first is the machine ken into two more parts. The first is the machine language equivalent of this BASIC program: language equivalent of this BASIC program:

# IS YOU! 64 STIL PLAYING GAMES **WITH YOU?**

If you've been having a hard time teaching your newly-adopted computer there's more to life than fun and games, you're not alone.

Now, you can introduce your Commodore 64™ to the Work Force: affordable, easy-touse software and hardware that will unleash the power you always expected from your use software and hardware that will unleash the power you always expected from your Commodore 64™, but thought you might never see.

#### PaperCIip" PaperClip'"

is simply the best word processing program of its kind-—loaded with advanced features, yet so easy to klnd-loaded with advanced features, yet so easy to use even a novice can get professional results. With **SpellPack".** It even corrects your spelling! Once you've **SpellPack™,** it even corrects your spelling! Once you've<br>tried it, you'll never use a typewriter again. tried it, you'll never use a typewriter again.

#### The Consultant" *The Consultant* TU

(formerly Delphi's Oracle) is like computerized filing cabinet with a is like a computerized filing cabinet with a<br>brain, Organize files for recipes, albums, or the membership of your service club. or the membership of your service club. Then search, sort, arrange and Then search, sort. arrange and analyze your information with speed analyze your Information wlth speed and flexibility that's simpiy astounding. and flexibility that's simply astounding. brain. Organize flies for recipes, albums.

#### SpellPack™

teaches your 64 to spell. It checks an entire SpellPack - teaches your 64 to spell. It checks an entire document in 2 to minutes against a dictionary of over 20.000 words. And you can add up to 5,000 of your own specialized terms. Type letter perfect every specialized terms. Type letter perfect every time! timel document in 2 to 4 minutes against a dictionary of over 20,000 words. And you can add up to 5,000 of your own

Pack

## *BusCard II*<sup>\*</sup>

is a magic box that lets you transform your humble home computer into a powerful business machine. It gives you the added power of BASIC 4.0, and leis you add IEEE disk drives, hard disk, virtually any parallel printer, and other peripherals without extra parallel printer, and other peripherals without extra interfaces. Completely software invisible. interfaces. Completely software Invisible. home computer Into a powerful business machine. It gives you the added power of BASIC 4.0, and lets you add IEEE disk drives, hard disk. virtually any

#### B.I.-80 <sup>\*</sup> Column Adaptor

gives you crystal clear 80 column display. Using the highest quality hardware, we've eliminated the problems of snow, fuzzinessand interference. of snow. fuzzlness and interference. Basic 4.0 commands greatly simplify Basic 4.0 commands greatly simplify disk drive access. Switches easily from 40 to 80 column display. display. Using the highest quality hardware, we've eliminated the problems

Discover the true power of your Discover the true power of your Commodore 64'". Ask your dealer about the Commodore 64'" Work Force, from Batteries Included—the company that doesn't leave anything out when it comes doesn't leave anything out when It comes to making things simple for you. to making things simple for you. Commodore 64 "'. Ask your dealer about the Commodore 64" Work Force. from Batteries Included-the company that

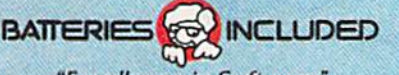

**The Second INLL IBusGard III** 

"Excellence In Software' £Xcelfence In Software·

These products have been developed specifically for Commodore computers by Batteries Included and are totally compatible with each other. For a full color brochure write to:

186 Queen Street West, Toronto, Canada M5V 1Z1 (416) 596-1405 / 3303 Harbor Blvd., Cost Meson Cor 92686171111979 Dece

64 AND COMMODORE 64 ARE REGISTERED TRADE MARKS OF COMMODORE BUSINESS MACHINES

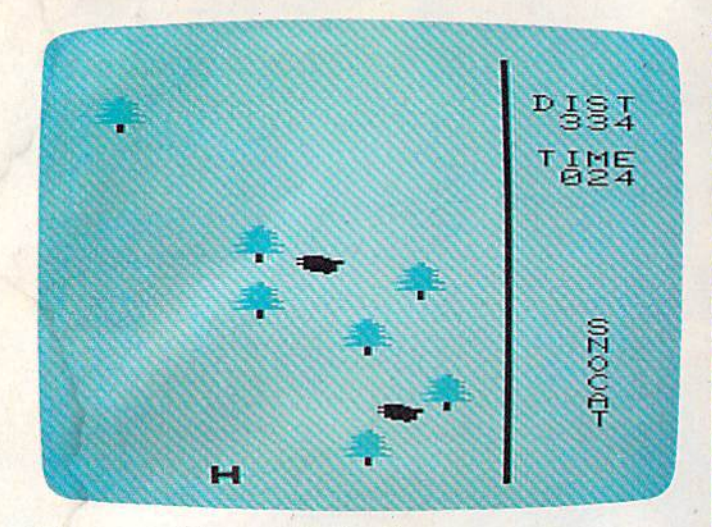

Distance and time are displayed as you maneuver the *Distancc and time are displayed as YO II mallel/ver tile*  Sno-Cat up the mountainside (VIC version). *Silo-Cat* lip *tile mountainside (VIC ve rsiOll).* 

- 10 MEMSTART = 53251:REM VERTICAL POSITION OF SPRITE OF SPRITE 1
- 20 FOR X=1 TO 7:REM COUNT FROM 1 TO 7
- 30 A=PEEK(MEMSTART):REM GET SPRITE X'S VE 30 A=PEEK(MEMSTART) : REM GET SPRITE x's VE RTICAL POSITION RTICAL POSITION
- 40 A=A+2:IF A<256 THEN 60 40 A=A+2;IF A<256 THEN 60
- 50 A=251:REM A IS 251 IF A WAS >255 IN LI NE 40 NE 40
- 60 POKE MEMSTART, A: REM PUT A IN SPRITE X' VERTICAL POS. S VERTICAL POS.<br>70 MEMSTART=MEMSTART+2:REM GET NEXT SPRIT
- POS. E POS.
- 80 NEXT X:END:REM BACK AROUND UNTIL SPRIT E 7 IS REACHED

The second part moves a sprite right or left according to the joystick input. If you don't have according to the joystick input. If you don't have joystick, use the CTRL key for left and the 2 a joystick, use the CTRL key for left and the 2 key for right. The space bar can be used to apply key for right. The space bar can be used to apply the brakes. There is no special provision for this the brakes. There is no special provision for this in the program; it is built into the computer's key in the program; it is built into the computer's keyboard reading routine. board reading routine.

#### Programmer's Notes: VIC Programmer's Notes: VIC Version Version

Kevin Mykytyn, Programming Assistant Kevin Mykytyn. Programming Assistant

The VIC version of "Sno-Cat" is divided The VIC version of "Sno-Cat" is divided into two parts to fit into the unexpanded into two parts to fit into the unexpanded VIC (be sure to remove or disable any memory expanders). The first, Program 2, POKEs ory expanders). The first, Program 2, POKEs in machine language and redefined charac in machine language and redefined characters and then loads the second part, Pro ters and then loads the second part, Program 3, which is the main portion of the gram 3, which is the main portion of the game. For the autoload feature to work properly, Program 3 must be saved on tape or disk with the name SC. Tape users must change the  $8$  in line  $100$  to a  $1$ , and should save Program 3 immediately following Program 2 on the same tape.

This version includes a slope littered with rocks in addition to the trees, so there with rocks in addition to the trees, so there are more obstacles to be avoided. Large are more obstacles to be avoided. Large multicolor characters are used for the trees, multicolor characters are used *Jor* the trees, rocks, and the Sno-Cat, in place of the 64's rOCKS, and the Sno-Cat, in place of the 64's sprites. The Sno-Cat character is moved with an interrupt routine as described in the with an interrupt routine as described in the 64 version, but the trees and rocks are 64 version, but the trees and rocks are scrolled in BASIC. The Sno-Cat is steered scrolled in BASIC. The Sno-Cat is steered with the  $Z$  (left) and  $X$  (right) keys.

The major difference from the 64 ver The major difference from the 64 version is that the VJC Sno-Cat has no brakes. sion is that the VIC Sno-Cat has no brakes. Instead, you select from ten difficulty levels Instead, you select from ten difficulty levels at the start of the game. This way you don't at the start of the game. This way you don't have to deal with a runaway tractor when you're just learning how to play, but you you're just teaming how to play, but you can still increase the challenge of the game can still increase the challenge of the game as you become more proficient.

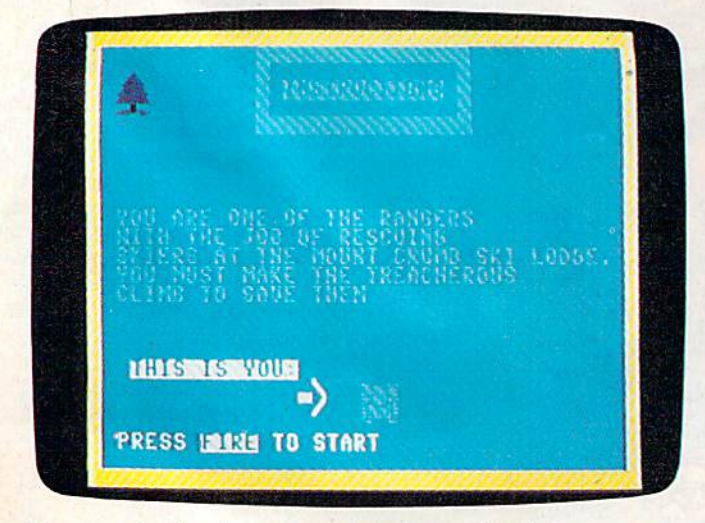

Pressing the fire button puts you immediately in the res *Pressing tile fire blittOIl puts you immediately* ill *tile res*cue chase (64 version). *we chase* (64 *version).* 

#### **BASIC Program Parts**

The BASIC part of the program is broken into five The BASIC part of the program is broken into five parts: the main routine in lines 150-180, the opening screen in lines 400-880, the instruction opening screen in lines 400-880, the instruction screen in lines 1000-1180, the YOU MADE IT screen in lines 1000-1180, the YOU MADE IT screen in lines 1500-1700, and the YOU screen in lines 1500-1700, and the YOU CRASHED routine in lines 3000-3240. All of CRASHED routine in lines 3000- 3240. All of these, except the instruction screen, call the tree these, except the instruction screen, call the tree scroll routine. scroll routine.

If you would like a copy of the program on disk (64 version only), send \$3, a formatted disk, and a self-addressed, stamped mailer to:

Andy Keplinger *Andy Keplinger*  251 Upper Grassy Hill Rd. *251 Upper Grassy Hill Rd. Woodbury,* CT 06798 Woodbury, CT 06798

Woodbury, CT 06798<br>See program listings on page 134. **@** 

## Get more out of your Commodore with

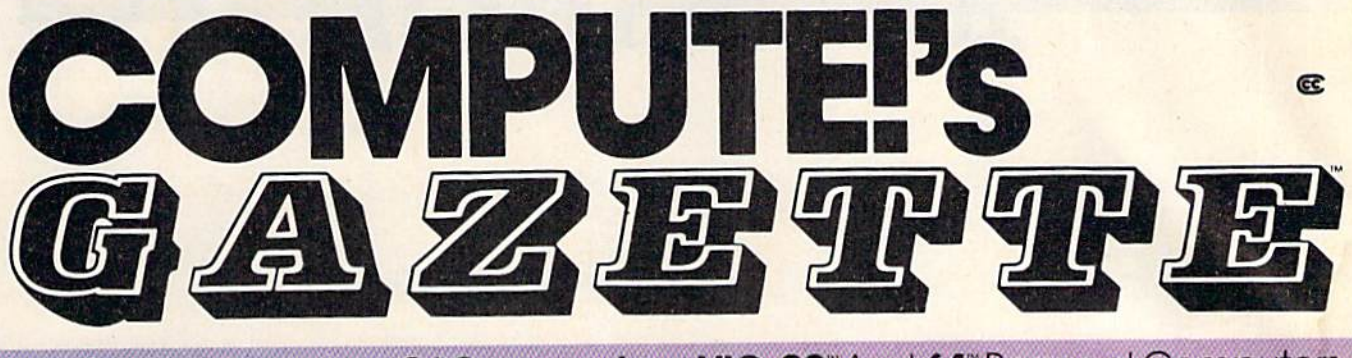

For Owners And Users Of **Commodore VIC-20**" And **64**" Personal Computers

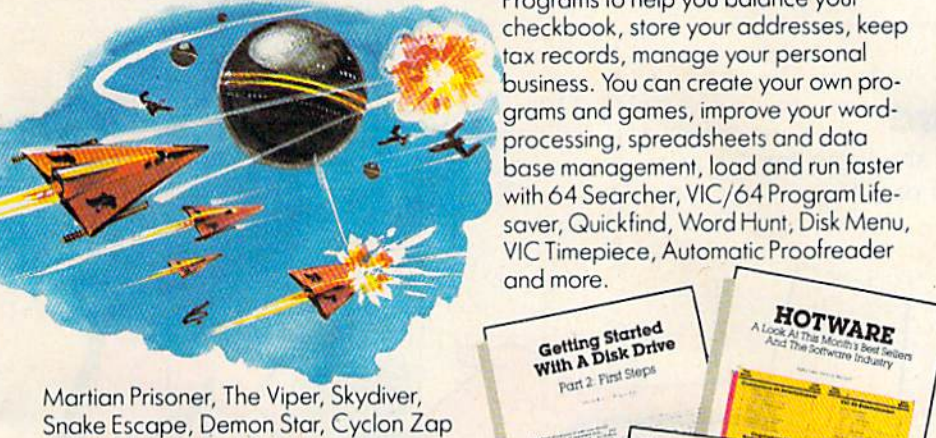

Martian Prisoner, The Viper, Skydiver, Martian Prisoner, The Snake Escape, Demon Star, Cyclon Zap and Oil Tycoon are just a few of the ready-to-run games you'll find exclusive ly in COMPUTE!'s Gazette each month. Just type in the programs and watch your screen explode with colorful new your screen explode with colorful new computer game excitement. computer gome excitement.

## **More challenge**

Ready to tackle more advanced projects? Ready 10 tockle more advanced projects? In COMPUTE!'\* Gazette you'll lecrn How In *COMPUTE!'s* Gozetleyov'llleorn How to Use Tape and Disk Files. How to Pro 10 Use Tope and Disk Files. How to Program the Function Keys. Writing Trans gram the Function Keys. Writing Transportable Basic. How to Make Custom portable Bosic. How 10 Make Custom Graphics Characters. New Ways to Enliven Programs with Sound. One Touch Enliven Programs with Sound. One Touch Commands for the 64. How to use Commonds for the 64. How to use Machine Language. Speeding up the Machine language. Speeding up the VIC 20-and much more!

Children will learn and develop Children will leorn and develop new skills with States & Capitals Tutor, Wordmatch, Munchmath, Wordspell, Connect the Dots, Aardvark Attack and Alfabug. Computing for Kids, a regular monthly feature, will uncover new ways monthly feature, will uncover new ways to involve your children in computing. to involve your children in computing.

## **More fun More programs**

Programs to help you balance your Programs to help you balance your checkbook, store your addresses, keep checkbook, slore your addresses, keep tax records, manage your personal business. You can create your own pro-·business. You can create your own pro· grams and games, improve your word and gomes, improve your word· s'- processing, spreadsheets and data spreads heels and dOlo base management, load and run faster I with 64 Searcher, VIC/64 Program Life-I saver, Quickfind, Word Hunt, Disk Menu, saver, VIC Timepiece, Automatic Proofreader VIC Timepiece, and more. and more.

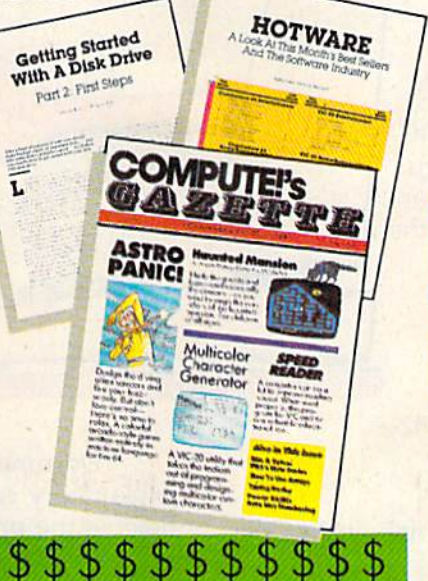

## More buying More buying guidance **guidance**

You'll profit from comprehensive reviews Yau'll profit from comprehensive reviews of everything from data-quality cassette tapes to software to graphics plotters and modems. Virtually anything that's compat modems. Virtually anything that's compatible with your Commodore is reported ible with your Commodore is reported on in COMPUTEI's Gazette. With this on in *COMPUTEI's Gazette.* With this kind of expert help, every computer purchase you make can be the nghi one! chose you make can be the right onel

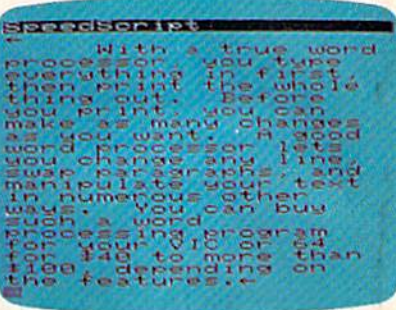

## More savings **ngs**

You can save up to 40% off the news You con save up to 40% ofl the newsstand price of COMPUTEl's Gazette by stand price of COMPUTEls *Gozerre* by subscribing now. All you do is mail the subsCrIbing now. All you do is moil the coupon below or the postpaid card coupon below or the postpaid cord bound into this issue. 8ut don't delay! bound into this issue. But don't delay! Subscribe now to start receiving every issue of COMPUTEIs Gazette. issue of COMPUTEls *Gazette.* 

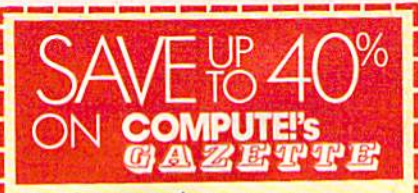

Yes! Start my subscription to COMPUTEI's Gazette at big savings off the newsstand price:

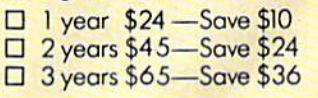

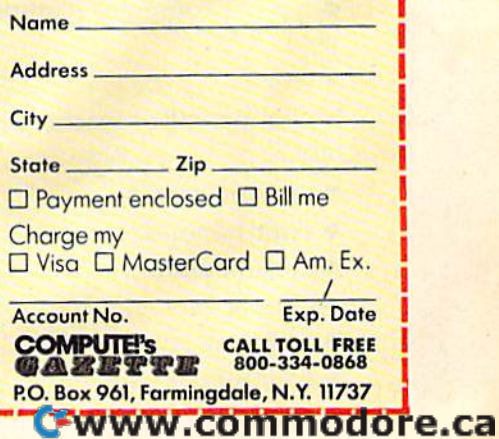

## **COMPUTING** for families

## **What Makes Good Software?**

Fred D'lgnazio, Associate Editor

#### Courseware Report Card

What does a parent look for when shopping for software for the family? What kind of software should a teacher look for?

One of the best guides to educational software is the *Courseware Report Card,* published in Compton, California. (The *Report Card* was recently absorbed by PC Telemart of Washington, DC)

When parents and teachers go shopping for new software they can ask the same questions asked by the *Report Card's* reviewers.

For example, what is the software's:

- subject area
- age/grade level
- medium (tape, disk)
- publisher's address
- type of program (drill, tutorial, etc.)
- type of computer (computer, memory size, etc.)
- price

Next a parent or teacher should evaluate a program's:

- performance
- **•** error handling
- documentation
- ease of use
- appropriateness
- educational value

66 COMPUTE!'s Gazette August 1984

blan I "Documentation" and "ease of use" are self· explanatory categories. "Performance" means how flexible the program is, how quickly it fills screens full of words and pictures, how quickly it saves and recalls information, etc. "Error handling" is what the computer does when a person types an unexpected button (for example, RESET). "Appropriateness" is how appropriate the software's methods are for teaching a certain subject. For example, it would not be especially appropriate to teach map-making with an all-text program. "Educational value" means what learning the pro-

 $\sqrt{2}$ 

gram actually promotes. Does it help a child learn how to follow directions, determine cause and effect, learn how to spell or do addition problems, tell his left hand from his right?

# MAKE YOUR MAKE YOUR COMMODORE 64 WORK **COMMODORE64WORK LIKE CRAZY, WHILE** YOU KEEP IT FROM DRIVING YOU NUTS. **DRIVING YOU NUTS.**

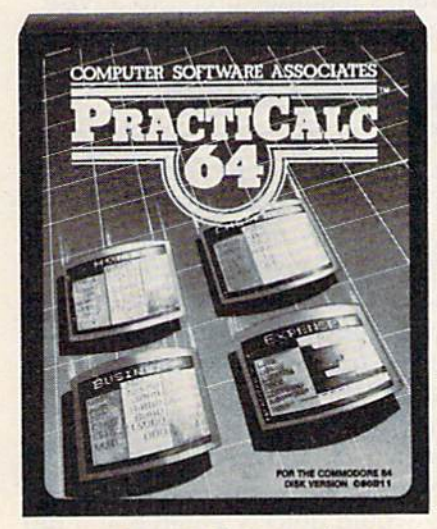

PractiCalc 64" Only \$54.95\* PractiFile" Only \$54.95\*

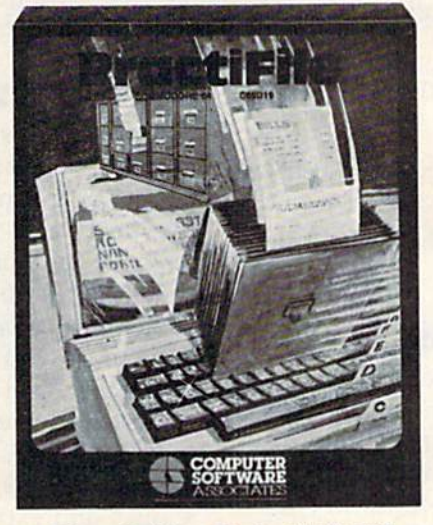

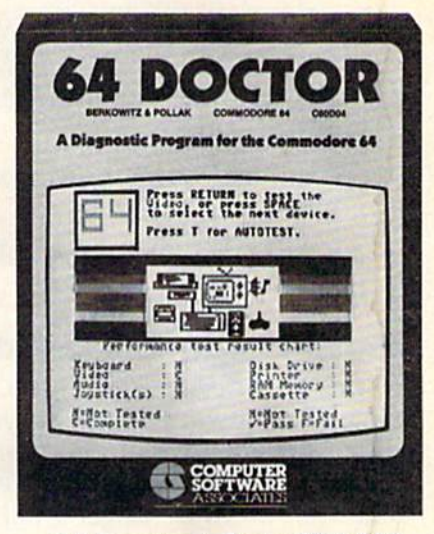

64 Doctor1 Only \$29.95\* 64 Doctor" Only S29,95·

One way to make your Commodore work like crazy of filing, and do plenty more-all at the touch of a is to give it a shot in the arm with PractiCalc 64. It's the key and the blink of an eye. And all at a price to make most potent electronic spreadsheet you can buy at the your eyes light up. And, it integrates with PractiCalc. least cost. You can track expenses, inventories, invest-<br>The way to keep you from going crazy when somements. Make charts and graphs. Keep mailing lists. ments. Make charts and graphs. Keep mailing lists. thing in your computer system goes haywire is to treat it Project profits. Sort alphabetically or numerically, instant-<br>with 64 Doctor. You know that maddening feeling you ly and easily, of course. And at the price, it can pay for  $\Box$  get when something's wrong but you don't know exactly itself the first time you use it. itself the first time you use it. what? Well, kiss it goodbye with this powerful medicine.

Another way to make your computer system work **It's an inexpensive and versatile diagnostic program** like crazy is to boost it with PractiFile. It's like having a that takes the guesswork out of troubleshooting your library full of information you can call on for just about computer system. With simple, plain-English instruceverything while you pay practically nothing. A fully pro-<br>fessional data base for your Commodore, it can handle<br>mailing list entries by the<br>thousands. You can change fessional data base for your Commodore, it can handle fessional data base for your Commodore, it can handle RS-232 port, keyboard, video, audio, joystick, printer,

mailing list entries by the thousands. You can change of filing, and do plenty more-all at the touch of a key and the blink of an eye. And all at a price to make your eyes light up. And, it integrates with PractiCalc.

The way to keep you from going crazy when something in your computer system goes haywire is to treat it with 64 Doctor. You know that maddening feeling you get when something's wrong but you don't know exactly It's an inexpensive and versatile diagnostic program that takes the guesswork out of troubleshooting your computer system. With simple, plain-English instruc tions. Use it to test your Commodore's RAM memory, RS-232 port, keyboard, video, audio, joystick, printer,

records, numbers, methods **FRACILUMI** insurance for your computer.  $C_{\text{change}}$   $\curvearrowleft$  PP ACTICORP No-Nonsense Software No-Nonsense Software

data set and disk drive. Think of it as low-cost health insurance for your computer.

The Silk Mill, 44 Oak St., Newton Upper Falls, MA 02164 (617) 965-9870 The Silk Mill, 44 Oak St., Newton Upper Falls, MA 02164· (617) 965-9870

\*Prices are suggested retail for disk versions of these programs. Actual prices can vary. Tape versions are slightly lower.<br>†Commodore 64 is a trademark of Commodore Business Machines Inc. 01984 Practicorp International, I

#### Look At Tess A Look At Tess

The EPIE {Educational Products Information Ex The EPIE (Educational Products Information Exchange) and Teachers College of Columbia change) and Teachers College of Columbia University have just published TESS (The Educa*tional Software Selector*). TESS is the size of our Roanoke, VA, phone book, and is filled with descriptions and evaluations of educational soft descriptions and evaluations of educational software. Many of the evaluation and description ware. Many of the evaluation and description categories are the same as those employed in the categories are the same as those employed in the Courseware Report Card, However, TESS also *Courseware Report Ca rd.* However, *TESS* also recommends that you look at a program's:

uses (home, classroom, both? remedial, • uses (home, classroom, both? remedial, curriculum?) curriculum?)

• grouping (is the product best used alone or in a group?) in a group?)

• lesson length (time to complete a lesson or session with the computer) session with the computer)

record keeping of the learner's progress • record keeping of the learner's progress

copy protection • copy protection

• printed components—workbooks, stickers, maps, etc. maps, etc.

user site (other users of the product who • user site (other users of the product who can be contacted) can be contacted)

#### More Basic Guidelines More Basic Guidelines

To this list of basic guidelines I would like to add some of my own: First, when you shop for soft some of my own: First, when you shop for software, you should look for a *warranty* card. A warranty gives you some guarantee that you can ranty gives you some guarantee that you can return the software or get a full refund, in case the software is defective. Most warranties range the software is defective. Most warranties range from 30 to 90 days. from 30 to 90 days.

Second, you should look for a *replacement* disk offer. If, for some reason, the disk gets dam *disk offer.* If, for some reason, the disk gets damaged, you will not want to pay full price for aged, you will not want to pay full price for a replacement disk. You should be able to order replacement disk. You should be able to order a disk from the company at a low price. disk from the company at a low price.

Third, you should look carefully at the pack Third, you should look carefully at the package and the documentation. The writing in both age and the documentation. The writing in both should be clear and low-key. It should explain, in should be clear and low-key. It should explain, in simple language, what the program does. Both simple language, what the program does. Both should have full-color screen shots that show you should have *full- color scree" shots* that show you exactly how the program looks when it is running exactly how the program looks when it is running on the computer.

Fourth, look to see if the software offers self-Fourth, look to see if the software offers *self* teach and help features. Newer programs are *teach* and *help* features. Newer programs are substituting these features for lengthy printed substituting these features for lengthy printed manuals and guidebooks. manuals and guidebooks.

When you turn on the computer, a menu of program options should appear on the screen. program options should appear on the screen. One of the options is a tutorial. If you choose this option, the program teaches you about itself. Advanced programs feature several tutorials that vanced programs feature several tutorials that gradually teach you more and more sophisticated gradually teach you more and more sophisticated features of the program. You learn by hands-on features of the program. You learn by hands-on

experience with increasingly sophisticated and experience with increasingly sophisticated and complex versions of the program, until, at last, complex versions of the program, until, at last, you are using the program at the "expert" level. you are using the program at the "expert" level.

Newer programs also offer a HELP key. Newer programs also offer a HELP key. Whenever you are stymied and don't know what Whenever you are stymied and don't know what to do next, you just type HELP. The program to do next, you just type HELP. The program hopefully will show you just what you need to hopefully will show you just what you need to know to make your next move. The instructions know to make your next move. The instructions or hints should be in regular English, not in cryp or hints should be in regular English, not in cryptic programmer jargon. tic programmer jargon.

Last, you should look for a *hotline* phone number. If the program does something un number. If the program does something unexpected, or if it looks like you have made some expected, or if it looks like you have made some kind of disastrous error, the dealer (where you kind of disastrous error, the dealer (where you bought the software) may not be able to help you. bought the software) may not be able to help you. In that case, you will need to go back to the In that case, you will need to go back to the source—the program's manufacturer—to advise source-the program's manufa cturer-to advise you on what to do next. you on what to do next.

#### Do-It-Yourself Guidelines

Software is a swiftly evolving medium whose potential we have barely begun to tap—or under potential we have barely begun to tap-or understand. Software is hard to evaluate because we are not sure what it can already do. not sure what it can already do.

All the guidelines I've given you are basic All the guidelines I've given you are basic rules of thumb that you can use when you purchase a new program. But these are not the only guidelines you should follow. In fact, with a little effort, you can create your own. effort, you can create your own.

If software were a static form of art, entertainment, instruction, and communication, entertainment, instruction, and communication, we could draw neat boundary lines around it. we could draw neat boundary lines around it. Critics and experts would quickly emerge and describe what lies within the boundary lines and what lies without. Fixed standards to help us tell what lies without. Fixed standards to help us tell good software from bad could be created and good. software from bad could be created and need never be changed. need never be changed.

But experts and standards, though already in But experts and standards, though already in great supply, are only of limited use. Software is moving and growing too quickly for us to accept moving and growing too quickly for us to accept any rigid standards or any critic's pronouncements any rigid standards or any critic's pronouncements as gospel. as gospel.

This is why it is important for you to be your This is why it is important for you to be your own critic. How do you and your family react to the software? What do you notice that's good (or the software? What do you notice that's good (or bad) about it? What are your gut feelings? What bad) about it? What are your gut feelings? What do you notice about the software that is a surprise-something you never read about and didn't expect? expect?

#### Getting Intimate With Your GaHing Intimate With Your Software Software

As serious computer users, we are all becoming As serious computer users, we are all becoming on-the-job software critics and software experts. on-the-job software critics and software experts. We have never been to software school or taken We have never been to software school or taken a course in "Software Appreciation," but we are course in "Software Appreciation," but we are gradually discovering software we like and soft-gradually discovering software we like and software we don't like. We are learning to recognize ware we don't like. We are learning to recognize features in a program that we find attractive. features in a program that we find attractive.

Many of our opinions and observations about Many of our opinions and observations about software are highly personal. That's because software is not like a head of lettuce or a light bulb. There are many different kinds of lettuce and light There are many different kinds of lettuce and light bulbs, but most of us agree on what makes bulbs, but most of us agree on what makes a head of lettuce rotten or delicious, or a light bulb head of lettuce rotten or delicious, or a light bulb bright or burnt out. bright or burnt out.

But software is different. It is more like But software is different. It is more like ' music, movies, and books. Or like statues, paint music, movies, and books. Or like statues, paintings, and plays. Twenty people might work with ings, and plays. Twenty people might work with the same program and have twenty different re the same program and have twenty different reactions. Ultimately, our impression of a given program will be very personal, and, in part, sub program will be very personal, and, in part, subjective. Our means of judging the software will jective. Our means of judging the software will be based on our gut reaction and an intuitive be based on our gut reaction and an intuitive comparison between this particular program and comparison between this particular program and the dozens of other programs we alone have used. the dozens of other programs we alone have used.

And perhaps "used" isn't even the right And perhaps "used" isn't even the right word. We don't use software the way we use tis word. We don't *use* software the way we use tissue paper or scotch tape. And we don't consume software the way we consume potato chips or software the way we consume potato chips or soda pop. soda pop.

Instead, we establish a relationship. We meet the software, get acquainted, then play with it or work with it. As we become more familiar with work with it. As we become more familiar with the software, we become more intimate with it. the software, we become more intimate with it. Our relationship ceases to be conscious and becomes almost second nature. Our relationship comes almost second nature. Our relationship with the software evolves each time we get to know it at new level. know it at a new level.

#### Charm, Humor, And Wonder Charm, Humor, And Wonder

My family and I have used dozens of software packages in the seven years since we got our first packages in the seven years since we got our first microcomputer. Most of the programs we have microcomputer. Most of the programs we have used have been educational. Here are some of the used have been educational. Here are some of the informal criteria I have come up with from watching the way my family interacts with software. ing the way my family interacts with software.

First, *charm*. Charm is one of my most important criteria for evaluating new programs. portant criteria for evaluating new programs. Charm is something intangible, but when a program has it, you know it. It makes you smile; it gram has it, you know it. It makes you smile; it makes you feel good when you use the program. makes you feel good when you use the program. It makes the program delicious. It might be a cute little bit of music, letters that look like puffy little bit of music, letters that look like puffy doughnuts, or the way the program "talks" to you doughnuts, or the way the program "talks" to you in a voice all its own. in a voice all its own.

Second, wonder. like programs that surprise Second, wonder. I like programs that surprise me, startle me with their intelligence and their me, startle me with their intelligence and their imaginative responses to my stumbles and bumbles, my muddling thought, and my queries. Pro bles, my muddling thought, and my queries. Programs provoke a sense of wonder in me when they outpace my expectations. The wonder might they outpace my expectations. The wonder might come from the speed of a program's footwork, or the neat, original way it handles a mundane task, or from watching it do a backward handspring I or from watching it do a backward handspring I

didn't think was possible. didn't think was possible.

Third*, humor.* I always prefer a light, airy program to one that is somber, dreary, and dull. I'm gram to one that is somber, dreary, and dull. I'm not sure that I want a program to be a wise guy all the time. That would get tedious and irritating. all the time. That would get tedious and irritating. But a program that makes me and my kids laugh, even occasionally, is a definite hit in our house.

Fourth, process vs. product. used to tell Fourth, *process vs. product.* I used to tell people that the computer is just an immature people that the computer is just an immature appliance. That one day, when it has grown up, it *app/iQllce.* That one day, when it has grown up, it will be just as invisible as a refrigerator is when we want to get at something inside. we want to get at something inside.

But I'm not sure I believe that anymore. A lot of the fun of computing, for me, is not in getting of the fun of computing, for me, is not in getting the job done but in the doing. It is in process, not the job done but in the doing. It is in process, not product. Programs that charm me the most don't product. Programs that chann me the most don't just reward me if I get the right answer, they reward me even before I get the right answer. The reward I get isn't just in completion of the task, it is the fun and joy I feel on the way.

Last, treating me like a human being. I think that the fault with many programs is that their ideal user is not a human but a *computer*. These programs treat the human being like a computer instead of like a person. Exchanges between the instead of like a person. Exchanges between the person and the computer are reduced to transfers person and the computer are reduced to transfers of data—dry, stuffy streams of bits and tidbits of data-dry, stuffy streams of bits and tidbits that turn computers on but leave people cold. that turn computers on but leave people cold.

But I like a program with pizzazz. The more personality a program gives a computer, the more human, warm, humorous, and intimate the ex human, wann, humorous, and intimate the exchange—and the more I like it. After all, I am a human being. I am not a computer that operates on only one, dry, cerebral wavelength. Instead I am a creature of many wavelengths and many dimensions. I am a sensing, feeling being, and I like to be treated as such-by other people and by programs. A program that recognizes my human nature makes me more productive, and also hap nature makes me more productive, and also happier and easier to get along with. pier and easier to get along with.

#### What Do You Think? What Do You Think?

would like to hear your response to this month's I would like to hear your response to this month's column. column.

What are important criteria that you use to What are important criteria that you use to evaluate new software? Did you find those criteria here? here?

What makes programs extraordinary, and What makes programs extraordinary, and what are some extraordinary programs? What are what are some extraordinary programs? What are some features you think should be included in programs but still haven't been invented? programs but still haven't been invented?

What do you think about the "do-it-yourself" What do you think about the "do-it-yourself" method of software evaluation? What guidelines method of software evaluation? What guidelines do you recommend? do you recommend?

Send your comments to: Send your comments to:

Fred D'Ignazio <sup>2117</sup> Carter Road, SW 2117 Carter Road, SW Roanoke, VA 24015 2117 Carter Road, SW<br>Roanoke, VA 24015 • COMPUTEI's Gazette August 1984 69

# Sprite Magic: **Sprite Magic:**  An All-Machine-Language An All-Machine-Language **Sprite Editor**

Charles Brannon, Program Editor Charles Brannon, Program Editor

Sprites make animation on the 64 fun and Sprites make animation on the 64 fun and easy to program. But actually drawing and easy to program. But actually drawing and creating sprites with graph paper can be tedious. "Sprite Magic" simplifies their creation, and lets you concentrate on the creation, and lets you concentrate on the artistic aspects of sprite design. artistic aspects of sprite design. creating sprites with graph paper can be tedious. "Sprite Magic" simphfies their

Most of the what you've read about sprites covers Most of the what you've read about sprites covers how to program them: setting them up, protecting how to program them: setting them up, protecting memory, moving and animating them, and using memory, moving and animating them, and using them in games. But sprite design is usually left up them in games. But sprite design is usually left up to you. to you.

sprite is defined by 63 binary numbers. A sprite is defined by 63 binary numbers. The one bits (on) represent solid pixels. Zeros (off) The one bits (on) represent solid pixels. Zeros (off) represent blank areas in which the screen back represent blank areas in which the screen background is visible. Normally, you sketch a sprite ground is visible. Normally, you sketch a sprite

on a grid 24 squares across and 21 squares high. This is three bytes per row (8 bits\*3 bytes $= 24$ bits) and 21 rows of bytes  $(3*21=63$  bytes). But after you've drawn the sprite, you have to convert the squares into binary, and then into decimal so that you can put the numbers in DATA mal so that you can put the numbers in DATA statements. statements.

There are utility programs that will do the There are utility programs that will do the conversion for you, even editors that let you clear conversion for you, even editors that let you clear and set squares with a joystick. Since you're using computer, other functions can be supported to a computer, other functions can be supported to let you clear, invert, reflect, reverse, shift, and test let you clear, invert, reneet, reverse, shift, and test out your sprite. The more work the computer does, the less you have to think in terms of binary does, the less you have to think in terms of binary numbers. numbers.

Sprite Magic offers the best features of most Sprite Magic offers the best features of most sprite editors, including true multicolor mode, sprite editors, including true multicolor mode,

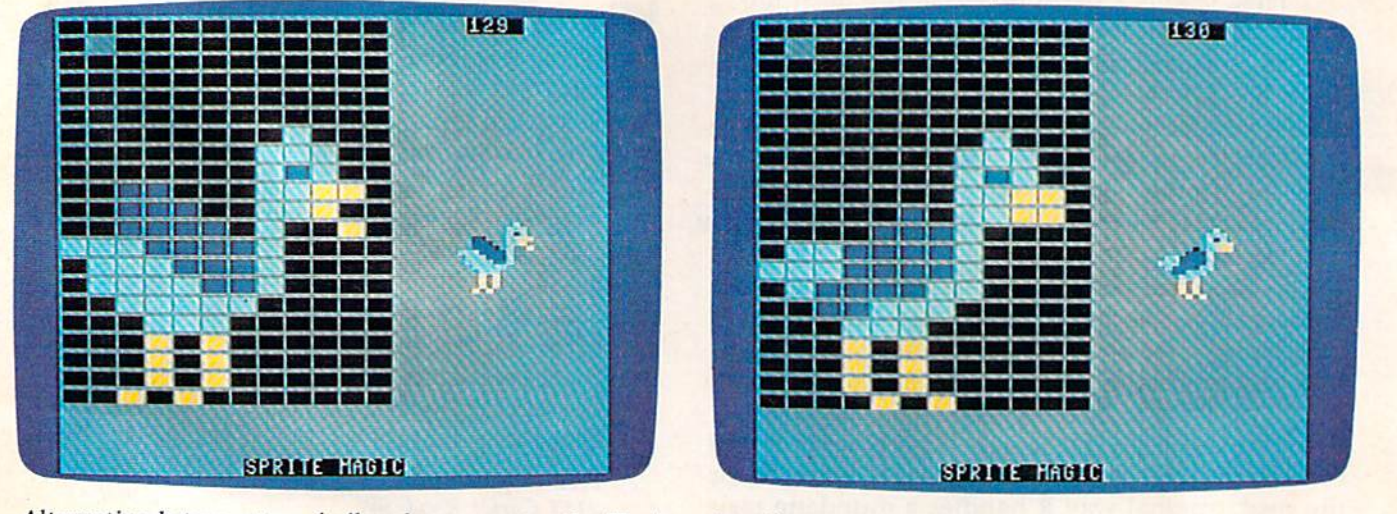

Alternating between two similar shapes creates the illusion of motion.

70 COMPUTE!'s Gazette August 1984
## TM THI Play It Like There's No morrow!" Tor

\*Actual multi-screen action included in "RAID OVER MOSCOW"TM

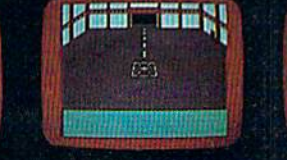

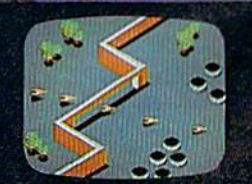

THE SCROLLS<br>OF ABADON

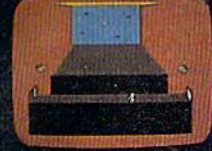

Commissions in The Soviets launch a nuclear strike against major cities in the United States and Canada. With our own nuclear arsenal dismantled, in accordance with the Salt IV Arms Agreement, the Soviets believe their treachery will lead to total world domination. Our only hope is our space station equipped with stealth bombers, which can fly undetected in Soviet airspace.

Available for:

**GST** 

As squadron leader, you must lead your commandos on a virtual suicide mission, knock out the Soviet launch sites, and then proceed into the city of Moscow. Armed with only the weapons you can carry, you must seek and destroy the Soviet defense center to stop the attack! Top multiscreen action!

Look to Access Software for a complete line of action and educational programs such as:

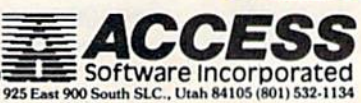

**BEACH-HEAD** 

**SPRITEMASTER** 

**SPELL NOW** 

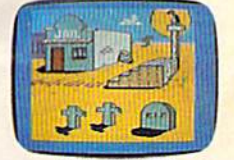

**MASTER COMPOSER** 

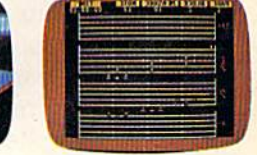

"Commodore 64" is a trademark of Commodore Electronics Ltd. "Atari" is a registered tradem MAMAMI. COMMODOFE.Ca

市里宅

**NEUTRAL ZONE** 

and pulls it off with the speed and power and pulls it off with the speed and power of an all-machine language program. Sprite of an all-machine language program. Sprite Magic's style (and even some of the coding) is Magic's style (and even some of the coding) is  $s$ imilar to "Ultrafont  $+$ ," which appeared in last month's issue. Many of the commands are the month's issue. Many of the commands are the same, so you can get up to speed quickly. If same, so you can get up to speed quickly. If you've learned how to use Ultrafont +, it won't you've learned how to use Ultrafont +, it won't take much to become comfortable with Sprite take much to become comfortable with Sprite Magic. Magie.

## Typing It In Typing It In

Since Sprite Magic is an all-machine-language Since Sprite Magic is an all-machine-Ianguage program, you cannot enter it as you do BASIC program, you cannot enter it as you do a BASIC program. We've included MLX, a machine language editor, in this issue for use with this pro guage editor, in this issue for use with this program. If you haven't used it before, read the gram. If you haven't used it before, read the explanation of its use and commands. explanation of its use and commands.

After you've typed in MLX, run it, and an After you've typed in MLX, run it, and answer the prompts of Starting Address and Ending swer the prompts of Starting Address and Ending Address with 49152 and 51851, respectively. Address with 49152 and 51851, respectively. You'll then be ready to start typing in Sprite You'll then be ready to start typing in Sprite Magic. Type in each line from the program listing. Magic. Type in each line from the program listing. The last number in each line is checksum, so The last number in each line is a checksum, so type it carefully. If the checksum you've typed type it carefully. If the checksum you've typed matches the checksum computed from the line matches the checksum computed from the line you typed, a pleasant bell tone tells you you've typed the line correctly. If the number doesn't typed the line correctly. If the number doesn't match, a buzzer warns you to re-enter, the line. This way, you should be able to type in Sprite This way, you should be able to type in Sprite Magic correctly the first time.

Assuming you've typed and saved Sprite Magic, here's how you get it up and running, If Magic, here's how you get it up and running. If you used the filename "SPRITE MAGIC", type: you used the filename "SPRITE MAGIC", type:

LOAD "SPRITE MAGIC", 8,1 (for disk)

or or

#### LOAD "SPRITE MAGIC",1,1 (for tape)

Be sure to add the ,1 to the end. After the com Be sure to add the, 1 to the end. After the computer comes back with the READY message, type puter comes back with the READY message, type NEW and press RETURN. This resets some im NEW and press RETURN. This resets some important memory locations, but leaves Sprite Magic portant memory locations, but leaves Sprite Magic in its protected cubbyhole at SC000. in its protected cubbyhole at 5COOO.

## Doodle Doodle

Activate Sprite Magic with 5YS 49152. Instantly, Activate Sprite Magic with SYS 49152. Instantly, the main screen should appear, with a large 24 x 21 grid. The grid is a blow-up of the sprite you are editing. The actual sprite will be seen to the right of the grid. The flashing square within the large grid is your cursor. Move the cursor with either the cursor keys or with a joystick plugged into port 2. To light up a blank spot (in other words, to turn that pixel on), press either the space bar or the joystick fire button. If the the space bar or the joystick fire button. If the square is already lit, it will turn dark. This sig square is already lit, it will turn dark. This signifies that the pixel has been turned off. The but nifies that the pixel has been turned off. The button or space bar thus toggles points on or off. ton or space bar thus toggles points on or off. You can draw your sprite quite easily in this You can draw your sprite quite easily in this

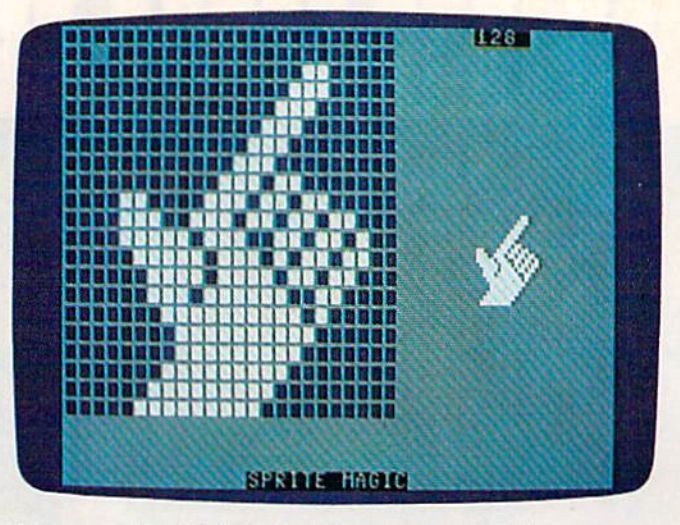

Sprites can be used as custom cursors and pointers. *Sprites call be used as custom cursors and poirllers.* 

manner. One fine point: With the joystick, you manner. One fine point: With the joystick, you can hold down the fire button and move the can hold down the fire button and move the cursor. If the first point you change was set, then cursor. If the first point you change was set, then the fire button will continue to set points as you the fire button will continue to set points as you move the joystick, regardless of the other points' move the joystick, regardless of the other points' original state. If the first point you change was original state. If the first pOint you change was empty, then you can hold down the fire button empty, then you can hold down the fire button and move about, clearing anything the cursor and move about, clearing anything the cursor passes over. Notice how any changes are im passes over. Notice how any changes are immediately visible in the actual sprite. mediately visible in the actual sprite.

If you've just entered Sprite Magic, the grid If you've just entered Sprite Magic, the grid is probably full of garbage pixels. To clear out the grid for a new picture, press SHIFT-CLR/ the grid for a new picture, press SHIFT-CLR/ HOME. You now have an empty area {a fresh HOME. You now have an empty area (a fresh canvas, so to speak) to draw upon. You can press CLR/HOME without holding down SHIFT press CLR/HOME without holding down SHIFT to home the cursor to the upper-left corner of the grid. the grid.

Does the cursor move too slow or too fast? Does the cursor move too slow or too fast? To change the velocity (speed) of the cursor, To change the velocity (speed) of the cursor, press V. Answer the prompt with a number key from  $0$  (slow) to  $9$  (very fast).

## Shift, Expansion, And Symmetry

Sometimes when you're drawing, it's necessary to Sometimes when you're drawing, it's necessary to reposition the shape within the grid. The first two function keys let you shift the sprite shape around function keys let you shift the sprite shape around within the grid. If you shift something out of the within the grid. If you shift something out of the grid, it wraps around to the opposite side. The fl grid, it wraps around to the opposite side. The f1 key shifts right, f3 shifts down. Use the SHIFT key shifts right, f3 shifts down. Use the SHIFT key along with the function key to move in the key along with the function key to move in the opposite direction: f2 moves the sprite shape left, opposite direction: f2 moves the sprite shape left, f3 up. f3 up.

After you've drawn something, press F. In After you've drawn something, press F. Instantly, the sprite is flipped upside-down. Press it again to flip it back over. Remember F as the command for Flip. Now try M, for Mirror. The command for Flip. Now try M, for Mirror. The shape you've drawn is mirrored left to right. Of course, if you've drawn something symmetrical, course, if you've drawn something symmetrical,

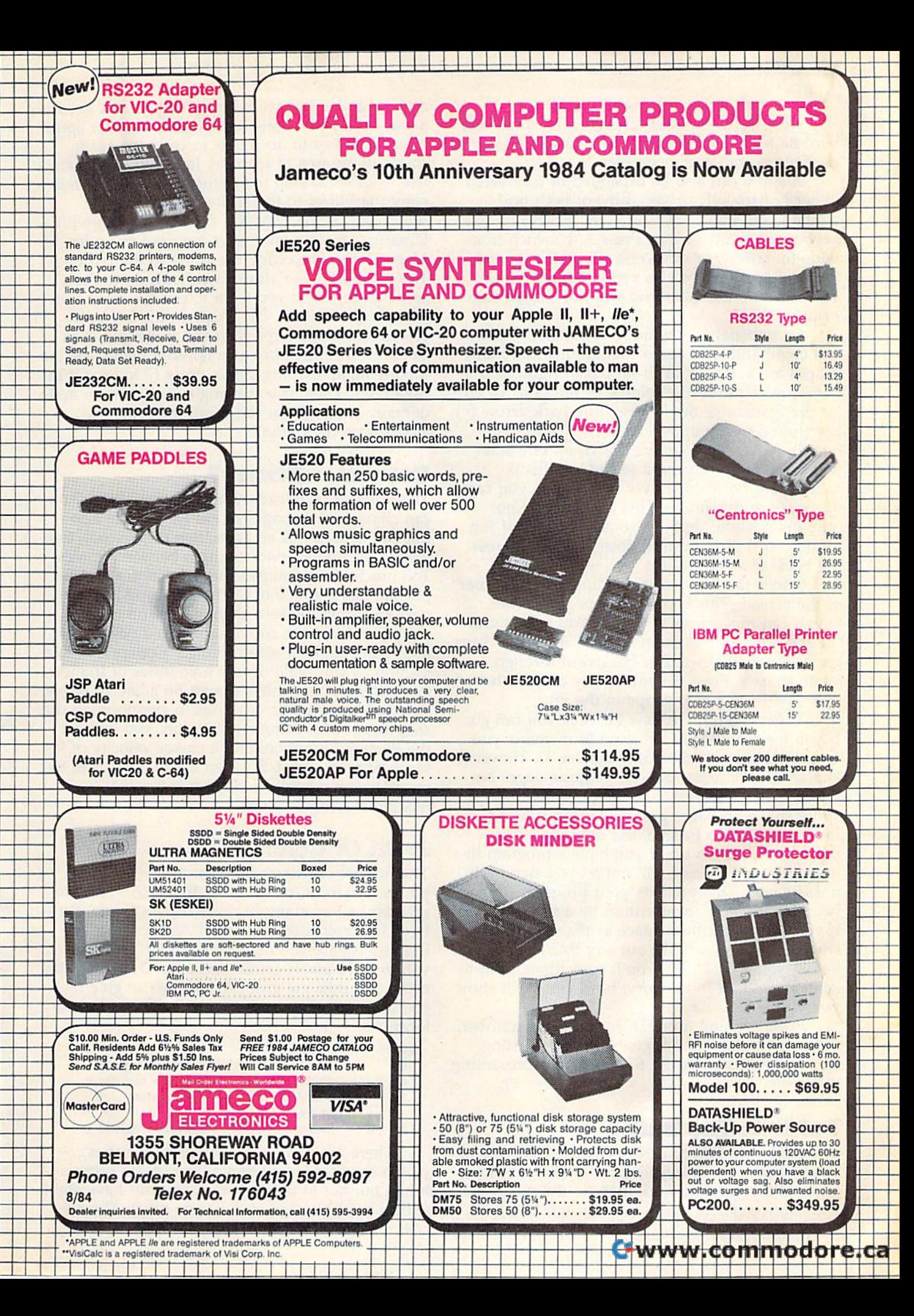

you may not see any change. you may not see any change.

Now try CTRL-R or CTRL-9. The sprite will Now try CTRL-R or CTRL-9. The sprite will become reversed. Every square that was on is become reversed. Every square that was on is now turned off, and vice versa. now turned off, and vice versa.

A sprite can also be expanded or contracted either horizontally or vertically, or both horizontally and vertically. The  $X$  and  $Y$  keys on the keyboard let you do this. Press X to switch from wide to narrow, or vice versa. Press Y to switch from tall to short, or vice versa. Regardless of from tall to short, or vice versa. Regardless of your choices, the main grid will not change size your choices, the main grid will not change size or proportion. or proportion.

An unusual command is Symmetry. I added this command after some suggestions that many this command after some suggestions that many shapes are symmetrical from left to right, as if shapes are symmetrical from left to right, as if a mirror were put in the middle of the grid. To en mirror were put in the middle of the grid. To enter the Symmetry mode, press the back-arrow  $(\cdot)$ key (found in the upper-left corner of the key key (found in the upper-left corner of the keyboard). Now, every square drawn on one side board). Now, every square drawn on one side will be instantly mirrored to the left. Blank will be instantly mirrored to the left. Blank squares are not copied over, though, so you can squares are not copied over, though, so you cannot erase in this mode. This command is not not erase in this mode. This command is not only quite useful, but is also a great deal of fun to play with. To return to normal editing, press the back-arrow key again.

Notice the number in the upper-right corner Notice the number in the upper-right corner of the screen. This is the sprite page number, of the screen. This is the sprite page number, which can range from  $\theta$  to 255. You start out at the top of the sprite memory. The  $+$  and  $-$  keys are used to go forward or backward through are used to go forward or backward through sprite shapes. Press the minus key and see how sprite shapes. Press the minus key and see how you now have a new shape in the grid.

There is a limit to how far back you can go. If you have no BASIC program in memory, you If you have no BASIC program in memory, you can step back to sprite page number 32. However, can step back to sprite page number 32. However, character information resides in sprite pages be character information resides in sprite pages below 128. You can still clear the page and draw low 128. You can still clear the page and draw a sprite shape on pages below 128, but it won't sprite shape on pages below 128, but it won't really register. To be safe, use only the sprite pages from 128 on up. If you have a program in memory, Sprite Magic will not let you step back memory. Sprite Magic will not let you step back past its end. This protects your program from past its end. This protects your program from being accidentally overwritten by a sprite shape. If you want maximum space available for sprite If you want maximum space available for sprite shapes, be sure to NEW out any BASIC program shapes, be sure to NEW out any BASIC program before you SYS 49152. You'll sometimes want to before you SYS 49152. You'll sometimes want to keep a program in memory, however. We'll show you why a bit later.

Programming note: The sprite page number, Programming note: The sprite page number, when multiplied by 64, gives you the starting memory location for the 63 numbers representing memory location for the 63 numbers representing the sprite. the sprite.

## Put It In The Butter Put It In The Buffer

You might use Flip to design two views of a shape, such as a spaceship pointing in two directions. Draw one freehand, then do the other with tions. Draw one freehand, then do the other with Flip. Mirror can be used to design separate left Flip. Mirror can be used to design separate left

74 COMPUTE!'s Gazette August 1984

and right views as well. But what you first need is and right views as well. But what you Hrst need is way to copy the original shape to another sprite a way to copy the original shape to another sprite area. One way to do this is to copy the sprite area. One way to do this is to copy the sprite shape to an area of memory (a buffer). You can shape to an 'area of memory (a buffer). You can  $use + or - to step to another spite page, then$ copy the buffer to the sprite. This, you may copy the buffer to the sprite. This, you may remember, is the way you copy characters with remember, is the way you copy characters with Ultrafont +. The same keys are used in Sprite Magic. Press f7 to copy the sprite to the buffer. Magic. Press f7 to copy the sprite to the buffer. The grid flashes to affirm this. Then go to the The grid flashes to affirm this. Then go to the sprite page where you want to put the copy and sprite page where you want to put the copy and press f8 (SHIFr-f7). The shape in the buffer re press f8 (SHIFT -f7). The shape in the buffer replaces any shape already in the sprite grid. You places any shape already in the sprite grid. You can also use the buffer as a fail-safe device. Before modifying an existing sprite, press f7 to save it in modifying an existing sprite, press f7 to save it in the buffer. Then, if you mangle the sprite, or accidentally erase it, you can recall the previous dentally erase it, you can recall the previous shape from the buffer. shape from the buffer.

## Computer Disney? Computer Disney?

The buffer is also useful for animation. Since you The buffer is also useful for animation. Since you can change sprite pages so easily, you can also can change sprite pages so easily, you can also use Sprite Magic as an animation design tool. Car use Sprite Magic as an animation design tool. Cartoons make only minor changes between frames. toons make only minor changes between frames. Too much change makes the animation jerky. So Too much change makes the animation jerky. So put the first frame into the buffer, copy it to the next area, then make a change. Put the new image into the buffer, copy it again to a new area, then make another small change. Continue in this then make another small change. Continue in this fashion as you build up a whole series of frames. Put different but similar shapes on adjacent pages, then hold down plus or minus to step through the then hold down plus or minus to step through the shapes. As with cartoon animation, you will get shapes. As with cartoon animation, you will get the illusion of motion. Use a cursor velocity of 9 for maximum speed. So even if you don't care to for maximum speed. So even if you don't care to program sprites, Sprite Magic is a fun tool for making moving cartoons. making moving cartoons.

## Bit Of Color A Bit Of Color

The normal drawing mode lets you set or clear The normal drawing mode lets you set or clear points, but in only one color. If you're willing to give up half as many horizontal points, you can have four colors to work with. Multicolor mode have four colors to work with. Multicolor mode lets any square be one of four colors, but gives lets any square be one of four colors, but gives you only 12 pixels across instead of 24. This is because two dots are grouped together to give four cause two dots are grouped together to give four combinations, The colors come from four memory combinations. The colors come from four memory locations: locations:

#### Pattern Color location Pattern Color location

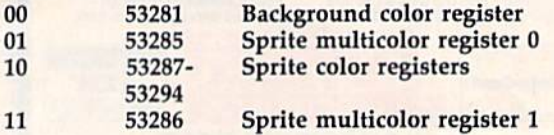

There are two multicolor sprite registers, There are two multicolor sprite registers, which are shared between all sprites (in program which are shared between all sprites (in programming, but not in Sprite Magic, you can have eight ming, but not in Sprite Magic, you can have eight sprites on the screen at the same time). The bit

# ALL THE BEST PRICES

# **SX-64 PORTABLE COMPI**

## *<u>Ecommodore</u>*

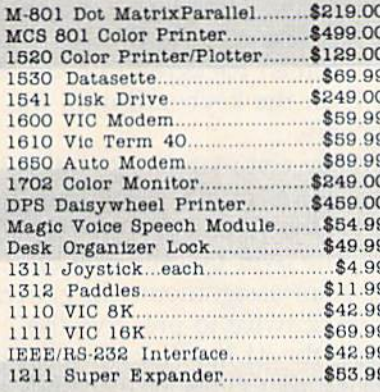

#### MSD

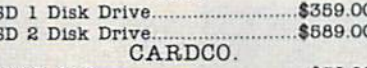

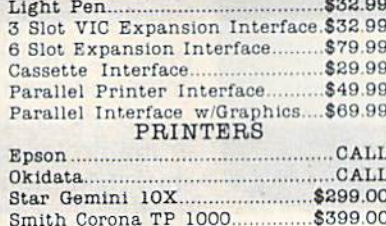

C. Itoh Gorilla Banana..............\$209.00 BMC BX-80 Dot Matrix.............\$269.00 Mannesman Tally Sprint 80......... \$319

## SOFTWARE

CONTINENTAL SOFTWARE [64]

\$49.99

\$22.99

\$29.99

\$35.99

The Home Accountant.............

# 583

#### Commodore 64....................... \$199 VIC 20...................................CALL MONITORS

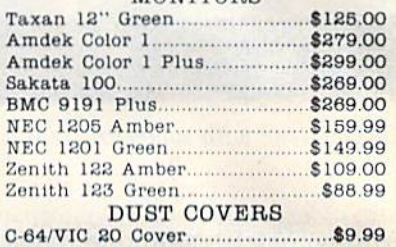

#### A TA DISORT IO SAITIOI

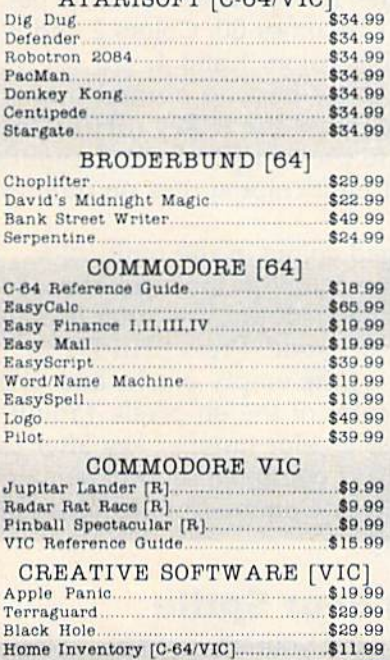

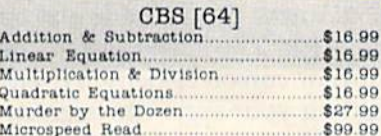

Order Status Number: 327-9576

Customer Service Number: 327-1450

477 E. 3rd St., Williamsport, PA 17701

**VISA** 

**DESKE** 

#### CSA [64] \$45.99 \$45.99 DESIGNWARE [64] Cryto Club<br>Trap-a-Zoid \$29.99 \$29.99 Spell-I-Copter............ \$29.99 Math Maze \$29.99 \$29.99 DYNATECH [64] \$75.99 ELECTRONIC ARTS [64]  $$29.99$ \$39.99 \$29.99 \$29.99  $M.U.L.E...$ EPYX [C-64/VIC] Temple of Apshai.... \$29.99 \$16.99 Crush, Crumbles & Chomp......... \$24.99 HES [64] Tri Math.  $$22.99$ Tri Math \$27.99 Ghost Manor............................... \$15.99 \$19.99 \$22.99 Paintbrush......... \$13.99 \$27.99 \$27.99 \$47.99 Turtle Toyland \$22.99

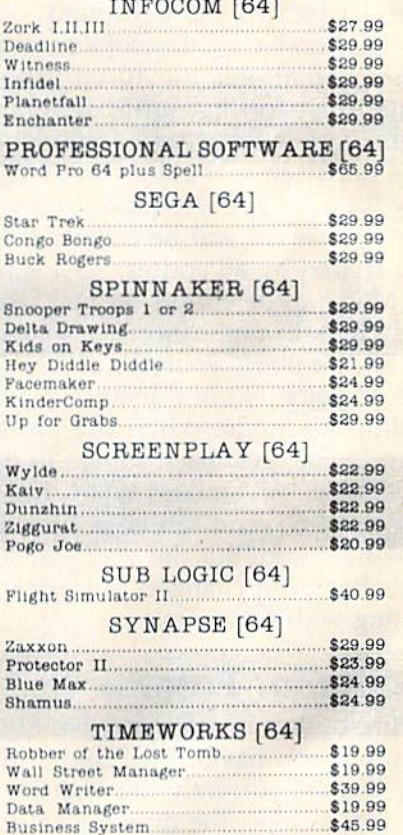

west

800-648-3311

In NV call (702)588-5654 Dept. 115

Order Status Number: 588-5654

P.O.Box 6689 Stateline, NV 89449

C-www.commodore.ca

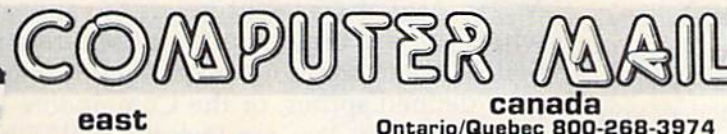

Ontario/Quebec 800-268-3974 Other Provinces800-268-4559 800-233-8950 In PA call (717)327-9575, Dept. 115

In Toronto call (416)828-0866, Dept. 115 Order Status Number: 828-0866<br>2505 Dunwin Drive, Unit 3B

477 E. 3rd St., Williamsport, PA 17701 Mississauga, Ontario, Canada L5L1T1 Stateline, NV 89449<br>No risk, no deposit on C.O.D. orders and no waiting period for certified checks or money orders. Add 3% (minimum \$5) shipping a Larger shipments may require additional charges. NV and PA residents add sales tax. All items subject to availability and price change. Call today for our catalog CANADIAN ORDERS: All prices are subject to shipping, tax an

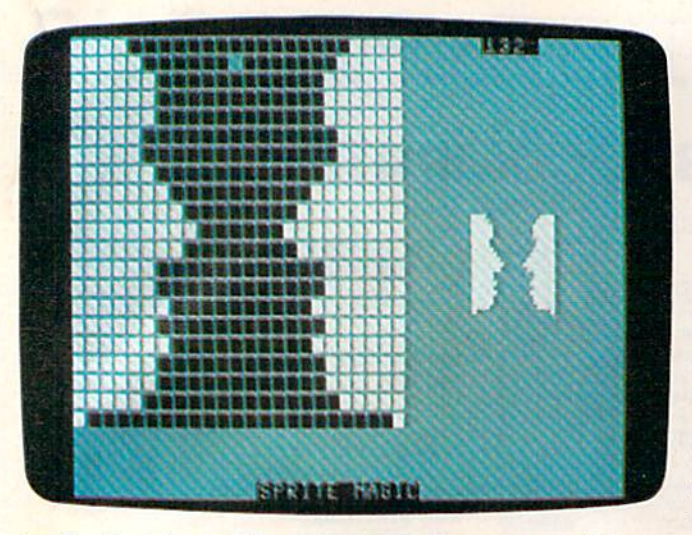

An illusion, done with symmetry. Is it a vase or talking heads? */rcads?* 

pattern marked 10 is unique to each sprite, and pattern marked lOis unique to each sprite, and comes from that sprite's own color register. Pattern 00 is blank, and whatever is underneath the tern 00 is blank, and whatever is underneath the sprite shape will show through. sprite shape will show through.

The reason for this sojourn into bits and ad The reason for this sojourn into bits and addresses is that only the 10 bit pattern has dresses is that only the 10 bit pattern has a unique color for that sprite. If you're designing several sprites for a game, remember that anything drawn in that color can be changed individually for each sprite. Squares drawn with bit pattern 01 or 11 will be colored from two locations shared by all sprites. tions shared by all sprites.

Many sprite editors let you see how the sprite Many sprite editors let you see how the sprite would look in multicolor, but you still have to would look in multicolor, but you still have to pair up the pixels yourself, and keep track of bi pair up the pixels yourself, and keep track of binary bit pairs. No fun! Instead, Sprite Magic offers nary bit pairs. No fun! Instead, Sprite Magic offers a multicolor mode. When you press f5, the screen a multicolor mode. When you press f5, the screen instantly changes. Each square in the grid is now instantly changes. Each square in the grid is now rectangular, two squares wide. The cursor has also rectangular, two squares wide. The cursor has also been enlarged, and can be moved about as before been enlarged, and can be moved about as before in the new grid. But the way you set and clear in the new grid. But the way you set and clear points has been changed, since you are now points has been changed, since you are now working with four colors. working with four colors.

## Multicolor Palette Multieolor PaleHe

The fire button or the space bar always sets The fire button or the space bar always sets a point, but you have to tell Sprite Magic which paint, but you have to tell Sprite Magic which color you are currently drawing in. The number color you are currently drawing in. The number keys 1 to 4 select the drawing color. The number you press is one number higher than the binary you press is one number higher than the binary value of the bit pairs in the table above. The 1 key, for instance, chooses the 00 bit pair, which key, for instance, chooses the 00 bit pair, which represents the background color. In practice, you represents the background color. In practice, you are choosing from a palette of four colors. The 1 key can be used when you want to erase, al key can be used when you want to erase, although the fire button can still be used to toggle though the fire button can still be used to toggle points on and off. paints on and off.

When you press a number key from 1 to 4, the border color changes to remind you which the border color changes to remind you which

color you're drawing with. If you want to change color you're drawing with. If you want to change one of the four colors, hold down SHIFT while one of the four colors, hold down SHIFf while you type the number. The prompt ENTER you type the number. The prompt ENTER COLOR KEY appears. Now you have to enter another key combination. Press CTRL and one of the number keys from 1 to 8, or hold down the Commodore key and one of the number keys Commodore key and one of the number keys from 1 to 8. These are the same key combinations you use to change the text color in BASIC. You you use to change the text color in BASIC. You can also change the screen background color by can also change the screen background color by pressing the letter B on the keyboard until the color you want appears. color you want appears.

**Some Sprite Magic commands act strangely** in multicolor mode. For example, a shift left or shift right (done with the f1 and f2 keys respectively) moves the sprite over by only one bit, tively) moves the sprite over by only one bit, which changes the color assignments. In general, you must press fl or f2 twice to preserve the you must press f1 or f2 twice to preserve the same colors. Pressing the M key (for Mirror) reverses the bit pairs, so that every 01 becomes a 10. The effect is that colors 2 and 3 are exchanged. The key (Reverse) also inverts the bits, changed. The R key (Reverse) also inverts the bits, so that 01 becomes 10, 10 becomes 01, 00 becomes 11, and 11 becomes 00. Colors 2 and 3 are switched, as well as colors 1 and 4.

If you want to go back to normal (nonmulticolor) mode, press the f6 key (SHIFT-f5). There's nothing to prevent you from designing There's nothing to prevent you from designing both normal and multicolor sprites on different both normal and multicolor sprites on different pages. pages.

If you changed colors in the multicolor If you changed colors in the multicolor mode, some of the colors in the normal mode mode, some of the colors in the normal mode may have been changed. You can alter these col may have been changed. You can alter these colors as in multicolor mode. Press SHIFT-1 to ors as in multicolor mode. Press SHIFT-l to change the color of the empty pixels, and SHIFTto change the color of the on pixels. (You'll be 2 to change the color of the on pixels. (You'll be prompted to press a color number key after each SHIFT-1 or SHIFT-2 combination. Remember to press either CTRL or Commodore simultaneously press either CTRL or Commodore Simultaneously with the color key.) with the color key.)

## Mobilizing Your Sprite Mobilizing Yow Sprite

If you want to try out your sprite in action, press If you want to try out your sprite in action, press J (for Joystick). You can now move the actual sprite (for Joystick). You can now move the actual sprite around with the joystick. The speed of movement around with the joystick. The speed of movement depends on the current cursor velocity. When depends on the current cursor velocity. When you've finished putting your sprite through its you've finished putting your sprite through its paces, press the fire button to return to Sprite paces, press the fire button to return to Sprite Magic. Also, if you want to test the animation Magic. AJso, if you want to test the animation while you are moving about, hold down the while you are moving about, hold down the SHIFT key to step forward through the pages of SHIFT key to step forward through the pages of your defined sprites, or the Commodore key to step backward. You can lock the SHIFT key to step backward. You can lock the SHIFT key to keep the animation happening while you move keep the animation happening while you move around. around.

## Saving Your Sprites Saving Yow Sprites

After all your work, you surely want to save your After all your work, you surely want to save your

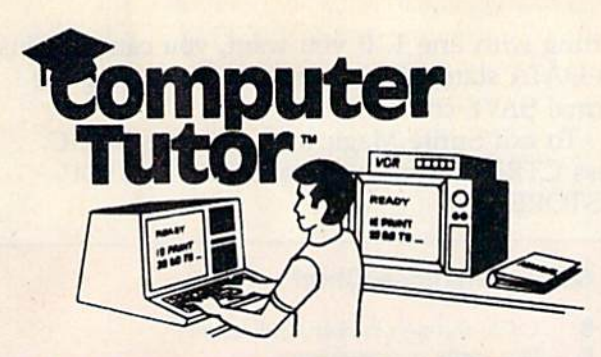

## VIDEO INSTRUCTION TAPES! VIDEO INSTRUCTION TAPES! STEP BY STEP INSTRUCTIONS STEP BY STEP INSTRUCTIONS

PICTURES ARE WORTH THOUSANDS OF WORDS AND SAVE HOURS OF FRUSTRATION HOURS OF FRUSTRATION

USE YOUR VCR SIDE BY SIDE WITH YOUR COM USE YOUR VCR SIDE BY SIDE WITH YOUR COM· PUTER TO LEARN HOW TO PROGRAM. AND HOW PUTER TO LEARN HOW TO PROGRAM, AND HOW TO USE PROGRAMS. YOUR VCR ALONG WITH YOUR COMPUTER SERVE AS YOUR PERSONAL TUTOR. PAUSE YOUR VCR TO REVIEW AND LEARN AT YOUR OWN PACE. LEARN AT YOUR OWN PACE.

#### TAPES NOW AVAILABLE TAPES NOW AVAILABLE

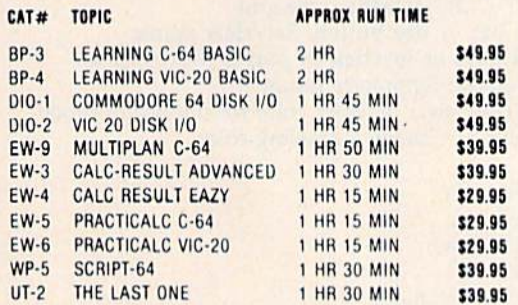

Electronic worksheets: EW-3-6. Detailed step by step insturction in the use of electronic spread/sheet software. Work along and set up a complete example worksheet.

Basic programming: BP-3 4. Teaches BASIC Language Basic programming: BP'3 & 4. Teaches BASIC Language commands and programming techniques. Builds your knowledge from beginning in advanced levels.

Data File Programming: DIO-1 & 2 teaches BASIC Language data file programming using random, sequential, and relative access data files. access data files.

## VHS or BETA FORMAT VHS or BETA FORMAT

Add \$3.00 per order for shipping and handling. Add \$3.00 for C.O.D.

To Order Phone or Write

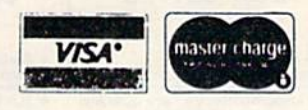

#### LYNN LYNN COMPUTER SERVICE

6831 West 157th Street Tinley Park, Illinois 60477 6831 West 1 57 th Street Tinley Park. Illinois 60477

#### (312) 429-1915

CALC-RESULT IS A TRADEMARK OF HANDIC SOFTWARE PRACTICALIS TRADEMARK OF COMPUTER SOFTWARE ASSOCIATES. MULTIPLAN A TRADEMARK OF COMPUTER SOFTWARE ASSOCIATES. MULTIPLAN IS A TRADEMARK OF MICROSOFT.

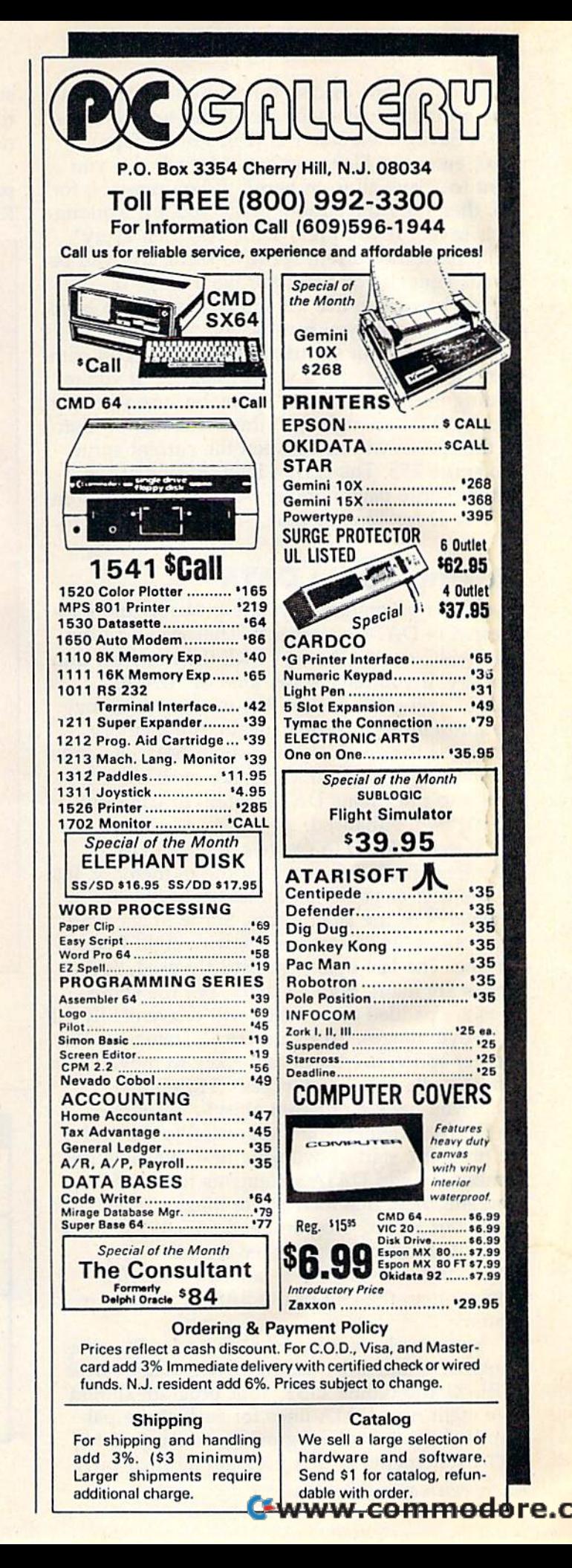

creations on tape or disk for future use. You can creations on tape or disk for future use. You can save an individual shape, or all the sprites. Press save an individual shape, or all the sprites. Press S (for Save), then either D (Disk) or T (Tape). Next, enter the filename. You'll be asked if you Next, enter the filename. You'll be asked if you want to "Save all from here?" If you press N, for No, then only the current sprite you are working No, then only the current sprite you are working on is saved. If you press Y for Yes, then every sprite from the current sprite to sprite 255 will be sprite from the current sprite to sprite 255 will be saved. Thus, if you want to save a range of sprites, be sure to use the minus key to step back sprites, be sure to use the minus key to step back to the first sprite you want saved. to the first sprite you want saved.

To recall your sprites, press L. The Load com To recall your sprites, press L, The Load command loads everything that was saved, If you're mand loads everything that was saved. If you're loading in more than one sprite, be sure you step loading in more than one sprite, be sure you step backward far enough with the minus key so that backward far enough with the minus key so that all the sprites will fit between the current sprite all the sprites will fit between the current sprite and sprite 255. The sprites load starting at the and sprite 255. The sprites load starting at the current sprite page number. After you press L, en current sprite page number. After you press L, enter T or D for Tape or Disk.

## Making Sprite DATA Making Sprite DATA

If you're a programmer, you're probably more interested in DATA statements. That way, you can terested in DATA statements. That way, you can use BASIC to READ and POKE the numbers into use BASIC to READ and POKE the numbers into memory. If you have some kind of "DATA memory. If you have some kind of "DATA maker," you can run it on the memory used by maker," you can run it on the memory used by the sprite in Sprite Magic (again, the memory the sprite in Sprite Magic (again, the memory location is the sprite number times 64). But Sprite location is the sprite number times 64). But Sprite Magic has special DATA maker of its own. It's Magic has a special DATA maker of its own. It's  $s$ imilar to the Create DATA option in Ultrafont  $+$ , but it's been enhanced. but it's been enhanced.

Press CTRL-D to create a series of DATA statements from the current sprite in memory. Just statements from the current sprite in memory. Just tap the key, or you'll get hundreds of DATA tap the key, or you'll get hundreds of DATA statements as the key repeats. Sprite Magic will statements as the key repeats. Sprite Magic will create eight DATA statements, with eight bytes create eight DATA statements, with eight bytes per line. The last byte is not strictly used. Sprite per line. The last byte is not strictly used. Sprite shapes are made from 63 bytes, but the sprite shapes are made from 63 bytes, but the sprite areas are padded out so they will conveniently fall areas are padded Qut so they will conveniently fall in 64-byte ranges. To create DATA statements for<br>
another sprite, use the  $+$  or  $-$  key to move to the<br>
correct sprite page, then press CTRL-D again.<br>
If you have a program already in memory another sprite, use the  $+$  or  $-$  key to move to the correct sprite page, then press CTRL-D again.

If you have a program already in memory, the DATA statements are appended to the end of the DATA statements are appended to the end of the program, starting with the next available line the program, starting with the next available line number. To add DATA statements to an existing number. To add DATA statements to an existing program, then, first load Sprite Magic. Type NEW. program, then, first load Sprite Magic, Type NEW, Load your BASIC program, and SYS 49152 to en Load your BASIC program, and SYS 49152 to enter Sprite Magic. You can then load in sprite ter Sprite Magic, You can then load in sprite shapes and use CTRL-D to add those DATA shapes and use CTRL-D to add those DATA statements to the end of the BASIC program in statements to the end of the BASIC program in memory, memory,

You can check to see that these DATA state You can check to see that these DATA statements were added by exiting Sprite Magic (press ments were added by exiting Sprite Magic (press CTRL-X) and typing LIST. Your program should CTRL-X) and typing LIST. Your program should have eight new DATA lines for each sprite pat have eight new DATA lines for each sprite pattern. If there was no program in memory, the tern. If there was no program in memory, the DATA statements form a program all their own,

78 COMPUTE!'s Gazette August 1984

starting with line 1. If you want, you can save just the DATA statements to tape or disk, using the the DATA statements to tape or disk, using the normal SAVE command. normal SAVE command.

To exit Sprite Magic and return to BASIC, To exit Sprite Magic and return to BASIC, press CTRL-X. You can also use RUN/STOP-press CTRL-X. You can also use RUN/STOP-RESTORE. RESTORE. STORE.<br>Quick Reference Chart

- B: Cycle through background colors B: Cycle through background colors
- F: Flip sprite upside-down
- J: Move sprile with joystick. Press button when J: Move sprite with joystick. Press button when done. done,
- L: Load sprite from tape or disk
- M: Mirror sprite from left to right M: Mirror sprite from left to right
- S: Save sprite(s) to tape or disk
- V; Set cursor velocity V; Set cursor velocity
- X: Toggle X expansion on/off
- Y: Toggle Y expansion on/off

CTRL-D: Create DATA statements CTRL-D: Create DATA statements CTRL-R or CTRL-9: Reverse sprite CTRL-R or CTRL-9: Reverse sprite CTRL-X; Exit to BASIC CTRL-X: Exit to BASIC

+: Next sprite page +: Next sprite page —: Previous sprite page -: Previous sprite page CLR/HOME: Home sprite editing cursor CLR/HOME: Home sprite editing cursor SHIFT-CLR/HOME: Erase grid SHIFT -CLR/HOME: Erase grid Space bar or fire button: Set/clear points CRSR keys or joystick in port 2: Moves cursor CRSR keys or joystick in port 2: Moves cursor Back arrow: Symmetry mode Keys 1-4: Select drawing color for multicolor mode SHIFT 1-4: Change a drawing color

f1: Shift right (2: Shift left f2: Shift left f3: Shift down f3: Shift down f4: Shift up f5; Multicolor mode fS; Multirolor mode f6: Normal mode f7: Store sprite to buffer f8: Recall sprite from buffer

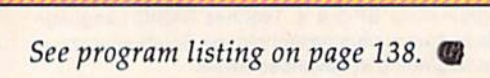

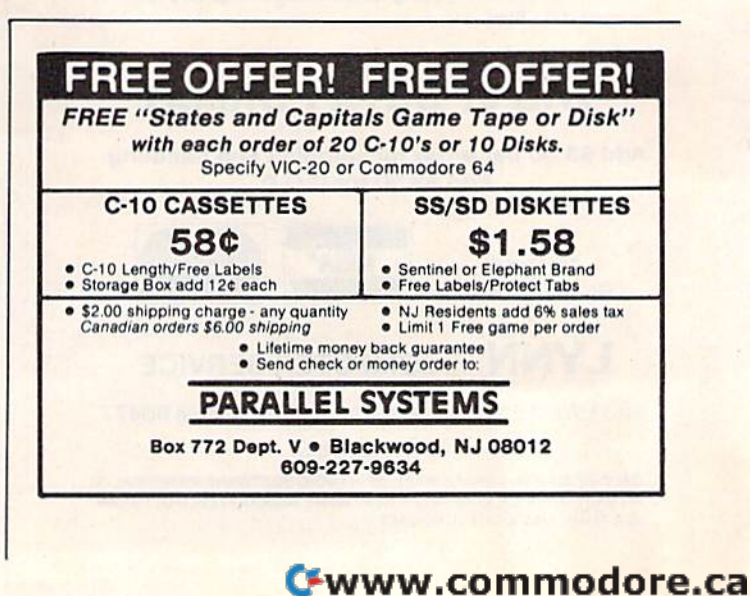

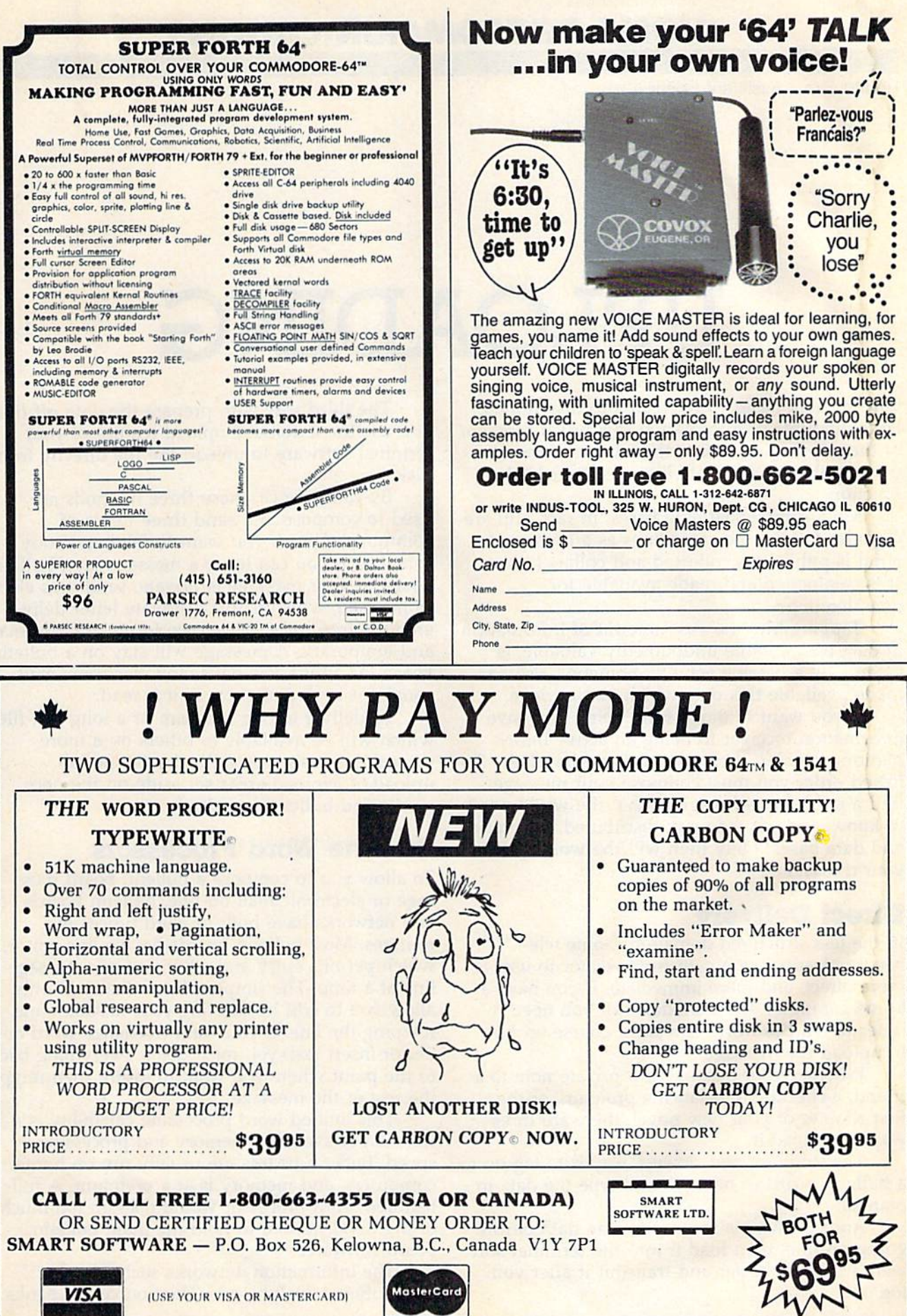

## HOME TELECOMMUNICATIONS **HOME TELECOMMUNICATIONS**

Robert Sims, Assistant Editor Robert Sims, Assistant Editor

# UPLOADING **UPLOADING**

On-line data bases were created to disseminate On-line data bases were created to disseminate large amounts of information to a broad segment large amounts of information to a broad segment of the population. Before the advent of the com of the population. Before the advent of the computer, public and private libraries served this puter, public and private libraries served this function. function.

Most commercial data bases, in fact, still are Most commercial data bases, in fact, still are organized along the same lines as a library. Material is published, collected and collated, then terial is published, coll ected and collated, then it is catalogued and made available for downloading. downloading.

Tapping into the vast amount of information Tapping into the vast amount of information in data bases, while undoubtedly valuable, is in data bases, while undoubtedly valuable, is essentially a passive activity: Someone else has made available this data which you retrieve.

If you want to move from being a passive information receiver to being an active infor information receiver to being an active information provider, then according to the estab mation provider, then according to the established order you must compose your message, lished order you must compose your message, find a publisher who agrees that the world needs to know, and get the work distributed to libraries to know, and get the work distributed to libraries and data bases. Only then will the world get your message. your message.

## Direct Delivery ,Direct Delivery

In the less structured domain of home tele In the less structured domain of home telecommunications, the path from creator to user is communications, the path from creator to user is more direct, and more immediate. If you have more direct, and more immediate. If you have a home computer and a modem, all you need in order to tell the world is a short course on how to upload the message.

Whether your message is a private note to a friend, a checkbook balancing program, or the friend, a checkbook balancing program, or the first chapter of your new novel, there are three first chapter of your new novel, there are three ways to upload it. ways to upload it.

The simplest, and slowest, way is to log on to The simplest, and slowest, way is to log on to a bulletin board or network and type the data in manually.

Another way is to prepare the data before Another way is to prepare the data before going on-line, then load it into the terminal soft going on-line, then load it into the terminal software's capture buffer and transmit it after you wa re's capture buffer and transmit it after you log on. log on.

The third way is to prepare the data off-line, The third way is to prepare the data off-line, and use the automatic upload feature of your and use the automatic upload feature of your terminal software to upload the file directly from terminal software to upload the file directly from disk. disk.

By coincidence, these three methods are By coincidence, these three methods are used to compose and send three forms of used to compose and send three forms of communication. If you want to tell everybody communication. If you want to tell everybody something, you can leave a message on a bulletin board. If your message is private, send it as elec board. If your message is private, send it as electronic mail, which is just a private letter delivered electronically. These two forms are informal and temporary. A message will stay on a bulletin board for only a few days, and electronic mail usually is erased as soon as it is read. usually is erased as soon as it is read.

To deliver a long program or a long text file which will be available to others on a more permanent basis, you upload it to special permanent basis, you upload it to special upload/download areas set aside on the net upload/download areas set aside on the networks and bulletin boards. works and bulletin boards.

## On-Line Word Processors On-Line Word Processors

To allow you to compose a bulletin board message or electronic mail on-line, bulletin boards sage or electronic mail on-line, bulletin boards and networks have built-in word processing and networks have built-in word processing routines. Most bulletin boards have a line editor, which permits entry and editing of one message which permits entry and editing of one message line at a time. The simplest line editor will only allow you to edit by deleting your mistakes and allow you to edit by deleting your mistakes and retyping the line. If you want to change word order or insert text, you must delete everything back der or insert text, you must delete everything back to the point where you want to insert, then retype to the point where you want to insert, then retype the rest of the message. the rest of the message.

This limited word processing capability is This limited word processing capability is a function of available memory and processing function of available memory and processing speed. Bulletin boards are usually run on home speed. Bulletin boards are usually run on home computers, and memory is at a premium. A fullfeatured word processor would take up too much featured word processor would take up too much of the RAM needed to hold the main bulletin board software. board software.

The information networks such as The information networks such as CompuServe, Deiphi, and The Source use banks CompuServe, Delphi. and The Source use banks

80 COMPUTE!'s Gazette August 1984

# INNOVATIVE ORGANIZERS, INC. INNOVATIVE ORGANIZERS, INC. For Commodore 64™ & VIC-20™

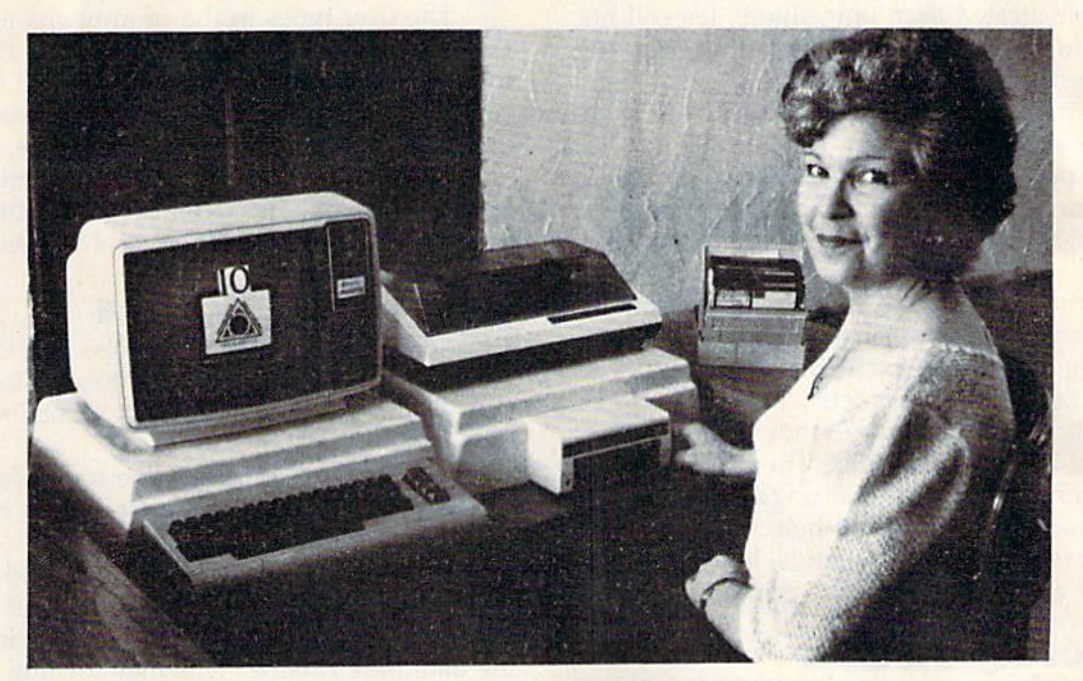

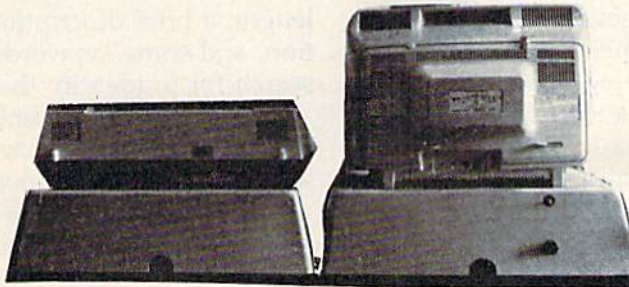

WELCOME, to the family of INNOVATIVE ORGANIZERS. These ATTRAC WELCOME, to the family of INNOVATIVE ORGANIZERS. These ATTRAC. TIVE power organizer stands, made of ABS PLASTICS, U.L. RATED, provide an opportunity for a more PROFESSIONAL looking computer installation, both at HOME and in the WORK PLACE. HOME and in the WORK PLACE.

There is AMPLE room under the organizer to place all the computer accessories: POWER SUPPLY, MODEM, GAME CARTRIDGES, MEMORY EXPANSION, and MUCH MORE. EXPANSION, and MUCH MORE. There is **AMPLE** room under the organizer to place all the computer accessories: POWER SUPPLY, MODEM, GAME CARTRIDGES, MEMORY

Now, let's examine how these organizers work. There are 3 CRT-Models. CRT-1 holds a Monitor or T.V. Set and a VIC 20 or 64. All wires & cartridges fit neatly under the organizer. neatly under Ihe organizer.

CRT-2 same as CRT-1, but also has: ONE-STEP MASTER SWITCH (permits 4 pieces of hardware to be turned on and off from one switch, plus circuit protection, pieces of hardware 10 be turned on and off from one switch, plus circuit protection, incoming power fused with 6 AMP Fuse).

CRT-3 same as CRT-2, but also has: SURGE & SPIKE PROTECTION built in.

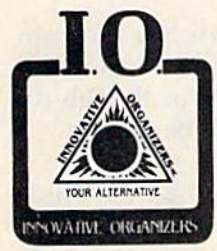

P-D-1: HOLDS 1525 PRINTER & 1541 DISK DRIVE. All wires  $\varepsilon$  cartridges fit neatly under the organizer. Ask about our Power Lock Switch & Power Portable Computer Fan & 2 Outlet Surge & Spike Protection. P-D-1: HOLDS 1525 PRINTER & 1541 DISK DRIVE.<br>
All wires & cartridges fit neatly under the organizer.<br>
Ask about our Power Lock Switch & Power Portable<br>
Computer Fan & 2 Outlet Surge & Spike Protection.

VIC 20 and Commodore 64 are trademarks of Commodore Electronics, L.T.D.

P.O. Box 108, Markleville, IN 46056 P.O. Box 108. Markleville, IN 46056

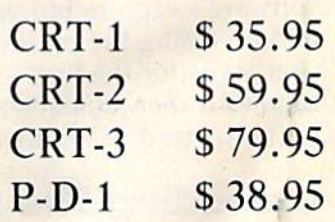

Plus Shipping Plus Shipping

CALL TO ORDER CALL TO ORDER 317/533-2460 317/ 533·2460

Trouble — DIAL 317/646-8943 *317/ 646·8943* 

Charge it on Visa Charge it on Visa or Master Card or Master Card

Dealer Inquiries Invited

of mainframe computers. Since memory is not a major limitation, the networks provide full-major limitation, the networks provide fullfeatured word processors which can be used to featured word processors which can be used to compose messages on-line. compose messages on-line.

Even though these word processors are much Even though these word processors are much more sophisticated than line editors, it's still not more sophisticated than line editors, it's still not possible to edit your text by simply moving the possible to edit your text by simply moving the cursor around on the screen of your computer, cursor around on the screen of your computer, inserting or deleting words at will. Because of the inserting or deleting words at will. Because of the relatively slow transmission rates of 300 and 1200 relatively slow transmission rates of 300 and 1200 bps (bits per second) involved in telecommunica bps (bits per second) involved in telecommunications, your computer and the host cannot interact tions, your computer and the host cannot interact fast enough to allow editing text directly on the fast enough to allow editing text directly on the screen. screen.

For that reason, on-line word processors re For that reason, on-line word processors require that you edit your message in pieces, with quire that you edit your message in pieces, without seeing the whole. Each editing operation, out seeing the whole. Each editing operation, whether deleting a single letter or inserting a paragraph, is performed by sending a unique command in an exact syntax. The process is nec command in an exact syntax. The process is necessarily time-consuming and ungainly. The in essarily time-consuming and ungainly. The inexperienced user can call up help files which experienced user can call up help files which briefly describe these commands, but to become briefly describe these commands, but to become proficient a user must buy the printed manuals.

## Composing Off-line Composing Off·Une

Because of these disadvantages, experienced users Because of these disadvantages, experienced users prefer to compose and edit their messages off-line, prefer to compose and edit their messages off-line, then upload them after they log on. then upload them after they log on.

The usual way to do this is to compose the The usual way to do this is to compose the message using a word processor. Then the message file is converted to a form which the terminal program and the host computer can process, and program and the host computer can process, and this upload file is stored on disk. (For a discussion of the conversion process, see last month's of the conversion process, see last month's column.) column.)

The upload file is loaded into the terminal The upload file is loaded into the terminal software's capture buffer. Then, after logging on software's capture buffer. Then, after logging on and accessing the on-line word processor, the and accessing the on-line word processor, the user waits for the host's prompt to enter the mes user waits for the host's prompt to enter the message text, then uploads the file from the capture buffer instead of typing it in. buffer instead of typing it in.

## Uploading The Message Text

Generally, the on-line word processor will accept Generally, the on-line word processor will accept text a line at a time, and will send a special prompt character when it is ready to receive the prompt character when it is ready to receive the next line. If your text file is sent all at once, the host will receive only one line, and the rest will host will receive only one line, and the rest will be lost. For that reason, the file must be be lost. For that reason, the file must be uploaded one line at a time.

Some terminal programs provide a function key which, when pressed, uploads one line of key which, when pressed, uploads one line of text. The user waits for the prompt character and text. The user waits for the prompt character and pushes the key, repeating the process until the pushes the key, repeating the process until the end of the file is reached.

Other terminal software does this automati Other terminal software does this automatically, if the user knows which prompt character cally, jf the user knows which prompt character the host sends. The user doesn't have to put the upload file into the capture buffer; the terminal software will take it directly from the disk. The user selects one-line-at-a-time uploading, and the user selects one-Iine-at-a-time uploading, and the software asks for the host prompt character.

The user types in the prompt character, and The user types in the prompt character, and the terminal software then takes over. Every time the host sends a character the terminal software compares it to the prompt character provided by compares it to the prompt character provided by the user. If the characters are the same, the terminal software sends a line of text from the upload file. After the file has been uploaded, the terminal software returns program control to the user. software returns program control to the user.

## Uploading Programs Uploading Programs

Uploading programs and text files into data base Uploading programs and text files into data base areas where they will be downloaded by other areas where they will be downloaded by other users is more complicated than uploading users is more complicated than uploading messages. messages.

First, the program must be converted to a for First, the program must be converted to a format which can be uploaded (see July's column) mat which can be uploaded (see July'S column) and stored on disk. and stored on disk.

Then, when the user is on-line and accesses Then, when the user is on-line and accesses the upload area of the bulletin board or network, the upload area of the bulletin board or network, the host will ask for information to be included in the host will ask for infonnation to be included in the data base catalog. This may include file the data base catalog. This may include file length, a brief description of the program's function, and some keywords which other users can tion, and some keywords which other users can search for to identify the file. search for to identify the file.

The user who is uploading may be asked to The user who is uploading may be asked to provide a filename by which the uploaded file will be stored on the host system. will be stored on the host system.

All this information must be complete and All this infonnation must be complete and correct in order for other users to locate, correct in order for other users to locate, download, and make use of the uploaded program. program.

## File Extensions File Extensions

Often, the host will give the uploader a choice of file extensions, or suffixes appended to the file extensions, or suffixes appended to the filename proper. These extensions identify the for filename proper. These extensions identify the format in which the file is stored. If the wrong exten mat in which the file is stored. If the wrong extension is attached to a filename, it may make the file impossible to download. (For a discussion of file types, see last month's column.) file types, see last month's column.)

For example, an extension of .BIN should For example, an extension of .BIN should mark a file as a program which has been converted to ASCII representations of hexadecimal verted to ASCII representations of hexadecimal numbers. It may be a BASIC program or a machine language program. chine language program.

If an uploader mistakenly labels a program file with a .DOC or .TXT extension, a user who downloads this file will convert it as though it downloads this file will convert it as though it were text, and the end result will be useless were text, and the end result will be useless garbage. garbage.

After the catalog is entered, the user will be After the catalog is entered, the user will be prompted by the bulletin board or network as to prompted by the bulletin board or network as to the actual upload procedure. This can be one line the actual upload procedure. This can be one line

at a time, or the entire file may be uploaded automatically.

## Providing Documentation

Besides the basic catalog information for a file, a responsible uploader will provide documentation responsible uploader will provide documentation for any program he uploads. for any program he uploads.

This documentation should include detailed instructions for using the program, and should be instructions for using the program, and should be uploaded as a text file with a  $,TXT$  or  $.DOC$ extension. Its filename should be similar to the extension. Its filename should be similar to the program's name so downloaders can connect the program's name so downloaders can connect the two, and reference to the program it documents two, and reference to the program it documents should be included in the descriptive notes that should be included in the descriptive notes that go with the documentation file's catalog entry. go with the documentation file's catalog entry.

The documentation file can be a text file created with a word processor, or it can be generated as program listing consisting entirely of REMark as a program listing consisting entirely of REMark statements, converted, and uploaded as program statements, converted, and uploaded as a program file with a .BIN or .IMG extension. Such a file can be downloaded, converted, and LISTed, allowing be downloaded, converted, and LISTed, allowing the end user to get a printout without using a word processor. word processor.

But however the documentation is handled, it But however the documentation is handled, it is important that it accompany the uploaded pro is important that it accompany the uploaded program. Failure to document software before offering it to other users is a major problem in home telecommunications. There are thousands of pro telecommunica tions. There are thousands of pro-

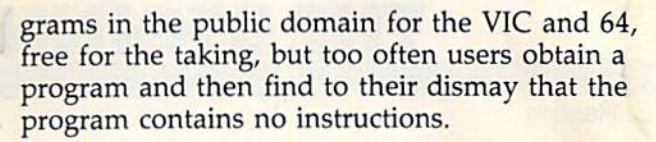

If you have questions or ideas about subjects *If you have questiolls* or *ideas about subjects*  you'd like to see covered in this column, write to: YOII'd *like to see covered* ill til is *cohwl1l, write to: Home Telecommunications, COMPUTE!'s GAZETTE,* P.O. Box 5406, Greensboro, NC 27403. Or, you can *P.O. Box 5406, Greensboro,* NC *27403. Or, you call*  send me electronic mail. My CompuServe ID is *send me electronic mail.* My *CompuSerue ID* is send me electronic mail. My CompuServe<br>75005,1553. For Delphi, it's BOZART.

Please help us serve you better. If you need to contact us for any of the reasons listed below, write to us at:

COMPUTE!'s Gazette P.O. Box 961

Farmingdale, NY 11737

or call the Toll Free number listed below. Change of Address. Please allow us 6-8 weeks !o

effect the change; send your current maiting label along with your new address.

COMPUTE!'s Gazette 800-334-0868 In NC 919-275-980 mm

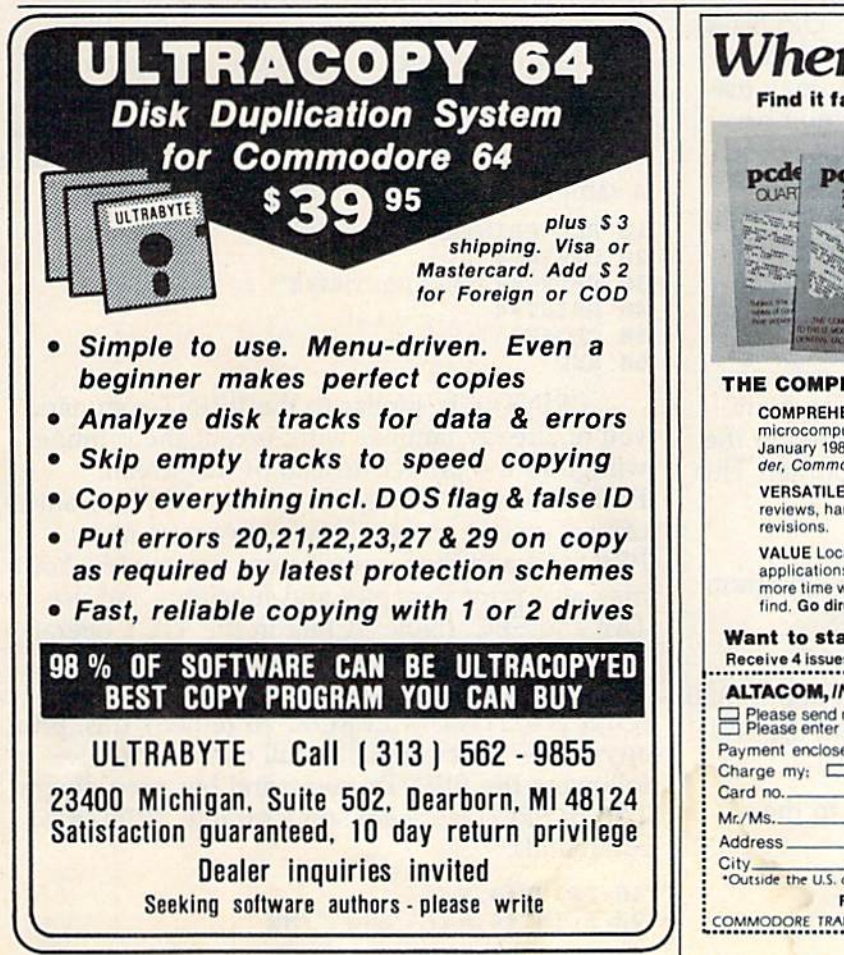

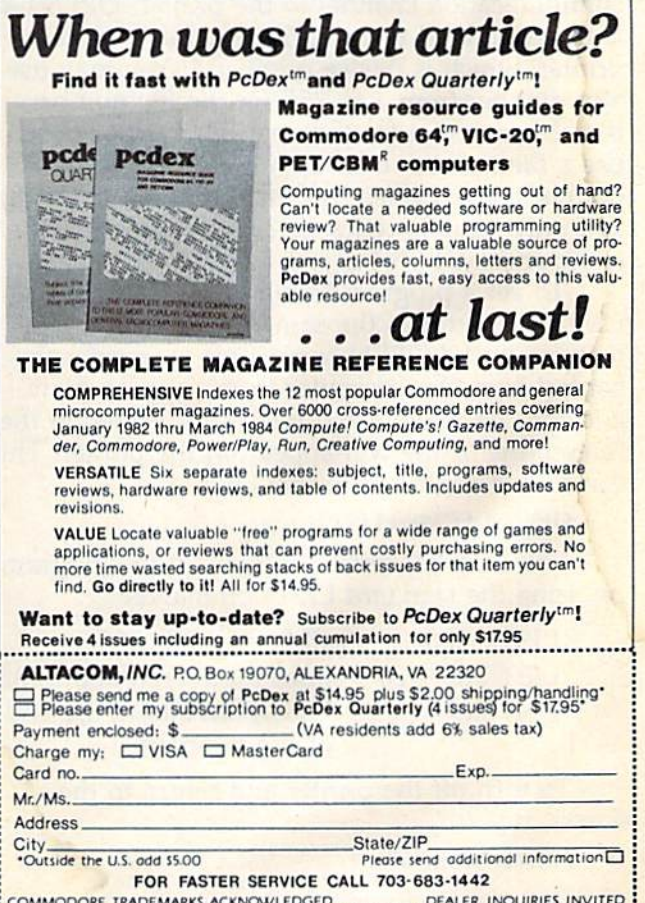

COMMOOOS! IBAOEMABKS \*CHNOW1.EDGED MALfB INQUIRIES INVITED '.

COMPUTE!'s Gazette August 1984 83

# **Using A Printer**

printer is one of the more important A printer is one of the more important peripherals you'll buy or use. To get the most peripherals you'll buy or use. To get the most out of your printer, it's best to know how to use it with your VIC or 64, and to understand what it with your VIC or 64, and to understand what it can do. it can do.

This month, we'll work with the Com This month, we'll work with the Commodore 1525 printer. Much of our discussion, modore 1525 printer. Much of our discussion, though, applies to other printers as well. though, applies to other printers as well.

## Talking To The Printer

To use any printer, you must first OPEN To use any printer, you must first OPEN a communication channel to the printer. OPEN1,4 communication channel to the printer. OPEN1,4 is the command to open file number 1 to the printer, which is device number 4. You may use printer, which is device number 4. You may use any number from 1 to 255 for the file number, but always use 4 for the device number. If you use file number over 127, the printer will use a file number over 127, the printer will double space. I often use the number 4 for both, so I only have to remember one number for the command—OPEN4,4. command-OPEN4,4.

To get a program listing on the printer, use CMDn (where *n* is the same number as the file number in the OPEN command) to transfer the number in the OPEN command) to transfer the control from the computer to the printer. Now control from the computer to the printer. Now add the command LIST. Instead of listing on the screen, the listing will appear on the printer. This screen, the listing will appear on the printer. This can be accomplished in one line: can be accomplished in one line:

#### OPEN 4,4:CMD4:LIST OPEN 4,4:CMD4:lIST

You may list certain sections of the program You may list certain sections of the program by using the standard LIST commands: by using the standard LIST commands:

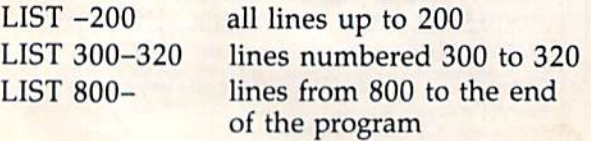

To turn off the printer and return to the To tum off the printer and return to the screen, type:

PRINT#4:CLOSE4

which properly closes the file. which properly closes the file.

84 COMPUTE!'s Gazette August 1984

## Printer Is For More Than A Printer Is For More Than Listings Listings

printer should serve for more than listings, A printer should serve for more than listings, however. Other common applications are word however. Other common applications are word processing, mailing labels, graphics, or anything processing, mailing labels, graphics, or anything you'd use a typewriter for. you'd use a typewriter for.

To access your printer from within a program, use the OPEN and CLOSE commands gram, use the OPEN and CLOSE commands we've already discussed. Then, to write something we've already discussed. Then, to write something or PRINT with the printer, use PRINT# $n$  where  $n$ is that same file number. We'll use 4 in our example, but you can use any number from 1 to 255. Just make sure that you use the same num 255. Just make sure that you use the same num· ber in the OPENn,4 command, PRINT#n command, and CLOSEn command. PRINT#n is typed with no spaces and cannot be abbreviated. Here is with no spaces and cannot be abbreviated. Here is sample of how the commands are used. a sample of how the commands are used.

 REM PRINTER 10 REM PRINTER 1 OPEN4.4 20 OPEN4, 4 30 PRINT#4, "HELLO THERE" 40 PRINT#4 CLOSE4 50 CLOSE4 END 60 END

PRINT#4 is similar to the PRINT command you're already familiar with, except the printing you're already familiar with, except the printing will go to the printer instead of the screen. will go to· the printer instead of the screen. PRINT#4 alone prints a blank line. If you want to print a specific message, type a comma after PRINT#4 and then your message in quotes. You PRINT#4 and then your message in quotes. You may also print variables and functions and use may also print variables and functions and use TAB and SPC. (Note: A bug in the VIC's operating system prevents the use of TAB or SPC im ing system prevents the use of TAB or SPC *im-*<br>*mediately* following a PRINT# command. The result is a SYNTAX ERROR. To remedy this, print anything—for example, a null character ("")result is a 51NTAX EKKOK. To remedy this, print<br>anything—for example, a null character ("")—<br>following the PRINT# command but preceding a TAB or SPC.) Here are some sample PRINT# commands. commands.

10 PRINT#4,X 20 PRINT#4, N\$; " AND "; M\$

#### NEW 128K COMMODORE 80 COLUMN NEW 128K COMMODORE - 80 COLUMN

# COMPUTER SYSTEM SALE! **COMPUTER SYSTEM SALE!**  HOME . BUSINESS . WORD PROCESSING

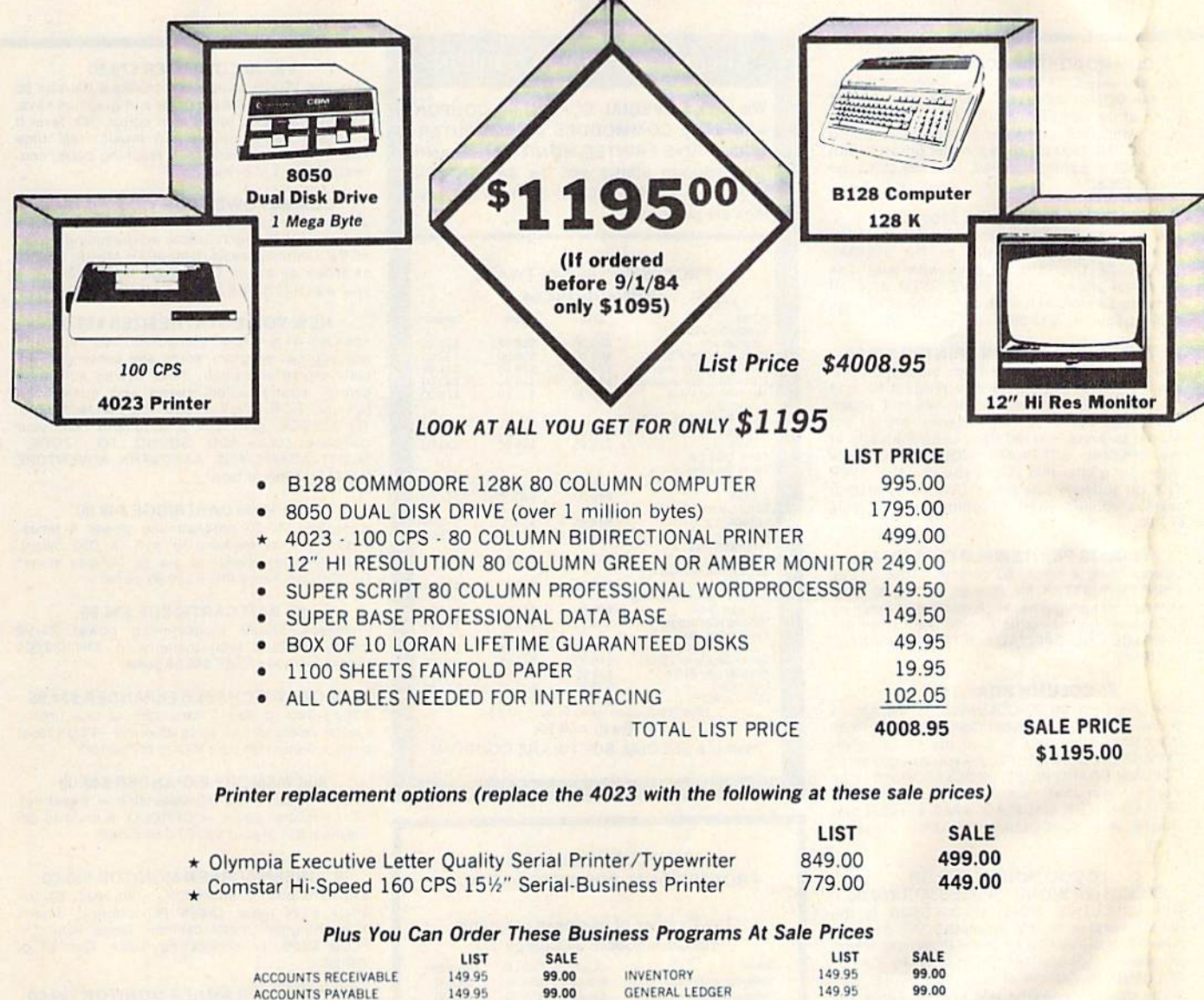

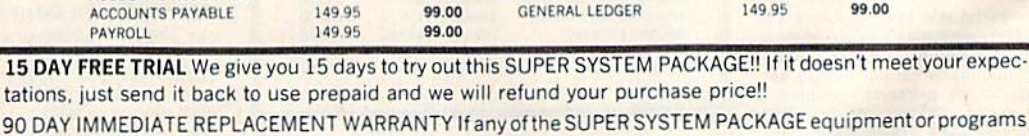

fail due to faulty workmanship or material we will replace it IMMEDIATELY at no charge!!

#### Add \$50.00 for shipping and handling!! \$100.00 for Canada, Puerto Rico, Hawaii orders. WE DO NOT EXPORT TO OTHER COUNTRIES. Enclose Cashiers Check, Money Order or Personal Check. Enclose Cashiers Check, Money Order or Personal Check.<br>Allow 14 days for delivery, 2 to 7 days for phone orders, 1 day

express mail! Canada orders must be in U.S. dollars. We accept Visa and MasterCard. We ship C.O.D. to U.S. addresses only.

ENTERPRIZES WE LOVE OUR CUSTOMERSI BOX 550, 8ARRINGTON, ILLINOIS 60010 BOX 550, BARRINGTON, ILUNOIS 60010 Phone 312/382-5244 to order **PROTECTO** 

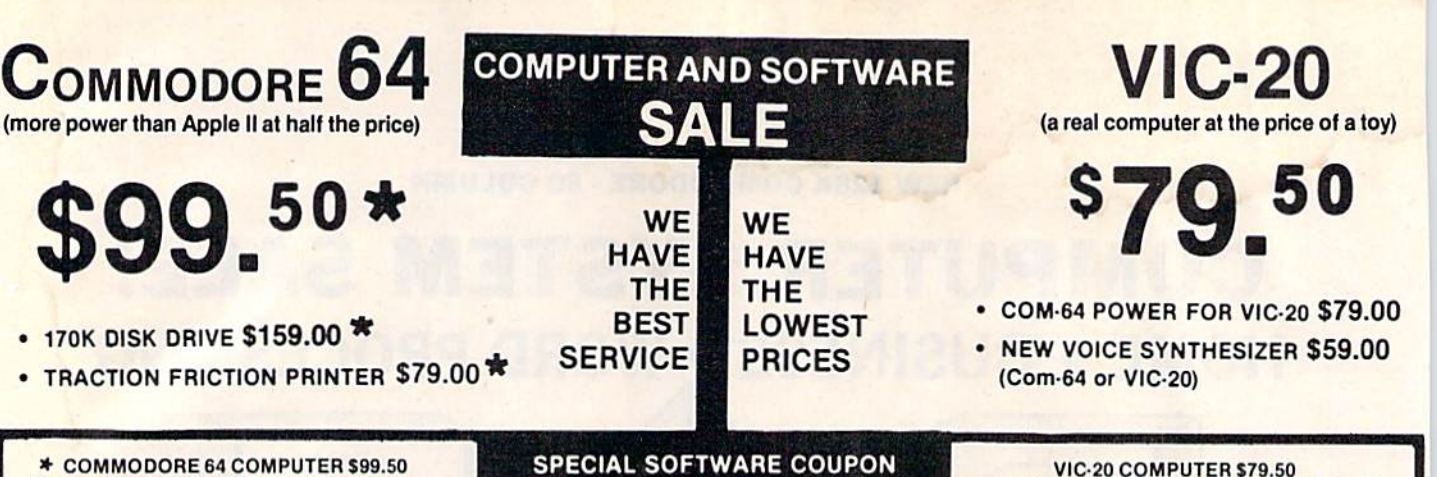

You pay only \$199.50 when you order the power-<br>ful 84K COMMODORE 64 COMPUTER! LESS the value of the SPECIAL SOFTWARE COUPON we pack with your computer that allows you to SAVE OVER \$100 off software sale prices!! With only \$100 of savings applied, your net computer cost is \$99.50!!

#### \*170K DISK DRIVE \$159.00

You pay only \$259.00 when you order the 170K<br>Disk Drive! LESS the value of the SPECIAL SOFTWARE COUPON we pack with your disk drive that allows you to SAVE OVER \$100 off software sale prices!! With only \$100 of savings applied, your net disk drive cost is \$159.00.

#### \* TRACTION FRICTION PRINTER \$79.00

You pay only \$179.00 when you order the Com-<br>star T/F deluxe line printer that prints 8 1/2 x 11 full size, single sheet, roll or fan fold paper,<br>labels etc. 40, 66, 80, 132 columns. Impact dot matrix, bi-directional, 80 CPS. LESS the value of the SPECIAL SOFTWARE COUPON we pack with your printer that allows you to SAVE OVER<br>\$100 off software sale prices!! With only \$100 of savings applied your net printer cost is only \$79.00

#### 4 COLOR PRINTER/PLOTTER \$99.00

Lowest cost, 4 color, 80 column, letter quality PRINTER/PLOTTER for Com-64 or VIC-20 computers!! List programs, High resolution graphics<br>for charts and geometric figures, INCLUDES IN-TERFACE AND SPECIAL SOFTWARE SAVINGS **COUPON!!** 

#### 80 COLUMN BOARD \$99.00

Now you program 80 COLUMNS on the screen at one time! Converts your Commodore 64 to 80 COLUMNS when you plug in the 80 COLUMN<br>EXPANSION BOARD!! PLUS—you can get an 80 COLUMN BOARD WORD PROCESSOR with mail terminal emulator, merge. ELECTRONIC SPREAD SHEET. List \$59.00 SALE \$24.95 if pur-<br>chased with 80 COLUMN BOARD!! (Tape or Disk)

#### 80 COLUMNS IN COLOR **EXECUTIVE WORD PROCESSOR \$69.00**

This EXECUTIVE WORD PROCESSOR is the<br>finest available for the COMMODORE 64 com-<br>puter! The ULTIMATE for PROFESSIONAL Word-<br>processing application! DISPLAYS 40 OR 80 COLUMNS IN COLOR or Black and White! Simple to operate, powerful text editing with a 250 WORD DICTIONARY, complete cursor and insert/delete key controls line and paragraph insertion, automatic deletion, centering, margin set-<br>tings and output to all printers! Includes a<br>powerful mail merge. 20,000 WORD DIC-TIONARY - List \$24.95 SALE \$19.95. EXECUTIVE DATA BASE - List \$69.00 SALE \$49.00. (Disk

We pack a SPECIAL SOFTWARE COUPON with every COMMODORE 64 COMPUTER-DISK DRIVE-PRINTER-MONITOR we sell! This coupon allows you to SAVE OVER \$100 OFF SALE PRICES! Up to \$500 savings are possible!!

#### **PROFESSIONAL SOFTWARE** COMMODORE 64

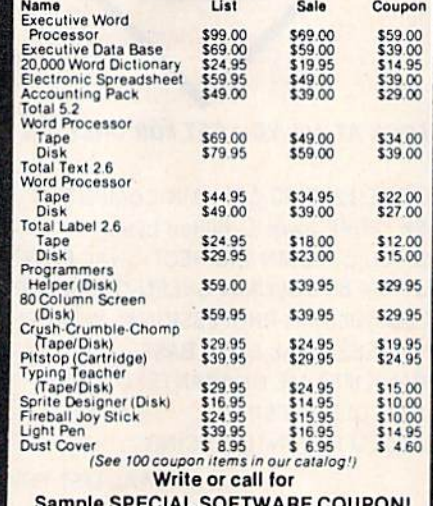

#### **EXECUTIVE QUALITY PROFESSIONAL BUSINESS SOFTWARE**

The Cadillac of business programs for Commodore 64 Computers

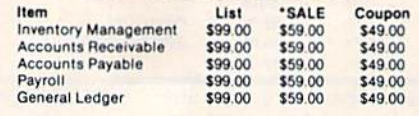

This 25K VIC-20 computer includes a full size 66 key typewriter keyboard color and graphics keys, upper/lower case, full screen editor, 16K level II microsoft basic, sound and music, real time floating point decimal, self teaching book, connects to any T.V. or monitor!

#### COM-64 POWER FOR VIC-20 \$79.00

Just plug in our 32K RAM MEMORY EXPANDER and you get as much usable programming power as the Commodore-64 computer!! Master control switches on cover, Gold Edge connectors, five vear warranty (FREE \$29.95; CARTRIDGE GAME)

#### **NEW VOICE SYNTHESIZER \$59.00**

For Com-64 or VIC-20 computers. Just plug it in and you can program words and sentences, adjust volume and pitch, make talking adventure games, sound action games and customized<br>talkies!! FOR ONLY \$19.95 you can add TEXT TO SPEECH, just type a word and hear your<br>computer talk-ADD SOUND TO "ZORK,"<br>SCOTT ADAMS AND AARDVARK ADVENTURE GAMES!! (Disk or tape).

#### 16K RAM CARTRIDGE \$49.00

Increases VIC-20 programming power 4 times.<br>Expands total memory to 41K (41,000 bytes). Memory block switches are an outside cover! CARDCO Includes FREE \$29.95 game!!

#### 8K RAM CARTRIDGE \$34.95

Increases VIC-20 programming power 2 1/2 times. Expands total memory to 33K (33,000 bytes). Includes FREE \$16.95 game.

#### 3 SLOT SWITCHABLE EXPANDER \$24.95

Allows you to add 3 cartridges at one timeswitch select to turn slots on or off-PLUS reset button. A must for your VIC-20 computer!!

#### **60K MEMORY EXPANDER \$49.00**

Sixslot Board - Switch selectable - Reset but-<br>ton - Ribbon cable - CARDCO. A must to get<br>the most out of your VIC-20 Computer!

#### 9" GREEN SCREEN MONITOR \$69.00

Excellent quality SANYO, easy to read, 80 columns x 24 lines, Green Phosphorous screen with anti-glare, metal cabinet! Saves your T.V.<br>PLUS \$9.95 for connecting cable. Com-64 or  $VIC-20$ 

#### 12" GREEN OR AMBER MONITOR \$99.00

Your choice of green or amber screen monitor, top quality, SANYO, 80 columns x 24 lines, easy to ready, anti-glare, faster scanning! A must for<br>word processing PLUS \$9.95 for connecting<br>cable. Com-64 or VIC-20.

#### . LOWEST PRICES . 15 DAY FREE TRIAL . 90 DAY FREE REPLACEMENT WARRANTY . BEST SERVICE IN U.S.A. . ONE DAY EXPRESS MAIL . OVER 500 PROGRAMS . FREE CATALOGS

Add \$10.00 for shipping, handling and insurance. Illinois residents<br>please add 6% tax. Add \$20.00 for CANADA, PUERTO RICO, HAWAII orders. WE DO NOT EXPORT TO OTHER COUNTRIES. Enclose Cashiers Check, Money Order or Personal Check. Allow 14 days

for delivery, 2 to 7 days for phone orders, 1 day express mail! Canada orders must be in U.S. dollars. VISA - MASTER CARD - COD

**ENTERPRIZES** WELOVE OUR CUSTOMERS BOX 550, BARRINGTON, ILLINOIS 60010 Phone 312/382-5244 to order

PROTECTO

## <sup>80</sup> COLUMN PRINTER SALE—\$149.00 **80 COLUMN PRINTER SALE-\$149.00 \***

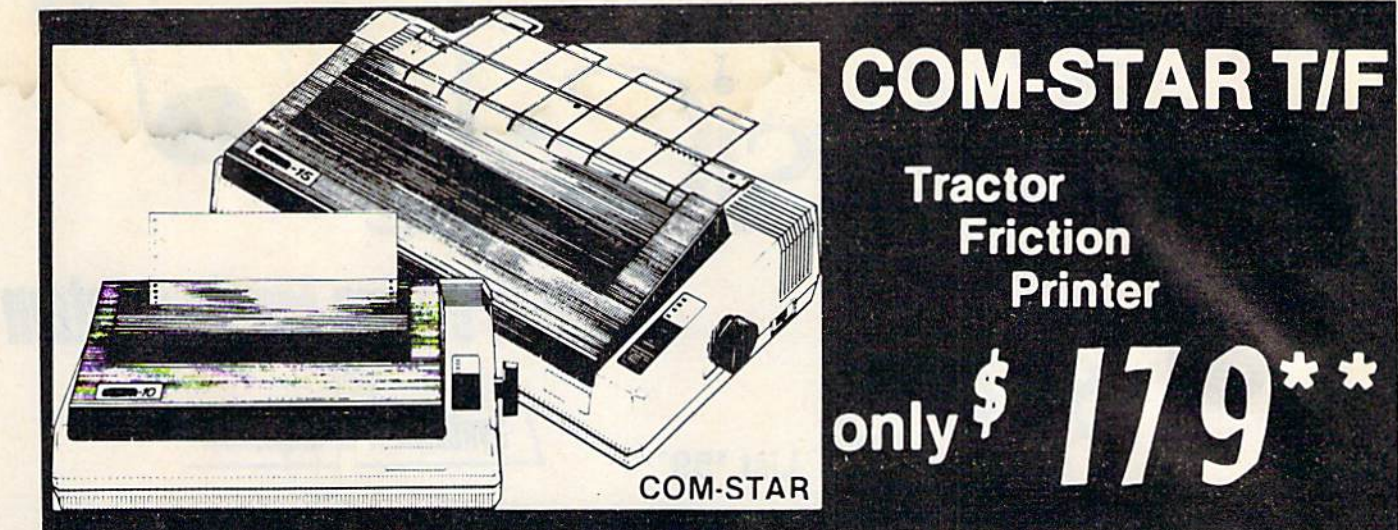

.15 Day Free Trial -180 Day Immediate Replacement Warranty

Lowest Priced, Best Quality, Tractor-Friction Printers in the U.S.A. • Fast 80-120-160 Characters Per Second • 40, 46, 66, 80, 96, 132 Characters Per Line Spacing • Word Processing • Print Labels, Letters, Graphs and Tables • List Your Programs • Print Out Data from Modem Services • "The Most Important Accessory for Your Computer"

#### •STX-80 COLUMN PRINTER-S149.00 ·STX·80 COLUMN **PRINTER-\$149.00**

Prints full <sup>60</sup> columns. Super silent Prints full 80 columns. Super silent operation. <sup>60</sup> CPS. prints Hi-resolulion operation, 60 CPS, prints Hi·resolution graphics and block graphics, expanded character set, exceptionally clear character sel, exceptionally clear characters, fantastic print quality, uses inexpensive thermal paper! Best thermal Inexpensive thermal paper! Best thermal printer in the U.S.A.! (Centronics Parallel printer in the U.S.A.I (Cen tron ics Parallel Interlace). Interface),

#### "DELUXE COMSTAR T/F "DELUXE COMSTAR T/F <sup>80</sup> CPS PRINTER—\$179.00 80 CPS PRINTER-\$179.00

The COMSTAR T/F (Tractor Friction) PRINTER is exceptionally versatile. It PAINTER is exceptionally versatile. It prints 8<sup>1</sup>/<sub>2</sub>" x 11" standard size single sheet stationary or continuous teed com sheet stationary or continuous feed com· puter paper. Bi-directional, impact dot puter paper. BI-dlrectional. impact dot matrix, 80 CPS, 224 characters. (Centronics Parallel Interface).

#### Premium Quality—120 CPS COMSTAR T/F SUPER-10X COMSTAR T/F SUPER·10X PRINTER-S289.00 PRINTER-5289.00

COMSTAR T/F (Tractor Friction) SUPER-10X PRINTER gives you all the features of the COMSTAR T/F PRINTER plus a 10" carriage, 120 CPS, 9 x 9 dot matrix with double strike capability for  $18 \times 18$ dot matrix (near letter quality), high dot matrix (near leller Quality). high resolution bit image  $(120 \times 144$  dot matrix), underlining, back spacing, left matrix). underlining. back spacing. left and right margin settings, true lower and right margin sell ings. true lower decenders with super and subscripts, prints standard, italic, block graphics

and special characters, plus 2K of user definable characters! The COMSTAR T/F SUPER-10X PRINTER was Rated No. 1 by "Popular Science Magazine." It gives you print quality and features tound on print Quality and features found on printers costing twice as much!! (Centronics Parallel Interface) (Better than Epson FX 80). son FX 80).

#### Premium Quality—120 CPS COMSTAR T/F SUPER-15½" PRINTER-S379.00 PRINTER-\$379.00

COMSTAR T/F SUPER 151/2" PRINTER has all the features of the COMSTAR T/F SUPER-10X PRINTER plus a 15'/s" carriage and more powerful electronics components to handle large ledger components to handle large ledger business forms! (Belter than Epson FX business forms! (Beller Ihan Epson FX 100). 100).

#### Superior Quality Superior Quality SUPER HIGH SPEED-160CPS SUPER HIGH SPEED-160 CPS COMSTAR T/F 10" COMSTAR T/F 10" PRINTER-S399.00 PRINTER-S399.00

SUPER HIGH SPEED COMSTAR T/F (Tractor Friction) PRINTER has all the features of the COMSTAR SUPER-10X PRINTER plus SUPER HIGH SPEED PRINTING-160 CPS, 100% duty cycle, 8K buffer, diverse character fonts. special symbols and true decenders, vertical and horizontal tabs. RED HOT BUSINESS PRINTER at an unbelievable BUSINESS PRINTER at an unbelievable low price!! (Serial or Centronics Parallel Interface) Int erlace)

#### Superior Quality Superior Quality SUPER HIGH SPEED—160 CPS SUPER HIGH SPEED-160 CPS COMSTAR T/F <sup>15</sup> COMSTAR T/F <sup>15</sup> " PRINTER—\$529.00 PRINTER-\$529.00

 $\sim$  SUPER HIGH SPEED COMSTAR TIME SPEED COMSTAR TIME SPEED COMSTAR TIME SPEED COMSTAR TIME SPEED COMSTAR TIME SPEED COMSTAR TIME SPEED COMSTAR TIME SPEED COMSTAR TIME SPEED COMSTAR TIME SPEED COMSTAR TIME SPEED COMSTAR T 15%" PRINTER has all the features of the SUPER HIGH SPEED COMSTAR T/F 10" PRINTER plus a 15<sup>''</sup> carriage and more powerful electronics to handle larger ledger business forms! Exclusive bottom paper feed!! paper feed! ! SUPER HIGH SPEED COMSTAR T/F

#### PARALLEL INTERFACES PARALLEL INTERFACES For VIC-20 and COM-64—S69.00 For VI C·20 Ind COM·64-S69.00 For Apple Computers— S79.Q0 For Apple Compulers- S79.00

NOTE: Other printer interfaces are NOTE: Other printer interfaces are available at computer stores! available at computer stores!

#### $- - - - -$ Immediate Replacement Immediate Replacement Warranty Warranty Double

We have doubled the normal 90 day warranty to <sup>180</sup> days. Therefore if your ranty to 180 days. Therefore if your printer fails within "180 days" from the date of purchase you simply send your printer to us via United Parcel Service, prepaid. We will IMMEDIATELY send you prepaid. We Will IMMEDIATELY send you a replacement printer at no charge, prepaid. This warranty, once again, proves that WE LOVE OUR CUSTOMERS! CUSTO MERS!

ENTERPRIZES **WE LOVE OUR CUSTOMERS** BOX 550, BARRINGTON, ILLINOIS 60010

Phone 3127382-5244 to ordar Phone *3121382·5244* to order

TO OTHER COUNTRIES EXCEPT CANADA. 1--------------------------·1 **INSURANCE IN A DO NOT EXPORT INSURANCE CONOT EXPORT I PROTECTO INSURANCE CONOT EXPORT I PROTECTO** 

Enclose Cashiers Check, Money Order or Personal Check. Allow 14 days | for delivery, 2 to 7 days for phone orders, 1 day express mail! Canada orders must be in U.S. dollars, VISA - MASTER CARD ACCEPTED. We ship C.O.D.

SUPER-10" ABCDEFGHIJKLMNOPQRSTUVWXYZ ABCDEFGHIJKLMNOPQRSTUVWXYZ 123456<del>7</del>B909000

List \$5995

 $\mathsf{C}$  ald

**The Creative Music System** 

**Synthesizer** 

& Sequencer

# **Turn Your Commodore-64 Into A Sophisticated Musical Instrument**

"The Program That Gives You A Reason To Buy A Commodore-64."

**New York Times.** 

With Musicalc anyone can . Make and record sophisticated music . Print out sheet music from your creations . Turn your computer into a Cord Organ . No Experience Necessary! To prove it we will send you a Free Record with music created on a Commodore 64 computer and Musicalc To get your Free Record call Protecto Enterprizes

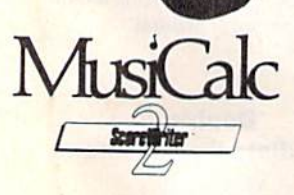

Introducing

**ScoreWriter** 

Combine with Musicalc 1 and a graphics printer (Super-10) to produce sheet music from your original composition. List \$39.95 Sale \$29.95 Coupon \$24.95

**Synthesizer & Sequencer** 

**& Sequencer** 

This 1st step turns your Commodore-64 into a

Cord Organ - a three voice synthesizer and fully interactive step sequencer play along with prerecorded songs or develop your own and record the music you create.

List \$59.00. Sale \$39.95.

**Synthesizer** 

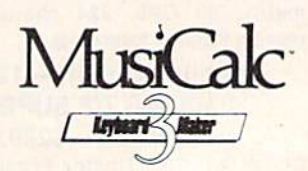

## **Keyboard Maker**

Turns your Commodore-64 into a musical keyboard. Comes with over 30 pre-set keyboard scales from Classical to Rock. Requires Musicalc 1. List \$39.95. Sale \$29.95. Coupon \$24.95.

. LOWEST PRICES . 15 DAY FREE TRIAL . 90 DAY FREE REPLACEMENT WARRANTY . BEST SERVICE IN U.S.A. . ONE DAY EXPRESS MAIL . OVER 500 PROGRAMS . FREE CATALOGS

Add \$3.00 for shipping, handling and insurance. Illinois residents<br>please add 6% tax. Add \$6.00 for CANADA, PUERTO RICO, HAWAII,<br>ALASKA, APO-FPO orders. Canadian orders must be in U.S. dollars.<br>WE DO NOT EXPORT TO OTHER CO Enclose Cashiers Check, Money Order or Personal Check. Allow 14 days for delivery, 2 to 7 days for phone orders, 1 day express mail!

VISA - MASTER CARD - C.O.D. No C.O.D. to Canada, APO-FPO.

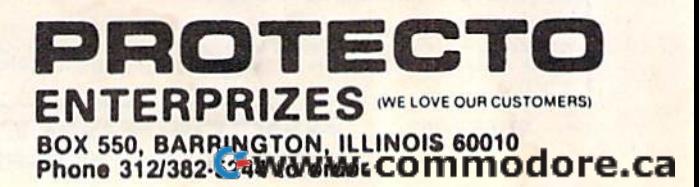

## COMMODORE-64 COMMODORE-64

# CHALK BOARD COLOR TOUCH TABLET **COLOR TOUCH TABLET**

Chalk Board Touch-Tablet is Chalk Board Touch·Tablet is a revolutionary new 12" x 12" touch sensitive revolutionary new 12" x 12" touch sensiti ve surface that lets you bypass your COMMODORE-64 Computer keyboard. Just touch the pad and watch your ideas appear on your t.v. screen in living color! Power Pad on your t .V. sc reen in living color! Power Pad is drawing pad, color graphics, color canvas and piano keyboard, jigsaw puzzle, game board for any age. A fantastic, entertaining, learning experience! • Free \$29.95 Paint Brush Program! Brush Program!

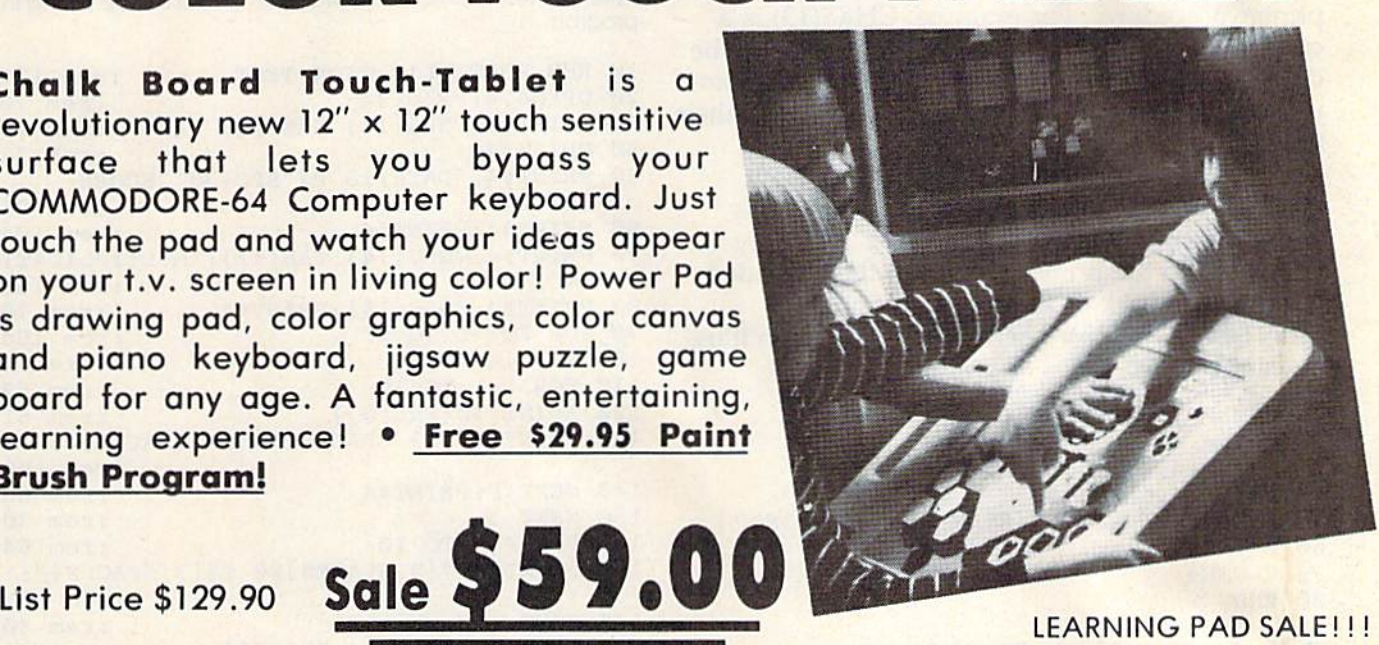

List Price \$129.90 Sale  $\bigcirc$   $\bigcirc$   $\bigcirc$   $\bigcirc$   $\bigcirc$ 

LEARNING PAD SALE!!!

. Bigger - Better - Lower Price Than Koalapad! • Fantastic Learning Tool • First Graders To Senior Citizens . Learn By Touching Tablet . Color Graphics . Drawing Pad . Game Board . Jigsaw Puzzle . Piano Key Board . Music . Visual Arts . Math . Science . Apple (MacIntosh) Mouse Capability

LEO'S 'LECTRIC PAINT BRUSH. When LEO'S 'LECTRIC PAINT BRUSH . When you use Leo's 'Lectric Paintbrush software, you are ready for magical, multi-colored electronic finger multi-colored electronic finger<br>painting. Make your own pictures. Color them. Change them. Save them. List \$29.95. Sale (Free with purchase of CHALKBOARD purchase of CHALKBOARD LEARNING PAD for S59.00). (Cart) LEARNING PAD for 559.00). (Cart) painting. Make your own pictures.

BEARJAM. As children play this game and feed the friendly animated game and leed the friendly animated bear, they sharpen the visual skills so essential for success in learing. BearJam is a great reading-readiness game. List \$39.95. Sale \$29.95. (Cart) game. list 539.95. Sale 529.95. (Cort)

LEARNING PAD PROGRAMMING LEARNING PAD PROGRAMMING KIT. Once you're familiar with the COMMODORE-64 Computer keyboard and you understand beginning BASIC, and you unders tand beginning BASIC. the LEARNING PAD programming kit sets you free to develop games and programs! List S29.95. Sale S19.95. programs ! list 529.95. Sale 519.95. (Disk) (Di sk )

PIANO MAESTRO. Chalk Board's PIANO MAESTRO . Chalk Board's MicroMaestro software turns your PowerPad into a piano keyboard. Touch the keys. You hear the music Touch the keys . You hear the music and see your composition right on the and see your composition right on the screen. It is the fun way to learn music. List S29.95. Sale 523.95 (Cart) music. list 529 .95. Sale 524.95 (Carl)

LOGICMASTER. With over 180,000 LOGICMASTER . With over 180.000 different game designs ... and over 200 million secret codes LogicMaster is the most fun you've ever had with your powers of reasoning. Solve the codes all by yourself or work together with family or friends. List 539.95. Sale S29.95, or friends. list 539.95. Sale 529.95 . (Cart) (Cart) 200 million secret codes LogicMaster is the most fun you've ever had with your powers of reasoning. Solve the codes all by

LEO'S GOLF LINKS. This golf game for one or more players lets you design each hole, including fairways, design each hole. including fairways, roughs, traps and greens. Then using woods, irons and putters, you play the course. List 539,95. Sale 529.95. (Carl) (Carl) woods, irons and putters, you play the course. List \$39.95. Sale \$29.95.

Add \$3.00 for shipping, handling and insurance. Illinois residents<br>please add 6% tax. Add \$6.00 for CANADA, PUERTO RICO, HAWAII,<br>ALASKA, APO-FPO orders. Canadian orders must be in U.S. dollars. WE DO NOT EXPORT TO OTHER COUNTRIES. Enclose Cashiers Check, Money Order or Personal Check. Allow 14<br>days for delivery, 2 to 7 days for phone orders, 1 day express mail! VISA - MASTER CARD - C.O.D. Add \$3.00 for shipping, handling and insurance. Illinois residents<br>please add 6% tox, Add \$6.00 for CANADA, PUERTO RICO, HAWAII.<br>ALASKA, APO-FPO orders. Canadian orders must be in U.S. dollars.

No C.O.D. to Canada, APO-FPO.

ENTERPRIZES (WE LOVE OUR CUSTOMERS) BOX 550, BARRINGTON. ILLINOIS 6D010 BOX 550, BARRINGTON. ILLINOIS 60010 Phone 312/382-5244 to order Phone *3121382·5244* to order

#### 30 PRINT#4, A; B, A+B 40 PRINT#4, TAB(12); SIN(C)

If you look on a chart of ASCII codes, you'll see the character code numbers for various sym see the character code numbers for various symbols. PRINT CHR\$(65) will give you the symbol bols. PRINT CHR\$(65) will give you the symbol corresponding to number 65, or A. You can use corresponding to number 65, or A. You can use the same code when using the printer, the same code when using the printer, PRINT#4,CHR\$(65). However, some of the PRINT# 4,CHR\$(65). However, some of the character codes are used to change some of the character codes are used to change some of the printer procedures. For example, CHR\$(13) is printer procedures. For example, CHR\$(13) is a carriage return. (Note: Some of the codes may be carriage return. (Note: Some of the codes may be different with different printers. The printer man different with different printers. The printer manual should have a list of character codes with their functions.) functions.)

On the 1525, we can use expanded print On the 1525, we can use expanded print (double-width) character mode. To enable this (double-width) character mode. To enable this larger printing, PRINT#4,CHR\$(14). Now any larger printing, PRINT#4,CHR\$(14). Nowanything sent to the printer will be in the expanded thing sent to the printer will be in the expanded print. To get back to standard printing, print. To get back to standard printing, PRINT#4,CHR\$(15). The following program illus PRINT#4,CHR\$(15). The following program illustrates these two styles of printing. trates these two styles of printing.

```
10 REM PRINTER
10 REM PRINTER 2 
20 OPEN4,4
20 OPEN4 , 4 
30 PRINT#4, CHR$(14) "TITLE"
40 PRINT#4, CHR$(15)
50 PRINT#4, "BACK TO STANDARD PRINTING"
60 PRINT#4
70 CLOSE4
70 CLOSE4 
80 END
80 END
```
## Printing Math Tests Printing Math Tests

Earlier in the school year, my daughter's class was Earlier in the school year, my daughter's class was reviewing multiplication facts. One of the drills reviewing multiplication facts. One of the drills was to see how many problems could be done in was to see how many problems could be done in one minute. As the children were practicing the one minute. As the children were practicing the speed drills at home, I noticed that the test used was always the same; the students were actually was always the same; the students were actually memorizing the answers in order—not really doing memorizing the answers in order-not really doing the multiplication. But with a computer and a printer, different test can be produced each printer, a different test can be produced each time by printing the problems in a random order.

Program 1 prints a randomly generated test of multiplication problems. The multiplicands of multiplication problems. The multiplicands and multipliers may be numbers from 0 to 9. The and multipliers may be numbers from 0 to 9. The program simply prints random numbers across program simply prints random numbers across the top, then random numbers below, and then draws lines under the problems. draws lines under the problems.

Line 20 opens file number 4 for the printer and prints a blank line. Line 30 makes sure the printer is in standard size printing and prints printer is in standard size printing and prints a place for the student's name. Line 40 prints place for the student's name. Line 40 prints a blank line, then line 50 prints a place for the date and a place for the score. SPC(30) means to leave 30 spaces horizontally. Line 60 prints blank lines. 30 spaces hori zontally. Line 60 prints blank lines. Line 70 sets the printer to expanded print to Line 70 sets the printer to expanded print to print the title then tabulates over 12 spaces. Line print the title then tabulates over 12 spaces. Line 80 returns the printer to standard printing size. 80 returns the printer to standard printing size.

The FOR-NEXT loop in lines 90–200 sets up the printing of ten rows of problems. The loop in the printing of ten rows of problems. The loop in

lines 100–150 prints two lines of numbers. The loop in lines 110-140 prints ten random numbers loop in lines 110-140 prints ten random numbers with spaces between them across the printed line. Lines 160-180 draw the lines under the line. Lines 160-180 draw the lines under the problems. Line 210 closes the file to the printer, problems. Line 210 closes the file to the printer, and line 220 ends the program. and line 220 ends the program.

## Program 1: Multiplication Test

Refer to the "Automatic Proofreader" article before typing this program in. program In.

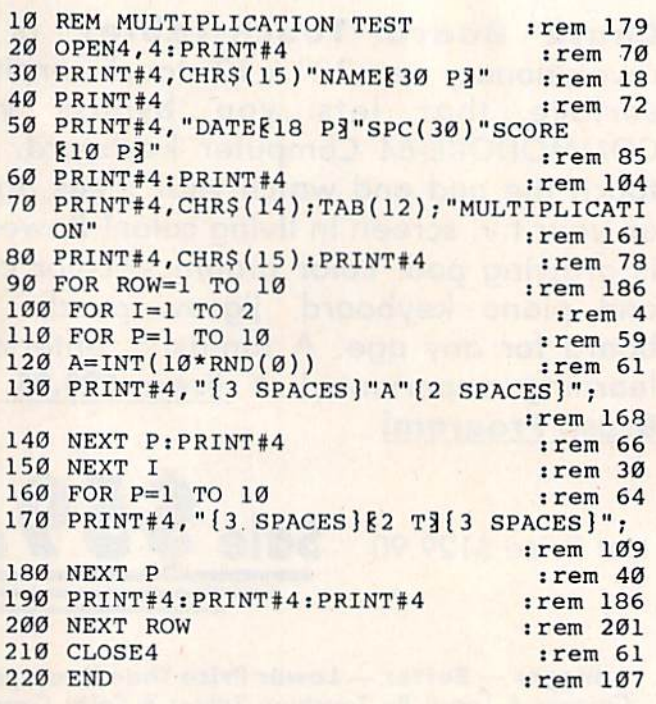

Since Program 1 uses random numbers to create the problems, it's likely that problems could be repeated and not all possible combina could be repealed and not all possible combinations used. Suppose you want a test that has all combinations of multipliers but in a random or combinations of multipliers but in a random order. Since the numbers can be from 0 to 9, there are 100 combinations. (Refer to the sample test on the following page.) on the following page.)

There are several ways to accomplish the task. There are several ways to accomplish the task. The way I did it was to use a two-dimensional array, as shown in Program 2. The numbers in array, as shown in Program 2. The numbers in the subscripts of the array are the two numbers the subscripts of the array are the two numbers to be multiplied. Line 20 initializes all elements to be multiplied. Line 20 initializes all elements of the array to be zero. As a problem is chosen randomly, the element is changed to 1 so that problem will not be chosen again. problem will not be chosen again.

This time I have printed the problems horizontally, four problems to a line, and 25 rows of problems with double spacing between lines. problems with double spacing between lines. Also, I used an asterisk to indicate multiplication. If you prefer an X, change the symbol in line If you prefer an X, change the symbol in line 130. You can easily change this to an addition 130. You can easily change this to an addition test by changing the title in line 80 and putting test by changing the title in line 80 and putting a plus sign in line 130. plus sign in line 130.

#### 90 COMPUTE!'s Gazette August 1984

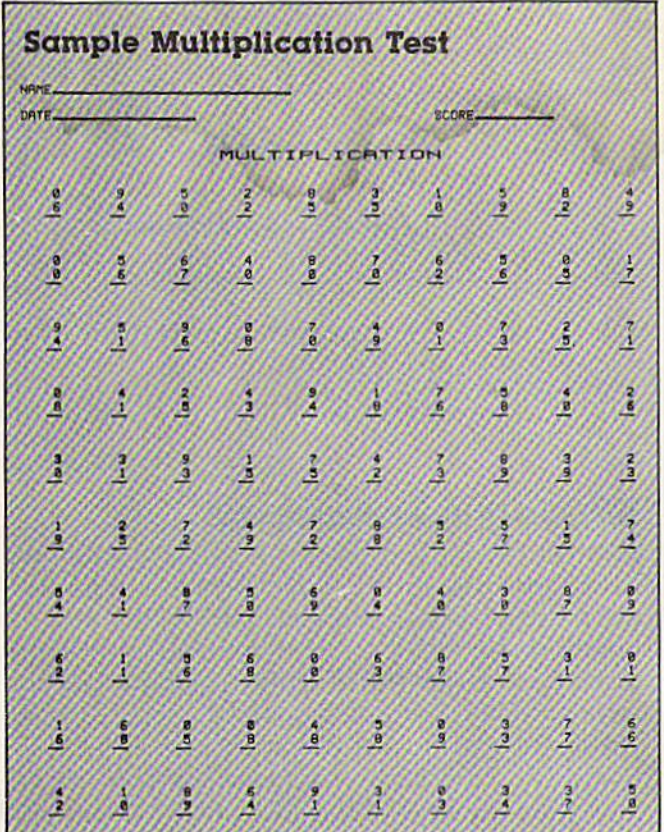

#### **Program 2: Revised Multiplication Test**

Refer to the "Automatic Proofreader" article before typing this program in.

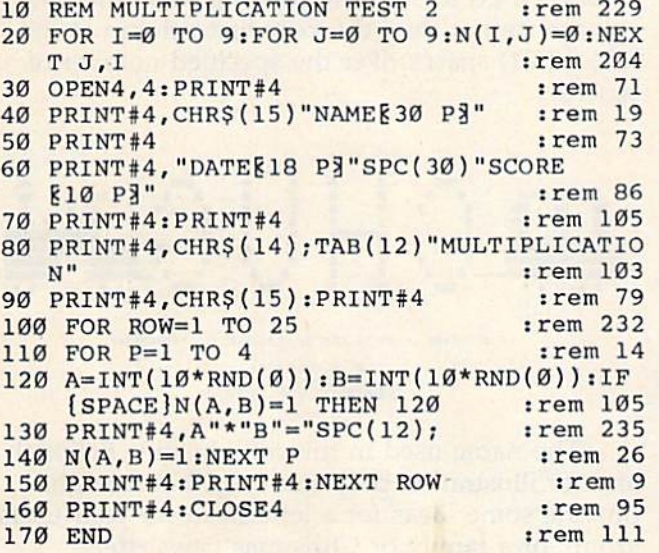

The subtraction program is similar to the previous program; however, the number to be subtracted must be less than or equal to the first number. I used numbers from 1 to 9 for the first number, so there will be 54 combinations. This time the printing is done with 18 rows of three problems each.

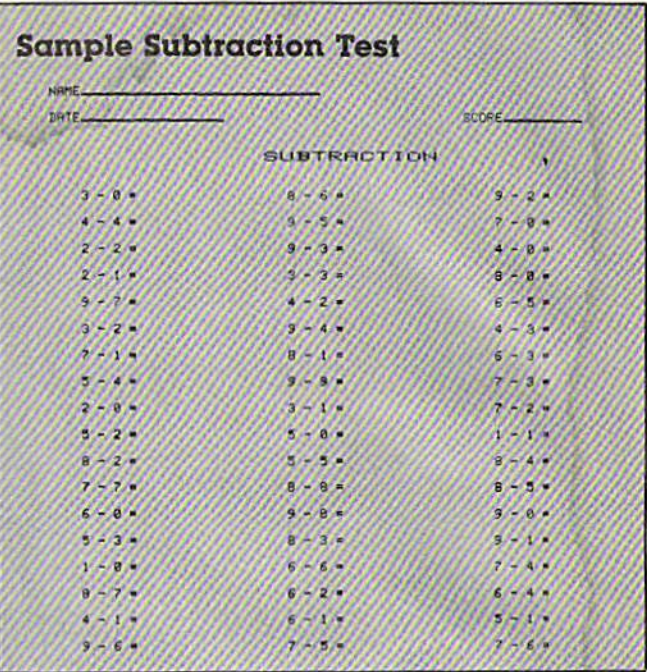

## **Program 3: Subtraction Test**

Refer to the "Automatic Proofreader" article before typing this program in.

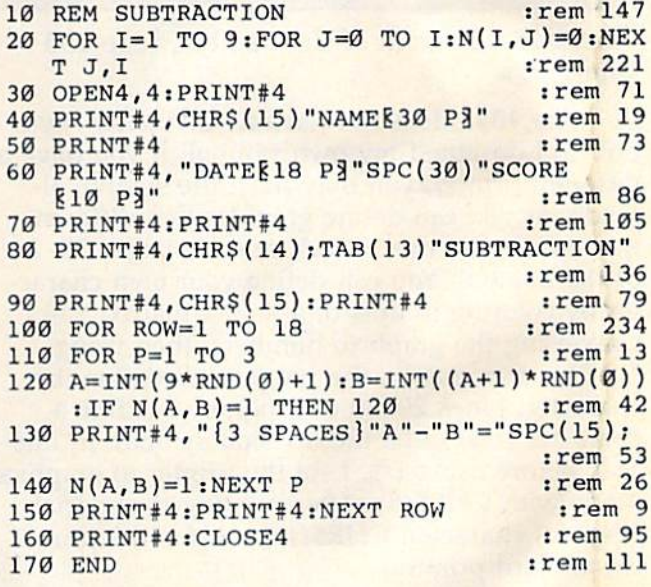

The procedure for the division test is similar to the multiplication test. Two numbers are chosen randomly. The problem for division will be the product of the two numbers chosen divided by the first number. There are 81 possibilities, so the test is printed in 27 rows of three problems each. Since the dividend may be either a twodigit or a one-digit number, I changed the product A\*B to a string variable Q\$, then adjusted Q\$ so the problems would line up properly. If A\*B is a one-digit number, the length of Q\$ (which is a space plus the number) will be 3, and I put an-

> COMPUTE!'s Gazette August 1984 91 Cwww.commodore.ca

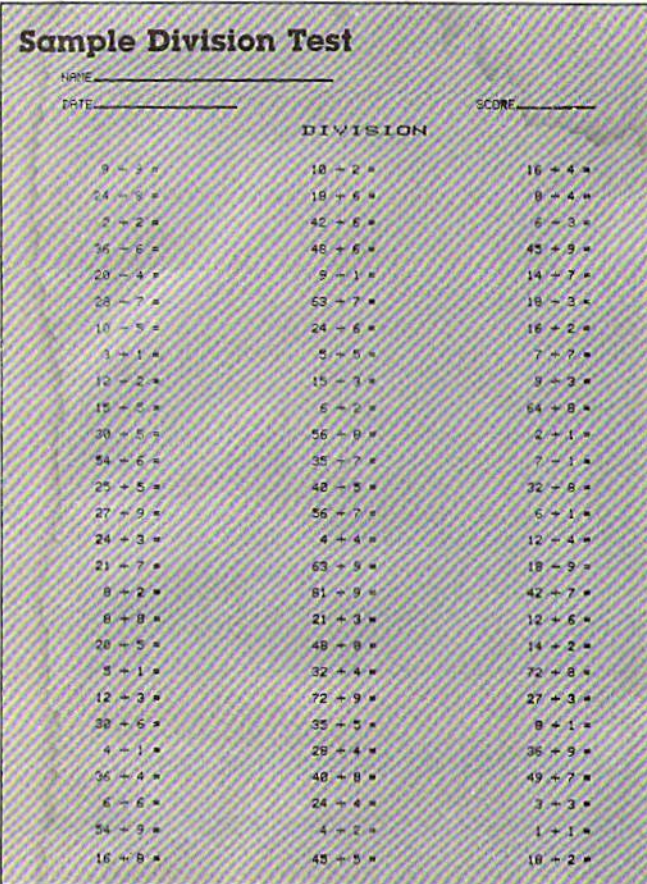

other space in front of the number. Line 150 other space in front of the number. Line 150 adjusts Q\$. adjusts Q\$.

The 1525 does not have a "divide by" symbol, so I designed my own symbol. If you have a different printer, you may have the symbol al different printer, you may have the symbol already, or you can define graphics in a different ready, or you can define graphics in a different manner. If you use a 1525, refer to pages 21-22 of the manual. You can define your own character by coloring in dots of a  $7 \times 7$  matrix, converting the graph to numbers, then using converting the graph to numbers, then using DATA statements in the program to define the DATA statements in the program to define the character. Lines 20–30 of Program 4 define a character (D\$) to be the division symbol. In line 160, before using D\$, I set the printer to graphics mode with CHR\$(8). After printing the special mode with CHR\$(B). After printing the special graphics character, CHR\$(15) returns the printer graphics character, CHR\$(15) returns the printer to standard printing. to standard printing.

## Program 4: Division Test Program 4: Dlvtslon Test

Refer to the "Automatic Proofreader" article before typing this program in.

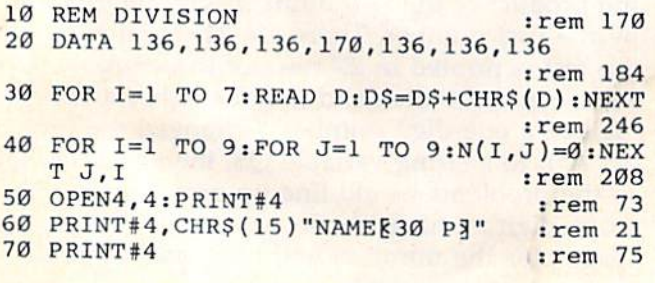

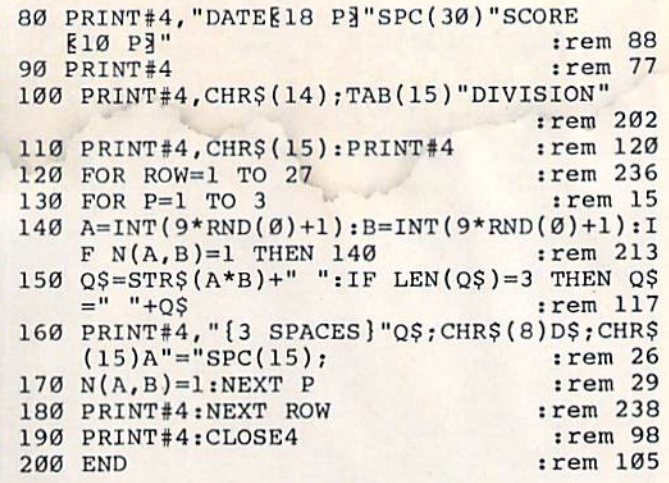

## **Making A Letterhead**

Another use for your printer is to make your own Another use for your printer is to make your own letterhead. You can use different styles of print to letterhead. You can use different styles of print to make the letterhead more interesting. If your make the letterhead more interesting. If your printer doesn't have graphics capabilities, you can printer doesn't have graphics capabilities, you can make up design using regular symbols, If you make up a design using regular symbols, If you have a printer that can support graphics, consult your printer manual to see how to draw some your printer manual to see how to draw something. The 1525 has the graphics symbols displayed on the keys of the VIC and 64. It can print played on the keys of the VIC and 64. It can print any of these symbols with the standard PRINT# command. command.

Program 5 uses the standard Commodore graphics symbols to make a design for a letterhead. I used the symbols just as if they were in standard PRINT statements. B\$ is defined in line standard PRlNT statements. B\$ is defined in line 30 as the reverse space, which is a solid block. TAB() is used to start the printing in a different column (rather than the very first column at the column (rather than the very first column at the left). SPC() spaces over the specified number of spaces. spaces.

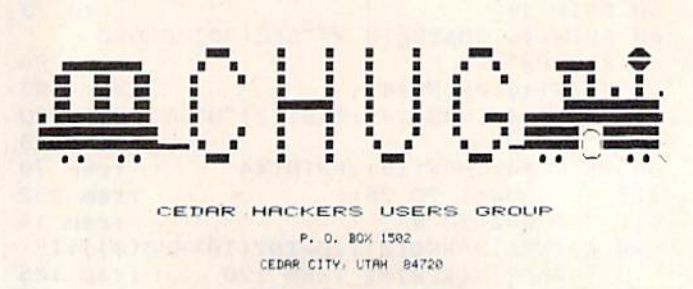

The name used in this letterhead is fictional The name used in this letterhead is fictional and for illustration purposes only, but it might and for illustration purposes only, but it might provide some ideas for a letterhead for your users provide some ideas for a letterhead for your users group, or a family or Christmas newsletter.

## Program 5: Letterhead Program 5: LeHerheod

Refer to the "Automatic Proofreader" article before typing this program in. program In.

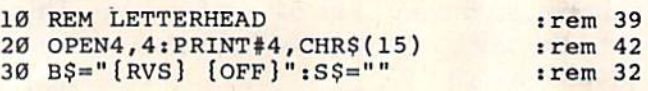

- 40 PRINT#4
- 50 PRINT#4, S\$TAB(21)"{RVS} [3 SPACES} [OFF} "SPC(6)B\$SPC(5)B\$SPC(4)B\$SPC(5)B\$SPC(6  $'$  (RVS)  $\{3$  SPACES}  $[OFF]$ ";  $.$ rem 55

 $:rem$  72

- 60 PRINT#4, S\$SPC(17) "{RVS}£ &\*}": rem 106
- 70 PRINT#4, "[3 SPACES] [RVS] [10 SPACES]  $[OFF] "SPC(7) BSSPC(3) BSSPC(5) BSSPC(5) B$$ :rem 179  $SPC(4)BS;$
- 80 PRINT#4, S\$SPC(5) B\$SPC(5) B\$SPC(3) B\$SPC( 7) "[RVS] [5 SPACES] [OFF] "SPC(4) "[\*]  $[\text{RVS}]$   $[OFF]$ £" :rem 148
- 90 PRINT#4, "[2 SPACES] [RVS] [2 SPACES] [OFF][3 SPACES][RVS][2 SPACES][OFF] [3 SPACES] [RVS] [2 SPACES] [OFF] "SPC(5)B  $$SPC(5)$ B $$SPC(4)$ B $$SPC(5)$ B $$SPC(4)$ B $$;$ :rem 252
- 100 PRINT#4, S\$SPC(5)B\$SPC(4)B\$SPC(5)B\$SPC  $(7)$ " [RVS]  $[OFF]$  [2 SPACES] [RVS]  $[OFF]$ "  $:rem 89$  $SPC(5)BS$
- 110 PRINT#4, "{2 SPACES}{RVS}{2 SPACES} [OFF][3 SPACES][RVS][2 SPACES][OFF]  ${3$  SPACES} ${RVS}(2$  SPACES} ${OFF}$ "SPC(5) B\$SPC(10)B\$SPC(5)B\$SPC(4)B\$; : rem 128
- 120 PRINT#4, S\$SPC(5)B\$SPC(4)B\$SPC(13)"  $[\text{RVS}]$   $[\text{OFF}](2 \text{ SPACES})$   $[\text{RVS}]$   $[\text{OFF}]$ [2 SPACES] [RVS] [OFF] [2 SPACES] [RVS] [SPACE] [OFF] [2 SPACES] [F]" :rem 231
- 130 PRINT#4, "[2 SPACES] [RVS] [2 SPACES] [OFF][3 SPACES][RVS][2 SPACES][OFF]  $[3$  SPACES  $[\text{RVS}](2$  SPACES  $[\text{OFF}]$  "SPC(5)  $BSSPC(10)$ " [RVS] [7 SPACES] [OFF] "SPC(4) BSSPC(5)BS; :rem 4
- 140 PRINT#4, S\$SPC(4)B\$SPC(13)" [RVS]  $[12$  SPACES  $]$ " :rem 222
- 150 PRINT#4, "{RVS} {OFF} {RVS} {12 SPACES}

 $[OFF]$ "SPC(5)B\$SPC(10)B\$SPC(5)B\$SPC(4) BSSPC(5)BS; :rem 178

- 160 PRINT#4, S\$SPC(4) B\$SPC(3) "{RVS} [3 SPACES] [OFF] [2 SPACES] [RVS]  ${17$  SPACES }  ${OFF}$   $-3$ " :rem 193
- 170 PRINT#4, "[RVS] [15 SPACES] [OFF] "SPC(4) BSSPC(5)B\$SPC(4)B\$SPC(5)B\$SPC(4)B\$; :rem 226
- 180 PRINT#4, S\$SPC(5) B\$SPC(4) B\$SPC(5) B\$;" [2 SPACES] [RVS] [7 SPACES] [OFF] UCI  $[\text{RVS}]\{7\ \text{SPACES}\}$ "  $:$ rem  $43$
- 190 PRINT#4, "{RVS} {15 SPACES} {OFF} [4 I] [RVS] [OFF][3 SPACES][RVS] [OFF]"SPC(  $5)$ BSSPC(5)BSSPC(5)BS;  $:rem 19$
- 200 PRINT#4, S\$SPC(3) B\$SPC(6) B\$SPC(3) B\$"  $[2 0]$   $[RVS]$   $[7$  SPACES  $[OFF]$  B  $H[RVS]$  ${7$  SPACES  $}'$ :rem 130
- 210 PRINT#4, "{3 SPACES}Q{SHIFT-SPACE}Q  $[4$  SPACES  $]Q$  (SHIFT-SPACE  $]Q$ "SPC(8)  $[\text{RVS}]\left\{3\right.$  SPACES}  $[\text{OFF}]$  "SPC $\overline{(6)}$ BSSPC $(5)$ BS
- SPC(6)"{RVS}{3 SPACES}{OFF}";:rem 247 220 PRINT#4, S\$SPC(8)" [RVS] [3 SPACES] [OFF] "SPC(6)"Q Q[2 SPACES]J\*K[3 SPACES]Q
- {SHIFT-SPACE}Q{SHIFT-SPACE}M":rem 201<br>230 FOR I=1 TO 3:PRINT#4:NEXT I :rem 233 PRINT#4, S\$TAB(15)CHR\$(14) "CEDAR HACKE  $240$ RS USERS GROUP" :rem 37
- 250 PRINT#4, CHR\$ (15) :rem 95 260 PRINT#4, S\$TAB(33) "P. O. BOX 1502" :rem 157
- :rem 125 270 PRINT#4 280 PRINT#4, S\$TAB(28) "CEDAR CITY, UTAH [2 SPACES] 84720" :rem 242 290 PRINT#4: PRINT#4 :rem 157  $:rem 61$

Ø

300 CLOSE4 310 END

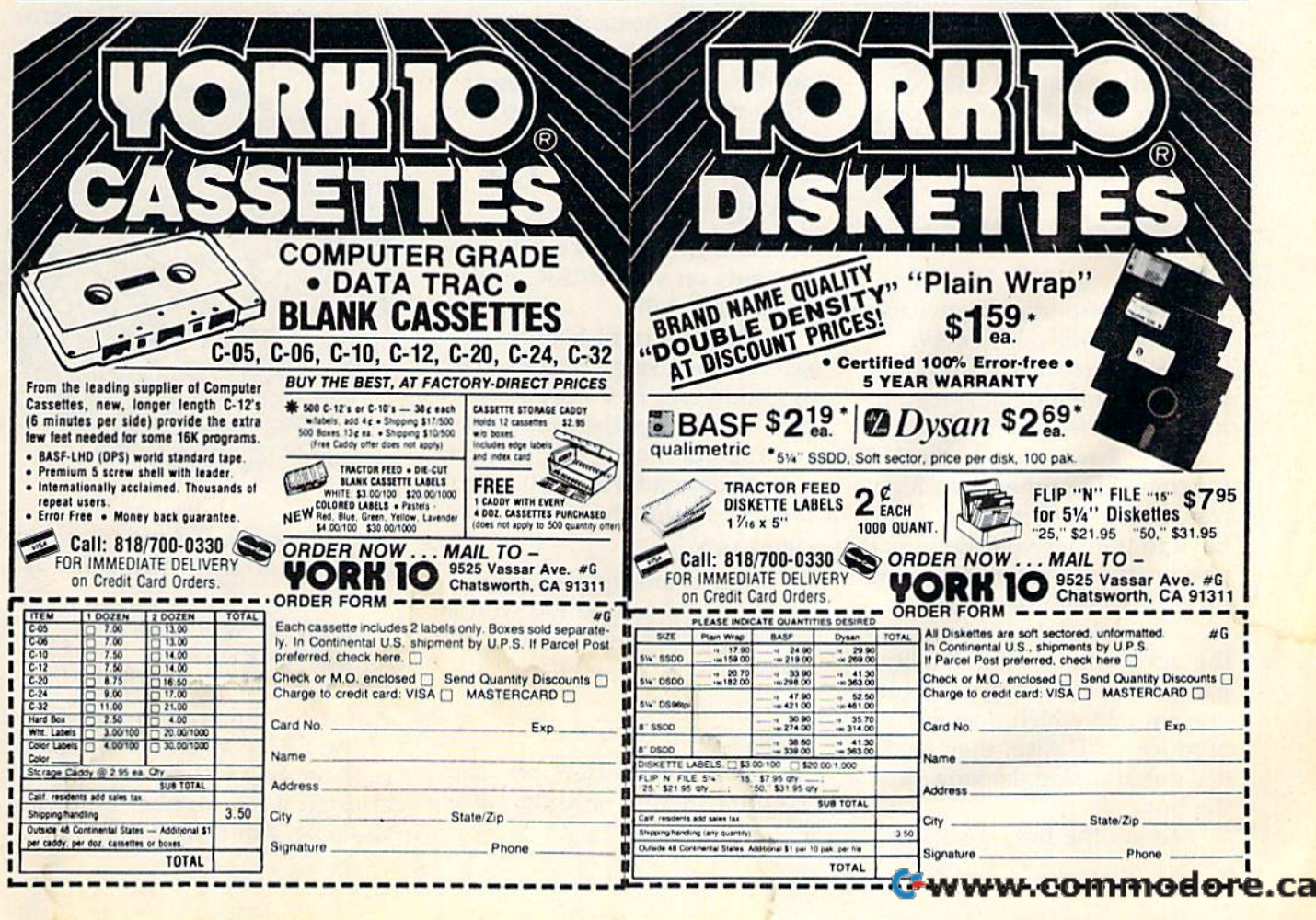

# REVIEWS

## The Commodore 1520 **The Commodore 1520**  Printer/Plotter Robert Sims, Assistant Editor

The 1520 is almost a great product, it's an inexpensive plotter uct. It's an inexpensive plotter which uses special ballpoint which uses special ba llpoint pens to draw in four colors on pens to draw in four colors on a roll of paper 4<sup>1</sup>/<sub>2</sub> inches wide.

In its printer mode, the In its printer mode, the 1520 can print upper- and 1520 can print upper- and lowercase text left to right or lowercase text left to right or top to bottom in four sizes, with top to bottom in four sizes, with up to 80 characters per line. up to 80 characters per line.

It is capable of plotting intricate designs by addressing tricate designs by addressing 959,040 X-Y plotting points, 959,040 X-Y plotting points, with .2 millimeters (.0078 inch) between points. between pOints.

But using the 1520 is a lot like putting a size 9 shoe on a size 91/<sub>2</sub> foot; you can make it work, but don't plan to do a lot of dancing. of dancing.

## Plotting On Note PloHlng On Note Paper Paper

The most important drawback is The most important drawback is the paper width. While 4'/2 the paper width. While 41/2 inches is good size for note inches is a good size for note paper and memo pads, it's not paper and memo pads, it's not much good for anything else. much good for anything else.

If you want to use the 1520 If you want to use the 1520 for something other than highresolution doodling, you will resolution doodling, you will have to transfer your designs (by have to transfer your designs (by photocopying or some printing photocopying or some printing process) to full-size paper. process) to full-size paper.

The transfer will bring out the next problem: line quality. the next problem: line quality. Ball point pens produce a thin, uneven line which does not re uneven line which does not reproduce well. Also, they tend to produce well. Also, they tend to dry out and skip, leaving gaps in dry out and skip, leaving gaps in the lines. the lines.

To get the best quality, ev-To get the best quality, ev-

ery line must be drawn twice. ery line must be drawn twice. This is merely inconvenient, This is merely inconvenient, however, because the 1520 is however, because the 1520 is easily capable of drawing the easily capable of drawing the same line twice in exactly the same place. same place.

完了下来

A less important problem is the distance between plotting the distance between plotting points. Although .0078 inch points. Although .0078 inch seems small on a ruler, it is wide enough to cause a visible stairstep effect that is most stairstep effect that is most pronounced in lines which are pronounced in lines which are almost horizontal or almost vertical. If your needs lean more tical. If your needs lean more toward art than precision, this toward art than precision, this can be considered an interesting can be considered an interesting effect rather than a shortcoming.

## Programming The Programming The 1520 1520

Whether the 1520 is easy to use Whether the 1520 is easy to use depends on your BASIC pro depends on your BASIC programming skills. gramming skills.

Plot and print features are Plot and print features are selected by using certain second selected by using certain secondary addresses in OPEN state ary addresses in OPEN statements, in either the immediate ments, in either the immediate or program modes. For example, or program modes. For example,  $\alpha$  secondary address of 0 tells the plotter to print characters: plotter to print characters:

#### OPEN 4,6,0 OPEN 4,6,0

To select character size, you To select character size, you must open a second file with a secondary address of 3: secondary address of 3:

## OPEN3,6,3

and and

#### PRINT#3,0 PRINT#3,O

to select 80 characters per line. to select 80 characters per line. To print the text, you then use To print the text, you then use PRINT#4, AS PRINT#4, AS

## Plotting Commands

A secondary address of 1 tells the 1520 to draw a figure: OPEN 1,6,1 OPEN 1,6,1

Plotting is handled by PRINT#1 Plotting is handled by PRINT#l statements which send com statements which send commands to move the pen, put it mands to move the pen, put it down on the paper, and pick down on the paper, and pick it up. it up.

Your BASIC programming Your BASIC programming skills will also be needed to de skills will also be needed to debug the manual. While it con bug the manual. While it contains a detailed, illustrated explanation of how to set up the explanation of how to set up the 1520, the manual is seriously 1520, the manual is seriously flawed in its demonstration programs. For example, the most grams. For example, the most impressive demonstration is impressive demonstration is Program 8, Geometric Designs, Program 8, Geometric Designs, which plots this circular figure:

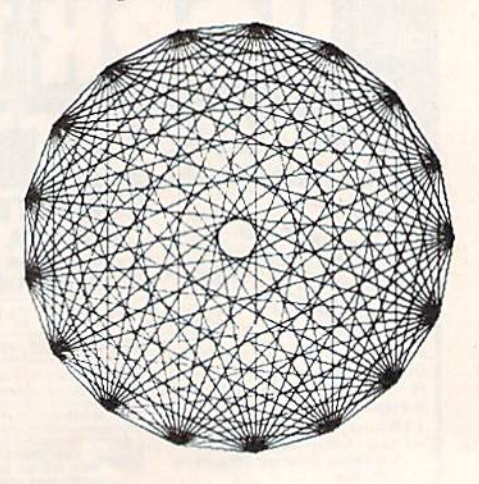

Unfortunately, the program con Unfortunately, the program contains two errors which cause it to crash: to crash:

#### 150 PRINT#,"M";0, - 260: REM ORIGIN PT ORIGIN PT

 $220 X2 = 240 + L^*SIN(2/N^*)^* \pi$ )

Anyone familiar with the syntax Anyone familiar with the syntax of the PRINT# statement could spot the bug in line 150; there is spot the bug in line 150; there is no logical file number following no logical file number following PRINT#. But in line 220, one PRINT#. But in line 220, one

## REVIEWS

trigonometric function has been erroneously substituted for an erroneously substituted for another. Users who don't know other. Users who don't know trigonometry are in trouble. trigonometry are in trouble.

To get the figure above, To get the figure above, you must change lines 150 and you must change lines 150 and 220 to read: 220 to read:

<sup>150</sup> PRINT#l,"M";0,-260: REM 150 PRINT#1,"M";O, - 260: REM ORIGIN PT ORIGIN PT

 $220 X2 = 240 + L^*COS(2/N^*I^*\pi)$ 

Of the five other demonstration Of the five other demonstration programs I tested, Programs 4,7, and 10 worked. However, in and 10 worked. However, in Program 1, Concentric Circles, Program 1, Concentric Circles, line 170 should read: line 170 should read:

 $170 \text{ C} = C + 1:$ IF C $> = 4 \text{ THEN } C = 0$ 

In Program 11, Changing In Program 11, Changing Forms, substitute these lines: Forms, substitute these lines:

<sup>110</sup> OPEN 4,6 :REM PRINT CHAR 110 OPEN 4,6 :REM PRINT CHAR  $300$  XX(I) = X1(I) + K\*AX/(M+1)

## Lot For The Price A Lot For The Price

The 1520 is worthwhile prod The 1520 is a worthwhile prod· uct, despite the inaccuracies in uct, despite the inaccuracies in the manual, the small paper size, the manual, the small paper size, and the visible stairsteps in and the visible stairsteps in plotted lines. plotted lines.

If your needs call for an 80- If your needs call for an 80 column printer and you don't column printer and you don't care about full-size paper, the 1520 will serve admirably, and 1520 will serve admirably, and for far less than even an in for far less than even an inexpensive dot-matrix printer. Al expensive dot-matrix printer. Although the 80-column text size though the 80-column text size is small, it is legible and su is small, it is legible and superior to dot-matrix print perior to dot-matrix print quality. quality.

If you want to experiment If you want to experiment with graphics on a plotter, you won't find another product at won't find another product at anywhere near the price. anywhere near the price.

The 1520 Printer/Plotter *The 1520 Printer/ Plotter*  Commodore Business Machines *Commodore* Business *Machines*  1200 Wilson Drive 1200 *Wilsall Drive*  West Chester, PA 19380 *West Cllester, PA* 19380 About \$125 **68**   $\frac{6}{3}$  $\circ$ WILSON

## Complacency or curiosity? Complacency or curiosity?

Move your children away from the Move your children away from the passive nature of TV and turn them passive nature of TV and turn them on to the excitement and fun of interactive learning with Dow Jones News/Retrieval<sup>®</sup>

You probably thought Dow Jones News/Retrieval only provided busi News/Retrieval only provided business and financial information. ness and financial information. Wrong. We've got something of Wrong. We've got something of value for the whole family. value for the whole family.

With our 20-volume, 30,000 ar With our 20-volume, 30,000 article Academic American Encyclo ticle Academic American Encyclopedia, Dow Jonea News/Retrieval pedia, Dow Jones NewslRetrieval will pique your children's curiosity will pique your children's curiosity about the world and help them de velop new skills. The information about the world and help them de- velop new skills. The information they need for school is easy to ac they need for school is easy to access, always up-to-date, always ready. And kids love to use it! cess, always up-to-date, always ready. And kids love to use it!

There are timely news reports There are timely news reports

from Washington, our nation and from Washington, our nation and the world. You also get current the world. You also get current schedules and rates from the Official schedules and rates from the Official Airline Guide; Comp-U-Store, convenient shop-at-home service; Cineman Movie Reviews; sports highlights; weather reports and MCI Mail-the new electronic mail service that lets you send letters to vice that lets you send letters to anyone, anywhere, even if he or she anyone, *anywhere,* even if he or she doesn't own a terminal. Airline Guide; Comp-U-Store, a convenient shop-at-home service;

Overall, you'll find a wide variety of high-quality data bases accessible of high-quality data bases accessible quickly and easily with most per quickly and easily with most personal computers. sonal computers.

To get your children involved, To get your children involved, excited and turned on to the fun of excited and tumed on to the fun of learning, turn them on to Dow Jones Ne ws/Retrieval. News/RetrievaI.

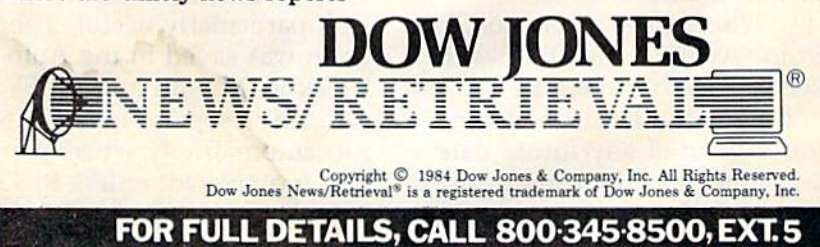

Alaska, Hawaii and foreign, call 1-215-789-7008, Ext. 5

## VIC Auto-Clock **VIC Auto-Clock**

Harvey B. Herman Harvey B. Herman Associate Editor Associate Editor

The VIC Auto-Clock is quite The VIC Auto·Clock is quite unlike most other plug-in car unlike most other plug-in cartridges. If you need a peripheral which can be used as the heart which can be used as the heart of an intelligent controller, this of an intelligent controller, this is just the ticket. is just the ticket.

What exactly is an intelli What exactly is an intelligent controller? I can best describe it by an application scribe it by an application I heard about recently. Someone heard about recently. Someone wanted to periodically monitor wanted to periodically monitor and control the temperature of a greenhouse. This could be done greenhouse. This could be done manually, which is not really manually, which is not really practical, or by constructing practical, or by constructing a circuit that performs only one circuit that perform.s only one fixed task. A better way, however, would be to use a computer-controlled circuit puter-controlled circuit (intelligent controller) which (intelligent controller) which would not be limited to one task would not be limited to one task and whose function could be and whose function could be easily modified by software easily modified by software changes. changes.

Several items are needed to Several items are needed to build an intelligent controller for build an intelligent controller for greenhouse. You need some a greenhouse. You need something which measures temperature and converts the signal ature and converts the signal into a digital value. You need a control circuit which can heat or cool on demand. Finally, you coolon demand. Finally, you need a clock which keeps track need a clock which keeps track of real time, so you know when of real time, so you know when to take measurements. to take measurements.

Where does the Auto-Clock Where does the Auto-Clock fit in? As the name implies, it fit in? As the name implies, it keeps track of time, but that's keeps track of time, but that's not all. It can be used to turn not all. It can be used to tum the VIC on at any future date the VIC on at any future date and time, and then run a program which would perform the gram which would perform the monitor and control functions. monitor and control functions.

Of course, you must supply the Of course, you must supply the additional hardware necessary for the latter functions. for the latter functions.

 $\sim$ 

•

Basically, the Auto-Clock is Basically, the Auto-Clock is timer which remembers the a timer which remembers the day, date and time, even with day, date and time, even with AC power off, and can turn on and off controller accessories and off controller accessories with its alarm function, much with its alarm function, much like many clock radios. Also in like many clock radios. Also included is small amount of bat cluded is a small amount of battery powered RAM which can tery powered RAM which can hold programs that run auto hold programs that run automatically when power is re matically when power is restored. Interaction with the stored. Interaction with the internal clock chip (National internal clock chip (National Semiconductor MM58167A) is Semiconductor MM58167 A) is simplified by several ROM simplified by several ROM subroutines. subroutines.

## Running It Through Rwming II Through The Paces The Paces

little preliminary work was re A little preliminary work was required before I could test the Auto-Clock. Following the direc Auto-Clock. Following the directions in the manual, I cut an old extension cord and wired it to extension cord and wired it to the in/out pads inside the car the in/out pads inside the cartridge. When the VIC is plugged tridge. When the VIC is plugged into the extension socket and the into the extension socket and the extension plugged into the wall, the Auto-Clock can turn the VIC the Auto-Clock can turn the VIC on and off under computer control. Doing it this way, rather trol. Doing it this way, rather than an alternative method in than an alternative method in the manual, required no perma the manual, required no permanent change in the VIC. nent change in the VIC.

For review purposes, I wrote program which illustrates some a program which illustrates some of the Auto-Clock features, but isn't particularly useful. The pro isn't particularly useful. The program was saved in the Auto-gram was saved in the Auto-Clock RAM with a ROM SYS call. Any program in its RAM is call. Any program in its RAM is run automatically whenever the VIC is activated, unless RETURN VIC is activated, unless RETURN is pressed. Because its RAM is is pressed. Because its RAM is battery backed, the program will battery backed, the program will

be there as long as the battery be there as long as the battery lasts, even with no AC power lasts, even with no AC power supplied. supplied.

- 10 GOSUB 100:REM SET ALARM 10 SECO
- NDS AHEAD 20 A=PEEK(450B0)iREM RETRIEVE A PR NDS AHEAD 26 A-PEEk(45686).REM RETRIEVE A PR OM STORAGE OM STORAGE
- 30 A=A+1
- 40 PRINTA 49 PRINTA
- 50 POKE 45080, AIREM STORE A<br>60 FOR I=1 TO 2000:NEXTI:REM DELAY
- 70 SYS 41023iREM VIC OFF NOW/VIC N 10 SECONDS FROM SET 50 POKE 45080,A:REM STORE A<br>60 FOR I=1 TO 2000:NEXTI:REM DELAY<br>70 SYS 41023:REM VIC OFF NOW/VIC O
- 80 END 88 END
- IBB REM SET ALARM 100 REH SET ALARM
- 110 X-45074iREM BEGIN ALARM REGIST 110 X-4S074,REH BEGIN ALARM REGIST ERS
- 120 POKEX, Ø: POKEX+1, Ø: POKEX+2, Ø: RE **M SET DELAYS, HOURS, MINUTES**
- 130 POKEX+3,10iREM SET SECONDS 139 POKEX+J,10,REM SET SECONDS
- 140 POKEX+4,0:REM ALARM RELATIVE T O REAL TIME
- 150 SYS 41002iREM SET ALARM NOW 158 SYS 41682,REM SET ALARM NON I 160 RETURN 160 RETURN

The program turns on the The program turns on the VIC every ten seconds, adds one VIC every ten seconds, adds one to a variable, prints the variable to a variable, prints the variable on the screen and then turns the on the screen and then turns the VIC off. VIC off.

Progressive Peripherals has Progressive Peripherals has done a nice job with this uncommon piece of hardware. common piece of hardware. I could not test everything, but, could not test everything, but, with one exception, all the func with one exception, all the func· tions I tried worked. February 29 did not come up normally in did not come up normally in 1984. However, the company 1984. However, the company claims that leap years are handled correctly by the res handled correctly by the resident firmware. Perhaps I have an earlier version of their an earlier version of their program. program.

Also, I would rather have seen the hardware schematics seen the hardware schematics included with the manual. They are indispensable if service is are indispensable if service is ever needed. Other than that, ever needed. Other than that, I recommend it to anyone inter recommend it to anyone interested in intelligent controllers. ested in intelligent controllers.

VIC Auto-Clock *VIC Auto-Clock*  Progressive Peripherals And Software *Progressive Peripherals And Software*  6340 West Mississippi Ave. *6340 West Mississippi Ave. Lakewood,* CO *<sup>80226</sup>* Lakewood, CO 80226 \$129.95 \$129.95 •

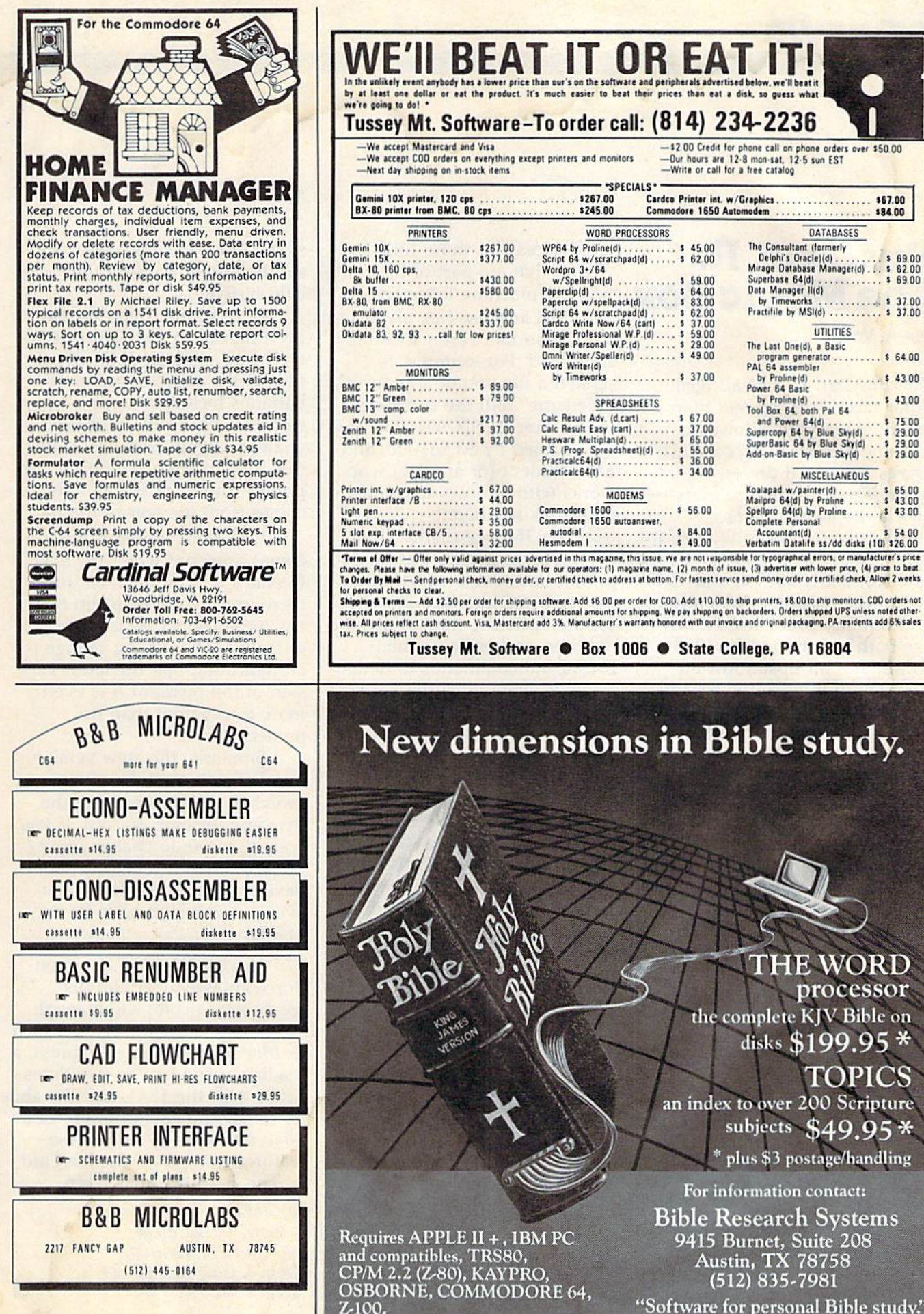

"Software for personal Bible study."

## BusCard II: **BusCard II:**  The Magic Box **The Magic Box**

Ian A. Wright Ian A. Wright

The BusCard II, a small rectangular box slightly larger than gular box slightly larger than a cigarette package, allows the cigarette package, allows the Commodore 64 to access IEEE Commodore 64 to access IEEE drives and serial drives, IEEE drives and serial drives, IEEE printers and parallel printers— printers and parallel printersall via the same interface.

I've been using the BusCard I've been using the BusCard as an interface to connect my 64 as an interface to connect my 64 to 4040, 2031, 2031sl, and 1541 to 4040, 2031 , 203 1sl, and 1541 drives (in various combinations) drives (in various combinations) without any problems. Attach without any problems. Attaching both a Commodore 4023 (IEEE) and an Epson MX-80 (IEEE) and an Epson MX-80 (parallel) printer to the 64 and then printing to either printer also worked without problem. also worked without problem.

Even beyond that, I hooked up two printers, two drives up two printers, two drives (both IEEE and serial), the 64 (both IEEE and serial), the 64 and 4032/8032 PET, and was and a 4032/8032 PET, and was able to selectively work with each of these machines linked together. This configuration can toget her. This configuration can be a real time saver for software designers, reviewers, or programmers. programmers.

## Monitor And BASIC Monitor And BASIC 4.0 Included 4.0 Included

Another useful feature provided by the BusCard is the built-in by the BusCard is the built-in monitor. The monitor is ac monitor. The monitor is activated by SYS 8, and provides tivated by SYS 8, and *provides*  register and memory display, register and memory display, a simple assembler and disassembler with automatic assembler with automatic addressing, save, hunt, fill, load, and transfer memory, and print and transfer memory, and printing of the disassembly. Although ing of the disassembly. Although far from a full-featured assembler this monitor does allow bler this monitor does allow

rapid access for those little rapid access for those little "fixes" that are part of programming in machine language. ming in machine language.

BusCard also has BASIC 4.0 built-in so that commands are built-in so that commands are simplified. For example, to scratch a file you now type: sC "filename". All the commands " filename". All the commands of the later PET/CBM machines of the later PET /CBM machines are enabled by SYS61000, and are enabled by SYS6 1000, and for a student (or anyone) who for a student (or anyone) who works with various machine works with various machine types this is a boon.

The 36-page manual that The 36-page man ual that accompanies the BusCard uses photos and text to explain how photos and text to explain how to attach the interface, how to to attach the interfa ce, how to set the switches, how to use the monitor, and explains the monitor, and explains the BASIC 4.0 commands in detail. BASIC 4.0 commands in detail. There is even a lengthy description of how the BusCard works tion of how the BusCard works that will be of use to the advanced programmer. *vanced* programmer.

common question that A common question that arises when discussing IEEE arises when d iscussing IEEE interface units for the 64 is: interface units for the 64 is: "Will it load program X?". I've "Will it load program *X?". I' ve*  loaded and run hundreds of commercial and public domain commercial and public domain programs from my 4040 drive programs from my 4040 *drive*  and there were very few that and there were very few that would not load through the BusCard. Any problems that BusCard. Any problems that occurred could invariably be occurred could in variably be traced to excessive disk checking traced to excessive disk checking in programs that were heavily in programs that were heavily protected. protected .

## Upgrade Upgrade Improvements Improvements

For those who own the earlier For those who own the earlier version of the BusCard, there are *version* of the BusCard, there are a few visible changes on the new BusCard II. The mini-new BusCard II. The miniswitches, which allow you to select various devices, have been lect various *devices, have* been moved so as to be more acces *moved* so as to be more acces-

sible, although most users will sible, although most users will set them only once for their specific system. cific system .

The cartridge slot has also been moved to the right side of been *moved* to the right side of the board, and the IEEE slot is the board, and the IEEE slot is now at the rear. According to now at the rear. According to Batteries Included, there is less Batteries Included, there is less strain on the 64 motherboard strain on the 64 motherboard while changing cartridges with while changing cartridges with this configuration. The IEEE and printer connector wiring now comes from the rear of the 64.

One change quickly be One change quickly becomes apparent when the new comes apparent when the new BusCard II is installed because BusCard II is installed because there is now only one clip that has to be connected to the inside has to be connected to the inside of the 64. This wiring change is of the 64. This wiring change is an indication that the latest ver an indication that the latest *ver*sion of the BusCard II is even sion of the BusCard II is even more transparent than its more transparent than its predecessors. predecessors.

Similarly, this new version also lets you reset the mini-also lets you reset the mini· switches without resetting the switches without resetting the machine (turning off/on). If you machine (turning off/on). If you should decide to change input/ should decide to change input/ output between IEEE and serial output between IEEE and serial devices, you do not lose whatever program you have in *ever* program you have in memory. memory.

Having BASIC 4.0, mon Having BASIC 4.0, a monitor with assembler and disassembler, a complete manual, the ability to load programs such the ability to load programs such as Blue Max with one keypress, a loading speed four to five times loading speed four to *five* times faster than the 1541, and the abil faster than the 1541, and the ability to use the "brainpower" of a 4040 dual drive—all of these 4040 dual *drive-all* of these features come from the BusCard features come from the BlisCard II. This is truly a magic box.

Buscard II *Buscard 11*  Batteries Included Lid. *Batteries Included Ltd.*  186 Queen St. West *186 Queen St. West*  Toronto, Ontario M5V 1Z1 About \$200

# **80 Column Smart Terminal** For Your C64 Without Any Hardware Change!

11:15:28

**VIP Terminal ready** Dear Pepper.

You're right. This VIP Terminal is the only terminal for the C64 worth owning. That freebie software that came with my modem just didn't work. especially with my new smartmodem. The 80 column display alone was well worth the \$49.95 - much less the 40, 64 and 106 character displays - and it doesn't need any hardware changes. Imagine 106 characters on 25 lines. Heck, there's more text on my screen than on my uncle's Apple or my dad's IBM-PC!

I put auto-dial to work right away. I auto-dialed CompuServe, but couldn't get through, so I had VIP Terminal redial 'til it got through - it dialed five minutes straight! Then I auto-logged on with one of my 20 programmed keys, and downloaded some graphics screens, and stock quotes for dad. I printed it and saved it to disk as it came on the screen. Wow! And now I can send you my programs automatically. I got yours and they worked right off.

Those icons - you know, like the Apple Lisa - are a lot of fun. I also like the menus, function keys, highlights, help tables - great for a newcomer like me. And with the many options there isn't a computer I can't talk to.

What's really neat is that Softlaw has a whole VIP Library of interactive programs, including a word processor, spreadsheet and database, which will be out soon. Sis promised me the whole set for my birthday. I see by the built-in "old clock" on the screen that long-distance rates

are down. Got to call that L.A. BBS. Yep, there goes the alarm. Later.

 $-1$  one

# **VIP TERMINAITM**

They're right! To start with the best you've got to have the VIP Terminal!

- **Built-in 40, 64, 80 and 106 columns**
- 
- Talk to any computer<br>Flawless 1200 baud operation
- **Use any modem and printer**
- Written in fast machine code
- **16 entry phone book/20 message keys**
- Word wrap for a formatted display
- Auto dial, redial, up/download, log-on & answer with your 1650 or Hayes
- Protocol: CBM-Punter, ASCII, Xon/Xoff, G4 Graphics & VT52
- Full screen editor
- Simultaneous on line printing and saving of files to disk
- Use and save files as big as your disk!
- **E Mail & E-COM Compatible**

# Get yours NOW! \$49.95 Introducing The VIP Hora

#### **The Library Concept**

The VIP Terminal is only the first in a whole series of elegant software for your Commodore 64 called the VIP<br>Library. This complete collection of easy-to-use, serious, high quality, easy to use, serious, ingli quality,<br>totally interactive productivity software<br>includes VIP Writer, VIP Speller, VIP<br>Calc, VIP Database, VIP Disk-ZAP, VIP<br>Accountant and VIP Tax. All are equal in quality to much more expensive software for the IBM PC, and all are very affordable!

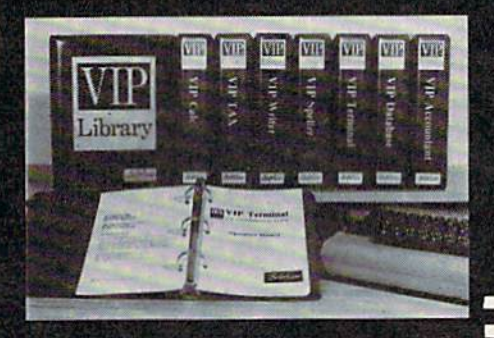

#### **Virtual Memory**

**VIP Library** programs are not limited by the size of your computer's memory. All programs use virtual memory techniques to allow creation and use of files larger than your computer's available work area. You're only limited by the space on your disk!

**9183 by Softlaw Corporation** 

#### **Icons Make Learning Easy**

Hi-res technology and sprites allow VIP Library programs to bring you task Icons, made famous by the Apple Lisa<sup>14</sup><br>and the Xerox Star<sup>14</sup>. With these advanced sprite representations of the task options open to the user, even the total novice can, at a glance, perform<br>every task with ease. Just look at the icon and press a key! No programs are<br>easier or more fun to learn and use!

#### **Total Compatibility**

All VIP Library programs are<br>compatible with each other and other computers for easy file transfer. Each<br>uses ASCII, the universal language of computer communications so that files can be sent to and received from other computers without modification! The Library also gives you the benefit of a consistent icon and command structure. Once you have learned one program, the others will come easily.

#### VISA<sup>T</sup> For Orders ONLY MasterCard - Call Toll Free -1-800-328-2737

**Order Status and Software Questions** call (612) 881-2777

Available at Dealers everywhere. If your<br>Dealer is out of stock ORDER DIRECT!

MAIL ORDERS: \$3.00 U.S. Shipping (\$5.00 CANADA; \$10.00 OVERSEAS. Personal checks allow 3 weeks.

#### **Professional Displays**

The 40-characters-per-line display of<br>the Commodore 64 is inadequate for<br>serious computing. An 80-column<br>display is the industry standard. VIP Library programs bring this standard to<br>your Commodore 64 with state-of-theart graphics, without need for costly<br>hardware modifications. With VIP Library programs you can freely choose from four displays: the standard 40 column display, plus a 64, 80 and even<br>a 106 column by 25 line display. With these programs you can have more text on your screen than on an IBM PC or an Apple IIe with an 80-column board! Welcome to the professional world!

## Who Is Softlaw?

Softlaw Corporation has years of software experience in micros. We currently offer the full-line VIP Library for other micros in the U.S. and in Europe. Now we are bringing this experience to the Commodore 64 so you get ultra-high quality software at very affordable prices.

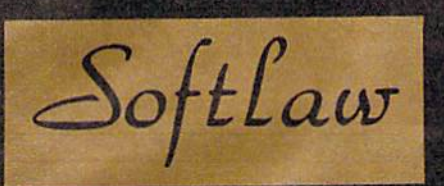

9072 Lyndale Avenue South Minneapolis, Minnesota 55420

C-sweeper-ation into a come, da

## Music Writer III For The **Music Writer III For The VIC-20** David Florance, Programming Assistant

brown of

Music Writer III, the latest music Music *Writer* /Il, the latest music software from Nufekop, turns software from Niifekop, turns your VIC-20 into a smart musical instrument. The program, cal instrument. The program, designed by David Henry Funte, designed by David Henry Funte, lets you write, edit, review, lets you write, edit, review, save, or load songs and save, or load songs and melodies. melodies.

People who wonder about People who wonder about the memory limitations of an the memory limitations of an unexpanded VIC will be sur unexpanded VIC will be surprised at what this package can prised at what this package can do in less than 4K. Music Writer do in less than 4K. *Mllsic Writer*  III is written entirely in machine III is written entirely in machine language, which makes it fast, powerful, and versatile. And it's available on tape or disk. available on tape or disk.

## Easy To Use Easy To Use

After loading and running the After loading and running the program you see a window in the center of your screen. This is the center of your screen. This is the measure of music being the measure of music being played or written. Pressing fl played or written. Pressing f1 loads an example piece into loads an example piece into memory, which is a smorgasbord of familiar tunes. The example of familiar tunes. The example demonstrates the versatility of demonstrates the versatility of the program. the program.

To write music, first clear To write music, first dear memory by pressing f8. A star indicates which note is current. The program needs to know four The program needs to know four things: Is the note flat or sharp? things: Is the note flat or sharp? (Default is natural); What is the (Default is natural); What is the note? (letter name); the octave (1 note? (letter name); the octave (1 or 2); and the note value (1/4, or 2); and the note value (1 /4, 1/8, or 1/16). 1/8, or 1/16).

## Quick Editing Quick Editing

After a note is selected, the program asks if the information in gram asks if the information input is correct. If it is, the note put is correct. If it is, the note

goes into memory and the pro goes into memory and the process is repeated until the tune is finished. If it is not to your liking, the previous input is liking, the previous input is erased and the process is started erased and the process is started again. The program erases one again. The program erases one note at a time, so only the values just put in are erased. ues just put in are erased.

After your melody is writ After your melody is written, you can review the work by ten, you can review the work by using the cursor keys. This quick using the cursor keys. This quick editing feature allows change of any note, octave, or duration. any note, octave, or duration . .

## Musical Tutorial A Musical Tutorial

If you have a background in music, this program is very friendly. sic, this program is very friendly. But suppose you know almost But suppose you know almost nothing about music. Does the nothing about music. Does the program lend itself to the person program lend itself to the person without musical training? It does. without musical training? It does.

With a few hours of practice, your VIC can sound like a real song machine. Just keep in real song machine. Just keep in mind that a quarter note  $(1/4)$  is twice as long in duration as an twice as long in duration as an eighth note (1/8), which is twice eighth note (1/8), which is twice as long in duration as sixteenth as long in duration as a sixteenth note (1/16). You can put your note (1/ 16). You can put your favorite songs on your VIC, or favorite songs on your VIC, or write your own original write your own original compositions. compositions.

Naturally there are some Naturally there are some limitations. It is possible to save limitations. It is possible to savethe tunes to tape or disk, but the tunes to tape or disk, but should you want to use the mu should you want to use the music in a program of your own, data statements will have to be data statements will have to be generated. generated.

Also, in writing tunes that Also, in writing tunes that are slower in tempo (speed) the are slower in tempo (speed) the program will not display note program will not display note values more than the quarter values more than the quarter

note. This is easily overcome by note. This is easily overcome by adding values (e.g., three quarter notes equal one dotted half notes equal one dotted half note). Since the program has note). Since the program has a capacity for 500 notes, there is capacity for 500 notes, there is plenty of room for elaborate plenty of room for elaborate melodies. melodies.

## Playing With Music Playing With Music

Music Writer HI can do number *Music Writer III* can do a number of things for both experienced of things for both experienced and novice musicians. It can increase a novice's ability to write tunes, understand basic theory, tunes, understand basic theory, and hear and sharpen listening and hear and sharpen listening skills. skills.

If you're more experienced If you're a more experienced composer, it provides a fast way to compose and edit a melody to compose and edit a melody when you may not be able to when you may not be able to get to another musical in get to another musical instrument or a piece of staff paper. And the program lets you per. And the program lets you hear your melody immediately. hear your melody immediately.

The versatility of Music The versatility of *Music*  Writer III makes it one of the *Writer III* makes it one of the better music programs available better music programs available for the VIC-20. for the VIC-ZO.

Music Writer III Music Writer III Nufekop *Nii/eko"*  P.O. Box 156 P.O. Box 156 Shady Cove, OR 97533 *SlJady Cove,* OR 97539 \$16.95 (tape) *\$16.95* (tape) \$19.95 (disk) 519.95 *(disk)* •

Advertise your program or produc for the VIC-20 or 64 here and reach hundreds of thousands of readers.

# Make Your Commodore Radio Retire **Make Your Commodore Radio Active**

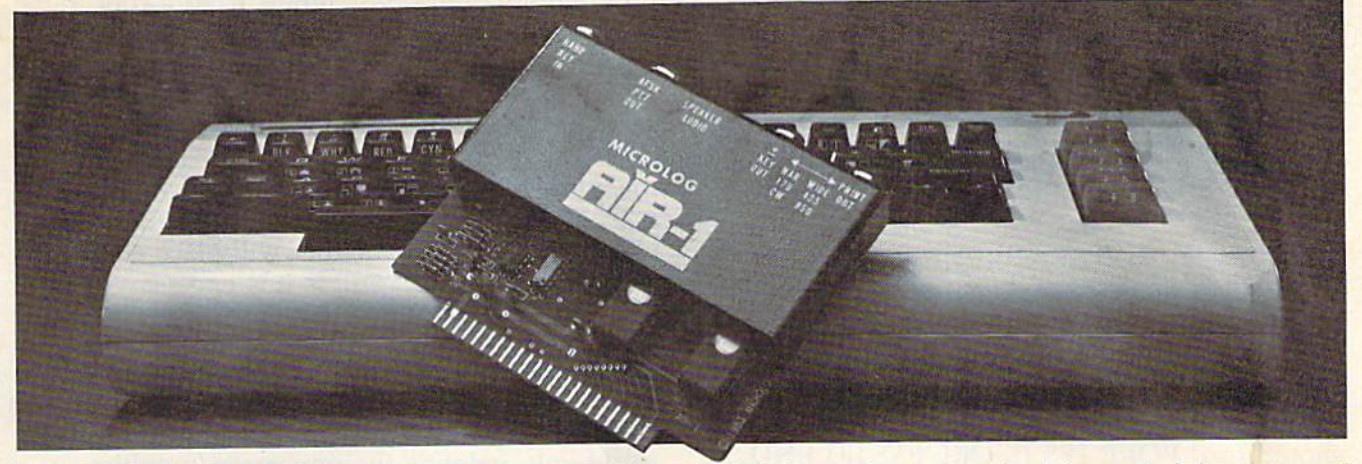

The MICROLOG AIH-1 cartridge will turn your VIC-20 or The MICROLOC AIR-l cartridge will turn your VIC·20 or C-64 into a complete Radio Teletype and Morse code terminal. Connect a shortwave radio and you'll be watching text readout from weather stations, news services, ships and text readout from wcather stations. news services, ships and HAM radio operators all over the world. A whole new use for your home computer. The AIR-1 contains both program in ROM and radio interface circuit to copy Morse code and all speeds and shifts of radio teletype. Plus the on screen tuning speeds and shifts of radio teletype. Plus the on screen tuning indicators mean you never have to take your eyes off the • video for perfect tuning. video for perfect tuning.

For Ham radio use, the Air-1 will also send and receive  $RTTY/CW$  with AFSK/PTT  $\± CW$  keying outputs.

The AIR-1 will even tell you what Morse speed you're copying and provide built-in send/receive code practice!

With keyword or manual printer control for permanent keyword or manual printer control for permanent paper copy, you won't miss a single bit of the action.

If you've been looking for something to spice-up your If you've been looking fo r something to spice-lip your computing, try the ultimate "peripheral" and connect your computer to the AIR-1. computer to the AIR· 1.

The complete AIR-1 for the VIC-20 or "64" is \$199. (With 4 mode AMTOR, \$279.) See it at your local dealer or call Microlog Corporation, 18713 Mooney Drive, Gaithersburg, Maryland 20879. burg, Maryland 20879.

TEL: (301) 258-8400. Teles; 908153. TEL: (301) 258-8400. Telex: 908153.

MICROLOG **MICROLOG** 

INNOVATORS IN DIGITAL COMMUNICATION

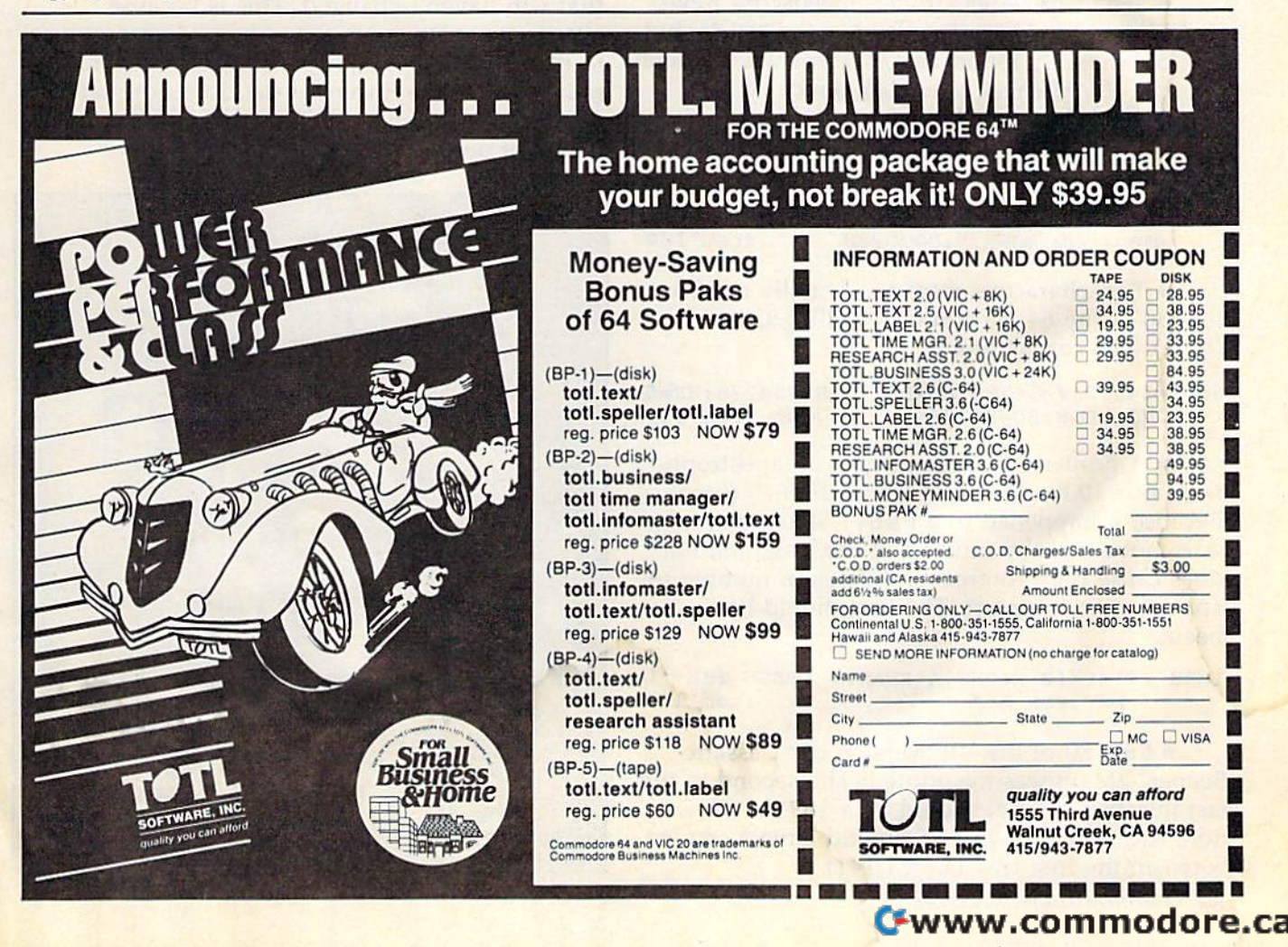

# Bug-Swatter: **Bug-Swatter:**  Modifications And Corrections

The VIC version of "Frantic Fisherman" • The VIC version of " Frantic Fisherman" (June) works as listed, but the instructions for tape users on page 60 contain a typo. The second POKE should be 631 (the keyboard buffer) rather than 531 (the middle of the input buffer). Line 700 than 531 (the middle of the input buffer). Line 700 should read POKE 198,1:POKE 631,131:END. should read POKE 198,1:POKE 631 ,13 I:END.

"Sea Route To India" (March) runs as • "Sea Route To India" (March) runs as listed. However, readers Harry R. Meyer and listed. However, readers Harry R. Meyer and David W. Kenvin discovered that it is possible for David W. Kenvin discovered that it is possible for the water supply to run out, and even fall to the waler supply to run out, and even fall to a negative number, with no ill effects. Adding the negative number, with no ill effects. Adding the following line will allow you to perish more following line will allow you to perish more gracefully when the water runs out: gracefully when the water runs out:

11015 IF WT<1 THEN PRINT" [CLR]OUT OF WATE R":PRINT"(DOWN)Y0U DIE OF THIRST.": R":PRINT"{DOWN}YOU DIE OF THIRST .": GOTO 17000 : rem 57

• "File Converter" from "Speedscript Revisited" (May) works as described in the article, but ited" (May) works as described in the article, but will occasionally report an I/O error where there will occasionally report an I/0 error where there is none. If you check your disk directory, you is none. If you check your disk directory, you should find that the file was converted, in spite should find that the file was converted, in spite of the message to the contrary. To fix the program change line 380: gram change line 380:

380 SYS(ADR):IF(PEEK(144)AND191)=0THENPRI NT" [DOWN] DONE.": GOTO 280 : rem 184

Two characters were accidentally cut from • Two characters were accidentally cut from line 30 of the 64 version of "Spelling Critter" line 30 of the 64 version of "Spelling Critter" (June). The correct line is: (June). The correct line is:

30 S=54272:V=54296:AD=54277:SR=54278:HF=5 4273:LF=S:SD=54276 :rera 117 4273:LF=S:SD=54276 :rem 117

• A printer's gremlin deleted an apostrophe from line 1030 of "Castle Dungeon/64" (June). from line 1030 of "Castle Dungeon/64" (June). Because it happened to a PRINT statement, it does not affect the running of the program, but does not affect the running of the program, but does cause the Proofreader checksum number to does cause the Proofreader checksum number to appear to be incorrect. The line should have appear to be incorrect. The line should have been: been:

1030 PRINT" [2 RIGHT ]A BEAST. PRESS THE 'L KEY FOR A " : rem 198

Line 80 of the VIC version of "Cassette • Line 80 of the VIC version of "Cassette Beeper" (May) was misprinted. The second to the Beeper" (May) was misprinted. The second to the last number (a nine) should be a 169. In addition, the  $-1141$  in line  $75$  should have a comma between the first two  $1s$   $(-1,141)$ .

102 COMPUTE!'s Gazette August 1984

"3-D Tic-Tac-Toe" (June) contains no • "3-D Tic-Tac-Toe" Uune) contains no programming bugs, but suffers from a conceptual flaw. Several mathematically-inclined readers flaw. Several mathematically-inclined readers have informed us that if the first player takes the have informed us that if the first player takes the middle position and makes no mistakes in sub middle position and makes no mistakes in subsequent moves, the second player always loses. sequent moves, the second player always loses. One way of correcting this would be to rewrite One way of correcting this would be to rewrite the game to use a  $4 \times 4 \times 4$  board, rather than a  $3 \times 3 \times 3$ . An easier fix would be for both players to agree that neither will place marker players to agree that neither will place a marker in the middle space, unless it is necessary to in the middle space, unless it is necessa ry to block (or complete) a tic-tac-toe.

 $\bullet$  "Ultrafont  $+$ " (July) contains a few inconsistencies. The original Ultrafont, published in consistencies. The original Ultrafont, published in COMPUTE'.'s First Book of 64 Sound and Graphics, *COMPUTEt's First Book of* 64 *SOllnd Q/ld Graphics,*  could only redefine the uppercase/graphics could only redefine the uppercase/graphics character set. Since many people design entirely chara cter set. Since many people design entirely new character sets, Ultrafont + also lets you alter the lowercase character set. Two commands ter the lowercase character set. Two commands that are case-sensitive were not adjusted, that are case-sensitive were not adjusted, however. however.

The Fix command, which restores a character from its image in ROM, will always replace the .from its image in ROM, will always replace the character with its uppercase image, even if you character with its uppercase image, even if you are working in lowercase. More troublesome is are working in lowercase. More troublesome is that in lowercase, the DATAmaker (CTRL-D) will that in lowercase, the DATAmaker (CTRL-D) will list almost every character pattern, even those list almost every character pattern, even those that you haven't changed. This is because that you haven't changed. This is because Ultrafont  $+$  compares the redefined character set to the uppercase/graphics set in ROM, so natu to the uppercase/graphics set in ROM, so naturally most of the lowercase set does not match. If you redefine the entire character set, this prob you redefine the entire character set, this problem is of no import.  $\blacksquare$ 

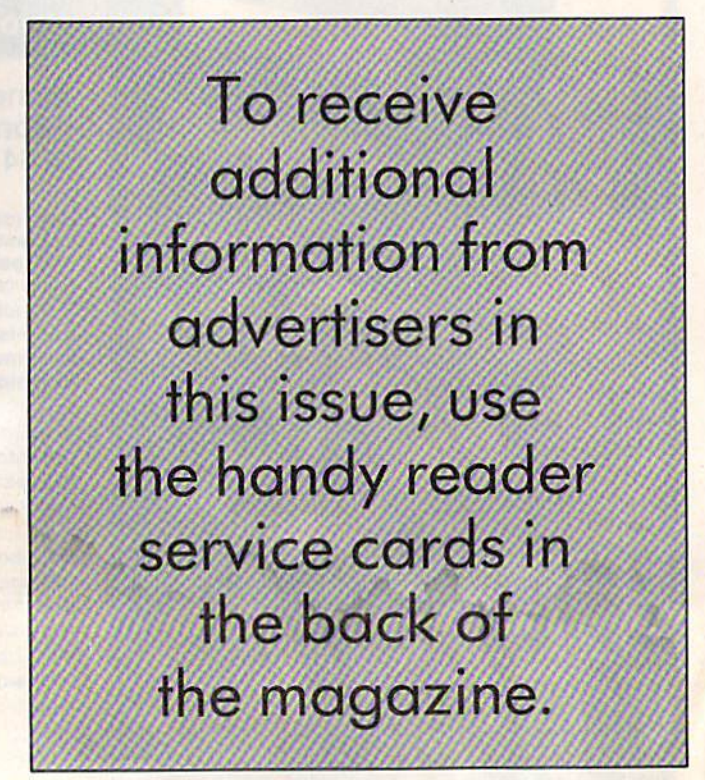

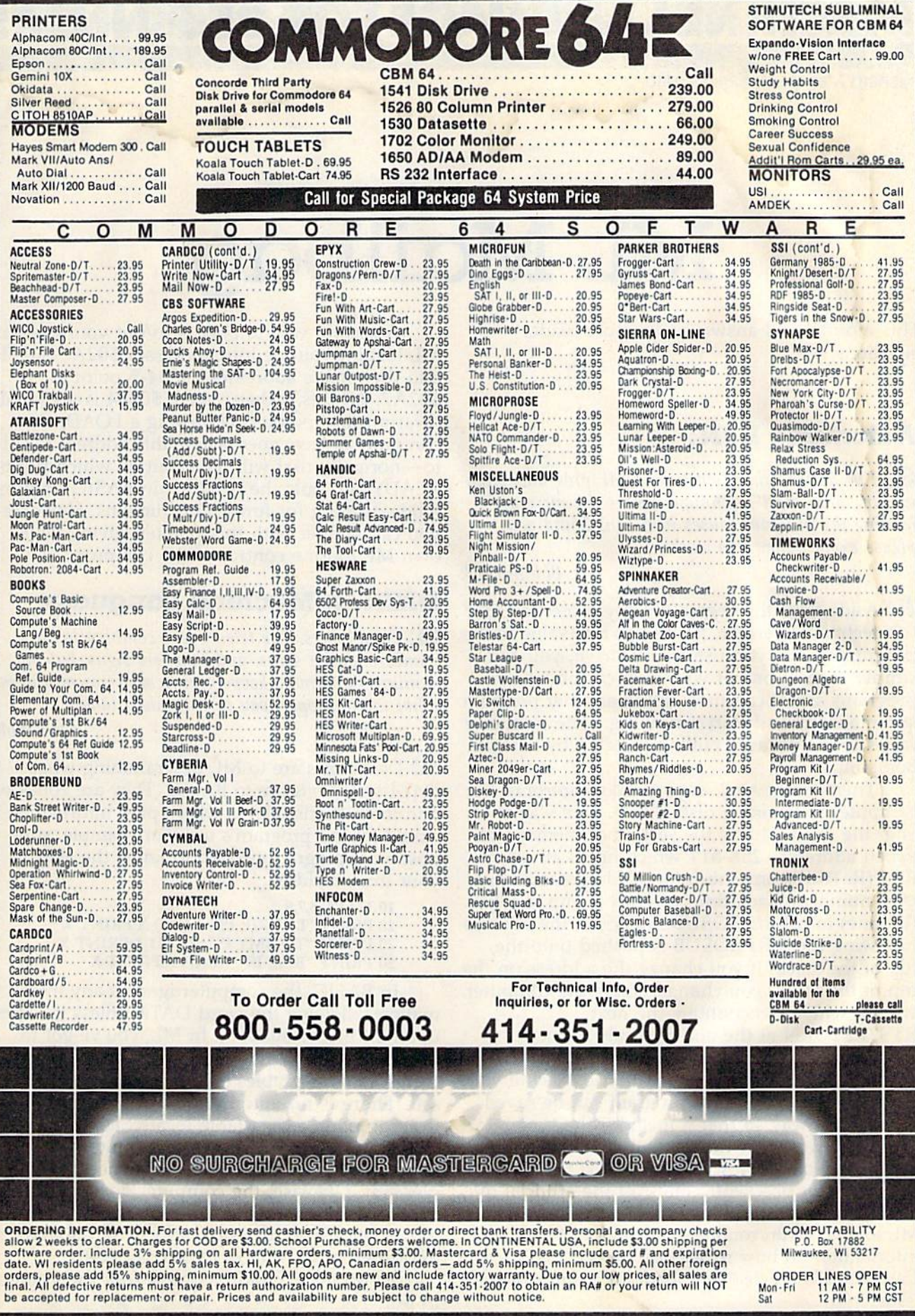

MACHINE LANGUAGE FOR BEGINNERS **MACHINE LANGUAGE FOR BEGINNERS** 

Richard Mansfield, Senior Editor Richard Mansfield, Senior Editor

## ML Mailbag ML Mailbag

This month we'll answer some more reader This month we'll answer some more reader questions: questions:

## Automatic RUN Automatic: RUN

Q.'. I've noticed that commercial ML programs often **Q :** *I've noticed that commercial* ML *programs often*  use an "auto-start" technique where the mere act of *lise an "auto-start" technique where the mere act of*  loading the program causes it to run. Could you *loading the program causes* it *to* rim. *Could you*  please explain how this works? *please explain how this works?* 

Bob Burdick *Bob Burdick* 

A; Aside from the degree of copy protection that **A:** Aside from the degree of copy protection that this technique permits, it also has real value to the programmer. If you use a disk drive, you can simply load in one of your own customized boot simply load in one of your own customized *boot*  programs and it can then call in another program programs and it can then call in another program automatically and start it running. (The term boot automatica ll y and start it running. (The term *boot*  refers to the phrase "pulling itself up by its own refers to the phrase "pulling itself up by its own bootstraps.") bootstraps.")

There are several ways to take control of the There are several ways to take control of the computer following a disk LOAD. One way is to alter the stack. This is the section of memory be alter the *stack.* This is the section of memory between addresses 256-511 which holds all active tween addresses 256-511 which holds all active RTS (ReTurn from Subroutine) addresses as two-RTS (ReTurn from Subroutine) addresses as twobyte numbers. Each time you JSR (Jump to Sub-byte numbers. Each time you JSR Uump to Sub-Routine) in ML or GOSUB in BASIC, the address Routine) in ML or COSUB in BASIC, the address following the JSR/GOSUB is pushed onto the following the JSR/COSUB is pushed onto the top of the stack. If you change the address on the top of the stack. If you change the address on the top of the stack, you change where the computer top of the stack, you change where the computer will go when it encounters the next will go when it encounters the next RTS/RETURN at the end of a subroutine.

By placing a new address on top of the stack, you can force the computer to execute your stack, you can force the computer to execute your own ML routine. A boot program can be saved in a special way so that it includes the stack. in a special way so that it includes the stack. Then, when loaded, the altered stack covers over Then, when loaded, the altered stack covers over the normal one and, when the LOAD is finished, the normal one and, when the LOAD is finished, the computer obediently pulls off the artificial return address and goes there (where your special turn' address and goes there (where your special ML load-and-run routine awaits). For specific ML load-and-run routine awaits). For specific information on how to set this up, see Dan information on how to set this up, see Dan Carmichael's article "Autoload" in an upcoming Carmichael's article " Autoload" in an upcoming issue. issue.

second way to boot is to put your custom A second way to boot is to put your custom ML loading routine into addresses \$02A7-\$02FF ML loading routine into addresses \$02A7-\$02FF and then make addresses \$0304-5 point to and then make addresses \$0304-5 point to \$02A7. All this is then saved. \$0304 is a special "warm start" pointer. Following a LOAD, the computer always goes where this address tells it computer always goes where this address tells it to-normally that will be a routine which prints READY and puts the machine in BASIC standby READY and puts the machine in BASIC standby mode, waiting for further instructions. However, mode, waiting for further instructions. However, you can tamper with this pointer, giving your you can tamper with this pointer, giving your own ML routine control of the computer.

## DATA In Machine Language

**Q:** Data tables. I've tried every combination of numbers, dollar signs, and numbers signs, but my *'lUmbers, dollar* Sig'IS, *and 1I11mbers signs, bllt my*  monitor, Supermon, keeps giving me error messages.<br>What is the proper way to enter data tables? What is the proper way to enter data tables?

Chris Solar

A: Data tables are to ML programming what **A:** *Data tables* are to ML programming what DATA statements are to BASIC. They are zones of *DATA statements* are to BASIC. They are zones of non-instructions, places where pure information is non-instructions, places where pure information is stored for the program's use. For example, sup stored for the program's use. For example, suppose your program needed to know the ages of pose your program needed to know the ages of your three children: your three children:

<sup>10</sup> DATA 5,7,9 10 DATA 5,7,9 20 PRINT "LAURIE IS";:READ X:PRINT X 20 PRINT "TOMMY IS";:READ X:PRINT X 20 PRINT "BILL IS";:READ X:PRINT X

In BASIC, the computer ignores any infor In BASIC, the computer ignores any information following the word DATA unless it comes mation following the word DATA unless it comes upon READ statement. In ML, you've got to upon a READ statement. In ML, you've got to know where your program starts and ends and know where your program starts and ends and then locate data tables outside of the program it then locate data tables *outside* of the program itself. There is no automatic sliding past data. Coming upon data table located within an ML Coming upon a data table located *within* an ML program, the computer will try to interpret the program, the computer will try to interpret the table as instructions. The consequences are un table as instructions. The consequences are unpleasant. Likewise, the computer does not keep pleasant. Likewise, the computer does not keep track of which data items have been read. That, track of which data items have been read. That, too, is up to you. By convention, ML data tables too, is up to you. By convention, ML data tables are stored at the end of an ML program. are stored at the end of an ML program.

To print the childrens' ages (not their names) To print the childrens' ages (not their names) in ML: in ML:

 $10$  PRINT =  $$FFD2$ 20 LDY #0 30 LOOP LDA TABLE, Y; LOAD ITEM 40 BEQ END; ZERO MEANS FINISHED 40 BEQ END; ZERO MEANS FINISHED 50 JSR PRINT 50 JSR PRINT 60 NY 60 INY 70 JMP LOOP 70 JMP LOOP 80 END OF LOOP 80 END OF LOOP 90 END RTS 100 ; -- DATA TABLES --110 TABLE .BYTE "5 7 9: .BYTE 0; THE 100 ; CHILDREN'S AGES

Obviously, this ML isn't using Supermon or ObViously, this ML isn't using Supermon or any other monitor. It's an advanced assembler any other monitor. It's an advanced assembler which allows variable names (see line 10), comments, and simplified data entry (any numbers or letters following the .BYTE command tell the letters following the .BYTE command tell the assembler to put them directly into memory as assembler to put them directly into memory as assembled to put them directly more memory mands). You write your ML the same way you'd mands). You write your ML the same way you'd write a BASIC program, using line numbers, etc. (This is the LADS assembler from my new book, (This is the LADS assembler from my new book, The Second Book of Machine language.) *Th e Secolld Book of Macll il/e La l/gllage.)* 

Since ML written and listed in this form is Since ML written and listed in this form is far easier to read and study, we'll be using these far easier to read and study, we 'll be using these conventions from now on in this column. conventions from now on in this column.

However, if you're assembling from a monitor, the .BYTE instruction is not available and you must enter the direct memory mode via the you must enter the direct memory mode via the .M command. After you finish writing your ML .M command. After you fi nish writing your ML program, exit the assembly mode and type .M program, exit the assembly mode and type .M XXXX XXXX to display a section of memory following the ML program itself. Then you can following the ML program itself. Then you can enter your data items directly:

.M 0378 35 37 39 00 FF FF FF FF .M 0378 35 37 39 00 FF FF FF FF (\$35 is the ASCII code for 5.) (\$35 is the ASCII code for 5.)

Your error was trying to enter data while in Your error was trying to enter data while in the .A assembler mode of the monitor. Simple the .A assembler mode of the monitor. Simple assemblers will try to turn any information into

6502 commands; they cannot know that you 6502 commands; they cannot know that you want certain numbers to remain as pure num want certain numbers to remain as pure numbers, pure information. bers, pure information.

To enter letters of the alphabet with LADS, you would program: you would program:

#### 10 TABLE .BYTE "ABCDE

and to do the same thing in a monitor assembler, you would enter the .M memory mode and type you would enter the .M memory mode and type the ASCII code for the letters: the ASCII code for the letters:

#### .M 0378 41 42 43 44 45 00 FF FF .M 0378 41 4243 44 45 00 FF FF

When using a monitor assembler, how do you know where the table is located, where to LDA from? You can either plan where you're going to put the table before writing the pro going to put the table before writing the pro~ gram, or go back and reassemble over the gram, or go back and reassemble over the instructions which reference it after you find out instructions \vhich reference it after you find out where the table will be located. where the table will be located.

If you have any questions that you'd like to see answered in this column, please write to Machine Language For Beginners, P.O. Box 5406, Greens Language For Beginners, P.O. Box 5406, Greensboro, NC 27403.

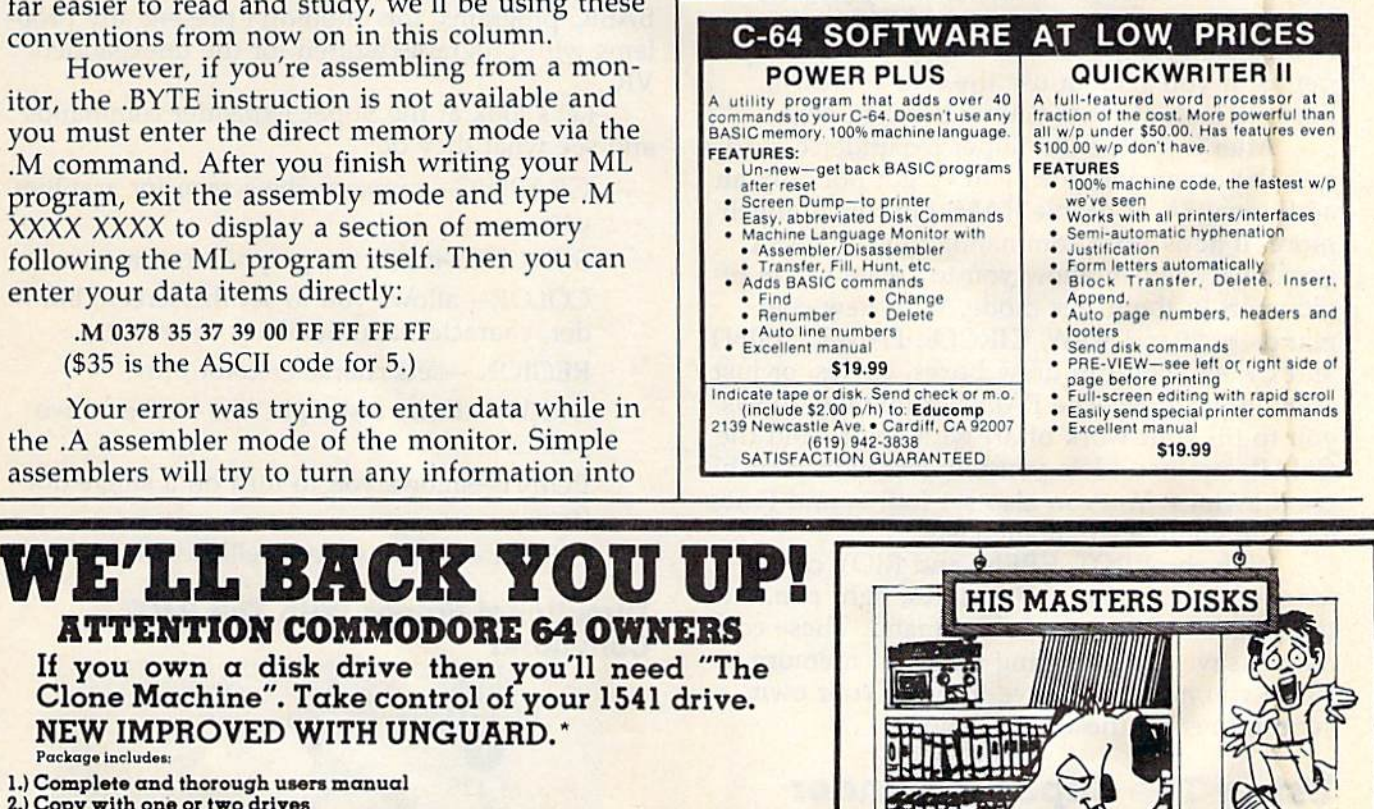

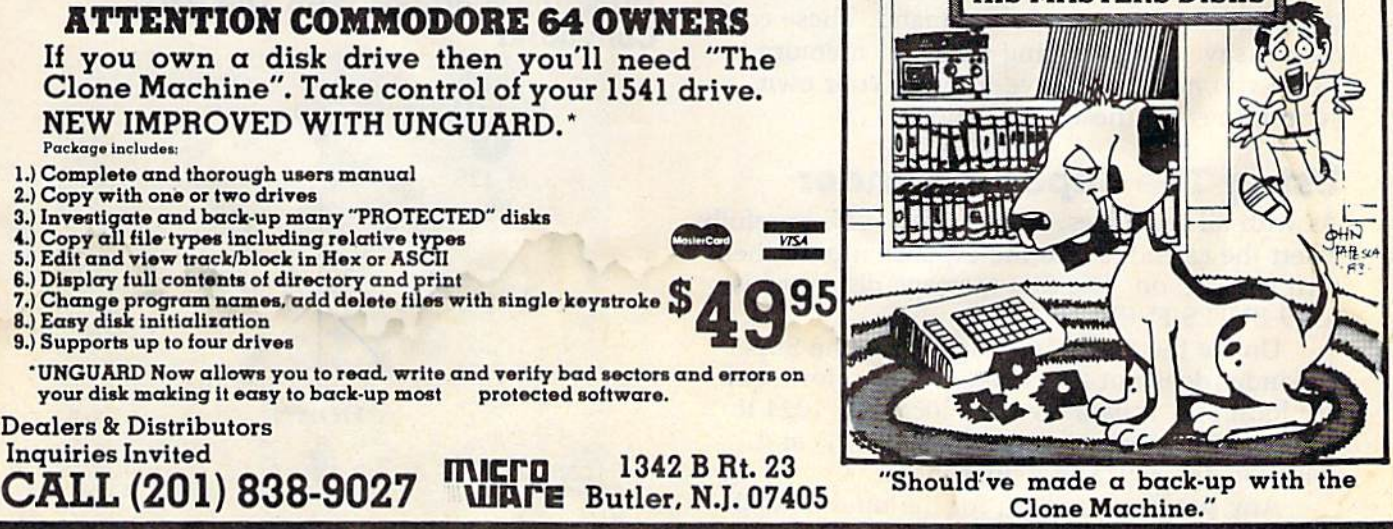

Dan Carmichael, Assistant Editor Dan Carmichael, Assistant Editor

# Enhancing Your VIC **Enhancing Your VIC**  With The Super Expander **With The Super Expander**

VICreations VI Creations

Commodore's Super Expander for the VIC-20 is a versatile cartridge that allows you to do hiresolution and multicolor mode drawings, adds resolution and multicolor mode drawings, adds eight more colors, adds function key and music eight more colors, adds function key and music commands, and provides an additional 3K of RAM memory. If you don't have a Super Expander, or if you seldom use the one you own, der, or if you seldom use the one you own, here's a look at what you've been missing.

After inserting the Super Expander cartridge into the expansion port, you've got not only an into the expansion port, you've got not only an additional 3K of usable RAM, but much, much additional 3K of usabl e RAM, but much, much more. It adds extra commands to your BASIC more. It adds extra commands to your BASIC vocabulary which allow you to create works of vocabulary which allow you to create works of video art in the hi-res mode. With new com video art in the hi-res mode. With new commands such as DRAW, CIRCLE, PAINT, POINT, mands such as DRAW, CIRCLE, PAINT, POINT, and CHAR, you can draw boxes, circles, or just and CHAR, you can draw boxes, circles, or just about any shape. The PAINT command allows about any shape. The PAINT command allows you to fill your work of art with color. And the you to fill your work of art with color. And the CHAR command lets you mix text with your hi CHAR command lets you mix text with your hires drawings. You can also set four sound tones res drawings. You can also set four sound tones and the volume simultaneously. and the volume simultaneously.

With the RPOT, RPEN, and RJOY commands you can read the paddles, light pen, and mands you can read the paddles, light pen, and the joystick with a single command. These commands save programming time and memory be mands save programming time and memory because you no longer have to write your own cause you no longer have to write your own subroutines for these applications. subroutines for these applications.

## Using The Super Expander Using The Super Expander

As with all cartridges, turn off your VIC, carefully As with all cartridges, tum off your VIC, carefully insert the cartridge into the expansion port, then turn the VIC on. The first message displayed is tum the VIC on. The first message displayed is 6519 BYTES FREE. 6519 BYTES FREE.

Unlike the 8K or 16K expanders, the Super Unlike the 8K or *16K* expanders; the Super Expander does not affect screen and color mem Expander does not affect screen and color memory locations. It uses memory locations 1024 to 4095. Thus, screen memory (7680-8191) and 4095. Thus, screen memory (7680-8191) and color (38400-38911) are unchanged. color (38400-38911) are unchanged.

Any programs written for the unexpanded Any programs written for the unexpanded

VIC which POKE or PEEK screen or color mem VIC which POKE or PEEK screen or color memory will run successfully with the Super Expander. The beginning of BASIC is moved from 4096 to The beginning of BASIC is *moved* from 4096 to 1024. But, because of the VIC's ability to relocate BASIC programs, this shouldn't present any prob BASIC programs, this shouldn't present any problems with programs written for the unexpanded lems with programs written for the unexpanded VIC. VIC.

Let's look at the Super Expander commands Let's look at the Super Expander commands and see what they do: and see what they do:

> GRAPHIC-prepares the screen for graphics use. use.

SCNCLR-clears the graphic screen area.

COLOR-allows you to set the screen, border, character, and auxiliary colors. der, character, and auxiliary colors.

REGION-sets character color only.

DRAW-draws a straight line between two points. points.

POINT-allows you to turn on a single dot (pixel). (pixel).

CIRCLE-draws a circle, ellipse, or arc.

#### Directional Values With The RJOY Directional Values With The RJOY Command

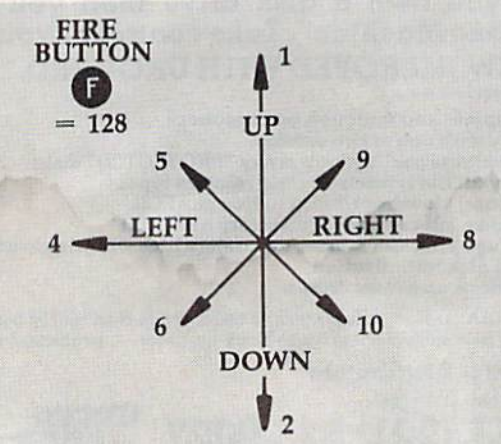
PAINT-fills in an enclosed area with color. CHAR-allows you to put text on the graphics screen. ics screen.

SOUND—lets you set four tones and the SOUND- lets you set four tones and the speaker volume simultaneously. speaker volume simultaneously.

These additional functions will read the screen or These additional functions will read the screen or a memory location and return a value:

RGR-displays the current graphic mode. RCOLR—returns the value in a color register. register.

RDOT-returns the color of a single point (pixel) on the screen. (pixel) on the screen.

RPEN—reads the current position of the RPEN-reads the current position of the light pen. light pen.

RJOY-reads the position of the joystick.

RSND-returns the value in a sound register.

## Hi-Res And Multicolor Modes HI·Res And Multlcolor Modes

With the GRAPHIC command, you can draw in With the GRAPHIC command, you can draw in multicolor mode, hi-resolution mode, or a combination of the two. A major difference between each of these modes is horizontal resolution. To demonstrate, enter the following one-line program: program:

#### 10 GRAPHIC2:DRAW2, 512, 300TO512, 700

This program draws a vertical line down the center of the screen in the hi-res mode. Note the width of the line. When drawing in the hi-res mode, the resolution is fine (the lines are thin). mode, the resolution is fine (the lines are thin). Now change the GRAPHIC2 to read GRAPHIC1 and run it again. This will draw the same line in and run it again. This will draw the same line in the multicolor mode. the multicolor mode.

You'll see that the horizontal resolution is halved (the line is twice as thick). Although multicolor mode lets you choose from four colors (as color mode lets you choose from four colors (as opposed to two in hi-res mode), you do sacrifice resolution. resolution.

The differences in resolution in these modes The differences in resolution in these modes also affect text printed to the screen. Enter this also affect text printed to the screen. Enter this line to print ABC on the screen using the hi-res mode: mode:

#### 10 GRAPHIC2: CHAR9, 9, "ABC"

In this mode, the letters print correctly. Now In this mode, the letters print correctly. Now change the GRAPHIC2 to GRAPHIC1 and run change the GRAPHIC2 to GRAPHlCl and run the program again. This changes the mode to the program again. This changes the mode to multicolor, and as you can see, the letters are multicolor, and as you can see, the letters are somewhat distorted. It's best not to mix multicolor somewhat distorted. It's best not to mix multicolor graphics and text on the same screen. However, graphics and text on the same screen. However, you can use GRAPHIC3—mixed hi-res and multicolor—and text at the same time. color-and text at the same time.

## Reading The Joystick Reading The Joystick

Reading a joystick, paddle, or light pen is simple with the Super Expander. For example, RJOY with the Super Expander. For example, RJOY

reads the joystick, and returns a value. Enter and RUN the following BASIC program:

#### 10 PBINTRJOY(0):GOTO10 10 PRINTRJOY(0) : GOT010

Now move your joystick in various directions to Now move your joystick in various directions to see how this command works.

Reading the paddles and light pen is done in Reading the paddles and light pen is done in much the same way as the joystick. RPOT is used much the same way as the joystick. RPOT is used to read the paddles, and RPEN to read the position of the light pen. sition of the light pen.

## Musical Expander A Musical Expander

With the Super Expander, you can also play music by typing directly on the keyboard, or with sic by typing directly on the keyboard, or with PRINT statements within a BASIC program'. A nice feature of the music option is the fact that it nice feature of the music option is the fact that it is *interrupt driven.* This means that music can be played while the program is doing other thingsalmost like running two programs simultaneously. almost like running two programs simultaneously.

Other features include the ability to display Other features include the ability to display the note characters on the screen as they are the note characters on the screen as they are played, selection of octaves, tempo, and rests, and played, selection of octaves, tempo, and rests, and playing the notes sharp or flat. playing the notes sharp or flat.

## Programmable Function Keys Programmable Function Keys

The eight function keys are already programmed The eight function keys are already programmed with the Super Expander. When a function key is pressed, a Super Expander keyword (such as GRAPHIC, COLOR, CIRCLE, etc.) is printed. Al GRAPHIC, COLOR, CIRCLE, etc.) is printed. Although each of the keys is assigned a keyword, they can be programmed to suit your own needs. they can be programmed to suit your own needs.

With the use of the KEY command, you can With the use of the KEY command, you can assign any string or command to one of the func assign any string or command to one of the func. tion keys up to 128 characters long, including tion keys up to 128 characters long, including cursor or color controls. cursor or color controls.

To illustrate some of the Super Expander's To illustrate some of the Super Expander's capabilities, try this demonstration program. It capabilities, try this demonstration program. It will show you how your VIC can be a much more powerful machine. powerful ma chine.

#### Super Expander Demo Super Expander Demo

10 GRAPHIC2:SCNCLR:COLOR1,3,0,2 :rem 147 10 GRAPHIC2 : SCNCLR:COLOR1 , 3 , 0 , 2 : rem 147 20 CHAR1,6,"CIRCLES" :rem 136 20 CHAR1 , 6 ,"CIRCLES" :rem 136 30 CIRCLE 2,512,512,200,280:GOSUB500 )0 CIRCLE 2,512 , 512 , 200 , 290:GOSUB500 :rem 162 : rem 162 40 REGION4:CHARL,5,"COLOR PILL" rem 92 40 REGION4 :CHAR1, 5 ,"COLQR FILL" : r em 92 50 REGION2:PAINT2,512,512:GOSUB500:rem 26 50 REGION2 : PAINT2 , 512 , 512 :GOSUB500:rem 26 60 SCNCLR:REGION0:CHAR1, 7, "LINES" :rem 48 70 REGIONS:DRAW2,200,200TO800,200:GOSUB50 70 REGI0N6:DRAW2,2~0 200T09 00, <sup>200</sup> GO SUB50 :rem 191 o : rem 191 80 REGION0: CHAR1, 7, "BOXES" :rem 57 90 REGION6: DRAW2, 800, 200TO800, 800TO200, 80 0TO200,200:GOSUB500 :rem 185 0T0200,200:GOSUB500 :rem 185 :rem 158 200 Q=15:R=250:S=500:P=400:O=300:FORA=1TO 300 : rem 255  $210$  : rem 255<br>210 CO=INT(RND(1)\*O)+0:X=INT(RND(1)\*S)+R:  $Y=INT(RND(1)*P)+O$  :rem 171 220 REGI0NC0:P0INT2,X,Y:NEXT :rem 98 220 REGIONCO: POINT2, X, Y: NEXT : rem 98<br>230 REGION0: CHAR9, 6, "THE END" : rem 164 499 END :rem 125 499 END : r em 125 500 FORT=1TO1500:NEXTT:RETURN :rem 142<sup>0</sup> 100 REGION5: CHAR1, 1, "INDIVIDUAL PIXELS" 210  $CO=INT(RND(1)*Q)+0$ : X=INT(RND(1)\*S)+R: 230 REGION0: CHAR9, 6, "THE END" : rem 164

COMPUTE!'s Gazette August 1984 107

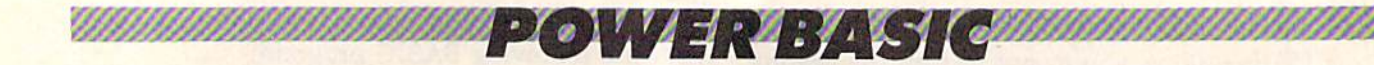

## String Search **String Search**

Glen Colbert Glen Colbert

This timesaving machine language utility This timesaving machine language utility searches through string arrays looking for a match much faster than its BASIC equiva match much faster than its BASIC equivalent. For the VIC and 64.

Although machine language is fast, BASIC is generally preferable when you are writing a program to handle lots of strings: names, addresses, reci to handle lots of strings: names, addresses, recipes, lists in general. BASIC has built-in string and pes, lists in general. BASIC has built-in string and array functions that make it easy to handle large volumes of information. volumes of information.

It is frustrating, however, to have to wait while the program searches through a few hundred entries looking for a match. The longer the list, the slower BASIC becomes. list, the slower BASIC becomes.

String Search is fast because it is written in String Search is fast because it is written in machine language (ML), although you don't have machine language (ML), although you don't have to understand ML to use it. to understand ML to use it.

## Special Instructions Special Instructions

There are couple of things you have to do There are a couple of things you have to do before using the program: before using the program:

1. The first and second variables defined in the target program must be strings. To be safe, put target program must be strings. To be safe, put them in the first few lines. And the second string must be the "match" you're looking for. must be the "match" you're looking for.

2. The string array to be searched must be the first 2. The string array to be searched must be the first array DIMensioned. An integer array containing array DIMensioned. An integer array containing the same number of elements must be the second the same number of elements must be the second array DIMensioned. The integer array will contain array DIMensioned. The integer array will contain flags that indicate a match was found.

Program 1 is the BASIC loader for String Search. When you RUN it, the ML routine is Search. When you RUN it, the ML routine is located to the top of BASIC memory and the pointers are reset, protecting it from BASIC. Pro pointers are reset, protecting it from BASIC. Program 1 can be incorporated into your own pro-108 COMPUTE!'s Gazette August 1984

grams or loaded and run as separate program grams or loaded and run as a separate program before loading your own data management before loading your own data management program. program.

To access the search routine, SYS (PEEK To access the search routine, SYS (PEEK  $(55) + 256*$ PEEK $(56)$ ). The ML routine is relocatable. If you prefer, you can put it up at \$CO0O (49152) on the Commodore 64. \$COOO (49152) on the Commodore 64.

Program 2 is a test of String Search. After you enter, SAVE, and RUN Program 1, RUN you enter, SAVE, and RUN Program 1, RUN Program 2. First, an array containing 300 elements is set up. BASIC then searches for a match and you see how many jiffies it took (a jiffy is and you see how many jiffies it took (a jiffy is one sixtieth of a second). Next, the ML routine is used. You may be surprised at how much faster you get the results. you get the results.

## How It Works How It Works

The search method used in this routine is quite simple. When it is called, the first operation is to swap out a portion of the zero page (\$D9-\$E9) into the cassette buffer. The length of the string to into the cassette buffer. The length of the string to be checked for is put into \$D9 and the address of be checked for is put into \$09 and the address of the string is set into \$DA-\$DB. Next, addresses the string is set into \$OA-\$OB. Next, addresses \$DC-\$DD are set to point to the zero element of \$OC-\$DD are set to point to the zero element of the integer array. Addresses \$EO-\$E1 are set to the integer array. Addresses \$EO-\$El are set to point to the three bytes of string array information (length, low byte of address, and high byte of ad (length, low byte of address, and high byte of address) for the zero element of the string array. dress) for the zero element of the string array. Things are now in order for the processing loop. Things are now in order for the processing loop.

The first step in the processing loop is to in The first step in the processing loop is to increment the pointers for the arrays that are being crement the painters for the arrays that are being worked to the next element. For this reason, the worked to the next element. For this reason, the zero element is not searched. The information for zero element is not searched. The information for the string array element being worked is moved to the string array element being worked is moved to  $$E5-\$E7.$   $$E5$  is checked for a null (string  $=$  "") and if it is null, the zero page information is put and if it is null, the zero page information is put back in and returned to BASIC. A counter for the search string (\$E2) and one for the searched

#### Gwww.commodore.ca

string (\$E3) are set to zero and the search begins. string (\$E3) are set to zero and the search begins.

Whether there is a match or not is determined by these counters. If the search string mined by these counters. If the search string counter is equal to the length of the search counter is equal to the length of the search string, then there has been a match. If the searched string counter is equal to the length of searched string counter is equal to the length of the searched string, then there was no match. In the searched string, then there was no match. In either case, the routine sets the value in the inte either case, the routine sets the value in the integer array and returns to the main loop to try the ger array and returns to the main loop to try the next element of the array. next element of the array.

If the counters do not match, the accu If the counters do not match, the accumulator is loaded with the first character of the mulator is loaded with the first character of the search string. This is compared against each ele search string. This is compared against each element of the searched string until a match is ment of the searched string until a match is found. Then the second character of the search found. Then the second character of the search string is compared against the next character in string is compared against the next character in the searched string and so on until the counter the searched string and so on until the counter equals the length of the search string. If a match is not found, then the search string counter is reset (but not the searched string counter) and the set (but not the searched string counter) and the program loops back. program loops back.

See program listings on page 133. <2f *See program* /istillgs Oil *page* 133. a

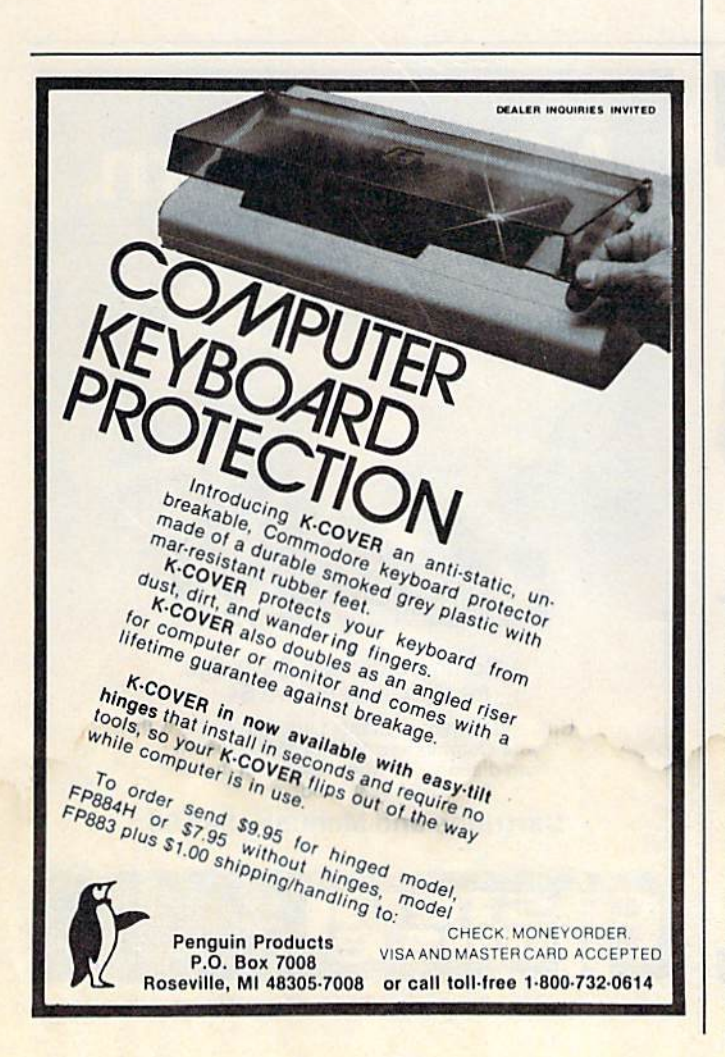

## ADVERTISEMENT ADVERTISEMENT ATTENTION ALL ATTENTION ALL COMMODORE 64, VIC 20, COMMODORE 64, VIC 20, and PET OWNERS! and PET OWNERS!

complete self-tutoring BASIC programming course A complete self·tutoring BASIC programming course is now available. This course starts with turning is now available. This course starts with turning your computer on, to programming just about your computer on, to programming just about anything you want! This course is currently used in anything you want! This course is currently used in both High School and Adult Evening Education both High School and Adult Evening Education classes and has also formed the basis of teacher classes and has also formed the basis of teacher literacy programs. Written by a teacher, who after having taught the course several times, has put having taught the course several times, has put together one of the finest programming courses together one of the finest programming courses available today. This complete 13 lesson course of available today. This complete 13 lesson course of over 220 pages is now available for the COM-MODORE 64, VIC 20, and PET computers and MODORE 64, VIC 20, and PET computers and takes you step by step through a discovery approach to programming and you can do it all in your leisure to programming and you can do it all in your leisure time! The lessons are filled with examples and easy time! The lessons are filled with examples and easy to understand explanations as well as many to understand explanations as well as many programs for you to make up. At the end of each programs for you to make up. At the end of each lesson is a test of the information presented. Furthermore, ALL answers are supplied to all the thermore, ALL answers are supplied to all the questions and programs, including the answers to questions and programs, including the answers to the tests. Follow this course step by step, lesson by the tests. Follow this course step by step, lesson by lesson, and turn yourself into a real programmer! You won't be disappointed! You won't be disappointed! •

We will send this COMPLETE course to you at once We will send this COMPLETE course to you at once for just \$19.95 plus S2.00 for shipping and handling for just \$19.95 plus 52.00 for shipping and handling (U.S. residents, please pay in U.S. funds). If you do (U.S. residents, please pay in U.S. funds). If you do not live in the U.S. or Canada, please add \$5.00 for not live in the U.S. or Canada, please add \$5.00 for shipping and handling (and pay in U.S. funds). If shipping and handling (and pay in U.S. funds). If you are not COMPLETELY satisfied, then simply return the course within 10 days of receipt for a FULL refund. FULL refund.

Fill in the coupon or send a facsimile.

• • • • • • •

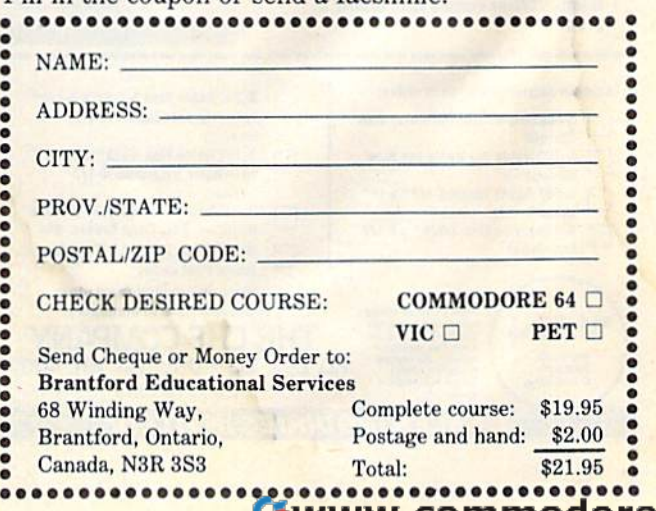

# Disk Purge

**Daniel Weiner** 

Get rid of unwanted disk files or recover deleted files with this utility for the VIC and 64. "Disk Purge" works with Commodore 2031, 4040, 1540, and 1541 drives.

Like many other computer users, I go to a local user group meeting once a month and come home with three or four disks full of great software. Un-

fortunately, some of the programs are not really great. There are times when the next day is spent typing "S0:FILENAME", deleting useless files and programs.

Disk Purge simplifies this process. It can be used on all Commodore computers, including the 64 and the VIC, and it works with 2031, 4040, 1541, and 1540 disk drives. It should not be used on the 8050 or 8250 because, unlike the other drives, these have more than one directory track.

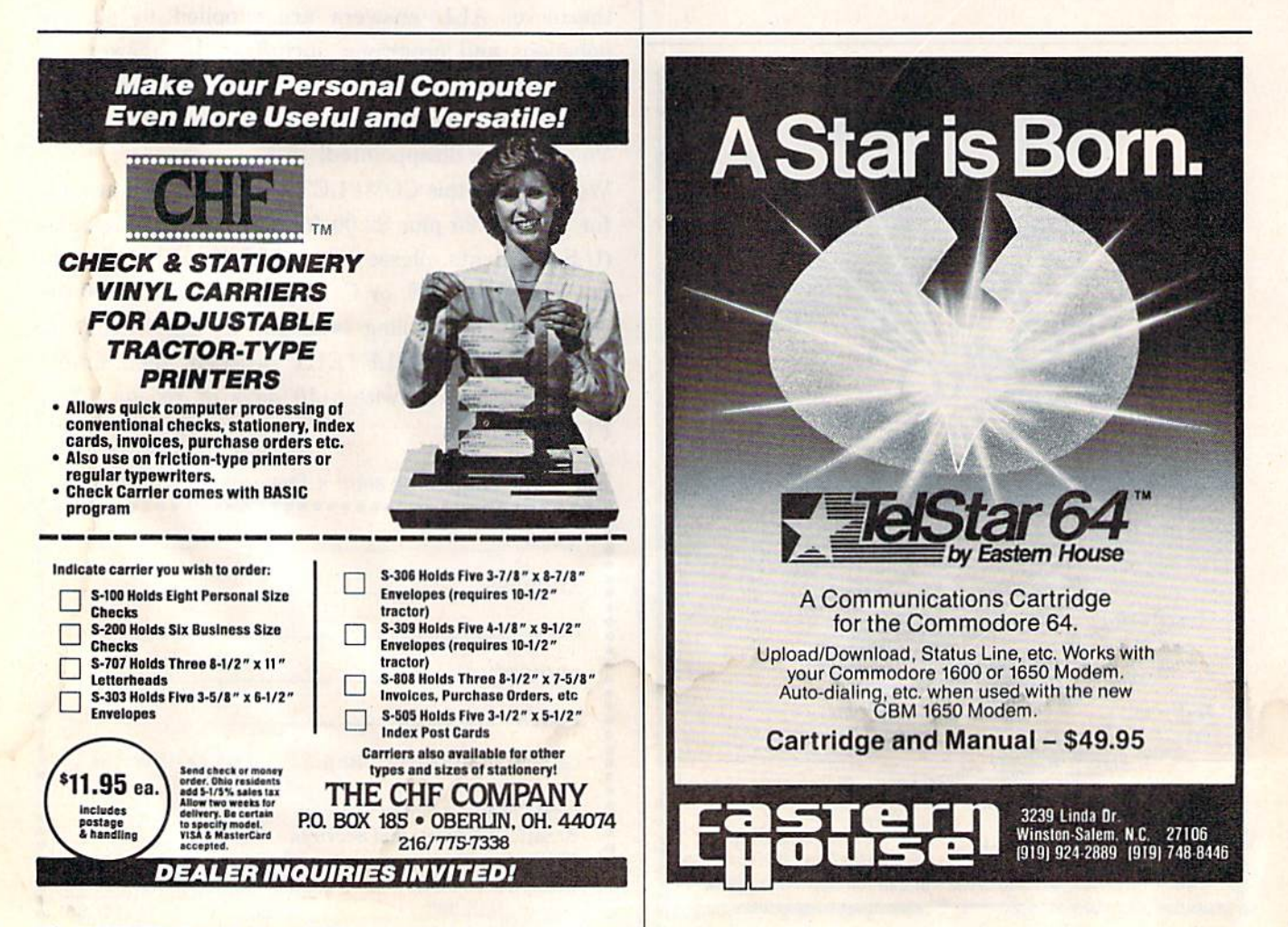

Cwww.commodore.ca

## Looking At The Directory

If you study the program listing, you'll learn a bit about how the disk drive stores information about about how the disk drive stores information about programs. First, the program asks which drive you programs. First, the program asks which drive you want to purge, and initializes that drive. It then want to purge, and initializes that drive. It then reads in the first sector of the directory, which is track eighteen, sector one. track eighteen, sector one.

These directory sectors contain vital infor These directory sectors contain vital information about the file, such as where the file is on mation about the file, such as where the file is on the disk, how large the file is, the filename, and what type of file it is, which is what we're concerned with here. cerned with here.

The first byte of the directory sector is the file The first byte of the directory sector is the file type ORed with 128. A 128 is a DELeted file, 129 is a SEQuential file, 130 a PRoGram file, 131 a USeR file, and 132 a RELative file. Using this information, we can restore deleted files, or information, we can restore deleted files, or change the filetype and concatenate two program change the filetype and concatenate two program files. files.

## **Deleting Files**

We are only concerned with file types that are greater than 128, so line 170 checks to see that greater than 128, so line 170 checks to see that a file does indeed exist there. If so, a loop prints out the filename. If you wish to delete the file, press Y; otherwise press N. It is not necessary to press Y; otherwise press N. It is not necessary to press

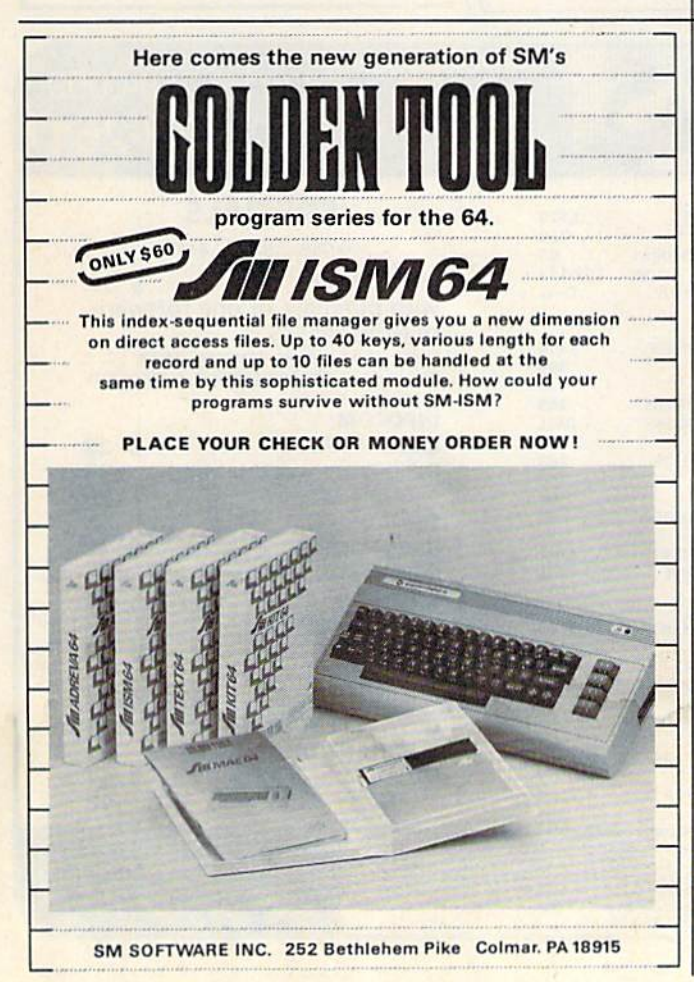

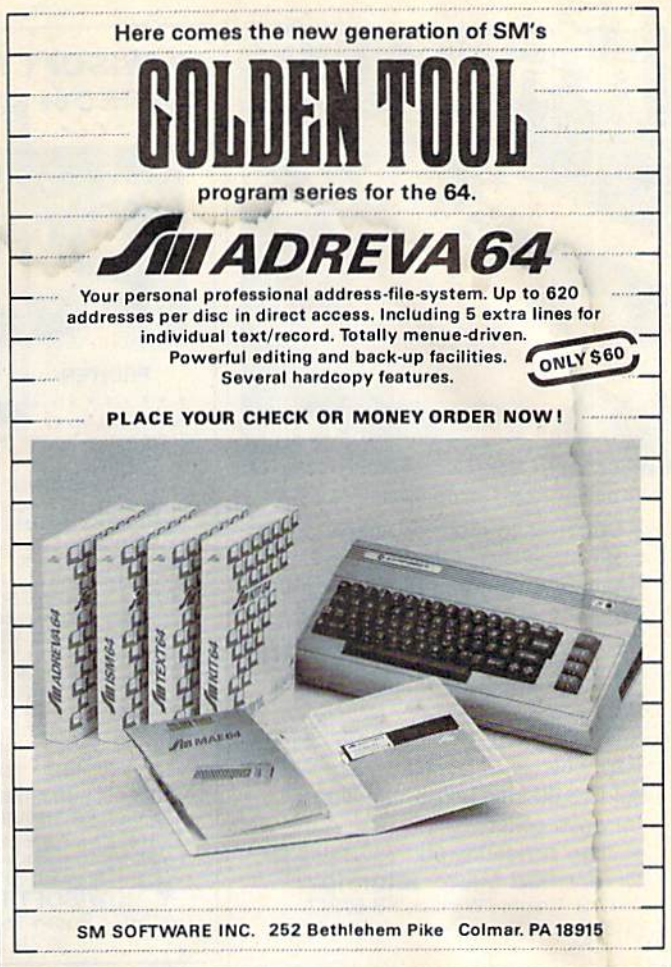

RETURN after hitting one of the above keys. Also RETURN after hitting one of the above keys. Also note that this program is able to delete illegal note that this program is able to delete illegal filenames, such as commas. filenames, such as commas.

Each directory sector can hold only eight Each directory sector can hold only eight files, so every once in a while the program will let you know that it has gone to a new directory sector by printing out the next track and sector.

When it has gone through all of the files in When it has gone through all of the files in the directory, the program validates the disk. If this is not done, the files will not be removed this is not done, the files will not be removed from the directory. Instead, they will show up as from the directory. Instead, they wiII show up as DELeted files, wasting directory space. DEleted files, wasting directory space.

See program listings on page 133.

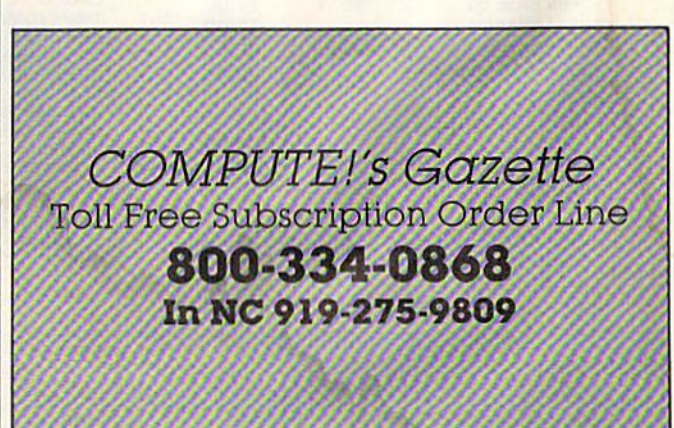

COMPUTE!'s Gazette August 1984 111

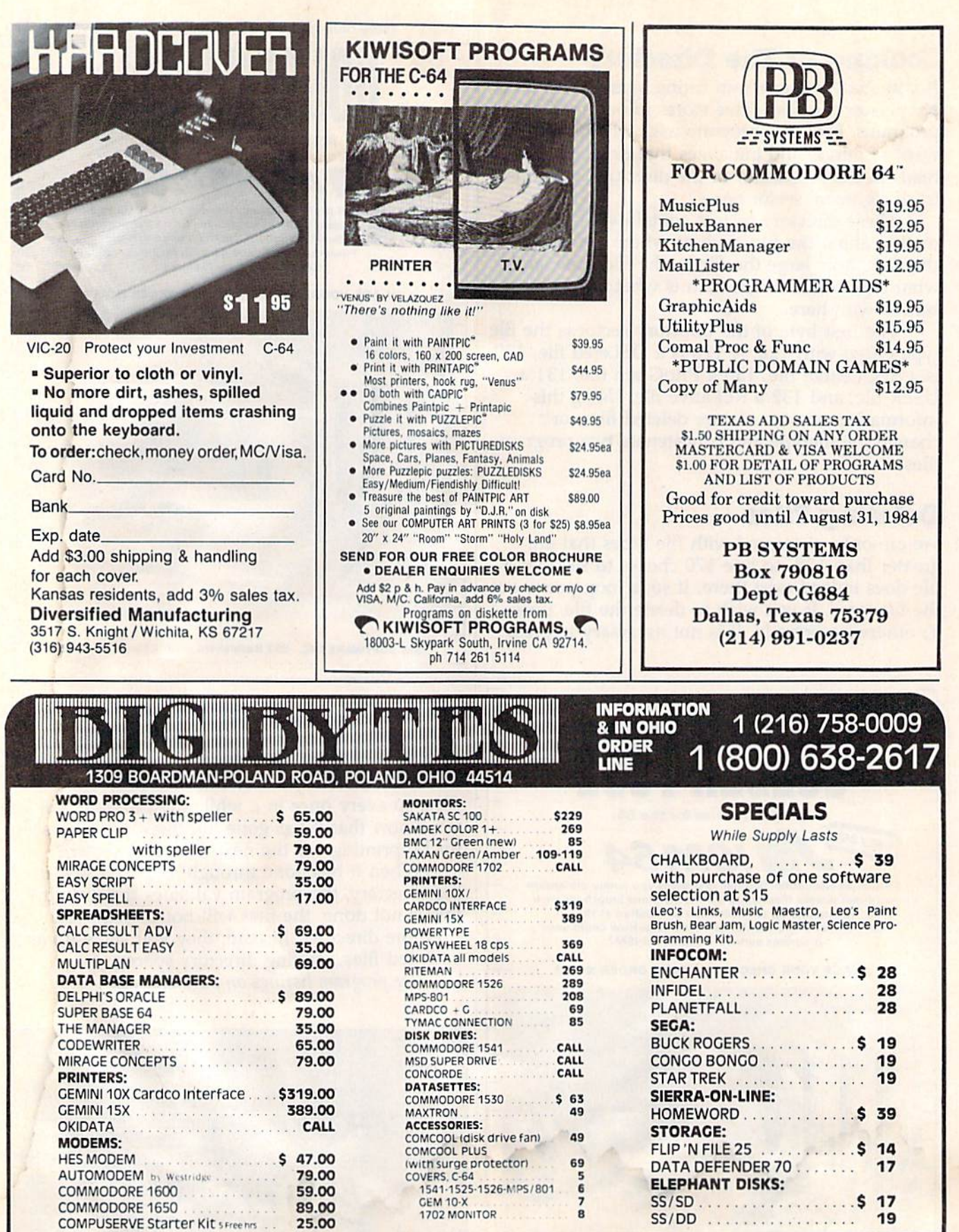

HOURS: MON.-FRI., 10 A.M. to 10 P.M. • SAT., 10 A.M. to 5 P.M.

MOST ORDERS SHIPPED WITHIN 48 HOURST All prices include cash discount. VISA/MC<br>orders accepted – and 3.5%. NO C.O.D. ORDERS! For quickets delivery send bank check or<br>money order. Personal or Company checks delay order 21 d

**CHECK OUR LOW PRICES**<br>BECAUSE OF CONSTANTLY CHANGING PRICES<br>PLEASE CALL & CHECK OUR CURRENT PRICING

## C-www.commodore.ca

## Error Trapping **Error Trapping**

Alejandro A. Kapauan Alejandro A. Kapauan

It's frustrating to encounter an ERROR message when programming and then message when programming and then spend a lot of time scanning your listing in search of the culprit line. With this short search of the culprit line. With this short subroutine added to your programs, you subroutine added to your programs, you can pinpoint the type of error and the line can pinpoint the type of error and the line number. number.

Many versions of BASIC include a command which allows errors in a program to be trapped by the program itself. For example, in some BASICs the program itself. For example, in some BASICs the statement ON ERR GOTO 200 or TRAP 200 tells BASIC that if any error occurs in the program, then branch to line 200.

This is useful for programs in which errors This is useful for programs in which errors may result from certain values of data input. A spreadsheet program, for instance, may allow for spreadsheet program, for instance, may allow formulas to be entered which instruct it to divide the mulas to be entered which instruct it to divide the entries in one column by the entries of another. Unless special precautions are taken in the program, divide by zero, or even an overflow error gram, a divide by zero, or even an overflow error might take place. The ON ERR or TRAP state might take place. The ON ERR or TRAP statement can allow the programmer to trap such errors. errors.

Unfortunately, Commodore BASIC does not Unfortunately, Commodore BASIC does not include such a statement. However, the accompanying subroutine can be incorporated in accompanying subroutine can be incorporated in your own programs to allow automatic error your own programs to allow automatic error trapping. trapping.

## Setting The Trap SeHlng The Trap

Include lines 200-4020 in your program. To set Include lines 200-4020 in your program. To set an error trap, set the variable ET to the line num an error trap, set the variable ET to the line number of the error handling routine you want to jump to when an error occurs, then GOSUB 3050. jump to when an error occurs, then COSUB 3050. In your error handling routine, you can call the In your error handling routine, you can call the subroutine at line 4000 which sets EN, LN, and subroutine at line 4000 which sets EN, LN, and ER\$ to the error number, line number, and error message string. message string.

The subroutine at line 3050 POKEs a'small The subroutine at line 3050 POKEs a 'small wedge program into the cassette buffer and installs its address in the error message printing stalls its address in the error message printing routine vector. If the wedge program is ever executed, it issues the command GOTO 200; in ef cuted, it issues the command COTO 200; in effect, the equivalent of ON ERR GOTO 200.

For safety, the wedge restores the original er For safety, the wedge restores the original error message routine vector when it is executed, so ror message routine vector when it is executed, so that if an error occurs in the error handler, a normal exit from the program is taken. If you want to mal exit from the program is taken. If you want to reactivate the error handler again, you can set ET

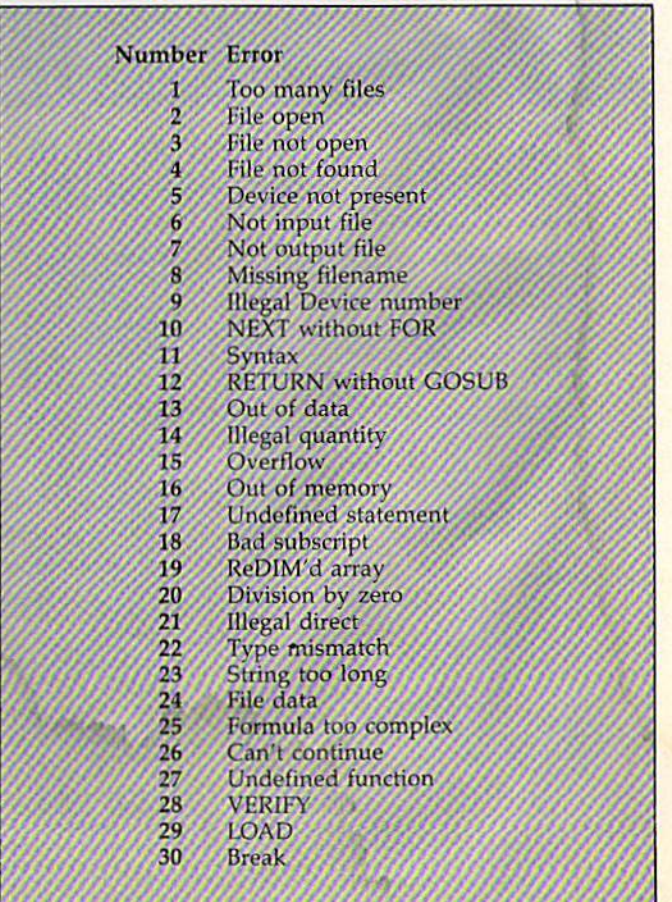

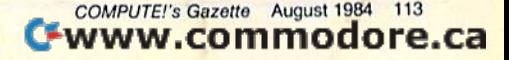

to its line number then GOSUB 3060 (line 3050 to its line number then COSUB 3060 (line 3050 can be skipped if the wedge is already in place). can be skipped if the wedge is already in place).

At any time, you can change the error At any time, you can change the error handler line number by setting ET to the line handler line number by setting ET to the line number and GOSUB 3060. If an error occurs in number and COSUS 3060. If an error occurs in immediate mode, the normal error message routine is called. tine is called.

Program 2 for the Commodore 64 is slightly different in that an error number of 128 is not different in that an error number of 128 is not really an error, but a normal program END.

The lines shown in Program 3 can be added to either Program 1 or 2 to provide a simple demonstration of the error trapping routine. demonstration of the error trapping routine.

## Triggering The Trap Triggering The Trap

Lines 10-50 (Program 3) compute the quotient Lines 10-50 (Program 3) compute the quotient  $1/X$  with  $X$  varying from 10 to zero. Of course, everything will be okay until the quotient 1/0 is everything will be okay until the quotient I/O is computed, when a division by zero error occurs. This would normally cause the program to quit This would normally cause the program to quit and an error message to be printed. However, in and an error message to be printed. However, in line 20, the variable ET is set to 200 and the sub line 2Q, the variable ET is set to 200 and the subroutine at line 3050 is executed. routine at line 3050 is executed.

Therefore, when the quotient  $1/0$  is computed at line 40, the program immediately jumps to line at line 40, the program immediately jumps to line 200, which is the error handling routine. In order 200, which is the error handling routine. In order to determine what type of error occurred, you can to determine what type of error occurred, you can PEEK location 889 in your error handling routine. PEEK location 889 in your error handling routine. The value you get will be a number from 1 to 30

which corresponds to the errors listed in the table. which corresponds to the errors listed in the table.

The line number where the error occurred The line number where the error occurred can be found in locations 890 and 891 in low can be found in locations 890 and 891 in low <mark>byte/high byte format. I have supplied a</mark> subroutine which starts at line 4000 in Programs routine which starts at line 4000 in Programs 1 and 2 which sets the variable EN to the error number, the variable LN to the line number, and the string variable ER\$ to the error message the string variable ER\$ to the error message string corresponding to the error number EN. string corresponding to the error number EN.

In this sample program, the error handling In this sample program, the error handling routine does nothing but print a message and stop. In your own programs, you might want to stop. In your own programs, you might want to recover from the error and resume execution of your program. your program.

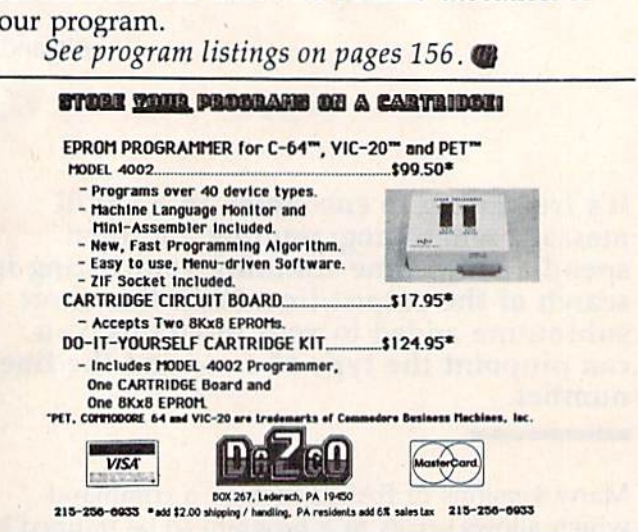

Leavy

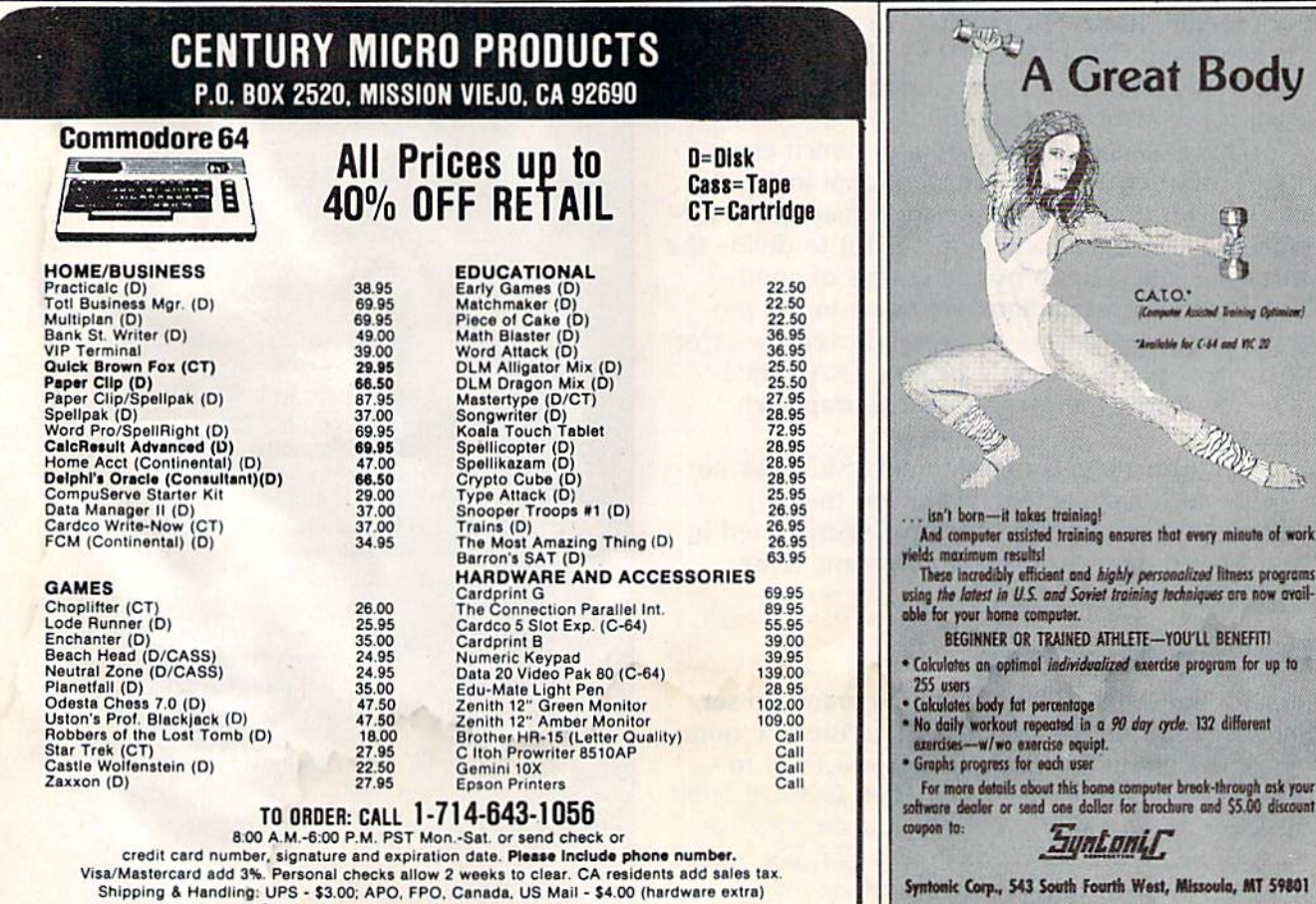

Call for Price Quotes of Products Not Listed.

Prices subject to change.

Cwww.commodore.ca

. Isn't born—it takes training!<br>And computer assisted training ensures that every minute of work

BEGINNER OR TRAINED ATHLETE-YOU'LL BENEFITI Calculates an optimal *individualized* exercise program for up to

Solutiates body fat percentage<br>No daily workout repeated in a 90 day cycle. 132 different<br>exercises --w/wo exercise equipt.

yntonic Corp., 543 South Fourth West, Missoula, MT 59801 C-64 and VIC-20 ore trademarks of Commodore Business Machines, Inc.

*Suntonil* 

ble for your home computer.

Graphs progress for each user

wpon to:

Great Body

CATO:

*Aralishis for C-64 and WC 20* 

 $\mathcal{F}$ 

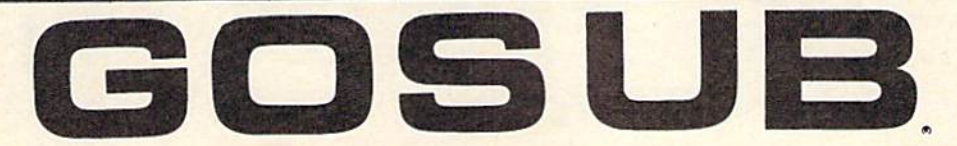

How to do your own maintenance, troubleshooting, schematics, theory of operation, cleaning hints, conversion from one power source to another and calibra-

tion. These topics and many more will make this manual<br>a valued addition to your reference<br>shelf. Whether you are an amateur a valued addition to your reference shelf. Whether you are an amateur electronics technician or a seasoned professional, you will be able to realize the full potential of your VIC-1541 by using this manual. Stepby-step instructions will lead you through the proper methods to get through the proper methods to get your VIC-1541 up and going in a hurry. The manual is 170 pages long, has two foldouts and over 100 Illustrations, Including: Illustrations, Including:

**Block Diagrams** Schematics Waveforms Waveforma Isometric (Pictorial) views Test point locators

With all these illustrations and the detailed theory for each circuit involved, along with step-by-step procedures to Circuit involved, along wllh step·by·step procedures to follow, the manual is a great time and money saver.

#### CONTENTS OF MANUAL CONTENTS OF MANUAL

Front Matter Front Matler Section 1 Introduction Section 2 Theory of Operation Section 3 Initial Configuration Section 4 Performance Test Section 5 Calibration Section 6 Disassembly/Reassembly Section 7 Preventive Maintenance Section 8 Troubleshooting Section 9 Schematics and Parts Layout Appendices Appendices

Suggested list price: \$39.95

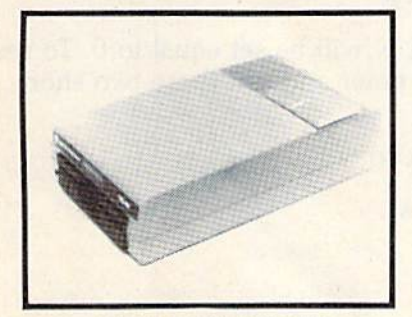

HEAT DISSIPATING KIT HEAT DISSIPATING KIT For VIC-1541 and 1541 Disk Drives

#### FEATURES: FEATURES:

Reduces internal temperatures to safe operating levels. Does not promote dust migration. Does not promote dust migration.

Wo added noise. No added noise.

Easy to install Easy to Install.

Increases life expectancy and reliability of disk drive. Increases operating time and life of disk drive. Installs on both VIC-1541 and 1541 Disk Drives.

The heat Dissipating kit cools the internal components of the Disk Drive by transferring internal heat to an external heat sink, where the heat is then dissipated into the surrounding air. The kit will lower operating temperatures of the IC's by as much as 20 degrees C (36 degrees F), and thus allow all the IC's to operate within their absolute max thus allow all the IC'S to operate within their absolute max· imum temperature ratings. Imum temperature ratings.

Suggested list price: \$24.95

#### GRIDIRON STRATEGY '64

AND YOU THOUGHT FOOTBALL SEASON WAS OVER AND YOU THOUGHT FOOTBAll SEASON WAS OVER GRIDIRON STRATEGY '64 and the Commodore 64 now GRIOIRON STRATEGY '64 and the Commodore 64 now give you year-round seat on the 50-yard line. GRIDIRON give you a year·round seat on the *5().yatd* Une. GRIDIRON STRATEGY '64 is a highly realistic simulation of football instincts NOT "Joystick Reflexes". Most football games let you control a few players on a scrolling field. NOT GRIDIRON. In GRIDIRON, you coach the entire team and GRIOIRON. ln GRIDIRON. you coach the entire team and the colorful field and the stadium styled scoreboard are completely visible at all times. Also, with the use of TEAM DATA DISK '84, the teams you control are the actual pro teams, based on their performances in the '84-'85 season. I Disk can be updated every year, so you can constantly keep Oiskcan be updated every year. soyou can constantly keep up with the rise ana fall of each team. Finally, compare up with the rise and lall 01 each team, Finally, compare these features with any other football game on the market, for any other computer:

- Real time game and 30-second play clocks?
- Colorful Graphics, and Sprite animation?
- Realistic sounds of a packed stadium?
- Optional printout copy of plays and statistics?
- Individuaized teams, based on actual performances?
- 96 possible play combinations, infinite results?
- Does not require and charts or dice for results?
- In-depth playbook and strategy sections?

GRIDIRON STRATEGY '64 offers all of these qualities. ORDER NOW!!!

Suggested retail price: Suggested retail price; GRIDIRON STRATEGY '64 - \$27.95 TEAM DATA DISK '84 - \$14.95

#### FOR COMMODORE <sup>64</sup> OWNERS FOR COMMODORE 64 OWNERS -

The Aventure Situation You've Wailed For The Ayentufe Situation Vou've Waited For 1

#### WIZARDS, WARLOCKS AND WARRIORS WIZARDS, WARLOCKS AND WARRIORS

Outfit a party of up to six adventurers, hand chosen from the characters guild, descend into the depths of a true 3-D dungeon, matching wits with dozens of ores, wraiths, and dungeon, matChIng wits Wllh dozens 01 orcs, wraiths, and other adversaries you've learned to hate. The only difference ... no more dice charts, or pleading for mercy with a ruthless dungeon master!

The first scenario is "Quest of the Dark Orb,"; use it to learn, experiment, and increase the stregnth of your characters. I00°/a machine language programming. Hi-Res characters. 100% machine language programming. Hi· Res graphics, character print out sheets & a book on the nature of the adventure are included.

Suggested list price: S39.95 Suggested list price: S39,95

#### ORDER FROM: ORDER FROM:

GOSUB ol Slldeli, Inc. GOSUB 01 Slidell, Inc, P. O. Box 1781 Slidell, LA 70459 (504)641-830? (504) 641·8307 MasterCard and VISA MasterCard and VISA Shipping & Handling \$2.00 C. O. 0. add S2.00 c. O. O. add \$2.00

Dealer and Distributor inquires welcome

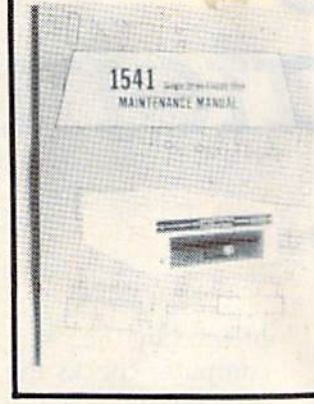

## Using The GET Statement **GET Statement**

Alfred J. Bruey Alfred J. Bruey

GET has many uses, from controlling user input to interrupting program execution. Here are some examples of when to use, Here are some examp es of when to use, and when to avoid, this versatile command. and when to avoid, this versatile command.

Every program manipulates data. And most re Every program manipulates data. And most require the user to input some of the data. quire the user to input some of the data.

The usual way to do this is with an INPUT statement. But a user can enter anything in response to an INPUT statement: a number, a letter, a special character, even just a cursor movement. He might even press the RETURN key without He might even press the RETURN key without entering any data at all. en tering any data at all.

If RETURN is pressed, you might not get the If RETURN is pressed, you might not get the results you want. If, for example, you have results you want. If, for example, you have programmed: programmed:

#### 200 INPUT"ENTER WORD ";N\$ 200 INPUT"ENTER WORD "; N\$ 210 PRINT N\$

the answer you will get if you press RETURN de the answer you will get if you press RETURN depends on what value N\$ had earlier in the pro pends on what value N\$ had earlier in the program. If N\$ had been set equal to the string gram. If N\$ had been set equal to the string "HELLO" earlier with the line "HELLO" earlier with the line

100 N\$="HELLO"

then you would get HELLO after pressing RE-TURN. If N\$ hadn't been assigned earlier, it TURN. If N\$ hadn't been assigned earlier, it would be set equal to the null (nothing) character.

## An Alternative An Alternative

In many cases, GET is preferable to INPUT. The operation of the GET statement is easy to understand: When the computer encounters a GET statement, it assigns the first character in the keyboard buffer to the variable named in the GET statement and then goes on. statement and then goes on.

The keyboard buffer is ten memory locations The keyboard buffer is ten memory locations (631-640) which remember which keys were (631- 640) which remember which keys were

pressed by the user. Sixty times a second the computer checks the keyboard. If a key is being pressed, the ASCII value of that character is put pressed, the ASCII value of that character is put in the keyboard buffer. Most of the time the letter in the keyboard buffer. Most of the time the letter is printed on the screen and the buffer cleared. is printed on the screen and the buffer cleared. But when a program is running, the buffer can fill up. The computer will use the letters when the up. The computer will use the letters when the program ends or when an INPUT or GET occurs. program ends or when an INPUT or GET occurs. If there is no value in the keyboard buffer, it goes If there is no value in the keyboard buffer, it goes on without waiting for a character to be entered. If you execute the statement

#### ioo GET AS 100 GET AS

and there is nothing in the keyboard buffer, A\$ and there is nothing in the keyboard buffer, A\$ will be set equal to the null string. If there is nothing in the buffer when the line nothing in the buffer when the line

#### <sup>100</sup> GET 100 GET N

is executed, N will be set equal to 0. To see how this works, enter and run these two short programs: programs:

10 A\$="HELLO" 20 GET A\$ 20 GET A\$ 30 PRINT A? 30 PRINT A\$

and and

 $10 N=10$ 20 GET 20 GET N 30 PRINT 30 PRINT N

## String Is Safer A String Is Safer

If the only input you want to use in a GET statement is an integer from 1 to 9, a numeric variable can be used in the GET statement, but normally can be used in the GET statement, but normally string variables are used with the GET statement. If you use a line like GET N and type any key other than the number keys 0-9, the program will stop with a SYNTAX ERROR message.

Since the GET statement doesn't wait for you Since the GET statement doesn't wait for you to enter a character, you have to do something to

#### Cwww.commodore.ca

## **UNIQUE HARDWARE**<br>For Your Commodore or Vic

## **Commodore or Vic Color Problems?**

We Can Solve Them All. You're not alone. Thousands of Commodore Most have interference lines crowding out their great graphics. Many have bought experience sive monitors or new TVs, and often even that hasn't helped. But,

If you have an "old 64" (with the 5 pin Monitor Din Plug), you've probably had color, resolution and interference problems. We can solve them!

- The Interference Stopper... For Vic-20 and Commodore 64. A new kit that installs in minutes with two simple solder connections.<br>Best results when combined with #2, 3, or 4 below. Absolutely stops 90% of the RF interference on your screen. **S15.95**
- The NEW Color Sharpener CABLE... Use if 3. your "old 64" is hooked up to a monitor.<br>A new 2 prong cable, with the Color Sharpener built in All the benefits of #2, on your monitor. S24.95

The Color Sharpener...Use if your<br>"old 64" is hooked up to a TV. Just plug into the monitor plug, and dontast immediately improve. Dramatically. Crisp letters. Great graphics S18.95

- The Monitor "Improver"...If you have<br>a Commodore I701 monitor, this cable (3 prong) gives you a picture you<br>won't believe. Better than the cable Commodore built by a lot Try it you<br>won't be disappointed (Also hooks<br>your "Old 64" to the 1702) S<sub>24.95</sub>
- At last, the "needed" switch for al!<br>Vic-20's and Commodore 64's. Com 5. modore left out something that's really modore left out something that's really<br>mportant — a simple reset switch. How<br>many times have you been programming<br>and gotten "hung-up" in your software?<br>the only way to get back in control is to<br>turn off the computer and open your computer, make two simple<br>solder connections, and drill a small hole in the case (to mount the switch). Obviously, this connection will void your warranty, so don't proceed until your<br>computer is out of warranty. But the day that happens, install the reset switch. It's a<br>time saver, and it's guaranteed to return control to you every time. Of course, you're quaranteed to be satisfied.

A steal at \$9.95

#### Why Blank "Cheat" Sheets?

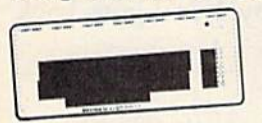

**Becquse** They're **Better** Blank

Amount

O.K. So now you've got the best computer<br>in the world, and lots of complex software to run on it. One problem. Unless you work with some of these programs everyday or are a computer genius, who can keep all<br>those commands straight? "F5" in one<br>program means one thing, and "F5" in another program means something else

Rush me the following: City. Item Commodore 64 Interference Stopper @ \$1595 \$

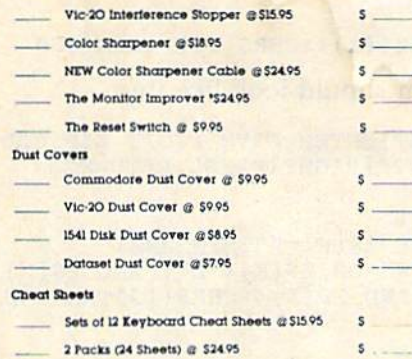

Dust problems? We've got the answer!<br>There are a lot of cheap dust covers 6. net are a rot or chresp dust covers<br>on the market most of them made<br>from static-filled plastic. But there are<br>smeed to sevho think a lot of our Com-<br>modores. We want to protect them and<br>have them look nice at the same time That's why Bytes & Pieces built the best<br>looking dust covers on the market. They're hand-sewn from leather-like ney re non-sew normal leather grain<br>pattern. They're custom built to fit your<br>Commodore 64, and here's the best news of all You can get matching<br>covers for your disk drives and your<br>cassette unit as well. You made a big<br>investment in your Commodore, spend investment in your control protect it from<br>damaging dust for life. Your satisfaction<br>is guaranteed.

Computer dust covers \$9.95 Disk drive dust covers. \$8.95 Dataset dust covers \$7.95

A few companies do offer a solution... a die cut "cheat" sheet that attaches to your<br>keyboard with all the commands of one<br>program printed on it Great idea, unless Fourneed them for 10 or 20 programs. You<br>could purchase another disk drive for the<br>same investment. Our solution? Simple. A<br>pack of 12 lined cards, die cut to fit your keyboard and just waiting to be filled with those problem commands you torget most<br>often Simple? Yes, but effective. Now you can have **all** your program commands<br>right at your tinger tips on YOUR VERY OWN, custom designed "cheat" sheets. Order a couple packs today!

12 for \$15.95

## **Order Today!**

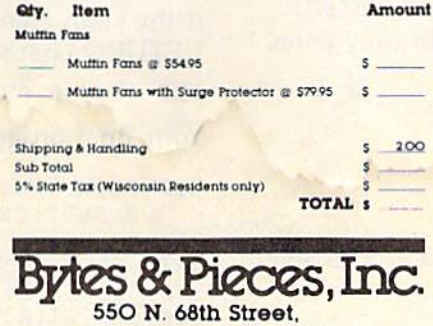

Wauwatosa, WI 53213  $(414)$  257-1214 Dealer Inquiries Invited

## **Is Your** Commodore **Disk Drive Hot and Bothered?**

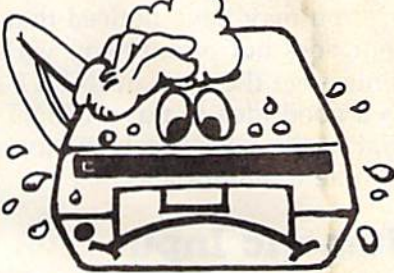

Most of them are, you know. Com-<br>modore makes a great disk drive. Only<br>trouble is, they suffer from read and write income is, tiey suite in the land divide<br>problems it gauge it means a trip to the shop for a head<br>dignment. Maybe you can afford to<br>have your drive out of commission for a while. And to pay to have your drive<br>repaired. But we've been told that most of these problems occur because the<br>drive has overheated, throwing the head out of alignment because of parts expansion.

Explanator<br>The engineers of Bytes & Pieces<br>The engineers of Bytes & Pieces<br>with a simple solution. An interpensive<br>multin fan that sis on top of the disk<br>drive and blows cooling air through it.<br>No more hot and bothered dir more heat-caused read/write problems more neur-caused ready<br>a simple, incremented on Arid best<br>of all the fam will work on other com-<br>puter items as well, as long as they have<br>vent holes in the top. Just set the padded fan on top and your problems with overheating are over.

And we went one step further. We built a surge protector into a second fan<br>model. Most double-outlet surge protectors sell for more than the cost of our fan and surge protectors put together. So order today. You won't be sorry. Satis-<br>faction guaranteed or your money back.

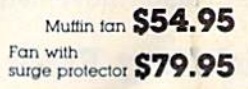

Check or Money Order enclosed<br>Charge to my VISA or MasterCard

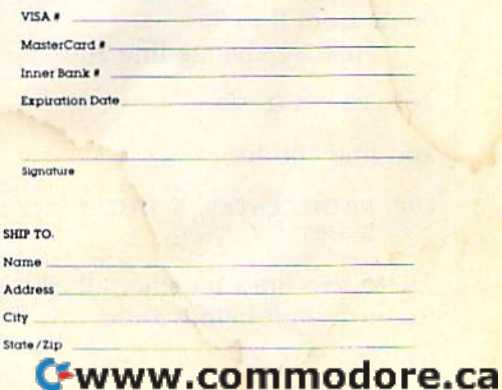

slow the statement down. This can be done as fol slow the statement down. This can be done as fol· lows. (Be sure you don't have any spaces between lows. (Be sure you don't have any spaces between the quote marks in line 100.) the quote marks in line 100.)

100 GET A\$: IF A\$="" THEN 100 200 PRINT A\$

Note that when you run this short program, nothing happens until you press a character. Then this character is printed on the screen by Then this character is printed on the screen by the PRINT command. You can see how it works: the PRINT command. You can see how it works: the IF-THEN instruction puts the GET statement into a one-statement loop. Execution stays in line 100 until you press a key.

You may have noticed that the GET state You may have noticed that the GET statement does not prompt you with a question mark or message the way an INPUT statement does. or message the wayan INPUT statement does. It's a good idea to put a PRINT statement in front of the GET statement to tell the user when front of the GET statement to tell the user when it's time to enter data. it's time to enter data.

## Numeric Input Numeric Input

One use of the GET statement is to count charac One use of the GET statement is to count characters. One example of this might be where you re ters. One example of this might be where you require someone to enter a social security number, always nine digits long, or a zip code, which is always five digits long. ways five digits long.

Let's look at an example: Let's look at an example:

```
100 PRINT"ENTER DIGIT ZIP CODE ":
100 PRINT"ENTER 5 DIGIT ZIP CODE ": 
200 FOR K=l TO
200 FOR K=l TO 5 
300 GET Z$(K): IF Z$(K)="" THEN 300
900 PRINT Z$(K);
900 PRINT Z$(K); 
1000 NEXT
1000 NEXT K
```
The semicolon in line 900 is necessary for the five digits to be printed on the same line. digits to be printed on the same line.

At first appearance, this program looks just At first appearance, this program looks just like what we needed. But there are a lot of shortcomings. For example, the program will allow you comings. For example, the program will allow you to enter the five characters QWERT as a valid zip code. Try using the DELETE key to correct a mistake; you'll see that the program counts the delete take; you'll see that the program counts the delete character as one of the five characters. Note, also, character as one of the five characters. Note, also, that cursor movements count as characters.

## Adding Error Correction Adding Error Correction

Let's put in the changes that we need to allow the Let's put in the changes that we need to allow the user to correct a typing error with the DELETE key and restrict input so the user can only enter key and restrict input so the user can only enter digits from 0 to 9.

First we change line 200 to: First we change line 200 to:

```
200 FOR K=l TO
200 FOR K~l TO 6
```
<mark>and line 100 to:</mark>

100 PRINT"ENTER 5 DIGIT ZIP CODE AND PRES S RETURN "

These two lines together allow the user to correct These two lines together allow the user to correct the fifth digit before going on. This requires the the fifth digit before going on. This requires the

- user to press RETURN to signal that he is done. user to press RETURN to signal that he is done. Next, add:
- 400 IF (ZS(K)>"9" OR Z\$(K)<"0") AND ZS(K) 400 IF (Z\$(K»"9 " OR Z\$(K)<"0") AND Z\${K)  $\frac{800}{80}$  CHR\$(20) AND Z\$(K)<>CHR\$(13) THEN 3 **ØØ**

This line checks the value of Z\$(K). It will be accepted as valid character if, and only if, it is cepted as a valid character if, and only if, it is a digit from 0 to 9, a DELETE character (CHR\$(20)), or a RETURN character (CHR\$(13)). If it is none of these, control is returned to line 300 to wait for valid character. a valid character.

## A RETURN Bug

Now run the program again. There is still a problem, because you can enter the RETURN key lem, because you can enter the RETURN key even if you haven't entered five characters yet. So let's add this line: let's add this line:

500 IF K<6 AND Z\$(K)=CHR\${13) THEN 300 500 IF K<6 AND Z\${K)=CHR\$(13) THEN 300

This allows the RETURN key to be accepted only This allows the RETURN key to be accepted only as the sixth character. as the sixth character.

Next we need to add a line to make sure someone doesn't try to delete a character when there isn't one there to delete: there isn't one there to delete:

600 IF K=1 AND Z\$(K)=CHR\$(20) THEN 300

There's still a problem because the DELETE character counts as one of the characters allowed character counts as one of the characters allowed for input. We can stop this with the line: for input. We can stop this with the line:

700 IF Z\$(K)=CHR\$(20) THEN PRINT CHRS(20) 700 IF Z\${K) -CHR\$(20) THEN PRINT CHR\$(20)  $: K = K - 1 : GOTO 300$ 

This statement checks for the delete character. If it finds it, it prints a delete character. Then it If it finds it, it prints a delete character. Then it reduces the character count by 1 and goes back to wait for another character. to wait for another character.

## The Final Test The Final Test

Now run this program. You'll see that you can Now run this program. You'll see that you can enter and delete characters at will. It almost enter and delete characters at will. It almost works. You might have discovered that this works. You might have discovered that this coding will allow you to enter a six-digit number. Earlier we put in check to make sure that the Earlier we put in a check to make sure that the RETURN character could only be entered as the RETURN character could only be entered as the sixth character; now we need to make sure that, if the sixth character isn't a DELETE, it's a RETURN character: RETURN character:

800 IF K=6 AND Z\$(K)<>CHR\$(13) THEN 300 800 IF K=6 AND Z\${K)<>CHR\${13) THEN 300

Your final program should look like this:

100 PRINT" [RIGHT] ENTER FIVE DIGIT ZIP COD E AND": PRINT" { RIGHT } PRESS RETURN"

200 FOR K=1 TO 6 300 GET ZS(K):IF ZS(K)=""THEN 300: 400 IF (Z\${K)>"9" OR Z\$(K)<"0") AND Z\$(K) <>CHR\$(20) AND Z\$(K)<>CHR\$(13)THEN 30 300 GET Z\$ (K):IF Z\$ (K) = "THEN 300: 400 IF (Z\$(K»"9" OR Z\$(K)<"0") AND Z\$(K) <>CHR\$(20) AND Z\$(K)<>CHR\$(13)THEN 30 •

#### Cwww.commodore.ca